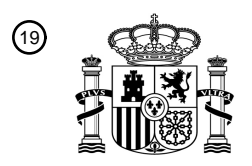

OFICINA ESPAÑOLA DE PATENTES Y MARCAS

ESPAÑA

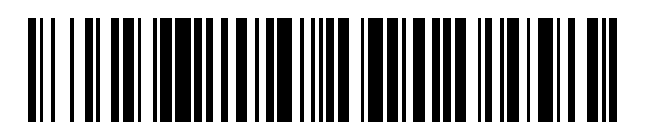

<sup>11</sup> **2 688 421** Número de publicación:

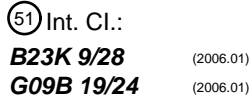

# <sup>12</sup> TRADUCCIÓN DE PATENTE EUROPEA T3

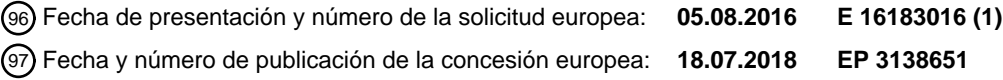

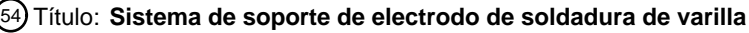

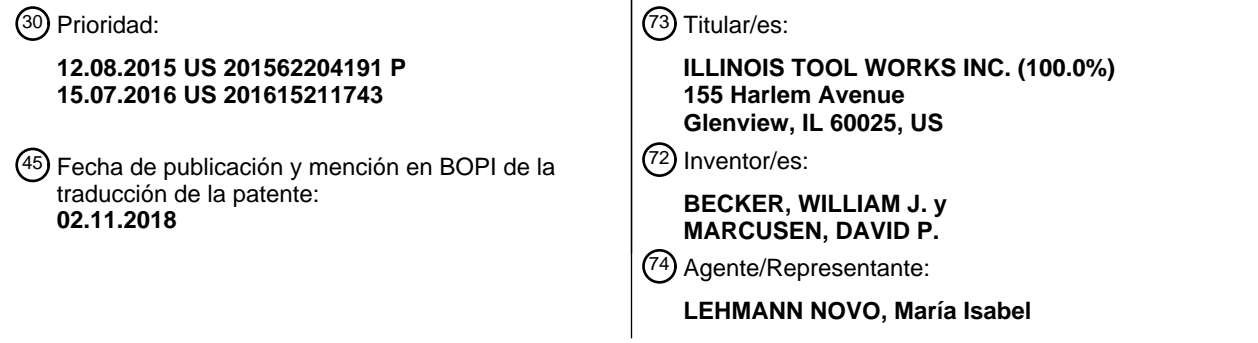

Aviso:En el plazo de nueve meses a contar desde la fecha de publicación en el Boletín Europeo de Patentes, de la mención de concesión de la patente europea, cualquier persona podrá oponerse ante la Oficina Europea de Patentes a la patente concedida. La oposición deberá formularse por escrito y estar motivada; sólo se considerará como formulada una vez que se haya realizado el pago de la tasa de oposición (art. 99.1 del Convenio sobre Concesión de Patentes Europeas).

#### **DESCRIPCIÓN**

Sistema de soporte de electrodo de soldadura de varilla

#### 5 ANTECEDENTES

La presente invención se refiere, en general, a un soporte de electrodo de varilla según se define en el preámbulo de la reivindicación 1, que es conocido, a modo de ejemplo, a partir del documento DE10 2010 038 902 A1, utilizado en un sistema de soldadura que se puede utilizar para supervisar un entorno de soldadura, y gestionar datos de 10 soldadura asociados con los soportes de electrodo de soldadura con arco metálico blindado (SMAW) en el entorno de soldadura, tales como datos de soldadura recogidos del entorno de soldadura durante y/o antes de la soldadura.

La soldadura es un proceso que se ha utilizado cada vez más en diversas industrias y aplicaciones. Dichos procesos pueden automatizarse en determinados contextos, aunque sigue existiendo una gran cantidad de aplicaciones para 15 operaciones de soldadura manuales. En ambos casos, dichas operaciones de soldadura dependen de una variedad de tipos de equipos para garantizar el suministro de consumibles de soldadura (p.ej., alimentación de alambre, gas de protección, etc.) que se proporcionan a la soldadura, en cantidades adecuadas, cuando se desee.

Para prepararse para la realización de operaciones de soldadura manual, los operadores de soldadura se pueden 20 entrenar utilizando un sistema de soldadura (p.ej., un sistema de formación para soldadura). El sistema de soldadura puede estar diseñado para formar a los operadores de soldadura con las técnicas adecuadas para realizar varias operaciones de soldadura. Algunos sistemas de soldadura pueden utilizar varios métodos de formación. Según puede apreciarse, puede resultar costosa la adquisición y utilización de estos sistemas de formación. En consecuencia, las instituciones de capacitación en soldadura solamente pueden adquirir un número limitado de 25 dichos sistemas de formación. Además, algunos sistemas de soldadura pueden no formar, adecuadamente, a los operadores de soldadura para realizar soldaduras de alta calidad.

#### DIBUJOS

45

60

30 Estas y otras características, aspectos y ventajas de la presente invención se entenderán mejor cuando se lea la siguiente descripción detallada con referencia a los dibujos adjuntos, en los que caracteres similares representan partes similares en todos los dibujos, en donde:

La Figura 1 es un diagrama de bloques de una forma de realización de un sistema de soldadura de conformidad con 35 aspectos de la presente descripción;

La Figura 2 es un diagrama de bloques de una forma de realización de partes del sistema de soldadura de la Figura 1, de conformidad con aspectos de la presente descripción;

40 La Figura 3 es una vista en perspectiva de una forma de realización del soporte de soldadura de la Figura 1 de conformidad con aspectos de la presente descripción;

La Figura 4 es una vista en perspectiva de una forma de realización de un dispositivo de calibración de conformidad con aspectos de la presente descripción;

- La Figura 5 es una vista en perspectiva de una forma de realización de conjunto de montaje de accesorios de conformidad con aspectos de la presente descripción;
- La Figura 6 es una vista en perspectiva de una forma de realización de un montaje de brazo vertical, del soporte de 50 soldadura de la Figura 1, de conformidad con aspectos de la presente descripción;

La Figura 7 es una vista en perspectiva de una forma de realización de un conjunto de brazos de soldadura aéreos de conformidad con aspectos de la presente descripción;

55 La Figura 8 es un diagrama de bloques de una forma de realización de software de soldadura que tiene múltiples modos de formación de conformidad con aspectos de la presente descripción;

La Figura 9 es un diagrama de bloques de una forma de realización de un modo de realidad virtual de software de soldadura de conformidad con aspectos de la presente descripción;

La Figura 10 es una forma de realización de un método para la integración de datos de resultados de formación de conformidad con aspectos de la presente descripción;

La Figura 11 es una forma de realización de un gráfico que ilustra múltiples conjuntos de datos de soldadura para un 65 operador de soldadura de conformidad con aspectos de la presente descripción;

La Figura 12 es una forma de realización de una representación gráfica que ilustra datos de soldadura para un soldador en comparación con los datos de soldadura para una clase de conformidad con aspectos de la presente descripción;

- 5 La Figura 13 es un diagrama de bloques de una forma de realización de un sistema de memorización de datos (p.ej., sistema de memorización en la nube) para memorizar datos de estado de certificación de conformidad con aspectos de la presente divulgación;
- La Figura 14 es una forma de realización de una pantalla que ilustra datos correspondientes a una soldadura de 10 conformidad con aspectos de la presente descripción;

La Figura 15 es un diagrama de bloques de una forma de realización de una pantalla de instructor de soldadura de software de soldadura de conformidad con aspectos de la presente descripción;

15 La Figura 16 es una forma de realización de un método para formación para soldadura que utiliza el método de realidad aumentada de conformidad con aspectos de la presente descripción;

La Figura 17 es una forma de realización de otro método para la formación para soldadura que utiliza realidad aumentada de conformidad con aspectos de la presente descripción;

20

La Figura 18 es un diagrama de bloques de una forma de realización de una herramienta de soldadura de conformidad con aspectos de la presente descripción;

La Figura 19 es una forma de realización de un método para proporcionar realimentación de vibración a un operador 25 de soldadura que utiliza una herramienta de soldadura de conformidad con aspectos de la presente descripción;

La Figura 20 es un gráfico de una forma de realización de dos modelos, incluyendo cada uno una frecuencia diferente para proporcionar realimentación de vibración a un operador de soldadura de conformidad con aspectos de la presente descripción;

30

45

La Figura 21 es un gráfico de una forma de realización de dos modelos, incluyendo cada uno una modulación diferente para proporcionar realimentación de vibración a un operador de soldadura de conformidad con aspectos de la presente descripción;

- 35 La Figura 22 es un gráfico de una forma de realización de dos modelos, incluyendo cada uno una amplitud diferente para proporcionar realimentación de vibración a un operador de soldadura de conformidad con aspectos de la presente descripción;
- La Figura 23 es una vista en perspectiva de una forma de realización de una herramienta de soldadura que tiene 40 marcadores esféricos que se pueden utilizar para realizar un seguimiento de la herramienta de soldadura de conformidad con aspectos de la presente descripción;

La Figura 24 es una vista en perspectiva de una forma de realización de la herramienta de soldadura, tomada a lo largo de la línea 24-24 de la Figura 23 de conformidad con aspectos de la presente descripción;

- La Figura 25 es una vista superior de una forma de realización de la herramienta de soldadura y marcadores visuales de conformidad con aspectos de la presente descripción;
- La Figura 26 es una forma de realización de un método para visualizar, en una pantalla de una herramienta de 50 soldadura, un parámetro de soldadura en relación con un umbral de conformidad con aspectos de la presente invención;

La Figura 27 es una forma de realización de un conjunto de capturas de pantalla de una pantalla de una herramienta de soldadura para mostrar un parámetro de soldadura en relación con un umbral de conformidad con aspectos de la 55 presente descripción;

- La Figura 28 es una forma de realización de un método para realizar el seguimiento de una herramienta de soldadura en un sistema de soldadura que utiliza, al menos, cuatro marcadores de conformidad con aspectos de la presente descripción;
- 60

La Figura 29 es una forma de realización de un método para detectar la capacidad de un procesador para comunicarse con una herramienta de soldadura de conformidad con aspectos de la presente descripción;

La Figura 30 es una forma de realización de un método para la calibración de una junta de soldadura curva que se 65 puede utilizar con un sistema de soldadura de conformidad con aspectos de la presente descripción;

La Figura 31 es un diagrama de una forma de realización de una junta de soldadura curva de conformidad con aspectos de la presente descripción;

La Figura 32 es un diagrama de una forma de realización de una junta de soldadura curvada y una herramienta de 5 marcado de conformidad con aspectos de la presente descripción;

La Figura 33 es una forma de realización de un método para el seguimiento de una operación de soldadura de múltiples pasadas de conformidad con aspectos de la presente descripción;

10 La Figura 34 es una vista en perspectiva de una forma de realización de un soporte de soldadura de conformidad con aspectos de la presente descripción;

La Figura 35 es una vista en sección transversal de una forma de realización de una superficie de soldadura, del soporte de soldadura de la Figura 34, de conformidad con aspectos de la presente descripción;

15

La Figura 36 es una vista en sección transversal de una forma de realización de un dispositivo de detección que tiene una cubierta extraíble de conformidad con aspectos de la presente descripción;

La Figura 37 es una vista en perspectiva de una forma de realización de una herramienta de calibración de 20 conformidad con aspectos de la presente descripción;

La Figura 38 es una vista en perspectiva de la herramienta de calibración de la Figura 37 que tiene una cubierta exterior eliminada de conformidad con aspectos de la presente descripción;

25 La Figura 39 es una vista lateral de una forma de realización de una punta afilada de una herramienta de calibración de conformidad con aspectos de la presente descripción;

La Figura 40 es una vista lateral de una forma de realización de una punta redondeada de una herramienta de calibración de conformidad con aspectos de la presente descripción;

30

La Figura 41 es una vista lateral de una forma de realización de una punta redondeada de una herramienta de calibración que tiene una pequeña punta afilada de conformidad con aspectos de la presente descripción;

La Figura 42 es una forma de realización de un método para detectar un punto de calibración de conformidad con 35 aspectos de la presente descripción;

La Figura 43 es una forma de realización de un método para determinar una puntuación de soldadura sobre la base de una trayectoria de soldadura de conformidad con aspectos de la presente descripción;

40 La Figura 44 es una forma de realización de un método para la transición entre modos de soldadura que utilizan una interfaz de usuario de una herramienta de soldadura de conformidad con aspectos de la presente descripción;

La Figura 45 es una forma de realización de un sistema de formación para soldadura a distancia de conformidad con aspectos de la presente descripción;

45

La Figura 46 es una forma de realización de una página de panel de instrumentos con datos de soldadura procedentes de diferentes operadores, de conformidad con aspectos de la presente descripción;

La Figura 47 es una forma de realización de un sistema de soldadura con sensores de profundidad, y un sistema de 50 posicionamiento local, de conformidad con aspectos de la presente descripción;

La Figura 48 es una forma de realización de un método para controlar marcadores visuales de la herramienta de soldadura para rastrear el movimiento y la posición de la herramienta de soldadura, de conformidad con aspectos de la presente descripción;

55

La Figura 49 es una vista en sección transversal de un componente base con marcadores visuales, de conformidad con aspectos de la presente descripción;

La Figura 50 es una vista en perspectiva de una forma de realización del conjunto de brazos y abrazadera del 60 soporte de soldadura, de conformidad con aspectos de la presente descripción;

La Figura 51 es una vista superior de una forma de realización de un montaje del conjunto de abrazadera de la Figura 50, tomada a lo largo de la línea 51-51, de conformidad con aspectos de la presente descripción;

65 La Figura 52 es una vista en perspectiva de una forma de realización de un bloque de calibración acoplado al conjunto de abrazadera de la Figura 50, de conformidad con aspectos de la presente descripción;

La Figura 53 es una forma de realización de un método para la configuración de los brazos del soporte de soldadura para una asignación de soldadura fuera de posición, de conformidad con aspectos de la presente descripción;

5 La Figura 54 es una forma de realización de un método para la selección y ejecución de una asignación de soldadura de múltiples pasadas con el sistema de soldadura, de conformidad con aspectos de la presente divulgación;

La Figura 55 es una forma de realización de una pantalla que ilustra datos, que incluyen parámetros de arco, que 10 corresponden a una soldadura de conformidad con aspectos de la presente descripción;

La Figura 56 es una forma de realización de una pantalla que ilustra datos que corresponden a una prueba de soldadura para la que no se ha detectado un arco, de conformidad con aspectos de la presente descripción;

15 La Figura 57 es una forma de realización de una pantalla que ilustra rutinas de desarrollo de asignaciones, de conformidad con aspectos de la presente descripción;

La Figura 58 es una forma de realización de una pantalla que ilustra propiedades relacionadas con un procedimiento de soldadura de conformidad con aspectos de la presente descripción;

20

La Figura 59 es una forma de realización de una pantalla que ilustra datos correspondientes a una soldadura simulada de conformidad con aspectos de la presente descripción;

La Figura 60 es una forma de realización de una pantalla que ilustra los datos que corresponden a una soldadura 25 antes de la iniciación de la soldadura de conformidad con aspectos de la presente descripción;

La Figura 61 es una forma de realización de una pantalla que ilustra un resumen de parámetros de prueba de soldadura de conformidad con aspectos de la presente descripción;

30 La Figura 62 es una forma de realización de una pantalla que ilustra datos, incluyendo parámetros de arco, que corresponden a una soldadura, durante una prueba de soldadura, de conformidad con aspectos de la presente descripción;

La Figura 63 es una forma de realización de una pantalla que ilustra datos, que incluyen la entrada de calor, que 35 corresponden a una soldadura de conformidad con aspectos de la presente descripción;

Las Figuras 64A y 64B ilustran una forma de realización de un soporte de electrodo de soldadura de varilla, de simulación, de conformidad con aspectos de la presente descripción;

40 Las Figuras 65A y 65B ilustran una forma de realización de un soporte de electrodo de soldadura de varilla real, de conformidad con aspectos de la presente descripción;

Las Figuras 66A y 66B ilustran formas de realización de un soporte de electrodo de soldadura de varilla de simulación y un soporte de electrodo de soldadura de varilla real, respectivamente, de conformidad con aspectos de 45 la presente descripción;

La Figura 67 es una forma de realización de un conjunto de soporte de electrodo de varilla, de un soporte de electrodo de soldadura de varilla de simulación, de conformidad con aspectos de la presente descripción;

- 50 La Figura 68A es una forma de realización de un soporte de electrodo de soldadura de varilla real que tiene una pluralidad de ranuras de retención de electrodo de varilla discreto de conformidad con aspectos de la presente descripción;
- La Figura 68B es una forma de realización de una mordaza del soporte de electrodo de soldadura de varilla real de 55 la Figura 68A, que ilustra la pluralidad de ranuras de retención de electrodo de varilla discreto de conformidad con aspectos de la presente descripción;

La Figura 68C es una forma de realización de un aviso en pantalla, relacionado con el uso de la pluralidad de ranuras de retención de electrodo de varilla discreto de la Figura 68B, de conformidad con aspectos de la presente 60 descripción;

Las Figuras 69A y 69B ilustran formas de forma de realización de paneles de botones de un soporte de electrodo de soldadura de varilla de simulación, y un soporte de electrodo de soldadura de varilla real, respectivamente, de conformidad con aspectos de la presente descripción;

65

La Figura 70 es una forma de realización de un soporte de electrodo de soldadura de varilla que tiene un panel de

botones en un mango de conformidad con aspectos de la presente descripción;

La Figura 71 es una forma de realización de un soporte de electrodo de soldadura de varilla que tiene un panel de botones en una estructura de soporte exterior de conformidad con aspectos de la presente descripción;

- Las Figuras 72A y 72B ilustran formas de realización de indicadores de estado de un soporte de electrodo de soldadura de varilla de simulación, y un soporte de electrodo de soldadura de varilla real, respectivamente, de conformidad con aspectos de la presente descripción;
- 10 La Figura 73 es una forma de realización de una pantalla que ilustra parámetros correspondientes a un proceso de soldadura de varilla de conformidad con aspectos de la presente descripción;

La Figura 74 es una forma de realización de una pantalla que ilustra un gráfico de focalización (p.ej., guías visuales) para un proceso de soldadura de varilla de conformidad con aspectos de la presente descripción;

15

5

La Figura 75 es una forma de realización de una pantalla que ilustra el gráfico de focalización (p.ej., guías visuales) justo antes de la iniciación del proceso de soldadura de varilla de conformidad con aspectos de la presente descripción;

- 20 La Figura 76 es una forma de realización de una pantalla que ilustra la eliminación del gráfico de focalización (p.ej., guías visuales) durante la realización del proceso de soldadura de varilla de conformidad con aspectos de la presente descripción;
- La Figura 77A es una forma de realización de un soporte de electrodo de soldadura de varilla que tiene el gráfico de 25 focalización (p.ej., guías visuales) de conformidad con aspectos de la presente descripción;

La Figura 77B es una forma de realización de un dispositivo portátil que tiene el gráfico de focalización (p.ej., guías visuales) de conformidad con aspectos de la presente descripción;

30 La Figura 77C es una forma de realización de un soporte de electrodo de soldadura de varilla que tiene un sistema de proyección configurado para proyectar el gráfico de focalización (p.ej., guías visuales) sobre una pieza de trabajo de conformidad con aspectos de la presente descripción;

La Figura 78 es una forma de realización de un soporte de electrodo de soldadura de varilla que tiene indicadores de 35 alcance gráfico de conformidad con aspectos de la presente descripción;

La Figura 79 es una forma de realización de un dispositivo de calibración de posición configurado para deslizarse sobre una punta de un electrodo de soldadura de varilla de conformidad con aspectos de la presente descripción.

40 Las Figuras 80A y 80B son formas de realización de pantallas que ilustran las listas de asignación para un proceso de soldadura de varilla real y un proceso de soldadura de varilla simulada, respectivamente, de conformidad con aspectos de la presente descripción;

La Figura 81 es una forma de realización de una pantalla que ilustra un procedimiento de calibración para un soporte 45 de electrodo de soldadura de varilla de conformidad con aspectos de la presente descripción;

La Figura 82 es una forma de realización de una pantalla que ilustra pantallas de ayuda adicionales de conformidad con aspectos de la presente descripción;

50 La Figura 83 es una forma de realización de una pantalla que ilustra parámetros correspondientes a un proceso de soldadura de varilla (que incluye la tasa de alimentación) de conformidad con aspectos de la presente descripción;

La Figura 84 es un diagrama esquemático de una forma de realización de una caja de conexión para utilizar con el sistema de formación para soldadura de conformidad con aspectos de la presente descripción; y

55

60

La Figura 85 es un resumen con formato de tabla de una forma de realización de una máquina de estado para la caja de conexión de la Figura 84 de conformidad con aspectos de la presente descripción.

#### DESCRIPCIÓN DETALLADA DE LA INVENCIÓN

La Figura 1 es un diagrama de bloques de una forma de realización de uno o más sistemas de soldadura 10. Tal como se utiliza en este documento, un sistema de soldadura puede incluir cualquier sistema adecuado relacionado con la soldadura, incluyendo, sin limitación, un sistema de formación para soldadura, un sistema de soldadura activa, un sistema de formación para soldadura a distancia (p.ej., sistema de formación de casco), un sistema de 65 soldadura simulada, un sistema de soldadura de realidad virtual, etc. A modo de ejemplo, el sistema de soldadura 10

puede incluir, pero no se limita a, un Sistema de Gestión de Rendimiento de Soldadura LiveArc™, que es un sistema

de formación para soldadura disponible de Miller Electric de Appleton, WI. El sistema de soldadura 10 puede incluir un soporte de soldadura 12 para proporcionar soporte para varios dispositivos de formación. A modo de ejemplo, el soporte de soldadura 12 puede estar configurado para soportar una superficie de soldadura, una pieza de trabajo 82, un accesorio, uno o más brazos de formación, etc. El sistema de soldadura 10 incluye una o más herramientas de

- 5 soldadura 14, que se pueden utilizar por un operador de soldadura (p.ej., un alumno de soldadura) para realizar operaciones de soldadura (p.ej., operaciones de formación). Tal como se describe con mayor detalle a continuación, en algunas formas de realización, las herramientas de soldadura 14 se pueden configurar con una interfaz de usuario configurada para recibir entradas procedentes del operador de soldadura, conjunto de circuitos de control configurada para procesar las entradas, y una interfaz de comunicación configurada para proporcionar las entradas
- 10 a otro dispositivo. Además, en algunas formas de realización, la herramienta de soldadura 14 puede incluir una o más pantallas de visualización y/o indicadores para proporcionar datos al operador de soldadura. En algunas formas de realización, la herramienta de soldadura 14 puede ser un soplete de soldadura o soporte de electrodo, completamente funcional, capaz de generar un arco activo entre el alambre de soldadura, o un electrodo de soldadura, y una pieza de trabajo 82. En cambio, en otras formas de realización, la herramienta de soldadura 14
- 15 puede ser un soplete de soldadura de simulación o soporte de electrodo que no es capaz de generar un arco activo entre el alambre de soldadura, o un electrodo de soldadura, y una pieza de trabajo 82, pero que se puede configurar para simular la generación de un arco activo entre un alambre de soldadura o un electrodo de soldadura y una pieza de trabajo 82.
- 20 Además, en algunas formas de realización, el sistema de soldadura 10 incluye uno o más dispositivos de detección 16 (p.ej., sensor, conjunto de detección, etc.), utilizados para detectar una posición de uno o más dispositivos de soldadura y/o detectar una orientación de uno o más dispositivos de soldadura. A modo de ejemplo, el dispositivo de detección 16 se puede utilizar para detectar una posición y/o una orientación del soporte de soldadura 12, la herramienta de soldadura 14, una superficie de soldadura, la pieza de trabajo 82, un accesorio, uno o más brazos de
- 25 formación, el operador, una ficha de identificación, etc. Los uno o más dispositivos de detección 16 pueden incluir cualquier dispositivo de detección adecuado, tal como un dispositivo de detección de movimiento, o un dispositivo de seguimiento de movimiento. Además, los uno o más dispositivos de detección 16 pueden incluir una o más cámaras, tales como una o más cámaras de infrarrojos, una o más cámaras de espectro visible, una o más cámaras de alto margen dinámico (HDR), etc. De forma adicional o como alternativa, los uno o más dispositivos de detección 16
- 30 pueden incluir uno o más sensores de profundidad para determinar distancias relativas entre los respectivos sensores de profundidad y un objeto (p.ej., herramienta de soldadura 14, pieza de trabajo 82, operador, etc.). Los uno o más dispositivos de detección 16 pueden estar situados en diversas localizaciones alrededor del entorno de soldadura del sistema de soldadura 10, permitiendo, de este modo, que algunos dispositivos de detección 16 supervisen el entorno de soldadura (p.ej., movimiento de seguimiento de un objeto) cuando otros dispositivos de
- 35 detección 16 están ocultos. A modo de ejemplo, un dispositivo de detección 16 (p.ej., cámara, sensor de profundidad), integrado con un casco de soldadura 41 puede facilitar el seguimiento de la posición, orientación y/o movimiento de la herramienta de soldadura 14 con relación a la pieza de trabajo 82, cuando la herramienta de soldadura 14 está, al menos parcialmente, oculta desde otros dispositivos de detección 16 por la pieza de trabajo 82 o el operador. Además, un dispositivo de detección 16 (p.ej., acelerómetro), integrado con la herramienta de
- 40 soldadura 14, puede facilitar el seguimiento de la posición, orientación y/o movimiento de la herramienta de soldadura 14, con respecto a la pieza de trabajo 82, cuando la herramienta de soldadura 14 está oculta, al menos en parte, de otros dispositivos de detección 16 (p.ej., cámaras, sensores de profundidad) por la pieza de trabajo 82 o el operador.
- 45 Los uno o más dispositivos de detección 16 están acoplados, de forma comunicativa, a un ordenador 18. Los uno o más dispositivos de detección 16 están configurados para proporcionar datos (p.ej., datos de imagen, datos acústicos, datos detectados, datos de seis grados de libertad (6DOF), etc.) al ordenador 18. Además, los uno o más dispositivos de detección 16 pueden estar configurados para recibir datos (p.ej., datos de configuración, datos de configuración, órdenes, ajustes de registro, etc.) a partir del ordenador 18. El ordenador 18 incluye uno o más
- 50 procesadores 20, dispositivos de memoria 22 y dispositivos de almacenamiento 24. El ordenador 18 puede incluir, pero no está limitado a, un ordenador de sobremesa, un ordenador portátil, una tableta electrónica, un dispositivo móvil, un ordenador sustentable ordenador de escritorio, o cualquier combinación de los mismos. El procesador 20 se puede utilizar para ejecutar software, tal como software de soldadura, software de procesamiento de imágenes, software de dispositivo de detección, etc. Además, el procesador o procesadores 20 pueden incluir uno o más
- 55 microprocesadores, tales como uno o más microprocesadores de "finalidad general", uno o más microprocesadores de finalidad especial y/o circuitos integrados específicos de la aplicación (ASICS), o algunas de sus combinaciones. A modo de ejemplo, el procesador 20 puede incluir uno o más procesadores de conjunto reducido de instrucciones (RISC).
- 60 El dispositivo de almacenamiento 24 (p.ej., memoria no volátil) pueden incluir memoria ROM, memoria instantánea, un disco duro o cualquier otro soporte de almacenamiento óptico, magnético o de estado sólido adecuado, o una combinación de los mismos. Los dispositivos de almacenamiento 24 pueden memorizar datos (p.ej., datos que corresponden a una operación de soldadura, datos de vídeo y/o parámetros correspondientes a una operación de soldadura, datos correspondientes a una identidad y/o un número de registro del operador, datos que corresponden
- 65 a rendimiento pasado del operador, etc.), instrucciones (p.ej., software o firmware para el sistema de soldadura, los uno o más dispositivos de detección 16, etc.), y cualquier otro dato adecuado. Conviene señalar que los datos que

corresponden a una operación de soldadura pueden incluir una grabación de vídeo de la operación de soldadura, una señal de vídeo simulada, una orientación de la herramienta de soldadura 14, una posición de la herramienta de soldadura 14, un ángulo de trabajo, un ángulo de desplazamiento, una distancia entre una punta de contacto de la herramienta de soldadura 14 y una pieza de trabajo, una velocidad de desplazamiento, un objetivo, una tensión, una 5 corriente, una trayectoria atravesada, un análisis de discontinuidad, ajustes del dispositivo de soldadura, etc.

Los dispositivos de memoria 22 pueden incluir una memoria volátil, tal como una memoria de acceso aleatorio (RAM) y/o una memoria no volátil, tal como una memoria de solamente lectura (ROM). Los dispositivos de memoria 22 pueden memorizar una variedad de información, y se pueden utilizar para diversos fines. A modo de ejemplo, los

- 10 dispositivos de memoria 22 pueden memorizar instrucciones ejecutables por procesador (p.ej., firmware o software) para su puesta en práctica por procesadores 20, tales como instrucciones para una simulación de formación para soldadura, para los uno o más dispositivos de detección 16 y/o para un sistema de identificación de operador 43. Además, se puede memorizar una variedad de regímenes de control para varios procesos de soldadura, junto con ajustes y parámetros asociados, en el dispositivo de almacenamiento 24 y/o dispositivo de memoria 22., junto con un
- 15 código configurado para proporcionar una salida específica (p.ej., iniciar la alimentación de alambre, habilitar el flujo de gas, capturar datos de corriente de soldadura, detectar parámetros de cortocircuito, determinar la cantidad de salpicaduras, etc.) durante la operación. La fuente de alimentación de energía de soldadura 28 se puede utilizar para proporcionar energía de soldadura a una operación de soldadura de arco activo, y el alimentador de alambre 30 se puede utilizar para proporcionar alambre de soldadura a la operación de soldadura de arco activo. 20

En algunas formas de realización, el sistema de soldadura 10 incluye una pantalla de visualización 32 para visualizar datos y/o pantallas asociadas con la soldadura (p.ej., para visualizar datos correspondientes a un software de soldadura). A modo de ejemplo, la pantalla 32 puede proporcionar una interfaz gráfica de usuario a un operador de soldadura (p.ej., instructor de soldadura, alumno de soldadura). La interfaz gráfica de usuario puede proporcionar

- 25 varias pantallas para permitir al instructor de soldadura organizar una clase, proporcionar tareas a la clase, analizar tareas realizadas por la clase, proporcionar asignaciones a un individuo, analizar asignaciones realizadas por el individuo, añadir, cambiar y/o suprimir parámetros para una tarea de soldadura, etc. Además, la interfaz gráfica de usuario puede proporcionar varias pantallas para permitir que un operador de soldadura (p.ej., alumno de soldadura) realice una tarea de soldadura, vea los resultados a partir de tareas de soldadura anteriores, y así sucesivamente.
- 30 En algunas formas de realización, la pantalla 32 puede ser una pantalla de visualización táctil configurada para recibir entradas táctiles, y para proporcionar datos que corresponden a las entradas táctiles al ordenador 18.

En algunas formas de realización, una pantalla de visualización externa 34 se puede acoplar al ordenador 18 para permitir que un individuo situado a distancia del sistema de soldadura 10 pueda ver los datos correspondientes al 35 sistema de soldadura 10. Además, en determinadas formas de realización, un dispositivo de red 36 puede estar acoplado al ordenador 18 para permitir que el ordenador 18 se comunique con otros dispositivos conectados a Internet u otra red 38 (p.ej., para proporcionar resultados de prueba a otro dispositivo y/o para recibir resultados de prueba desde otro dispositivo). A modo de ejemplo, el dispositivo de red 36 puede permitir que el ordenador 18 se comunique con un sistema de soldadura externo 40, un sistema de soldadura de producción 42, un ordenador 40 remoto 44 y/o un sistema de memorización de datos (p.ej., sistema de memorización en la nube) 318. Ha de observarse que el sistema de soldadura 10, aquí descrito, se puede utilizar para formar a alumnos de soldadura de una manera rentable. En algunas formas de realización, los uno o más sistemas de soldadura 10 pueden incluir un casco 41 que tiene una pantalla de visualización 32 y uno o más dispositivos de detección 16, tales como dispositivos de detección ópticos o acústicos. Tal como se describe en detalle a continuación, el casco 41 está 45 acoplado, de forma comunicativa, al ordenador 18, y el casco 41 puede facilitar la formación para soldadura y/o supervisión de soldadura sin el soporte de soldadura 12. En algunas formas de realización, los uno o más dispositivos de detección 16, integrados con el casco 41, pueden facilitar la formación para soldadura y/o supervisión de soldadura sin dispositivos de detección separados 16, externos al casco 41. Además, el sistema de soldadura 10

está configurado para integrar soldadura real con soldadura simulada, de modo que se prepara a los alumnos de 50 soldadura para soldadura de producción de alta calidad.

En algunas formas de realización, un sistema de identificación de operador 43 se puede acoplar al ordenador 18 para permitir la identificación de un operador que utiliza el sistema de soldadura 10. El sistema de identificación de operador 43 utiliza uno o más tipos de información de operador (p.ej., identificadores) para identificar al operador. La 55 información del operador puede incluir, pero no se limita a, un identificador reiniciable 45 (p.ej., contraseña, secuencia de movimiento, acción realizada por el operador), un identificador biométrico 47 (p.ej., escáner de retina, huella digital, impresión de palma, perfil facial, perfil de voz, rasgo inherente del operador), información basada, al menos en parte, en un identificador biométrico 47, un autenticador 49 (p.ej., clave, llavero de control remoto, etiqueta de identificación de radiofrecuencia (RFID), tarjeta de acceso, código de barras, identificador físico), o cualquier 60 combinación de los mismos. De forma adicional o como alternativa, un instructor o administrador puede proporcionar una entrada al sistema de identificación del operador 43 con el fin de verificar la identidad del operador, con lo que se autoriza al operador para la sesión de soldadura (p.ej., asignación de soldadura) y los datos de soldadura asociados. Es decir, la identificación de un operador puede implicar una o más etapas, tales como la identificación del operador a través de la información recibida del operador, y la verificación del operador a través de la

65 información recibida del instructor y/o gerente del operador. En algunas formas de realización, el sistema de identificación de operador 43 puede utilizar los uno o más dispositivos de detección 16 para facilitar la identificación

del operador. A modo de ejemplo, una cámara o micrófono del sistema de soldadura 10 puede recibir el identificador biométrico 47. Además, el sistema de identificación de operador 43 puede tener un dispositivo de entrada 51 (p.ej., teclado, pantalla táctil, escáner de retina, sensor de huellas dactilares, cámara, micrófono, escáner de código de barras, transceptor de radio, etc.), configurado para recibir los uno o más tipos de información de identificación del 5 operador.

El sistema de identificación de operador 43 puede identificar al operador antes de realizar un proceso de soldadura (p.ej., proceso en directo, proceso de formación, proceso simulado, proceso de realidad virtual), o después de realizar el proceso de soldadura. En algunas formas de realización, el sistema de identificación de operador 43 10 puede habilitar, o bloquear, a un operador para la utilización del sistema de soldadura 10 en función de los uno o más identificadores recibidos a través del dispositivo de entrada 51. A modo de ejemplo, el sistema de identificación

- de operador 43 puede bloquear a un primer operador (p.ej., alumno) para la utilización del sistema de soldadura 10 hasta que el sistema de identificación de operador 43 reciba una primera entrada procedente del primer operador que pueda identificar al primer operador. En algunas formas de realización, el sistema de soldadura 10 puede
- 15 permitir que el primer operador realice una sesión de soldadura con el sistema de soldadura 10 sin la verificación de la identidad del primer operador; sin embargo, el sistema de soldadura 10 puede memorizar y/o transmitir los datos de soldadura asociados con dicha sesión de soldadura solamente después de la verificación de la identidad del primer operador, sobre la base, al menos en parte, de una segunda entrada procedente de un segundo operador (p.ej., instructor, administrador). Es decir, el sistema de identificación del operador 43 puede desactivar la
- 20 memorización o transmisión de los datos de soldadura asociados con una sesión de soldadura hasta que el segundo operador verifique la identidad del primer operador que realizó la sesión de soldadura. Además, algunas formas de realización del sistema de soldadura 10 pueden bloquear al primer operador para que no utilice el sistema de soldadura hasta que se reciba una segunda entrada, procedente del segundo operador, que verifique la identidad del primer operador, que se determinó, de forma preliminar, sobre la base de la primera entrada del primer operador.
- 25 En algunas formas de realización, el sistema de identificación de operador 43 puede identificar al operador durante un proceso de soldadura, tal como a través de una característica de identificación de un operador durante el proceso de soldadura. A modo de ejemplo, un primer operador puede sostener la herramienta de soldadura 14 de forma diferente a la de un segundo operador, y un dispositivo de detección 16 (p.ej., cámara), acoplado al sistema de identificación de operador 43, puede facilitar la distinción entre el primer operador y el segundo operador. De forma
- 30 adicional o como alternativa, el sistema de identificación de operador 43 puede incluir un sensor (p.ej., escáner de huella dactilar, cámara, micrófono) en la herramienta de soldadura 14 y/o el casco 41. En algunas formas de realización, un instructor y/o un administrador pueden confirmar, a la terminación de un proceso de soldadura, que el operador identificado realizó el proceso de soldadura.
- 35 El sistema de identificación de operador 43 se puede comunicar con el ordenador 18 para determinar la identidad del operador que utiliza la información de identificación recibida. En algunas formas de realización, el ordenador 18 se puede comunicar con la red 38 y/o un ordenador remoto 44, para determinar la identidad del operador. El ordenador 18 puede controlar la pantalla de visualización 32 para mostrar al menos parte de la información asociada con el operador, en la identificación del operador. A modo de ejemplo, la pantalla 32 puede presentar el nombre, una
- 40 fotografía, un número de registro, un nivel de experiencia, o cualquiera de sus combinaciones. En algunas formas de realización, el sistema de identificación de operador 43 se puede utilizar con uno o más sistemas de soldadura 10. El ordenador 18 puede recibir datos de soldadura (p.ej., parámetros de soldadura, parámetros de arco), que corresponden a una sesión de soldadura (p.ej., asignación de soldadura) durante y/o después de que el operador realice la respectiva sesión de soldadura. El ordenador 18 puede recibir los datos de soldadura procedentes de la
- 45 red 38, los uno o más dispositivos de detección 16, la herramienta de soldadura 14, la fuente de alimentación de energía de soldadura 28, el alimentador de alambre 30, o el casco 41, o cualquier combinación de los mismos. De forma adicional, o como alternativa, el ordenador 18 puede asociar los datos de soldadura recibidos con la identidad del operador, tal como a través de un número de registro exclusivo para el operador, el nombre del operador, y/o una fotografía del operador. Además, el ordenador 18 puede transmitir los datos de soldadura asociados, y la
- 50 identidad del operador (p.ej., número de registro), a un sistema de memorización de datos, dentro del sistema de soldadura 10 o situado, de forma distante, a través de la red 38. La asociación de los datos de soldadura con la identidad del operador (p.ej., mediante el número de registro), habilita de forma más notable que la recogida de datos de soldadura no asociados de los operadores. Es decir, la asociación de los datos de soldadura con un número de registro exclusivo del operador permite que alguien (p.ej., el operador, instructor, administrador) ya sea

55 local, o de forma distante del operador, realice el seguimiento del rendimiento, progreso y las habilidades del operador, a través de un periodo de tiempo, por intermedio del número de registro.

La Figura 2 es un diagrama de bloques de una forma de realización de partes del sistema de soldadura 10 de la Figura 1. Tal como se ilustra, en algunas formas de realización, un conjunto de distribución de energía 46 60 proporciona energía a la herramienta de soldadura 14 y al ordenador 18. Además, la herramienta de soldadura 14 incluye un conjunto de circuitos de control 52, configurada para controlar el funcionamiento de la herramienta de soldadura 14. En la forma de realización ilustrada, el conjunto de circuitos de control 52 incluye uno o más procesadores 54, dispositivos de memoria 56 y dispositivos de almacenamiento 58. En otras formas de realización, el conjunto de circuitos de control 52 puede no incluir los procesadores 54, los dispositivos de memoria 56 y/o los 65 dispositivos de almacenamiento 58. El procesador 54 se puede utilizar para ejecutar software, tal como software de herramienta de soldadura. Además, el o los procesadores 54 pueden ser similares a los procesadores 20 descritos

anteriormente. Además, el dispositivo de memoria 56 puede ser similar a al dispositivo de memoria 22, y el dispositivo de almacenamiento 58 puede ser similar al dispositivo de almacenamiento 24.

- En algunas formas de realización, la herramienta de soldadura 14 incluye una interfaz de usuario 60 para permitir 5 que un operador de soldadura (p.ej., alumno de soldadura, instructor de soldadura, etc.) interactúe con la herramienta de soldadura 14 y/o proporcione entradas a la herramienta de soldadura. 14. A modo de ejemplo, la interfaz de usuario 60 puede incluir botones, conmutadores, pantallas táctiles, paneles táctiles, escáneres, etc. Las entradas proporcionadas a la herramienta de soldadura 14, por el operador de soldadura, se pueden proporcionar al ordenador 18. A modo de ejemplo, las entradas suministradas a la herramienta de soldadura 14 pueden utilizarse
- 10 para controlar el software de soldadura que está ejecutando el ordenador 18. De este modo, el operador de soldadura puede utilizar la interfaz de usuario 60 en la herramienta de soldadura 14 para navegar por las pantallas del software de soldadura, procedimientos de configuración, análisis de datos, cursos de soldadura, realizar selecciones dentro del software de soldadura, configurar el software de soldadura, etc. Por lo tanto, el operador de soldadura puede utilizar la herramienta de soldadura 14 para controlar el software de soldadura (p.ej., el operador de
- 15 soldadura no tiene que soltar la herramienta de soldadura 14 para utilizar un dispositivo de entrada diferente). En algunas formas de realización, la herramienta de soldadura 14 incluye, además, indicadores visuales 61, tales como una pantalla de visualización 62 y diodos LEDs 64. Los indicadores visuales 61 pueden estar configurados para indicar, o visualizar, datos y/o imágenes correspondientes a una soldadura, formación para soldadura, y/o software de soldadura. A modo de ejemplo, los indicadores visuales 61 se pueden configurar para indicar una orientación de
- 20 herramienta de soldadura, una velocidad de desplazamiento de herramienta de soldadura, una posición de herramienta de soldadura, una distancia de punta de contacto a pieza de trabajo, una orientación de la herramienta de soldadura 14, información de formación para el operador de soldadura, etc. Además, los indicadores visuales 61 pueden configurarse para proporcionar indicaciones visuales antes de una soldadura, durante una soldadura, y/o después de una soldadura. En determinadas formas de realización, los diodos LEDs 64 pueden iluminarse para
- 25 facilitar su detección por los uno o más dispositivos de detección 16. En tales formas de realización, los LEDs 64 pueden situarse de modo que permitan que los uno o más dispositivos de detección 16 determinen una posición y/o una orientación de la herramienta de soldadura 14, sobre la base de una posición espacial de los LEDs 64.

Volviendo a la Figura 2, en algunas formas de realización, la herramienta de soldadura 14 incluye un conjunto de 30 circuitos de conversión de energía 66, configurada para recibir energía del conjunto de distribución de energía 46, el ordenador 18 u otro dispositivo, y para convertir la energía recibida para el suministro de energía a la herramienta de soldadura 14. En algunas formas de realización, la herramienta de soldadura 14 puede recibir energía que ya está convertida y/o no utilizar la conversión de energía. Además, en algunas formas de realización, la herramienta de soldadura 14 puede alimentarse mediante una batería o cualquier mecanismo de alimentación energética adecuado. 35 En algunas formas de realización, la herramienta de soldadura 14 incluye, además, una interfaz de comunicación 68

- (p.ej., un controlador RS-232) para facilitar la comunicación entre la herramienta de soldadura 14 y el ordenador 18.
- En formas de realización en las que la herramienta de soldadura 14 es un soplete de soldadura, la herramienta de soldadura 14 puede incluir un accionador 70, configurado para accionar mecánicamente un interruptor iniciador 72 40 entre una posición abierta (según se ilustra) y una posición cerrada. El accionador 70 proporciona un conductor 71 para transmitir una señal al conjunto de circuitos de control 52 para indicar si el interruptor iniciador 72 está en la posición abierta o en la posición cerrada. El alimentador de alambre 30, la fuente de alimentación de energía de soldadura 28 y/o el ordenador 18 pueden determinar si existe continuidad a través de la herramienta de soldadura 14 por intermedio de un primer conductor accionador 74 y un segundo conductor accionador 76. El interruptor 45 iniciador 72 está eléctricamente acoplado entre el primer conductor accionador 74 y el segundo conductor accionador 76. La continuidad a través del primer conductor accionador 74 y el segundo conductor accionador 76 se puede determinar aplicando una tensión a través de los conductores 74 y 76, aplicando una corriente a través de los conductores 74 y 76, midiendo una resistencia a través de los conductores 74 y 76, etc. En algunas formas de realización, partes del primer conductor accionador 74 y/o partes del segundo conductor accionador 76 pueden estar 50 dispuestas dentro de un conector de la herramienta de soldadura 14. Además, en algunas formas de realización, la disposición de interruptores y/o conductores, dentro de la soldadura la herramienta 14, puede ser distinta a la ilustrada en la Figura 2.
- La fuente de alimentación de energía de soldadura 28 puede determinar si permite que la energía de soldadura fluya 55 a través de la herramienta de soldadura 14 en función de si existe continuidad a través de los conductores 74 y 76. A modo de ejemplo, el fuente de alimentación de energía de soldadura 28 puede permitir que la energía de soldadura fluya a través la herramienta de soldadura 14 mientras haya continuidad a través de los conductores 74 y 76, y la fuente de alimentación de energía de soldadura 28 puede bloquear la energía de soldadura impidiendo que fluya a través de la herramienta de soldadura 14 mientras exista un circuito abierto a través de los conductores 74 y 76.
- 60 Además, el alimentador de alambre 30 puede proporcionar alambre de soldadura a la herramienta de soldadura 14 mientras exista continuidad a través de los conductores 74 y 76, y puede bloquear el alambre de soldadura que se proporciona a la herramienta de soldadura 14 mientras hay un circuito abierto a través de los conductores 74 y 76. Además, el ordenador 18 puede utilizar la continuidad a través de los conductores 74 y 76 y/o la posición del accionador 70, o el interruptor disparador 72 para iniciar y/o interrumpir una operación de soldadura, una simulación
- 65 de soldadura, grabación de datos, etc.

Con el interruptor iniciador 72 en la posición abierta, existe un circuito abierto a través de los conductores 74 y 76, por lo tanto, la posición abierta del interruptor iniciador 72 bloquea el flujo de electrones entre los conductores 74 y 76. En consecuencia, la fuente de alimentación de energía de soldadura 28 puede bloquear la energía de soldadura que pasa a través de la herramienta de soldadura 14 y el alimentador de alambre 30 puede bloquear el alambre de 5 soldadura que se está proporcionando a la herramienta de soldadura 14. Cuando se presionar el accionador 70 se dirige el interruptor disparador 72 a la posición cerrada, en donde permanece el interruptor disparador 72 mientras

- esté presionado el accionador 70. Con el interruptor iniciador 72 en la posición cerrada, existe continuidad entre el primer conductor accionador 74 y un conductor 77 conectado, eléctricamente, al interruptor iniciador 72 y un interruptor de formación 78.
- 10
- El interruptor de formación 78 está eléctricamente acoplado entre el primer conductor accionador 74 y el segundo conductor accionador 76. Además, el interruptor de formación 78 está controlado, de forma eléctrica, por el conjunto de circuitos de control 52 para una posición abierta o a una posición cerrada. En algunas formas de realización, el interruptor de formación 78 puede ser cualquier conmutador controlado eléctricamente adecuado, tal como un
- 15 transistor, relé, etc. El conjunto de circuitos de control 52 puede controlar, de forma selectiva, el interruptor de formación 78 para la posición abierta o a la posición cerrada. A modo de ejemplo, mientras el software de soldadura del sistema de soldadura 10 está funcionando en un modo de arco activo, el conjunto de circuitos de control 52 puede estar configurada para controlar el interruptor de formación 78 a la posición cerrada para permitir un arco de soldadura electrónico activo, mientras se presiona el accionador 70. Por el contrario, mientras el software de
- 20 soldadura del sistema de soldadura 10 está funcionando en cualquier modo que no sea el modo de arco activo (p.ej., simulación, realidad virtual, realidad aumentada, etc.), el conjunto de circuitos de control 52 se puede configurar para controlar el interruptor de formación 78 a la posición abierta para bloquear un arco de soldadura activa (mediante el bloqueo del flujo de electrones entre los conductores 74 y 76).
- 25 En algunas formas de realización, el interruptor de formación 78 puede estar predeterminado, por defecto, a la posición abierta, estableciendo así un circuito abierto a través de los conductores 74 y 76. Tal como puede apreciarse, mientras el interruptor de formación 78 está en la posición abierta, habrá un circuito abierto a través de los conductores 74 y 76 independientemente de la posición del interruptor iniciador 72 (p.ej., el flujo de electrones entre los conductores 74 y 76 se bloquea por la posición abierta del interruptor de formación 78). Sin embargo,
- 30 mientras el interruptor de formación 78 se controla hasta la posición cerrada, y el interruptor iniciador 72 está en la posición cerrada, se establece conductividad entre los conductores 74 y 76 (p.ej., se habilita el flujo de electrones entre los conductores 74 y 76). Por consiguiente, la fuente de alimentación de energía de soldadura 28 puede permitir que la energía de soldadura fluya a través de la herramienta de soldadura 14 solamente mientras el interruptor de formación 78 está en la posición cerrada, y mientras el interruptor iniciador 72 está en la posición
- 35 cerrada. A modo de ejemplo, la energía de soldadura puede fluir desde la fuente de alimentación de energía de soldadura 28, a través de un cable de soldadura 80, la herramienta de soldadura 14, una pieza de trabajo 82, y regresar a la fuente de alimentación de energía de soldadura 28 a través de un cable de trabajo 84 (p.ej., electrodo negativo, o polaridad directa). Por el contrario, la energía de soldadura puede fluir desde la fuente de alimentación de energía de soldadura 28, a través del cable de trabajo 84, la pieza de trabajo 82, la herramienta de soldadura 14
- 40 y regresar a la fuente de alimentación de energía de soldadura 28 por intermedio del cable de soldadura 80 (p.ej., electrodo positivo o polaridad inversa).

Tal como puede apreciarse, el interruptor de formación 78 puede estar situado, físicamente, en cualquier parte adecuada del sistema de soldadura 10, tal como el ordenador 18, etc. Además, en algunas formas de realización, se 45 puede sustituir la funcionalidad del interruptor de formación 78 por cualquier hardware y/o software adecuado en el sistema de soldadura 10.

La Figura 3 es una vista en perspectiva de una forma de realización del soporte de soldadura 12 de la Figura 1. El soporte de soldadura 12 incluye una superficie de soldadura 88 sobre la cual se pueden realizar soldaduras activas 50 (p.ej., soldaduras reales, soldaduras actuales) y/o soldaduras simuladas. Las patas 90 proporcionan soporte a la superficie de soldadura 88. En algunas formas de realización, la superficie de soldadura 88 puede incluir ranuras 91 para ayudar al operador de soldadura a colocar y orientar la pieza de trabajo 82. En algunas formas de realización, la posición y orientación de la pieza de trabajo 82 se puede proporcionar al software de soldadura del sistema de soldadura 10 con el fin de calibrar el sistema de soldadura 10. A modo de ejemplo, un operador de soldadura puede

- 55 proporcionar una indicación al software de soldadura que identifica con qué ranura 91, de la superficie de soldadura 88, está alineada con la pieza de trabajo 82. Además, una tarea de soldadura predefinida puede dirigir al operador de soldadura para alinear la pieza de trabajo 82 con una ranura 91 particular. En algunas formas de realización, la pieza de trabajo 82 puede incluir una extensión 92, configurada para la extensión en una o más ranuras 91 para la alineación de la pieza de trabajo 82 con las una o más ranuras 91. Según puede observarse, cada una de las 60 ranuras 91 puede estar situada en una localización que corresponde a una posición respectiva definida en el
- En algunas formas de realización, la superficie de soldadura 88 incluye una primera abertura 93 y una segunda abertura 94. Las primera y segunda aberturas 93 y 94 se pueden utilizar juntas para determinar una posición y/o una 65 orientación de la superficie de soldadura 88. Tal como se puede apreciar, en algunas formas de realización se
- 

software de soldadura.

pueden utilizar al menos tres aberturas para determinar la posición y/o la orientación de la superficie de soldadura

88. En algunas formas de realización, se pueden utilizar más de tres aberturas para determinar la posición y/o la orientación de la superficie de soldadura 88. Las primera y segunda soldaduras 93 y 94 se pueden colocar en cualquier posición adecuada en la superficie de soldadura 88, y pueden tener cualquier tamaño adecuado. En algunas formas de realización, la posición y/u orientación de la superficie de soldadura 88, con respecto a uno o más 5 dispositivos de detección 16, se puede calibrar utilizando las primera y segunda aberturas 93 y 94. A modo de ejemplo, tal como se describe con mayor detalle a continuación, un dispositivo de calibración, configurado para ser detectado por uno o más dispositivos de detección 16, se puede insertar en la primera abertura 93, o estar en

- contacto con la primera abertura 93. Mientras el dispositivo de calibración se inserta en, o toca, la primera abertura 93, una entrada de usuario, que se proporciona al software de soldadura (u otro software de calibración), puede 10 indicar que el dispositivo de calibración está insertado en la primera apertura 93. Como resultado, el software de soldadura puede establecer una correlación entre un primer conjunto de datos (p.ej., datos de calibración), recibidos desde uno o más dispositivos de detección 16 (p.ej., datos de posición y/u orientación), en una primera vez y la localización de la primera abertura 93. El dispositivo de calibración puede insertarse, a continuación, en la segunda abertura 94, o tocarse en la segunda abertura 94. Mientras el dispositivo de calibración se inserta en, o toca, la
- 15 segunda abertura 94, una entrada del usuario, que se proporciona al software de soldadura, puede indicar que el dispositivo de calibración está insertado en la segunda abertura 94. En consecuencia, el software de soldadura puede establecer una correlación entre un segundo conjunto de datos (p.ej., datos de calibración) recibidos desde uno o más dispositivos de detección 16, en una segunda vez y la localización de la segunda abertura 94. Por lo tanto, el software de soldadura puede calibrar la posición y/u orientación de la superficie de soldadura 88 con
- 20 respecto a uno o más dispositivos de detección 16, utilizando el primer conjunto de datos, recibido en la primera vez, y el segundo conjunto de datos recibido en la segunda vez.
- En algunas formas de realización, la superficie de soldadura 88 incluye, además, un primer marcador 95 y un segundo marcador 96. Los primero y segundo marcadores 95 y 96 se pueden utilizar juntos para determinar una 25 posición y/o una orientación de la superficie de soldadura 88. Según puede apreciarse, en algunas formas de realización, se pueden utilizar al menos tres marcadores para determinar la posición y/o la orientación de la superficie de soldadura 88. En algunas formas de realización, se pueden usar más de tres marcadores para determinar la posición y/o la orientación de la superficie de soldadura 88. Los primero y segundo marcadores 95 y 96 se pueden formar a partir de cualquier material adecuado. Además, en algunas formas de realización, los primero y
- 30 segundo marcadores 95 y 96 pueden construirse en la superficie de soldadura 88, mientras que, en otras formas de realización, los primero y segundo marcadores 95 y 96 pueden estar unidos a la superficie de soldadura 88. A modo de ejemplo, los primero y segundo marcadores 95 y 96 se pueden unir a la superficie de soldadura 88 mediante el uso de un adhesivo y/o los primero y segundo marcadores 95 y 96 pueden ser adhesivos. Los primero y segundo marcadores 95 y 96 pueden tener cualquier forma, tamaño y/o color adecuados. Además, en algunas formas de
- 35 realización, los primero y segundo marcadores 95 y 96 pueden ser un reflector formado a partir de un material reflectante. Los primero y segundo marcadores 95 y 96 se pueden utilizar por el sistema de soldadura 10 para calibrar la posición y/u orientación de la superficie de soldadura 88 con respecto a uno o más dispositivos de detección 16, sin un dispositivo de calibración por separado. Por consiguiente, los primero y segundo marcadores 95 y 96 están configurados para ser detectados por uno o más dispositivos de detección 16. En algunas formas de
- 40 realización, los primero y segundo marcadores 95 y 96 pueden estar situados en localizaciones predeterminadas en la superficie de soldadura 88. Además, se puede programar el software de soldadura para utilizar las localizaciones predeterminadas para determinar la posición y/o la orientación de la superficie de soldadura 88. En otras formas de realización, la ubicación de los primero y segundo marcadores 95 y 96 se puede proporcionar al software de soldadura durante la calibración. Con los primero y segundo marcadores 95 y 96 en la superficie de soldadura 88,
- 45 uno o más dispositivos de detección 16 pueden detectar la posición y/u orientación de los primero y segundo marcadores 95 y 96 en relación con los uno o más dispositivos de detección 16. Mediante el uso de estos datos detectados junto con la ubicación de los primero y segundo marcadores 95 y 96, en la superficie de soldadura 88, el software de soldadura puede calibrar la posición y/u orientación de la superficie de soldadura 88 con respecto a uno o más dispositivos de detección 16. En algunas formas de realización, la superficie de soldadura 88 puede ser
- 50 extraíble y/o reversible. En dichas formas de realización, la superficie de soldadura 88 puede darse la vuelta si la superficie de soldadura 88 se hubiera desgastado.

En la forma de realización ilustrada, la pieza de trabajo 82 incluye un primer marcador 98 y un segundo marcador 99. Los primero y segundo marcadores 98 y 99 se pueden utilizar juntos para determinar una posición y/o una 55 orientación de la pieza de trabajo 82. Ha de observarse que al menos dos marcadores se utilizan para determinar la posición y/o la orientación de la pieza de trabajo 82. En algunas formas de realización, se pueden utilizar más de dos marcadores para determinar la posición y/o la orientación de la pieza de trabajo 82. Los primero y segundo marcadores 98 y 99 pueden formarse a partir de cualquier material adecuado. Además, en algunas formas de realización, los primero y segundo marcadores 98 y 99 pueden estar integrados en la pieza de trabajo 82, mientras 60 que, en otras formas de realización, los primero y segundo marcadores 98 y 99 pueden estar unidos a la pieza de trabajo 82. A modo de ejemplo, los primero y segundo marcadores 98 y 99 se pueden unir a la pieza de trabajo 82 utilizando un adhesivo y/o los primero y segundo marcadores 98 y 99 pueden ser adhesivos. Como un ejemplo adicional, los primero y el segundo marcadores 98 y 99 pueden unirse sobre la pieza de trabajo 82. Los primero y segundo marcadores 98 y 99 pueden tener cualquier forma, tamaño y/o color adecuados. Además, en algunas 65 formas de realización, los primero y segundo marcadores 98 y 99 pueden ser un reflector formado a partir de un material reflectante. Los primero y segundo marcadores 98 y 99 pueden ser utilizados por el sistema de soldadura

10 para calibrar la posición y/u orientación de la pieza de trabajo 82 con respecto a uno o más dispositivos de detección 16, sin un dispositivo de calibración por separado. En consecuencia, los primero y el segundo marcadores 98 y 99 están configurados para ser detectados por uno o más dispositivos de detección 16. En algunas formas de realización, los primero y segundo marcadores 98 y 99 pueden estar situados en localizaciones predeterminadas en

- 5 la pieza de trabajo 82. Además, la soldadura el software puede estar programada para utilizar las localizaciones predeterminadas para determinar la posición y/o la orientación de la pieza de trabajo 82. En otras formas de realización, la localización de los primero y segundo marcadores 98 y 99 se puede proporcionar al software de soldadura durante la calibración. Con los primero y segundo marcadores 98 y 99 en la pieza de trabajo 82, uno o más dispositivos de detección 16 pueden detectar la posición y/o la orientación de los primero y segundo
- 10 marcadores 98 y 99, en relación con los uno o más dispositivos de detección 16. Utilizando estos datos detectados, junto con la localización de los primero y segundo marcadores 98 y 99 en la pieza de trabajo 82, el software de soldadura puede ser capaz de calibrar la posición y/u orientación de la pieza de trabajo 82, con respecto a uno o más dispositivos de detección 16. Mientras que los marcadores 95, 96, 98 y 99 se han descrito aquí como siendo detectados por uno o más dispositivos de detección 16, en algunas formas de realización, los marcadores 95, 96, 98
- 15 y 99 pueden indicar localizaciones en donde se debe tocar un dispositivo de calibración para calibración utilizando el dispositivo de calibración, tal como se describió con anterioridad.

En algunas formas de realización, el soporte de soldadura 12 incluye un primer brazo 100 que se extiende, verticalmente, desde la superficie de soldadura 88 y está configurado para proporcionar soporte para los uno o más 20 dispositivos de detección 16 y la pantalla de visualización 32. Un mando de control 101 está unido al primer brazo 100 y puede utilizarse para ajustar una orientación de los uno o más dispositivos de detección 16 en relación con el primer brazo 100. A modo de ejemplo, cuando se ajusta el mando de control 101, componentes mecánicos que se extienden a través del primer brazo 100, pueden ajustar un ángulo de los uno o más dispositivos de detección 16. En algunas formas de realización, la pantalla 32 incluye una cubierta 102 para proteger la pantalla 32 de las emisiones

- 25 de soldadura que pueden producirse durante una operación de soldadura activa. La cubierta 102 puede estar hecha de cualquier material adecuado, tal como un material transparente, un polímero, etc. Mediante el uso de un material transparente, un operador de soldadura puede ver la pantalla 32 mientras que la cubierta 102 está situada delante de la pantalla 32, tal como antes, durante y/o después de una operación de soldadura. En algunas formas de realización, los uno o más dispositivos de detección 16 pueden incluir una cámara 104, acoplada al primer brazo
- 30 100, para grabar operaciones de soldadura. En algunas formas de realización, la cámara 104 puede ser una cámara de alto margen dinámico (HDR). Además, en algunas formas de realización, los uno o más dispositivos de detección 16 pueden incluir uno o más emisores 105, acoplados al primer brazo 100. Los emisores 105 se pueden utilizar para calibrar la posición y/u orientación de la superficie de soldadura 88, con relación a uno o más dispositivos de detección 16. A modo de ejemplo, uno o más emisores 105 se pueden configurar para emitir un patrón visible sobre
- 35 la superficie de soldadura 88, la pieza de trabajo 82, la herramienta de soldadura 14, o el operador, o cualquier combinación de los mismos. Es decir, los patrones emitidos por los uno o más emisores 105 son visibles para la cámara 104. El emisor 105 puede emitir el patrón visible a una longitud de onda deseada, tal como una longitud de onda en el espectro de infrarrojos, visible o ultravioleta (p.ej., aproximadamente 1 mm a 120 nm). Los patrones visibles se pueden mostrar en la superficie de soldadura 88 y/o la pieza de trabajo 82. Además, los patrones visibles
- 40 pueden detectarse mediante los uno o más dispositivos de detección 16 para calibrar la posición y/o la orientación de la superficie de soldadura 88, en relación con los uno o más dispositivos de detección 16. A modo de ejemplo, sobre la base de características particulares del patrón visible, se pueden determinar alineaciones y/u orientaciones mediante uno o más dispositivos de detección 16 y/o el software de soldadura. Además, los patrones visibles emitidos por los uno o más emisores 105 se pueden utilizar para facilitar el posicionamiento de la pieza de trabajo 82
- 45 en la superficie de soldadura 88. Tal como se analiza con más detalle a continuación, los patrones visibles pueden detectarse por los uno o más dispositivos de detección 16 (p.ej., cámaras 104) para determinar una forma (p.ej., tubo, forma de S, forma de I, forma de U) de la pieza de trabajo 82, el operador, o la posición de la herramienta de soldadura 14 antes de la soldadura. En algunas formas de realización, el patrón visible se puede detectar por los uno o más dispositivos detectores 16 durante la soldadura para detectar la pieza de trabajo 82, el operador, la 50 herramienta de soldadura 14, o cualquiera de sus combinaciones.
- En algunas formas de realización, los uno o más dispositivos de detección 16, del soporte de soldadura 12, pueden incluir una segunda cámara 109 acoplada a un tercer brazo 107 para grabar operaciones de soldadura de un modo similar al de la cámara 104. Además, un segundo emisor 113, acoplado al tercer brazo 107, puede emitir un patrón 55 visible sobre la superficie de soldadura 88, la pieza de trabajo 82, la herramienta de soldadura 14, o el operador, o cualquier combinación de los mismos. El segundo emisor 113 puede emitir el patrón visible a una longitud de onda
- deseada, tal como una longitud de onda en el espectro de infrarrojos, visible o ultravioleta. El patrón visible, emitido desde el segundo emisor 113, puede tener, aproximadamente, la misma longitud de onda o una longitud de onda diferente que el patrón visible emitido por el emisor 105. Según puede apreciarse, la segunda cámara 109, y el
- 60 segundo emisor 113, pueden estar situados para tener una diferente orientación (p.ej., perpendicular) con respecto a la pieza de trabajo 82 a la de la cámara 104 y el emisor 105, permitiendo así la determinación de la forma de la pieza de trabajo 82, la posición del operador, o la posición de la herramienta de soldadura 14, en el caso de que el dispositivo de detección 16 de cualquiera de los brazos 100, 107 esté oculto de la visión de una parte del entorno de soldadura. En algunas formas de realización, los dispositivos de detección 16 pueden incluir múltiples conjuntos de
- 65 cámaras y emisores dispuestos en diversos puntos alrededor del entorno de soldadura sobre, o fuera, del soporte de soldadura 12, con el fin de facilitar el control de la posición y movimiento de objetos en el entorno de soldadura si

uno o más los dispositivos de detección 16 están ocultos de la visión del entorno de soldadura. Tal como se analiza con mayor detalle a continuación, la cámara 104 y el emisor 105 pueden estar integrados en el casco de soldadura 41, permitiendo así al sistema de soldadura 10 controlar la posición y/u orientación de la herramienta de soldadura 14 y la pieza de trabajo en relación con el casco de soldadura. 41.

5

En algunas formas de realización, el soporte de soldadura 12 incluye, además, un segundo brazo 106 que se extiende verticalmente desde la superficie de soldadura 88, y está configurado para proporcionar soporte para una placa de soldadura 108 (p.ej., placa de soldadura vertical, placa de soldadura horizontal, placa de soldadura superior, etc..). El segundo brazo 106 puede ser ajustable de modo que facilite la soldadura aérea a diferentes 10 alturas. Además, el segundo brazo 106 se puede fabricar de varias maneras diferentes para facilitar la soldadura

- aérea a diferentes alturas. La placa de soldadura 108 está acoplada al segundo brazo 106 utilizando un conjunto de montaje 110. El conjunto de montaje 110 facilita la rotación de la placa de soldadura 108, tal como se ilustra por la flecha 111. A modo de ejemplo, la placa de soldadura 108 se puede girar para extenderse, en general, en el plano horizontal (p.ej., para soldadura aérea), tal como se ilustra, para extenderse generalmente en el plano vertical (p.ej.,
- 15 para soldadura vertical). La placa de soldadura 108 incluye una superficie de soldadura 112. En algunas formas de realización, la superficie de soldadura 112 incluye ranuras 114, que pueden ayudar a un operador de soldadura a colocar la pieza de trabajo 82, en la superficie de soldadura 112, de modo similar a las ranuras 91 en la superficie de soldadura 88. En algunas formas de realización, la posición de la pieza de trabajo 82 se puede proporcionar al software de soldadura del sistema de soldadura 10 para calibrar el sistema de soldadura 10. A modo de ejemplo, un
- 20 operador de soldadura puede proporcionar una indicación al software de soldadura indicando con qué ranura 114, de la superficie de soldadura 112 está alineada la pieza de trabajo 82. Además, una asignación de soldadura predefinida puede dirigir al operador de soldadura para alinear la pieza de trabajo 82 con una ranura particular 114. En algunas formas de realización, la pieza de trabajo 82 puede incluir una extensión configurada para extenderse en una o más ranuras 114 para la alineación de la pieza de trabajo 82 con las una o más ranuras 114. Según puede
- 25 apreciarse, cada una de las ranuras 114 puede estar situada en una localización que corresponde a una respectiva posición definida en el software de soldadura.

En algunas formas de realización, la superficie de soldadura 112 incluye, además, un primer marcador 116 y un segundo marcador 118. Los primero y segundo marcadores 116 y 118 pueden utilizarse juntos para determinar una 30 posición y/o una orientación de la superficie de soldadura 112. Tal como puede apreciarse, se utilizan al menos dos marcadores para determinar la posición y/o la orientación de la superficie de soldadura 112. En algunas formas de

- realización, se pueden usar más de dos marcadores para determinar la posición y/o la orientación de la superficie de soldadura 112. Los primero y segundo marcadores 116 y 118 se pueden formar a partir de cualquier material adecuado. Además, en algunas formas de realización, los primero y segundo marcadores 116 y 118 pueden
- 35 construirse en la superficie de soldadura 112 (u otra parte de la placa de soldadura 108), mientras que, en otras formas de realización, los primero y segundo marcadores 116 y 118 se pueden unir a la superficie de soldadura 112 (u otra parte de la placa de soldadura 108). A modo de ejemplo, los primero y segundo marcadores 116 y 118 pueden estar unidos a la superficie de soldadura 112 usando un adhesivo, y/o los primer y segundo marcadores 116 y 118 pueden ser adhesivos. A modo de ejemplo adicional, los primero y segundo marcadores 116 y 118 pueden
- 40 estar recortados o sujetos sobre la superficie de soldadura 112. En algunas formas de realización, los primero y segundo marcadores 116 y 118 se pueden integrar en una abrazadera de sujeción que está fijada a un cupón de soldadura. Los primero y segundo marcadores 116 y 118 pueden tener cualquier forma, tamaño y/o color adecuados. Además, en algunas formas de realización, los primero y segundo marcadores 116 y 118 pueden ser un reflector formado a partir de un material reflectante. 45
	- Los primero y segundo marcadores 116 y 118 se pueden utilizar por el sistema de soldadura 10 para calibrar la posición y/u orientación de la superficie de soldadura 112 con respecto a uno o más dispositivos de detección 16, sin un dispositivo de calibración por separado. En consecuencia, los primero y segundo marcadores 116 y 118 están configurados para ser detectados por los uno o más dispositivos de detección 16. En algunas formas de realización,
- 50 los primero y segundo marcadores 116 y 118 pueden estar situados en localizaciones predeterminadas en la superficie de soldadura 112. Además, el software de soldadura puede programarse para usar las localizaciones predeterminadas para determinar la posición y/o la orientación de la superficie de soldadura 112. En otras formas de realización, la localización de los primero y segundo marcadores 116 y 118 se puede proporcionar al software de soldadura durante la calibración. Con los primero y segundo marcadores 116 y 118 en la superficie de soldadura
- 55 112, uno o más dispositivos de detección 16 pueden detectar la posición y/o la orientación de los primero y segundo marcadores 116 y 118, en relación con los uno o más dispositivos de detección 16. Mediante el uso de estos datos detectados junto con la ubicación de los primero y segundo marcadores 116 y 118 en la superficie de soldadura 112, el software de soldadura puede ser capaz calibrar la posición y/u orientación de la superficie de soldadura 112 con respecto a uno o más dispositivos de detección 16. Además, los uno o más dispositivos de detección 16 pueden
- 60 detectar y/o realizar el seguimiento de los primero y segundo marcadores 116 y 118 durante una soldadura, con el fin de tener en cuenta cualquier movimiento de la placa de soldadura 108 que pueda producirse durante la soldadura. Aunque los marcadores 116 y 118 se han descrito aquí como estando detectados por los uno o más dispositivos de detección 16, en algunas formas de realización, los marcadores 116 y 118 pueden indicar localizaciones en donde un dispositivo de calibración debe tocarse o insertarse para la calibración, utilizando el
- 65 dispositivo de calibración, tal como se describió anteriormente.

La Figura 4 es una vista en perspectiva de una forma de realización de un dispositivo de calibración 120. En algunas formas de realización, el dispositivo de calibración 120 tiene una forma similar a una herramienta de soldadura y se puede utilizar para calibrar la posición y/u orientación de las superficies de soldadura 88 y 112 en relación con los uno o más dispositivos de detección 16. En otras formas de realización, el dispositivo de calibración 120 se puede

- 5 utilizar para calibrar la posición y/u orientación de una junta de soldadura. El dispositivo de calibración 120 incluye un mango 122 y una boquilla 124. La boquilla 124 incluye un extremo puntiagudo 126 que se puede utilizar para tocar un lugar para calibración y/o se puede insertar en una abertura para la calibración. El dispositivo de calibración 120 incluye, además, una interfaz de usuario 128 que permite que el operador de soldadura proporcione la entrada correspondiente a un momento en que el dispositivo de calibración 120 toca una ubicación para calibración y/o se
- 10 inserta en una abertura para calibración. Además, en algunas formas de realización, el dispositivo de calibración 120 incluye marcadores 130 configurados para ser detectados por los uno o más dispositivos de detección 16. Tal como se ilustra, los marcadores 130 se extienden desde el dispositivo de calibración 120. Sin embargo, en otras formas de realización, los marcadores 130 pueden no extenderse desde el dispositivo de calibración 120. Los marcadores 130 pueden ser cualquier marcador adecuado configurado para ser detectado por los uno o más dispositivos de
- 15 detección 16 (p.ej., cámaras). Además, los marcadores 130 pueden ser de cualquier tamaño, forma y/o color adecuados.

Durante la calibración, los dispositivos de detección 16 pueden detectar una posición del dispositivo de calibración 120 y/o una orientación del dispositivo de calibración 120. La posición y/u orientación del dispositivo de calibración 20 120 se puede utilizar por el software de soldadura para determinar una posición y/u orientación de una o más de las superficies de soldadura 88 y 112 con relación a los dispositivos de detección 16, una posición y/u orientación de la pieza de trabajo 82 con relación a los dispositivos de detección 16, una posición y/u orientación de un accesorio con relación a los dispositivos de detección 16, etc. De este modo, el dispositivo de calibración 120 puede facilitar la calibración del sistema de soldadura 10. En algunas formas de realización, se puede situar una bandeja debajo de la 25 superficie de soldadura 88 para almacenar el dispositivo de calibración 120. Además, en algunas formas de

- realización, la soldadura activa se puede desactivar si el dispositivo de calibración 120 puede ser rastreado por los dispositivos de detección 16 (p.ej., para evitar que las salpicaduras entren en contacto con el dispositivo de calibración 120).
- 30 La Figura 5 es una vista en perspectiva de una forma de realización de un conjunto de accesorios de montaje 132. El conjunto de accesorios de montaje 132 puede colocarse sobre la superficie de soldadura 88 y/o la superficie de soldadura 112, y puede asegurar la pieza de trabajo 82 sobre la misma. En algunas formas de realización, el conjunto de accesorios de montaje 132 puede estar configurado para alinearse con una o más de las ranuras 91 y 114. En otras formas de realización, el conjunto de accesorios de montaje 132 se puede colocar en cualquier
- 35 localización en la superficie de soldadura 88 y/o la superficie de soldadura 112. El conjunto de accesorios de montaje 132 incluye, además, un primer marcador 134 y un segundo marcador 136. Los primero y segundo marcadores 134 y 136 se pueden usar juntos para determinar una posición y/o una orientación del conjunto de accesorios de montaje 132. Tal como puede apreciarse, se utilizan al menos dos marcadores para determinar la posición y/o la orientación del conjunto de accesorios de montaje 132. Los primero y segundo marcadores 134 y 136
- 40 pueden formarse a partir de cualquier material adecuado. Además, en algunas formas de realización, los primero y segundo marcadores 134 y 136 pueden estar incorporados en el conjunto de accesorios de montaje 132, mientras que, en otras formas de realización, los primero y segundo marcadores 134 y 136 pueden estar unidos al conjunto de accesorios de montaje 132. A modo de ejemplo, los primero y segundo marcadores 134 y 136 se pueden fijar al conjunto de accesorios de montaje 132 utilizando un adhesivo, y/o los primero y segundo marcadores 134 y 136
- 45 pueden ser adhesivos. Los primero y segundo marcadores 134 y 136 pueden tener cualquier forma, tamaño y/o color adecuados. Además, en algunas formas de realización, los primero y segundo marcadores 134 y 136 pueden ser un reflector formado a partir de un material reflectante. Los primero y segundo marcadores 134 y 136 se pueden utilizar por el sistema de soldadura 10 para calibrar la posición y/u orientación del conjunto de accesorios de montaje 132 en relación con los uno o más dispositivos de detección 16, sin un dispositivo de calibración por separado. En
- 50 consecuencia, los primero y segundo marcadores 134 y 136 están configurados para ser detectados por los dispositivos de detección 16. En algunas formas de realización, los primero y segundo marcadores 134 y 136 pueden estar situados en localizaciones predeterminadas en el conjunto de accesorios de montaje 132. Además, se puede programar el software de soldadura para utilizar las localizaciones predeterminadas para determinar la posición y/o la orientación del conjunto de accesorios de montaje 132. En otras formas de realización, la localización
- 55 de los primero y segundo marcadores 134 y 136 se puede proporcionar al software de soldadura durante la calibración. Con los primero y segundo marcadores 134 y 136 en el conjunto de accesorios de montaje 132, los uno o más dispositivos de detección 16 pueden detectar la posición y/u orientación de los primero y segundo marcadores 134 y 136, con relación a los dispositivos de detección 16. Mediante el uso de estos datos detectados junto con la ubicación de los primero y segundo marcadores 134 y 136 en el conjunto de accesorios de montaje 132, el software
- 60 de soldadura puede ser capaz de calibrar la posición y/u orientación del conjunto de accesorios de montaje 132, con relación a los dispositivos de detección 16. Aunque los primero y segundo marcadores 134 y 136 han sido descritos aquí como estando detectados por los dispositivos de detección 16, en algunas formas de realización, los primero y segundo marcadores 134 y 136 pueden indicar localizaciones en donde un dispositivo de calibración debe ser tocado o insertado para calibración, utilizando el dispositivo de calibración 120, tal como se describió con

65 anterioridad.

En la forma de realización ilustrada, el conjunto de accesorios de montaje 132 está configurado para asegurar una parte inferior 138 de la pieza de trabajo 82 a una parte superior 140 de la pieza de trabajo 82, con el fin de realizar una soldadura por solapamiento. En otras formas de realización, el conjunto de accesorios de montaje 132 puede estar configurado para fijar partes de la pieza de trabajo 82 para realizar una soldadura a tope, una soldadura de 5 relleno, etc., con el fin de ayudar al operador de soldadura a realizar una soldadura. El conjunto de accesorios de

- montaje 132 incluye brazos verticales 142 que se extienden desde una base 143. Una barra transversal 144 se extiende entre los brazos verticales 142, y está fijada a los brazos verticales 142. Los mecanismos de ajuste 146 (p.ej., mandos de control) se pueden ajustar a dispositivos de bloqueo directo 148, hacia la pieza de trabajo 82, para asegurar la pieza de trabajo 82 entre los dispositivos de bloqueo 148 y la base 143 del conjunto de accesorios de
- 10 montaje 132. Por el contrario, los mecanismos de ajuste 146 se pueden ajustar para dirigir los dispositivos de bloqueo 148 fuera de la pieza de trabajo 82, con el fin de retirar la pieza de trabajo 82 de entre los dispositivos de bloqueo 148 y la base 143. Por consiguiente, la pieza de trabajo 82 se puede sujetar, de forma selectiva, al conjunto de accesorios de montaje 132.
- 15 La Figura 6 es una vista en perspectiva de una forma de realización de un conjunto de brazo vertical 223 del soporte de soldadura 12 de la Figura 3. Tal como se ilustra, uno o más dispositivos de detección 16 están unidos al primer brazo 100. Además, los dispositivos de detección 16 incluyen una o más cámaras 224, y uno o más emisores de infrarrojos 226. Sin embargo, en otras formas de realización, el dispositivo de detección 16 puede incluir cualquier cantidad adecuada de cámaras, emisores y/u otros dispositivos de detección. Un conjunto de pivote 228 está
- 20 acoplado al primer brazo 100 y a los uno o más dispositivos de detección 16, y permite ajustar un ángulo de los uno o más dispositivos de detección 16, mientras que uno o más dispositivos de detección 16 giran tal como se ilustra mediante la flecha 229. Según puede apreciarse, el ajuste del ángulo de los uno o más dispositivos de detección 16, con relación al primer brazo 100, cambia el campo de visión de los uno o más dispositivos de detección 16 (p.ej., para cambiar la parte de la superficie de soldadura 88 y/o la superficie de soldadura 112 detectada por el dispositivo
- 25 de detección 16). En algunas formas de realización, los uno o más dispositivos de detección 16 pueden estar dispuestos para observar al menos una parte (p.ej., manos, rostro) del operador, antes y/o después de la finalización de un proceso de soldadura. La observación del operador por uno o más dispositivos de detección 16, tal como por una cámara, puede facilitar al operador la identificación y verificación de que el operador identificado realizó el proceso de soldadura observado.
- 30

En algunas formas de realización, se extienden cordones 230 entre el mando de control 101 y los uno o más dispositivos de detección 16. El cordón 230 está dirigido por de una polea 232 para facilitar la rotación de los uno o más dispositivos de detección 16. De este modo, un operador de soldadura puede girar el mando de control 101 para ajustar, manualmente, el ángulo de los uno o más dispositivos de detección 16. Tal como puede apreciarse, la

- 35 combinación del cordón 230 y la polea 232 es un ejemplo de un sistema para hacer girar uno o más dispositivos sensores 16. Conviene señalar que se puede utilizar cualquier sistema adecuado para facilitar la rotación de los uno o más dispositivos de detección 16. Aunque se ilustra una forma de realización de un mando de control 101, se puede apreciar que se puede utilizar cualquier mando de control adecuado para ajustar el ángulo de los uno o más dispositivos de detección 16. Además, el ángulo de los uno o más dispositivos de detección 16 se puede ajustar
- 40 utilizando un motor 234 acoplado al cordón 230. En consecuencia, un operador de soldadura puede hacer funcionar el motor 234 para ajustar el ángulo de los uno o más dispositivos de detección 16. Además, en algunas formas de realización, el conjunto de circuitos de control puede estar acoplada al motor 234 y puede controlar el ángulo de los uno o más dispositivos de detección 16 en función de un campo de visión deseado de los uno o más dispositivos de detección 16 y/o sobre la base del seguimiento de un objeto dentro del campo de visión de los uno o más 45 dispositivos sensores 16.

La Figura 7 es una vista en perspectiva de una forma de realización de un conjunto de brazo de soldadura aéreo 235. El conjunto de brazo de soldadura aéreo 235 ilustra una forma de realización de un diseño de fabricación que permite que el segundo brazo 106 tenga una altura ajustable. En consecuencia, tal como puede apreciarse, el 50 segundo brazo 106 puede estar fabricado para tener una altura ajustable de varias maneras. Según se ilustra, el conjunto de brazo de soldadura aéreo 235 incluye mangos 236, utilizados para elevar y/o bajar, verticalmente, el

- segundo brazo 106 tal como se ilustra mediante las flechas 238. El conjunto de brazo de soldadura aéreo 235 incluye un dispositivo de bloqueo 240 para bloquear el segundo brazo 106 a una altura deseada. A modo de ejemplo, el dispositivo de bloqueo 240 puede incluir un botón que se presiona para desenganchar un pestillo 55 configurado para extenderse dentro de las aberturas 242, desbloqueando así el segundo brazo 106 de su fijación a
- los carriles laterales 243. Con el segundo brazo 106 desbloqueado de los carriles laterales 243, los mangos 236 se pueden ajustar, de forma vertical, a una altura deseada ajustando, de este modo, la superficie de soldadura 112 a una altura deseada. Como se puede apreciar, la liberación del botón puede dar como resultado que el pestillo se extienda dentro de las aberturas 242 y bloquee el segundo brazo 106 a los carriles laterales 243. Tal como puede
- 60 apreciarse, el dispositivo de bloqueo 240 puede funcionar de modo manual, tal como se describe y/o el dispositivo de bloqueo 240 se puede controlar mediante un sistema de control (p.ej., controlado automáticamente). Además, el segundo brazo 106 puede elevarse y/o bajarse verticalmente utilizando el sistema de control. A modo de ejemplo, en algunas formas de realización, el software de soldadura puede controlar el segundo brazo 106 para su movimiento, de manera automática, a una posición deseada. Por lo tanto, la superficie de soldadura 112 se puede ajustar a una
- 65 altura deseada para la soldadura aérea.

La Figura 8 es un diagrama de bloques de una forma de realización del software de soldadura 244 (p.ej., software de formación para soldadura) del sistema de soldadura 10 que tiene múltiples modos. Tal como se ilustra, el software de soldadura 244 puede incluir uno o más de un modo de arco activo 246, configurado para permitir la formación utilizando un arco electrónico de soldadura vivo (p.ej., real), un modo de soldadura de simulación 248, configurado

- 5 para permitir la formación utilizando una simulación de soldadura, un modo de soldadura de realidad virtual (VR) 250, configurado para permitir la formación utilizando una simulación de soldadura VR, y/o un modo de soldadura de realidad aumentada 252, configurado para permitir la formación utilizando la simulación de soldadura de realidad aumentada.
- 10 El software de soldadura 244 puede recibir señales desde una entrada de audio 254. La entrada de audio 254 puede estar configurada para permitir a un operador de soldadura hacer funcionar el software de soldadura 244 utilizando órdenes audibles (p.ej., activación por voz). Además, el software de soldadura 244 se puede configurar para proporcionar una salida de audio 256 y/o una salida de vídeo 258. A modo de ejemplo, el software de soldadura 244 puede proporcionar información audible a un operador de soldadura usando la salida de audio 256. Dicha
- 15 información audible puede incluir instrucciones para configurar (p.ej., ajustar) el sistema de soldadura 10, para la realimentación en tiempo real que se proporciona a un operador de soldadura durante una operación de soldadura, para dar instrucciones a un operador de soldadura antes de realizar una operación de soldadura, dar instrucciones a un operador de soldadura después de realizar una operación de soldadura, proporcionar advertencias, etc.
- 20 La Figura 9 es un diagrama de bloques de una forma de realización del modo de soldadura VR 250 del software de soldadura 244. El modo de soldadura VR 250 está configurado para proporcionar a un operador de soldadura una simulación VR 260. La simulación VR 260 se puede mostrar a un operador de soldadura a través de unos auriculares VR, gafas VR, una pantalla VR o cualquier dispositivo VR adecuado. En algunas formas de realización, la pantalla de visualización 32 del casco 41 del sistema de soldadura 10 puede facilitar la simulación VR 260. La 25 simulación VR 260 puede estar configurada para incluir una diversidad de objetos virtuales que permiten la
- interacción entre un operador de soldadura y un objeto virtual seleccionado de entre la variedad de objetos virtuales dentro de la simulación VR 260. A modo de ejemplo, los objetos virtuales pueden incluir una pieza de trabajo virtual 262, un soporte de soldadura virtual 264, una herramienta de soldadura virtual 266, cortadoras de alambre virtuales 268, configuración de software virtual 270, resultados de datos de formación virtual 272 y/o un guante virtual 274. 30
	- En algunas formas de realización, el operador de soldadura puede interactuar con los objetos virtuales sin tocar un objeto físico. A modo de ejemplo, los uno o más dispositivos de detección 16 pueden detectar el movimiento del operador de soldadura y pueden dar como resultado que movimientos similares ocurran en la simulación VR 260, sobre la base a los movimientos del operador de la soldadora en el mundo real. En otras formas de realización, el
- 35 operador de soldadura puede utilizar un guante o la herramienta de soldadura 14 para interactuar con los objetos virtuales. Por ejemplo, el guante o la herramienta de soldadura 14 se pueden detectar por el dispositivo de detección 16, y/o el guante o la herramienta de soldadura 14 pueden corresponder a un objeto virtual en la simulación VR 260. Además, el operador de soldadura puede ser capaz de utilizar el software de soldadura 244 dentro de la simulación de VR 260 mediante el uso de la configuración de software virtual 270 y/o los resultados de datos de formación
- 40 virtual 272. A modo de ejemplo, el operador de soldadura puede utilizar su mano, el guante o la herramienta de soldadura 14 para seleccionar elementos dentro del software de soldadura 244 que se reproducen, de forma virtual, dentro de la simulación VR 260. Además, el operador de soldadura puede realizar otras acciones tales como recoger cortadoras de alambre y cortar el alambre de soldadura virtual que se extiende desde la herramienta de soldadura virtual 266, todo ello dentro de la simulación VR 260. 45
	- La Figura 10 es una forma de realización de un método 276 para integrar datos de resultados de formación, datos de resultados que no son de formación, datos de resultados de simulación, y otros. El método 276 incluye el software de soldadura 244 del ordenador 18, que recibe un primer conjunto de datos de soldadura desde un dispositivo de almacenamiento (p.ej., un dispositivo de almacenamiento 24) (bloque 278). El primer conjunto de datos de soldadura
- 50 puede incluir datos de soldadura correspondientes a una primera sesión de soldadura (p.ej., asignación de soldadura). El método 276 incluye, además, el software de soldadura 244 que recibe un segundo conjunto de datos de soldadura desde el dispositivo de almacenamiento (bloque 280). En algunas formas de realización, el primer conjunto y/o el segundo conjunto de datos de soldadura se pueden recibir desde un dispositivo de almacenamiento de red. El dispositivo de almacenamiento de red puede estar configurado para recibir datos de soldadura desde, y/o
- 55 proporcionar datos de soldadura al, sistema de soldadura 10 y/o al sistema de soldadura externo 40. El software de soldadura 244 puede integrar los primero y segundo conjuntos de datos de soldadura en un diagrama, de modo que permita una comparación visual del primer conjunto de datos de soldadura con el segundo conjunto de datos de soldadura (bloque 282). Tal como puede apreciarse, el diagrama puede ser un diagrama de barras, un diagrama sectorial, un diagrama lineal, un histograma, etc. En algunas formas de realización, la integración del primer conjunto
- 60 de datos de soldadura con el segundo conjunto de datos de soldadura incluye filtrar el primer conjunto de datos de soldadura y el segundo conjunto de datos de soldadura para visualizar un subconjunto del primer conjunto de datos de soldadura, y un subconjunto del segundo conjunto de datos de soldadura. El software de soldadura 244 puede proporcionar el diagrama a un dispositivo de visualización (p.ej., la pantalla de visualización 32) (bloque 284). En algunas formas de realización, proporcionar el diagrama al dispositivo de visualización incluye proporcionar
- 65 elementos seleccionables en el diagrama que, cuando se seleccionan, muestran datos correspondientes a un respectivo elemento seleccionado de entre los elementos seleccionables (p.ej., para seleccionar la velocidad del

alambre a partir del diagrama, se puede cambiar la pantalla para visualizar el historial de velocidad del alambre para una sesión de soldadura en particular (p.ej., asignación de soldadura)).

- El primer conjunto de datos de soldadura y/o el segundo conjunto de datos de soldadura puede incluir una 5 orientación de herramienta de soldadura, una velocidad de desplazamiento de la herramienta de soldadura, una posición de herramienta de soldadura, una distancia de punta de contacto a pieza de trabajo, una orientación de la herramienta de soldadura, una puntuación de soldadura, un grado de calidad de soldadura, etc. Además, el primer conjunto de datos de soldadura y el segundo conjunto de datos de soldadura pueden corresponder a la formación realizada por un operador de soldadura y/o por una clase de operadores de soldadura. Además, la primera sesión
- 10 de soldadura (p.ej., asignación de soldadura), y la segunda sesión de soldadura (p.ej., asignación de soldadura), pueden corresponder a la formación realizada por un operador de soldadura y/o por una clase de operadores de soldadura. En algunas formas de realización, la primera asignación de soldadura puede corresponder a la formación realizada por un primer operador de soldadura, y la segunda asignación de soldadura puede corresponder a la soldadura realizada por un segundo operador de soldadura. Además, la primera asignación y la segunda asignación
- 15 pueden corresponder al mismo escenario operativo de soldadura. De forma adicional o como alternativa, el primer conjunto de datos de soldadura y el segundo conjunto de datos de soldadura pueden corresponder a sesiones de soldadura (p.ej., asignaciones de soldadura) realizadas por un operador de soldadura y/o una clase de operadores de soldadura, fuera de un entorno de formación (p.ej., planta de producción).
- 20 La Figura 11 es una forma de realización de un diagrama 285 que ilustra múltiples conjuntos de datos de soldadura para un operador de soldadura. El diagrama 285 se puede generar por el software de soldadura 244 y se puede proporcionar a la pantalla de visualización 32 para ser utilizado por un instructor de soldadura para revisar las operaciones de soldadura realizadas por un alumno de soldadura, y/o puede proporcionarse a la pantalla 32 para ser utilizado por un alumno de soldadura para revisar las operaciones de soldadura realizadas por dicho alumno de
- 25 soldadura. El diagrama 285 ilustra un gráfico de barras de comparación entre diferentes sesiones (p.ej., asignaciones) de un primer conjunto de asignaciones de soldadura realizadas por un operador de soldadura. El primer conjunto de sesiones de soldadura (p.ej., asignaciones de soldadura) incluye sesiones (p.ej., asignaciones) 286, 288, 290, 292 y 294. El diagrama 285 ilustra, además, un gráfico de barras de la comparación entre diferentes asignaciones de un segundo conjunto de sesiones de soldadura (p.ej., asignaciones de soldadura), que se realizan
- 30 por el operador de soldadura. El segundo conjunto de sesiones de soldadura (p.ej., asignaciones de soldadura) incluye sesiones (p.ej., asignaciones) 296, 298, 300, 302 y 304. En consecuencia, las sesiones de soldadura (p.ej., asignaciones de soldadura) se pueden comparar entre sí para los fines de análisis, instrucción, certificación, y/o formación. Tal como se ilustra, las sesiones de soldadura (p.ej., asignaciones de soldadura) se pueden comparar entre sí utilizando uno de entre varios criterios, tales como una puntuación total, un ángulo de trabajo, un ángulo de
- 35 desplazamiento, una velocidad de desplazamiento, una distancia de contacto a trabajo, un objetivo, un modo (p. ej., modo de arco activo, modo de simulación, etc.), un estado de terminación (p.ej., completa, incompleta, parcialmente completa, etc.), un tipo de junta (p. ej., relleno, a tope, en T, solapada, etc.), una posición de soldadura (p.ej., plana, vertical, aérea, etc.), un tipo de metal utilizado, un tipo de metal de relleno, etc.
- 40 El software de soldadura 244 puede asociar un operador con datos de soldadura (p.ej., parámetros de arco, parámetros de soldadura) que se adquieren durante una sesión de soldadura (p.ej., asignación de soldadura de arco activo, asignación de soldadura simulada, etc.). A modo de ejemplo, el software de soldadura 244 puede identificar al operador de soldadura mediante un nombre de operador 291, un número de registro de operador 293, una fotografía de operador 295, etc. A modo de ejemplo, el sistema de identificación de operador 43, examinado
- 45 anteriormente con referencia la Figura 1, se puede utilizar para determinar el número de registro de operador 293. Es decir, cada número de registro de operador 293 puede corresponder al nombre de operador 291 y un conjunto de información de identificación (p.ej., información reiniciable 45, información biométrica 47, ficha 49). En algunas formas de realización, el número de registro 293 se puede restablecer o reasignarse a otro operador después de un período (p.ej., 1, 3, 5, 10 o más años) de inactividad asociada con el número de registro 293. El número de registro
- 50 293 puede ser único para cada operador. En algunas formas de realización, el operador puede tener el número de registro 293 durante un período de tiempo prolongado (p.ej., carrera profesional, vida), sin tener en cuenta el nivel de actividad asociado con el número de registro 293. Es decir, el número de registro 293 puede ser un identificador permanente asociado con cada operador a través de un sistema de soldadura 10, o una red de sistemas de soldadura 10, acoplados a través de la red 38. Los datos de soldadura asociados con el número de registro 293 se
- 55 pueden mantener localmente, o dentro de uno o más sistemas de memorización de datos, tal como un sistema de almacenamiento en la nube o base de datos de la red 38 que se acopla al sistema de soldadura 10. El sistema de memorización de datos 318 (p.ej., sistema de almacenamiento en la nube) de la red 38 se puede mantener por el fabricante u otra parte, con lo que se permite que los datos de soldadura, asociados con un número de registro determinado 293, se conserven, independientemente de la situación laboral del operador con dicho número de
- 60 registro 293. A modo de ejemplo, el número de registro del operador 293 y el sistema de memorización de datos (p.ej., sistema de almacenamiento en la nube) puede facilitar la retención de datos de soldadura asociados con el operador, desde procesos de soldadura realizados durante la formación, durante una simulación, durante un primer empleo, durante un segundo empleo, durante el tiempo personal, o cualquier combinación de los mismos. En algunas formas de realización, los datos de soldadura memorizados dentro del dispositivo de memoria 22, o el
- 65 dispositivo de almacenamiento 24, del ordenador 18 del sistema de soldadura 10 para un operador de soldadura particular (p.ej., número de registro de operador 293) se pueden sincronizar, de forma selectiva o automáticamente,

con el sistema de memorización de datos (p. ej., sistema de almacenamiento en la nube).

Los datos del historial de soldadura, tales como los datos del diagrama 285, están asociados con cada número de registro 293. En algunas formas de realización, los datos del historial de soldadura se adquieren, automáticamente, y 5 se memorizan en el sistema de memorización de datos (p.ej., sistema de almacenamiento en la nube), por el software de soldadura 244 del sistema de soldadura 10. De forma adicional o como alternativa, los datos del historial de soldadura se pueden cargar directamente al sistema de memorización de datos (p.ej., sistema de almacenamiento en la nube) de la red 38, a través de un ordenador remoto 44. El software de soldadura 244 puede facilitar el acceso a los datos históricos de soldadura mediante un control de historial de soldadura 297. Además, el 10 software de soldadura 244 puede permitir que el operador asocie información personal con el número de registro

- 293 mediante un control de usuario personal 299. El operador asociado con el número de registro 293 puede introducir una o más organizaciones (p. ej., centro de capacitación, escuela, empleador, organización comercial) con las cuales el operador está afiliado, tenga experiencia, certificaciones para diversos procesos de soldadura y/o posiciones de soldadura, un currículum vitae, o cualquier combinación de los mismos. Además, el número de 15 registro 293 puede permanecer asociado con el operador a pesar de los cambios en las organizaciones afiliadas,
- experiencia laboral, certificaciones o cualquiera de sus combinaciones.

La Figura 12 es una forma de realización de un diagrama 305 que ilustra datos de soldadura para un soldador, en comparación con los datos de soldadura para una clase. A modo de ejemplo, el diagrama 305 ilustra una puntuación 20 306 de un operador de soldadura en comparación con una puntuación 308 (p.ej., promedio, mediana, o alguna otra puntuación) de una clase para una primera asignación. Además, una puntuación 310 del operador de soldadura se compara con una puntuación 312 (p.ej., promedio, mediana, o alguna otra puntuación) de la clase para una segunda asignación. Además, una puntuación 314 del operador de soldadura se compara con una puntuación 316 (p.ej., promedio, mediana, o alguna otra puntuación) de la clase para una tercera asignación. Tal como puede apreciarse, 25 las puntuaciones de uno o más operadores de soldadura se pueden comparar con puntuaciones de la totalidad de la clase. Dicha comparación permite a un instructor de soldadura evaluar el progreso de los alumnos de soldadura, de

forma individual, en comparación con la totalidad de la clase de alumnos de soldadura. Además, las puntuaciones de uno o más operadores de soldadura se pueden comparar con puntuaciones de otros uno o más operadores de soldadura. En algunas formas de realización, las puntuaciones de una clase pueden compararse con puntuaciones 30 de otra clase. Además, las puntuaciones de la primera asignación, la segunda asignación y/o la tercera asignación se pueden seleccionar para comparación.

La Figura 13 es un diagrama de bloques de una forma de realización de un sistema de almacenamiento de datos 318 (p.ej., sistema de almacenamiento en la nube) para memorizar datos de soldadura 327, tales como datos de 35 estado de certificación 326. El sistema de almacenamiento de datos 318 puede incluir, pero no está limitado a, el ordenador 18 del sistema de soldadura 10, un ordenador remoto 44 (p.ej., servidor), acoplado al sistema de soldadura 10 a través de Internet o una red 38, o cualquier combinación de los mismos. Los datos de estado de certificación se pueden generar cuando un operador de soldadura completa varias asignaciones en el sistema de soldadura 10. A modo de ejemplo, un conjunto predeterminado de asignaciones puede certificar a un operador de 40 soldadura para un dispositivo de soldadura y/o proceso de soldadura en particular. El sistema de almacenamiento de datos 318 (p.ej., sistema de almacenamiento en la nube) incluye un conjunto de circuitos de control 320, uno o más dispositivos de memoria 322 y uno o más dispositivos de almacenamiento 324. El conjunto de circuitos de control 320 puede incluir uno o más procesadores, que pueden ser similares al procesador 20. Además, los dispositivos de memoria 322 pueden ser similares a los dispositivos de memoria 22, y los dispositivos de almacenamiento 324 45 pueden ser similares a los dispositivos de almacenamiento 24. El dispositivo de memoria 322 y/o el dispositivo de almacenamiento 324 se pueden configurar para memorizar datos de estado de certificación 326, correspondientes a una certificación de soldadura (p.ej., certificación de formación para soldadura) de un operador de soldadura.

Los datos de soldadura 327 pueden incluir cualquier dato adquirido por el sistema de soldadura 10, asociado con el 50 número de registro 293 del operador de soldadura (p.ej., cualquier dato que esté relacionado con las asignaciones para certificar al operador de soldadura, datos de formación para soldadura, datos de soldadura simulada, datos de soldadura de realidad virtual, datos de soldadura activa), cualquier dato relacionado con una certificación real (p. ej., certificado, no certificado, cualificado, no cualificado, etc.), una cantidad de una o más soldaduras realizadas por el operador de soldadura, una marca de tiempo para una o más soldaduras realizadas por el operador de soldadura,

- 55 una localización y/o instalación en la que el operador de soldadura realiza una o más soldaduras, los componentes del sistema de soldadura utilizado por el operador de soldadura para las una o más soldaduras, la organización con la que está afiliado el operador de soldadura, la organización para la cual el operador de soldadura está realizando las una o más soldaduras, datos de parámetros de soldadura para una o más soldaduras realizadas por el operador de soldadura, una clasificación de calidad del operador de soldadura, un nivel de calidad del operador de soldadura,
- 60 un historial de soldaduras realizadas por el operador de soldadura, un historial de soldaduras de producción realizadas por el operador de soldadura, un primer proceso de soldadura (p.ej., un proceso de soldadura de gas inerte de metal (MIG), un proceso de soldadura de gas inerte de tungsteno (TIG), un proceso de soldadura de varilla, etc.), estado de certificación (p.ej., el operador de soldadura está certificado para el primer proceso de soldadura, el operador de soldadura no está certificado para el primer proceso de soldadura), un estado certificación de un
- 65 segundo proceso de soldadura (p.ej., el operador de soldadura está certificado para el segundo proceso de soldadura, el operador de soldadura no está certificado para el segundo proceso de soldadura), estado de

certificación de un primer dispositivo de soldadura (p.ej., un alimentador de alambre, una fuente de alimentación, un número de modelo, etc.) (p.ej., el operador de soldadura está certificado para el primer dispositivo de soldadura, el operador de soldadura no está certificado para el primer dispositivo de soldadura), y/o un estado de certificación del segundo dispositivo de soldadura (p.ej., el operador de soldadura está certificado para el segundo dispositivo de 5 soldadura, el operador de soldadura no está certificado para el segundo dispositivo de soldadura).

El conjunto de circuitos de control 320 se puede configurar para recibir una demanda para el estado de certificación del primer proceso de soldadura, el estado de certificación del segundo proceso de soldadura, el estado de certificación del primer dispositivo de soldadura y/o el estado de certificación del segundo dispositivo de soldadura,

- 10 del operador de soldadura. Además, el conjunto de circuitos de control 320 puede configurarse para proporcionar una respuesta a la demanda. La respuesta a la demanda puede incluir el estado de certificación del primer proceso de soldadura, el estado de certificación del segundo proceso de soldadura, el estado de certificación del primer dispositivo de soldadura y/o el estado de certificación del segundo dispositivo de soldadura, del operador de soldadura. En algunas formas de realización, el operador de soldadura puede estar autorizado para utilizar un primer
- 15 proceso de soldadura, un segundo proceso de soldadura, un primer dispositivo de soldadura y/o un segundo dispositivo de soldadura, sobre la base, al menos en parte, en la respuesta. Además, en algunas formas de realización, el primer proceso de soldadura, el segundo proceso de soldadura, el primer dispositivo de soldadura, y/o el segundo dispositivo de soldadura, de un sistema de soldadura, se puede habilitar o inhabilitar basándose, al menos en parte, en la respuesta. Además, en algunas formas de realización, el primer proceso de soldadura, el
- 20 segundo proceso de soldadura, el primer dispositivo de soldadura y/o el segundo dispositivo de soldadura, de un sistema de soldadura, se puede habilitar o deshabilitarse automáticamente. Por lo tanto, datos de certificación de un operador de soldadura se pueden utilizar para habilitar y/o deshabilitar la capacidad del operador de soldadura para utilizar un sistema de soldadura, un dispositivo de soldadura y/o un proceso de soldadura particular. A modo de ejemplo, un operador de soldadura puede tener una certificación para un primer proceso de soldadura, pero no para
- 25 un segundo proceso de soldadura. Por consiguiente, en algunas formas de realización, un operador de soldadura puede verificar su identidad en un sistema de soldadura (p.ej., iniciando sesión, utilizando el sistema de identificación de operador 43, proporcionando el número de registro 293, o alguna otra forma de autenticación). Después de que se verifique la identidad del operador de soldadura, el sistema de soldadura puede comprobar el estado de certificación del operador de soldadura. El sistema de soldadura puede permitir que el operador de
- 30 soldadura realice operaciones utilizando el primer proceso de soldadura, en función del estado de certificación del operador de soldadura, pero puede bloquear al operador de soldadura para realizar el segundo proceso de soldadura, sobre la base del estado de certificación del operador de soldadura.
- El dispositivo de almacenamiento 324, del sistema de almacenamiento de datos 318 (p.ej., sistema de 35 almacenamiento en la nube), puede tener datos de soldadura 327 de múltiples operadores. El sistema de almacenamiento de datos 318 puede ser una base de datos que conserva datos de soldadura 327 asociados con números de registro 293, con el fin de permitir el análisis y seguimiento del historial de soldadura del operador a través de largos periodos de tiempo (p.ej., carrera profesional, edad), incluso a través de una o más organizaciones. Tal como puede apreciarse, el sistema de almacenamiento de datos 318 (p.ej., sistema de almacenamiento en la
- 40 nube), puede facilitar la agregación de datos de estado de certificación 326 y/o datos de soldadura 327, con el fin de identificar tendencias de uso, anticipar problemas de suministro o mantenimiento, etc. Además, realizar el acoplamiento del sistema de almacenamiento de datos 318 a Internet, u otra red 38, permite a los instructores o administradores supervisar y analizar, a distancia, datos de soldadura del operador y del sistema de soldadura 10.
- 45 La Figura 14 es una forma de realización de una pantalla que ilustra datos que corresponden a una soldadura por un operador identificado en la pantalla por el número de registro 293. En algunas formas de realización, a cada sesión de soldadura (p.ej., prueba de soldadura, asignación), realizada por un operador y supervisada por el sistema de soldadura 10, se le asigna un número de serie exclusivo 329. El número de serie 329 puede estar asociado con el número de registro 293 dentro de uno o más sistemas de memorización de datos, a nivel local y/o distante, tales
- 50 como un sistema de almacenamiento en la nube o una base de datos de la red 38 acoplada al sistema de soldadura 10. El número de serie 329 se puede utilizar para asociar la muestra de soldadura física con los resultados de prueba de soldadura capturados. El formato del número de serie 329 puede incluir, pero no está limitado a, un número decimal, un número hexadecimal, o una cadena de caracteres. Además, los números de serie 329 para la misma asignación pueden ser diferentes para cada operador. En algunas formas de realización, el número de serie
- 55 329 está fijado a la pieza de trabajo 82. A modo de ejemplo, el número de serie 329 se puede pegar, estamparse en relieve, marcarse, grabarse, grabarse en relieve, o imprimirse en la pieza de trabajo 82. En algunas formas de realización, el número de serie 329 se codifica como un código de barras fijado a la pieza de trabajo 82. Además, o como alternativa, el operador puede escribir el número de serie 329 en la pieza de trabajo 82.
- 60 Tal como se analiza a continuación, una función de búsqueda permite que un instructor introduzca el número de serie 329 para recuperar los resultados de la prueba para la sesión de soldadura asociada (p.ej., prueba de soldadura, asignación) sin que el instructor necesite conocer al usuario (p.ej., número de registro 293), la asignación, o cualquier otro detalle sobre la soldadura. En consecuencia, el instructor puede revisar los datos que corresponden a cada número de serie 329, y luego proporcionar realimentación informativa al respectivo operador. Además, un 65 inspector o técnico puede revisar el número de serie 329 de una pieza de trabajo 82 para ayudar en una revisión de
- calidad de la soldadura realizada, en relación con las especificaciones del procedimiento de soldadura (WPS) y/o

determinar un programa de mantenimiento relacionado con la pieza de trabajo 82. Es decir, el número de serie 329 se puede utilizar para realizar el seguimiento de la pieza de trabajo 82, los datos de soldadura, los datos del arco y el operador (p.ej., número de registro 293), a lo largo de una vida útil de la respectiva pieza de trabajo 82. En algunas formas de realización, el número de serie 329 se puede memorizar dentro de uno o más sistemas de 5 almacenamiento de datos, a nivel local y/o distante, tales como un sistema de almacenamiento en la nube, o base de datos de la red 38, acoplada al sistema de soldadura 10. La pantalla se puede producir por el software de soldadura 244 y puede visualizarse en la pantalla de visualización 32. La pantalla muestra parámetros que pueden reproducirse, de forma gráfica, a un operador de soldadura antes, durante y/o después de realizar una operación de soldadura. A modo de ejemplo, los parámetros pueden incluir un ángulo de trabajo 328, un ángulo de 10 desplazamiento 330, una punta de contacto a la distancia de la pieza de trabajo 332, una velocidad de desplazamiento de la herramienta de soldadura 334, una orientación de la herramienta de soldadura en relación con la junta de la pieza de trabajo 336, una tensión de soldadura 337, una corriente de soldadura 338, una orientación de herramienta de soldadura, una posición de herramienta de soldadura, etc.

- 15 Tal como se ilustra, los parámetros ilustrados gráficamente pueden incluir una indicación 339 de un valor actual de un parámetro (p.ej., mientras se realiza una sesión de soldadura). Además, un gráfico 340 puede mostrar un historial del valor del parámetro, y una puntuación 341 puede mostrar un porcentaje total que corresponde a la cantidad de tiempo, durante la sesión de soldadura, en el que el operador de soldadura estuvo dentro de un margen de valores aceptables. En algunas formas de realización, se puede proporcionar en la pantalla una reproducción de vídeo 342
- 20 de una sesión de soldadura. La reproducción de vídeo 342 puede mostrar vídeo en directo de un operador de soldadura realizando una soldadura real, vídeo en directo del operador de soldadura realizando una soldadura simulada, vídeo en directo del operador de soldadura realizando una soldadura de realidad virtual, vídeo en directo del operador de soldadura realizando una soldadura de realidad aumentada, vídeo en directo de un arco electrónico de soldadura, vídeo en directo de un conjunto de soldadura, y/o vídeo simulado de una operación de soldadura.
- 25 En algunas formas de realización, el sistema de soldadura 10 puede capturar datos de vídeo durante una sesión de soldadura (p.ej., asignación de soldadura), y memorizar los datos de vídeo en el dispositivo de almacenamiento 24 y/o el sistema de almacenamiento de datos 318 (p.ej., sistema de almacenamiento en la nube), a través de la red 38. Además, el software de soldadura 244 puede estar configurado para recuperar los datos de vídeo del dispositivo de
- 30 almacenamiento 24, o el sistema de almacenamiento de datos 318, recuperar datos de parámetros de soldadura desde el dispositivo de almacenamiento 24 o el sistema de almacenamiento de datos 318, para sincronizar los datos de vídeo con los datos de parámetros de soldadura, y para proporcionar el vídeo sincronizado y datos de parámetro de soldadura a la pantalla de visualización 32.
- 35 En algunas formas de realización, el sistema de soldadura 10 puede recibir datos de prueba a partir de soldaduras realizadas previamente. Los resultados de prueba 343 basados, al menos en parte, en los datos de prueba, se pueden reproducir en la pantalla. Los datos de prueba pueden incluir propiedades de la sesión de soldadura realizada (p.ej., asignación de soldadura), tales como resistencia, porosidad, penetración, dureza, tamaño de zona afectada por el calor, apariencia y contaminación, o cualquier combinación de los mismos. Los datos de la prueba se 40 pueden obtener a partir de pruebas destructivas, o no destructivas, realizadas después de la terminación de la
- sesión de soldadura. A modo de ejemplo, la resistencia de una soldadura se puede determinar a través de una prueba destructiva, mientras que la porosidad y la penetración se pueden obtener a través de pruebas no destructivas, tales como rayos X o inspección ultrasónica.
- 45 En algunas formas de realización, el sistema de soldadura 10 puede determinar los datos de prueba (p.ej., propiedades de la asignación de soldadura) sobre la base, al menos en parte, en datos de parámetros de soldadura. De forma adicional o como alternativa, el sistema de soldadura 10 puede utilizar datos de parámetros de arco para determinar los datos de prueba. Los datos de prueba (p.ej., propiedades de la asignación de soldadura) se pueden asociar con los datos de parámetros de soldadura y cualquier dato de parámetros de arco, de modo que los datos de
- 50 prueba, datos de parámetros de soldadura y datos de parámetros de arco, que corresponden a la misma sesión de soldadura (p.ej., soldadura asignación) se memoricen juntos. Cuando la sesión de soldadura (p.ej., asignación de soldadura) es una asignación de soldadura activa, los parámetros de arco (p.ej., tensión de soldadura, corriente de soldadura, velocidad de alimentación de alambre) pueden incluir parámetros de arco electrónico medidos y/o parámetros de arco establecidos. Cuando la sesión de soldadura es una asignación de soldadura simulada, de
- 55 realidad virtual o de realidad aumentada, los parámetros de arco pueden incluir parámetros de arco simulado. En algunas formas de realización, los parámetros de arco asociados con sesiones de soldadura no activas (p.ej., simuladas, de realidad virtual, realidad aumentada) pueden incluir un conjunto nulo memorizado en el dispositivo de almacenamiento de datos.
- 60 En algunas formas de realización, las propiedades determinadas de la sesión de soldadura (p.ej., asignación de soldadura) están basadas, al menos en parte, en una comparación con datos de soldadura (p.ej., parámetros de soldadura, parámetros de arco), que corresponden a sesiones de soldadura realizadas previamente. Los datos de soldadura correspondientes a sesiones de soldadura realizadas con anterioridad, se pueden memorizar en el sistema de almacenamiento de datos 318. El sistema de soldadura 10 puede determinar (p.ej., estimar, extrapolar) 65 propiedades de una asignación de soldadura simulada, una asignación de soldadura de realidad virtual o una
- asignación de soldadura de realidad aumentada por intermedio de la comparación con datos de soldadura (p.ej.,

parámetros de soldadura, parámetros de arco), y datos de prueba asociados correspondientes a la sesión de soldadura activa realizada previamente (p.ej., asignaciones de soldadura activa). Por ejemplo, el sistema de soldadura 10 puede determinar la penetración de una asignación de soldadura de realidad virtual mediante la comparación de los parámetros de soldadura (p.ej., punta de contacto a distancia de trabajo, velocidad de 5 desplazamiento) de la asignación de soldadura de realidad virtual a los parámetros de soldadura asociados con asignaciones de soldadura activas realizadas anteriormente. Por consiguiente, el sistema de soldadura 10 puede facilitar la formación de un operador proporcionando una o más propiedades determinadas de la asignación de soldadura a pesar de que la asignación de soldadura (p.ej., realidad virtual, realidad aumentada) se está realizando sin una pieza de trabajo tangible producida a modo de prueba.

10

El ordenador 18 del sistema de soldadura 10 puede determinar una o más propiedades de la sesión de soldadura (p.ej., asignación de soldadura) mediante la realización de instrucciones ejecutables por procesador para comparar los datos de soldadura recibidos con datos de soldadura correspondientes a sesiones de soldadura realizadas previamente. En algunas formas de realización, la una o más propiedades de la sesión de soldadura se determinan,

15 a distancia, desde el sistema de soldadura 10, tal como en un ordenador remoto 44 o sistema de almacenamiento de datos 318, acoplado al sistema de soldadura 10 a través de la red 38. De forma adicional o como alternativa, la una o más propiedades determinadas se pueden transmitir al sistema de almacenamiento de datos 318, tal como a través de la red 38. En algunas formas de realización, el ordenador 18 puede determinar propiedades de la sesión de soldadura (p.ej., asignación de soldadura) mientras recibe los datos de soldadura asociado con la sesión de

20 soldadura. Es decir, el ordenador 18 puede determinar propiedades (p.ej., penetración, porosidad, resistencia, apariencia), prácticamente en tiempo real mientras el operador está realizando la sesión de soldadura. Las propiedades determinadas se pueden visualizar a través de la pantalla de visualización 32 como resultados de prueba. Tal como se puede apreciar, las propiedades determinadas pueden ajustarse tras obtener resultados de la prueba (p.ej., prueba destructiva, prueba no destructiva) de la sesión de soldadura (p.ej., asignación de soldadura).

25

El software de soldadura 244 puede analizar datos de parámetros de soldadura para determinar una trayectoria recorrida 344 que se puede mostrar en la pantalla de visualización 32. En algunas formas de realización, un operador de soldadura puede seleccionar un tiempo durante una soldadura, tal como se muestra mediante un indicador 346. Mediante el ajuste del indicador de tiempo seleccionado 346, el operador de soldadura puede ver la 30 reproducción de vídeo 342 y/o la trayectoria atravesada 344 junto con los parámetros de soldadura tal como estaban en el momento seleccionado con el fin de establecer una correlación entre los parámetros de soldadura, la reproducción de vídeo 342, y/o la trayectoria atravesada 344. De forma adicional o como alternativa, el operador de

- soldadura puede seleccionar (p.ej., mediante un cursor en la pantalla de visualización 32) una localización de la trayectoria atravesada 344 mostrada para revisar los datos de soldadura 327 que corresponden a las una o más 35 veces en que la herramienta de soldadura 14 recorre la localización seleccionada. Además, la reproducción de vídeo 342 puede mostrar tramas de vídeo (p.ej., imágenes capturadas, imágenes fotográficas) correspondientes al tiempo seleccionado 346 y/o la ubicación seleccionada. Como se puede apreciar, una localización seleccionada puede corresponder a múltiples tramas o imágenes capturadas cuando el operador de soldadura utilizó una técnica de
- ondulación o impulsos y/o cuando la sesión de soldadura incluye múltiples pasadas. En consecuencia, la pantalla de 40 visualización 32 puede mostrar las múltiples tramas (p.ej., imágenes capturadas, dibujos), y el operador de soldadura puede seleccionar una o más para una revisión adicional. En algunas formas de realización, los resultados de prueba 343 (p.ej., una o más propiedades determinadas de la asignación de soldadura) que se visualizan, pueden corresponder al tiempo seleccionado mostrado por el indicador 346 y/o a una o más localizaciones a lo largo de la trayectoria atravesada 344. Es decir, los resultados de la prueba 343 pueden mostrar
- 45 características probadas (p.ej., porosidad, penetración) de la soldadura correspondiente al indicador de tiempo seleccionado 346 y/o la localización seleccionada a lo largo de la trayectoria atravesada 344. El software de soldadura 244 puede estar configurado para reproducir datos de soldadura sobre la base, al menos en parte, en datos de parámetros de soldadura, para sincronizar la reproducción de vídeo 342 con los datos de soldadura nuevamente creados, y para proporcionar la reproducción de vídeo sincronizada 342, y datos de soldadura
- 50 nuevamente creados en la pantalla de visualización 32. En algunas formas de realización, los datos de soldadura reproducidos pueden ser datos de conjunto de soldadura y/o datos de soldaduras simuladas. En algunas formas de realización, el software de soldadura 244 puede correlacionar varios aspectos (p.ej., propiedades determinadas, vídeo, resultados de prueba no destructiva, resultados de prueba destructiva) de los datos de soldadura adquiridos para posiciones a lo largo de la trayectoria atravesada 344 de la soldadura y/o para momentos seleccionados
- 55 durante el proceso de soldadura. El software de soldadura 244 puede facilitar la correlación de los parámetros de soldadura (p.ej., ángulo de trabajo 328, ángulo de desplazamiento 330, CTWD 332, velocidad de desplazamiento 334 y objetivo 336 de la herramienta de soldadura en relación con la unión de la pieza de trabajo, una orientación de la herramienta de soldadura, una posición de la herramienta de soldadura) con parámetros de arco (p.ej., tensión 337, corriente 338, velocidad de alimentación de alambre), la reproducción de vídeo 342, y los resultados de prueba
- 60 343, o cualquier combinación de los mismos. Los datos de soldadura asociados con el número de registro 293 para un operador, pueden permitir que el operador, el instructor, o un administrador, revisen los parámetros de soldadura, los parámetros de arco, la reproducción de vídeo 342 y los resultados de prueba 343 (p.ej., propiedades determinadas) que corresponden al indicador de tiempo seleccionado 346 y/o la posición a lo largo de la trayectoria atravesada 344 del proceso de soldadura. A modo de ejemplo, el operador puede revisar los datos de soldadura
- 65 para identificar relaciones entre cambios en los parámetros de soldadura (p.ej., ángulo de trabajo 328, CTWD 332) y cambios a los parámetros de arco (p.ej., corriente, tensión) en el tiempo seleccionado, que se muestra por el

indicador 346, o una posición seleccionada. Además, el operador puede revisar los datos de soldadura para identificar relaciones entre cambios en los parámetros de soldadura, y cambios en los resultados de prueba 343 de la soldadura.

- 5 En algunas formas de realización, la herramienta de soldadura 14 (p.ej., soplete de soldadura MIG, soporte de electrodo de soldadura de varilla, soplete de soldadura TIG) puede utilizarse como un puntero, en donde al señalar la herramienta de soldadura 14 una localización específica de la soldadura, muestra datos de soldadura 327 en la pantalla de visualización 32 que corresponden a la localización específica. En algunas formas de realización, la herramienta de soldadura 14 puede entrar en contacto con la pieza de trabajo 82 en la ubicación específica.
- 10 Además, el software de soldadura 244 puede determinar la localización específica del operador en base al punto a lo largo de la soldadura que está más cerca de donde el operador está apuntando la herramienta de soldadura 14 (p.ej., electrodo). El software de soldadura 244 puede producir una barra de localización 346 (p.ej., un indicador) que se visualizará a lo largo de los datos de soldadura 327 cuando la herramienta de soldadura 14 apunte a localizaciones a lo largo de la soldadura, una vez completada la sesión. Es decir, la barra de localización puede
- 15 extenderse a través de los gráficos de los parámetros de soldadura (p.ej., ángulo de trabajo 328, ángulo de desplazamiento 330, CTWD 332, velocidad de desplazamiento 334 y objetivo 336 de la herramienta de soldadura en relación con la unión de la pieza de trabajo), de un modo similar al de la línea de tiempo seleccionada 346 descrita con anterioridad. El software de soldadura 244 se puede configurar para visualizar la reproducción de vídeo 342 (p.ej., una o más tramas de vídeo, imágenes capturadas) que fue capturó cuando la herramienta de soldadura 14
- 20 estaba en la localización específica. A modo de ejemplo, el software de soldadura 244 puede mostrar entre 0 y 30 tramas antes y/o después del momento en que la herramienta de soldadura 14 está en la localización específica. Adicionalmente, o como alternativa, el software de soldadura 244 puede mostrar una vista en sección transversal de la soldadura en la localización específica. La vista en sección transversal puede estar basada en uno o más conjuntos de datos que incluyen, pero no se limitan a, un escaneo de rayos X, un escaneo ultrasónico, un modelo
- 25 generado basado, al menos en parte, en los datos de soldadura 327, o cualquiera de sus combinaciones. Además, la vista en sección transversal puede permitir que el operador de soldadura, o un instructor, revise varias características de calidad de la soldadura en la ubicación específica, incluyendo, sin limitación, porosidad, grietas, salpicadura, relleno insuficiente y sobrellenado. Aunque la herramienta de soldadura 14 se puede utilizar, fácilmente, para apuntar y seleccionar localizaciones específicas de la soldadura antes de mover la pieza de trabajo 82 una vez
- 30 terminada la sesión, la herramienta de soldadura 14 se puede utilizar como un puntero para sesiones terminadas anteriormente, con piezas de trabajo movidas 82 tras la re-calibración de respectivas piezas de trabajo 82.

En algunas formas de realización, el dispositivo de almacenamiento 24 puede estar configurado para memorizar un primer conjunto de datos que corresponde a múltiples soldaduras realizadas por un operador de soldadura, y para 35 memorizar un segundo conjunto de datos correspondiente a múltiples soldaduras sin formación realizadas por el operador de soldadura. Además, el conjunto de circuitos de control 320 se puede configurar para recuperar, al menos parte, del primer conjunto de datos desde el dispositivo de almacenamiento 24, para recuperar, al menos parte, del segundo conjunto de datos desde el dispositivo de almacenamiento 24, para sincronizar la al menos parte del primer conjunto de datos con la al menos parte del segundo conjunto de datos, y para proporcionar la parte 40 sincronizada del primer conjunto de datos y la parte del segundo conjunto de datos a la pantalla de visualización 32.

La Figura 15 es un diagrama de bloques de una forma de realización de una pantalla de instructor de soldadura 368 del software de soldadura 244. El software de soldadura 244 está configurado para proporcionar simulaciones de formación para numerosas configuraciones de soldadura diferentes. A modo de ejemplo, las configuraciones de 45 soldadura pueden incluir un proceso de soldadura MIG 370, un proceso de soldadura TIG 372, un proceso de soldadura de varilla 374, el modo de soldadura de arco activo 346, el modo de soldadura de simulación 248, el modo de soldadura de realidad virtual 250 y/o el modo de soldadura de realidad aumentada 252.

La pantalla de instructor de soldadura 368 puede estar configurada para permitir que un instructor de soldadura 50 restrinja la formación de un operador de soldadura 376 (p.ej., a una o más configuraciones de soldadura seleccionadas), para restringir la formación de una clase de operadores de soldadura 378 (p.ej., a una o más configuraciones de soldadura seleccionadas), y/o restringir la formación de una parte de una clase de operadores de soldadura 380 (p.ej., a una o más configuraciones de soldadura seleccionadas). Además, la pantalla de instructor de soldadura 368 se puede configurar para permitir que el instructor de soldadura asigne tareas de formación 55 seleccionadas al operador 382 de soldadura, para asignar tareas de formación seleccionadas a una clase de operadores de soldadura 384, y/o para asignar tareas de formación seleccionadas a una parte de una clase de operadores de soldadura 386. Además, la pantalla de instructor de soldadura 368 puede configurarse para permitir que el instructor de soldadura avance, automáticamente, al operador de soldadura, (o una clase de operadores de soldadura), desde una primera asignación a una segunda asignación 388. A modo de ejemplo, el operador de 60 soldadura puede avanzar desde una primera asignación a una segunda asignación sobre la base, al menos en parte, en la calidad de la realización de la primera asignación. Además, la pantalla de instructor de soldadura 368 se puede configurar para verificar la identidad de un operador (p.ej., para garantizar que los datos de soldadura estén

asociados con el número de registro 293 adecuado). En algunas formas de realización, el sistema de identificación de operador 43 identifica al operador y el instructor verifica la identidad del operador a través de la pantalla de 65 instructor de soldadura 368. A modo de ejemplo, el instructor puede proporcionar una entrada de verificación (p.ej., identificador reiniciable, identificador biométrico, identificador físico) al sistema de identificación de operador 43, con

el fin de autorizar que la identidad del operador sea reconocida adecuadamente por el sistema de identificación de operador 43. En algunas formas de realización, el instructor (p.ej., el segundo operador) proporciona una segunda entrada de identificador (p.ej., identificador reiniciable, identificador biométrico, prueba de identificación) al sistema de soldadura 10, tal como a través del sistema de identificación de operador 43, con lo que se verifica, de este

- 5 modo, la identidad del operador que proporcionó una primera entrada de identificador al sistema de identificación de operador 43. La segunda entrada de identificador se puede memorizar con los datos de soldadura (p.ej., identidad del operador que realiza la sesión de soldadura), tal como en el dispositivo de memoria 56 del ordenador 18, o el sistema de almacenamiento de datos 318). De forma adicional o como alternativa, el instructor de soldadura puede comprobar la identidad de un operador mediante un proceso de identificación en dos etapas, en el que el sistema de
- 10 identificación de operador 43 identifica, por separado, al operador y al instructor antes de asegurarse de que los datos de soldadura estén asociados con el número de registro 293 adecuado.

La Figura 16 es una forma de realización de un método 389 para formación para soldadura utilizando realidad aumentada. Un operador de soldadura puede seleccionar un modo del software de soldadura 244 (bloque 390). El 15 software de soldadura 244 determina si se ha seleccionado, o no, el modo de realidad aumentada 252 (bloque 392). Si se ha seleccionado el modo de realidad aumentada 252, el software de soldadura 244 ejecuta una simulación de realidad aumentada. Conviene señalar que el operador de soldadura puede utilizar un casco de soldadura y/o algún otro tipo de dispositivo de cabeza configurado para situar una pantalla de visualización enfrente de la visión del operador de soldadura. Además, el dispositivo de visualización puede ser, en general, transparente, de modo que

- 20 permita que el operador de soldadura vea objetos reales; sin embargo, un entorno de soldadura virtual se puede representar en partes del dispositivo de visualización. Como parte de esta simulación de realidad aumentada, el software de soldadura 244 recibe una posición y/o una orientación de la herramienta de soldadura 14, tal como desde el dispositivo de detección 16 (bloque 394). El software de soldadura 244 integra el entorno de soldadura virtual con la posición y/o la orientación de la herramienta de soldadura 14 (bloque 396). Además, el software de
- 25 soldadura 244 proporciona el entorno de soldadura virtual integrado al dispositivo de visualización (bloque 398). A modo de ejemplo, el software de soldadura 244 puede determinar en dónde debe situarse un cordón de soldadura dentro del campo de visión del operador de soldadura, y el software de soldadura 244 puede mostrar el cordón de soldadura en el dispositivo de visualización de modo que el cordón de soldadura parezca estar en una pieza de trabajo. Después de la terminación de la soldadura, la simulación de realidad aumentada puede permitir que el 30 operador de soldadura borre una parte del entorno de soldadura virtual (p.ej., el cordón de soldadura) (bloque 400),
- y el software de soldadura 244 vuelve al bloque 390.

Si no se ha seleccionado el modo de realidad aumentada 252, el software de soldadura 244 determina si se ha seleccionado, o no, el modo de arco activo 246 (bloque 402). Si se ha seleccionado el modo de arco activo 246, el 35 software de soldadura 244 entra en el modo de arco activo 246 y el operador de soldadura puede realizar la soldadura de arco activo (bloque 404). Si el modo de arco activo 246 no se ha seleccionado y/o después de ejecutar el bloque 404, el software de soldadura 244 vuelve al bloque 390. Por consiguiente, el software de soldadura 244 está configurado para permitir que un operador de soldadura practique una soldadura en el modo de soldadura de realidad aumentada 252, para borrar al menos una parte del entorno de soldadura virtual, a partir de la soldadura de 40 práctica, y para realizar una soldadura activa en el modo de arco activo 246. En algunas formas de realización, el operador de soldadura puede practicar la soldadura en el modo de soldadura de realidad aumentada 252 de forma consecutiva, múltiples veces.

- La Figura 17 es una forma de realización de otro método 406 para la formación para soldadura utilizando la realidad 45 aumentada. Un operador de soldadura puede seleccionar un modo de software de soldadura 244 (bloque 408). El software de soldadura 244 determina si se ha seleccionado, o no, el modo de realidad aumentada 252 (bloque 410). Si se ha seleccionado el modo de realidad aumentada 252, el software de soldadura 244 ejecuta una simulación de realidad aumentada. Ha de observarse que el operador de soldadura puede estar utilizando un casco de soldadura y/o algún otro tipo de dispositivo de cabeza configurado para situar una pantalla de visualización enfrente de la
- 50 visión del operador de soldadura. Además, el dispositivo de visualización puede bloquear completamente el campo de visión del operador de soldadura, de modo que las imágenes observadas por el operador de soldadura se hayan capturado por una cámara y se visualicen en el dispositivo de visualización. Como parte de esta simulación de realidad aumentada, el software de soldadura 244 recibe una imagen de la herramienta de soldadura 14, tal como desde el dispositivo de detección 16 (bloque 412). El software de soldadura 244 integra el entorno de soldadura
- 55 virtual con la imagen de la herramienta de soldadura 14 (bloque 414). Además, el software de soldadura 244 proporciona el entorno de soldadura virtual integrado con la imagen de la herramienta de soldadura 14 al dispositivo de visualización (bloque 416). A modo de ejemplo, el software de soldadura 244 puede determinar dónde debe colocarse un cordón de soldadura dentro del campo de visión del operador de soldadura, y el software de soldadura 244 muestra el cordón de soldadura en el dispositivo de visualización con la imagen de la herramienta de soldadura
- 60 14 y otros objetos en el entorno de soldadura. Después de terminar la soldadura, la simulación de realidad aumentada puede permitir que el operador de soldadura borre una parte del entorno de soldadura virtual (p.ej., el cordón de soldadura) (bloque 418), y el software de soldadura 244 vuelve al bloque 408.
- Si no se ha seleccionado el modo de realidad aumentada 252, el software de soldadura 244 determina si se ha 65 seleccionado el modo de arco activo 246 (bloque 420). Si se ha seleccionado el modo de arco activo 246, el software de soldadura 244 entra en el modo de arco activo 246, y el operador de soldadura puede realizar la

soldadura de arco activo (bloque 422). Si el modo de arco activo 246 no se ha seleccionado y/o después de ejecutar el bloque 422, el software de soldadura 244 vuelve al bloque 408. En consecuencia, el software de soldadura 244 está configurado para permitir que un operador de soldadura practique una soldadura en el modo de soldadura de realidad aumentada 252, para borrar al menos una parte del entorno de soldadura virtual a partir de la soldadura de 5 práctica, y para realizar una soldadura activa en el modo de arco activo 246. En algunas formas de realización, el operador de soldadura puede practicar la soldadura en el modo de soldadura de realidad aumentada 252 de forma consecutiva, múltiples veces.

- La Figura 18 es un diagrama de bloques de una forma de realización de la herramienta de soldadura 14. La 10 herramienta de soldadura 14 incluye el conjunto de circuitos de control 52, la interfaz de usuario 60 y la pantalla de visualización 62 descritos con anterioridad. Además, la herramienta de soldadura 14 incluye una diversidad de sensores y otros dispositivos. La herramienta de soldadura 14 puede incluir un sensor de temperatura 424 (p.ej., termopar, termistor, etc.), un sensor de movimiento 426 (p.ej., acelerómetro, giroscopio, magnetómetro, etc.), un dispositivo de vibración 428 (p.ej., motor de vibración), un micrófono 429, uno o más indicadores visuales 61 (p.ej.,
- 15 diodos LEDs 64), o cualquier combinación de los mismos. Además, en algunas formas de realización, la herramienta de soldadura 14 puede incluir un sensor de tensión 425 y/o un sensor de corriente 427 para detectar tensión y/o corriente, respectivamente, del arco producido por la herramienta de soldadura 14. Tal como se analiza en detalle a continuación, uno o más conjuntos de LEDs 64 pueden estar dispuestos alrededor de la herramienta de soldadura 14, para permitir que uno o más dispositivos de detección 16, detecten la posición y orientación de la herramienta de
- 20 soldadura 14 en relación al soporte de soldadura 12 y la pieza de trabajo 82. A modo de ejemplo, conjuntos de LEDs 64 pueden estar dispuestos en un lado superior, un lado izquierdo y un lado derecho de la herramienta de soldadura 14 para permitir a los uno o más dispositivos de detección 16 la detección de la posición y orientación de la herramienta de soldadura 14, con independencia de qué lado de la herramienta de soldadura 14 está orientado a los uno o más dispositivos de detección 16. En algunas formas de realización, la herramienta de soldadura 14 puede
- 25 incluir más de un sensor de temperatura 424, sensor de movimiento 426, dispositivo de vibración 428, sensor de tensión 425, sensor de corriente 427 y/o micrófono 429.

Durante el funcionamiento, la herramienta de soldadura 14 se puede configurar para utilizar el sensor de temperatura 424 para detectar una temperatura asociada con la herramienta de soldadura 14 (p.ej., una temperatura 30 de componentes electrónicos de la herramienta de soldadura 14, una temperatura de la pantalla de visualización 62,

- una temperatura de un dispositivo emisor de luz, una temperatura del dispositivo de vibración, una temperatura de una parte del cuerpo de la herramienta de soldadura 14, etc.). El conjunto de circuitos de control 52 (o el conjunto de circuitos de control de otro dispositivo), puede utilizar la temperatura detectada para realizar diversas actividades. A modo de ejemplo, el conjunto de circuitos de control 52 puede estar configurada para desactivar el uso del modo de
- 35 arco activo 246 (p.ej., soldadura activa) mediante la herramienta de soldadura 14, si la temperatura detectada alcanza y/o sobrepasa un umbral predeterminado (p.ej., tal como 85º C). Además, el conjunto de circuitos de control 52 puede estar configurada, además, para desactivar varios dispositivos generadores de calor de la herramienta de soldadura 14, tal como el dispositivo de vibración 428, dispositivos emisores de luz, etc. El conjunto de circuitos de control 52 se puede configurar, además, para mostrar un mensaje en la pantalla de visualización 62, tal como "En
- 40 espera de que se enfríe la herramienta. Perdón por las molestias". En algunas formas de realización, el conjunto de circuitos de control 52 puede configurarse para desactivar ciertos componentes o funciones, si la temperatura detectada alcanza un primer umbral, y para desactivar componentes o funciones adicionales si la temperatura detectada alcanza un segundo umbral.
- 45 Además, durante el funcionamiento, la herramienta de soldadura 14 puede estar configurada para utilizar el sensor de movimiento 426 para detectar un movimiento (p.ej., aceleración, etc.), asociado con la herramienta de soldadura 14. El conjunto de circuitos de control 52 (o conjunto de circuitos de control de otro dispositivo), puede utilizar la aceleración detectada para realizar varias actividades. A modo de ejemplo, el conjunto de circuitos de control 52 se puede configurar para activar la pantalla de visualización 62 (u otra pantalla) después de que el sensor de
- 50 movimiento 426 detecte que la herramienta de soldadura 14 se ha movido. En consecuencia, el conjunto de circuitos de control 52 puede dirigir la pantalla de visualización 62 para "despertar", tal como desde un modo de reposo y/o salir de un modo de protector de pantalla para facilitar que un operador de soldadura, de la herramienta de soldadura 14, utilice una interfaz gráfica de usuario (GUI) en la pantalla de visualización 62. Además, el conjunto de circuitos de control 52 puede utilizar la realimentación a partir de los uno o más sensores de movimiento 426 para
- 55 determinar la posición de la herramienta de soldadura 14, en el entorno de soldadura, y/o el movimiento de la herramienta de soldadura 14, dentro del entorno de soldadura. Tal como se analiza, en detalle a continuación, los dispositivos de detección 16 (p.ej., cámaras) pueden utilizar marcadores en la herramienta de soldadura 14 para determinar la posición, orientación y/o movimiento de la herramienta de soldadura 14 en el entorno de soldadura. En algunas formas de realización, el conjunto de circuitos de control 52 (o conjunto de circuitos de control de otro
- 60 dispositivo), puede utilizar la realimentación a partir de los uno o más sensores de movimiento 426, para aumentar la determinación con los dispositivos de detección 16 de la posición, orientación y/o movimiento de la herramienta de soldadura 14. Es decir, el conjunto de circuitos de control 52 puede determinar la posición y orientación de la herramienta de soldadura 14 basándose en la realimentación procedente de los uno o más sensores de movimiento 426, cuando la pieza de trabajo 82, o el operador oculta (p.ej., bloquea) uno o más marcadores de la herramienta de
- 65 soldadura 14 de la visión del dispositivo de detección 16.

En algunas formas de realización, el conjunto de circuitos de control 52 puede estar configurada para determinar que se ha producido un evento de alto impacto (p.ej., caída, uso como un martillo, etc.) en la herramienta de soldadura 14, sobre la base, al menos parcialmente, en el movimiento detectado. Tras la determinación de que se ha producido un evento de alto impacto, el conjunto de circuitos de control 52 puede memorizar (p.ej., registrar) una 5 indicación de que la herramienta de soldadura 14 ha sufrido un impacto. Junto con la indicación, el conjunto de circuitos de control 52 puede memorizar otros datos correspondientes, tales como una fecha, una hora del día, una aceleración, un nombre de usuario, datos de identificación de la herramienta de soldadura, etc. El conjunto de circuitos de control 52 se puede configurar, además, para mostrar una notificación en la pantalla de visualización 62 para un operador de soldadura, con la demanda de que el operador se abstenga de golpear la herramienta de 10 soldadura 14. En algunas formas de realización, el conjunto de circuitos de control 52 puede configurarse para utilizar el movimiento detectado por el sensor de movimiento 426 para permitir al operador de soldadura navegar y/o realizar selecciones dentro de una interfaz de usuario de software (p.ej., software de soldadura, software de formación para soldadura, etc.). A modo de ejemplo, el conjunto de circuitos de control 52 se puede configurar para recibir la aceleración y hacer una selección de software si la aceleración coincide con un patrón predeterminado 15 (p.ej., la aceleración indica un movimiento desigual en una determinada dirección, la aceleración indica que la

herramienta de soldadura 14 es siendo sacudida, etc.).

El dispositivo de vibración 428 está configurado para proporcionar realimentación a un operador de soldadura para dirigir la herramienta de soldadura 14 para que vibre y/o se mueva (p.ej., proporcionando realimentación de vibración 20 o tecnología háptica). El dispositivo de vibración 428 puede proporcionar realimentación de vibración durante la soldadura activa y/o durante la soldadura simulada. Tal como puede apreciarse, la realimentación de vibración durante la soldadura activa puede ajustarse a una frecuencia específica para permitir que un operador de soldadura diferencie entre la vibración que se produce debido a la soldadura activa y la realimentación de vibración. A modo de ejemplo, la realimentación de vibración se puede proporcionar a aproximadamente 3.5 Hz durante la soldadura 25 activa. El uso de dicha frecuencia puede permitir que un operador de soldadura detecte cuándo se produce la realimentación de vibración al mismo tiempo que se produce la vibración natural debida a la soldadura activa. Por el

contrario, la realimentación de vibración puede proporcionarse a aproximadamente 9 Hz durante la soldadura activa. Sin embargo, la frecuencia de 9 Hz puede confundirse con la vibración natural que se produce debido a la soldadura activa. 30

Los uno o más micrófonos 429 están configurados para facilitar la determinación de la posición de la herramienta de soldadura 14 con un sistema de posicionamiento local. Los uno o más micrófonos 429, de la herramienta de soldadura 14, reciben señales emitidas (p.ej., ultrasonidos, RF) desde balizas dispuestas en posiciones conocidas alrededor del entorno de soldadura. Según puede apreciarse, un sistema de posicionamiento local permite la 35 determinación de una localización de un objeto cuando el objeto recibe las señales emitidas (es decir, a través de una línea de mira no obstruida) desde tres o más balizas en posiciones conocidas. El conjunto de circuitos de control 52 (o conjunto de circuitos de control de otro dispositivo) puede determinar la posición de la herramienta de soldadura 14 a partir de las señales recibidas mediante triangulación, trilateración o multilateración. En algunas

formas de realización, los micrófonos 429 pueden facilitar la determinación de la posición de la herramienta de 40 soldadura 14 durante la soldadura cuando uno o más de los dispositivos de detección 16 (p.ej., cámaras) están obstruidos por la pieza de trabajo 82 y/o el operador.

La Figura 19 es una forma de realización de un método 430 para proporcionar realimentación de vibración a un operador de soldadura que utiliza la herramienta de soldadura 14. El conjunto de circuitos de control 52 (o conjunto 45 de circuitos de control de otro dispositivo) detecta un parámetro (p.ej., ángulo de trabajo, ángulo de desplazamiento, velocidad de desplazamiento, distancia de punta a pieza de trabajo, orientación, etc.) que corresponde a una operación de soldadura (bloque 432). Tal como puede apreciarse, la operación de soldadura puede ser una operación de soldadura activa, una operación de soldadura simulada, una operación de soldadura de realidad virtual, y/o una operación de soldadura de realidad aumentada. El conjunto de circuitos de control 52 determina si el 50 parámetro está dentro de un primer margen predeterminado (bloque 434). Como se puede apreciar, el primer margen predeterminado puede ser un margen que está justo fuera de un margen aceptable. A modo de ejemplo, el parámetro puede ser un ángulo de trabajo, el margen aceptable puede ser de 45 a 50 grados, y el primer margen predeterminado puede ser de 50 a 55 grados. En consecuencia, en dicho ejemplo, el conjunto de circuitos de control 52 determina si el ángulo de trabajo está dentro del primer margen predeterminado de 50 a 55 grados.

55

Si el parámetro está dentro del primer margen predeterminado, el conjunto de circuitos de control 52 hace vibrar la herramienta de soldadura 14 en un primer patrón (bloque 436). El primer patrón puede ser una primera frecuencia, una primera modulación de frecuencia, una primera amplitud, etc. Además, si el parámetro no está dentro del primer margen predeterminado, el conjunto de circuitos de control 52 determina si el parámetro está dentro de un segundo 60 margen predeterminado (bloque 438). El segundo margen predeterminado puede ser un margen que está justo fuera del primer margen predeterminado. A modo de ejemplo, siguiendo el ejemplo discutido anteriormente, el segundo margen predeterminado puede ser de 55 a 60 grados. En consecuencia, en dicho ejemplo, el conjunto de circuitos de control 52 determina si el ángulo de trabajo está dentro del segundo margen predeterminado de 55 a 60 grados. Si el parámetro está dentro del segundo margen predeterminado, el conjunto de circuitos de control 52 hace vibrar la 65 herramienta de soldadura 14 en un segundo patrón (bloque 440). El segundo patrón puede ser una segunda

frecuencia, una segunda modulación de frecuencia, una segunda amplitud, etc. Conviene señalar que el segundo

patrón suele ser diferente al primer patrón. En algunas formas de realización, los primero y segundo patrones pueden el mismo. Además, se pueden proporcionar indicaciones audibles al operador de soldadura para indicar si el parámetro está dentro del primer margen predeterminado, o dentro del segundo margen predeterminado. Además, se pueden utilizar las indicaciones audibles para indicar un parámetro que no se encuentra dentro de un margen

- 5 aceptable. En tales formas de realización, la vibración se puede utilizar para indicar que un operador de soldadura está haciendo algo mal, y se pueden utilizar indicaciones audibles para identificar qué está haciendo mal el operador de soldadura y/o cómo arreglarlo. El parámetro puede ser cualquier parámetro adecuado, como un ángulo de trabajo, un ángulo de desplazamiento, una velocidad de desplazamiento, una distancia de punta a pieza de trabajo y/o un objetivo. Las Figuras 20 a 22 ilustran formas de realización de varios patrones.
- 10

La Figura 20 es un gráfico 442 de una forma de realización de dos patrones, incluyendo cada uno una frecuencia diferente para proporcionar realimentación de vibración a un operador de soldadura. Un primer patrón 444 está separado de un segundo patrón 446, por el tiempo 448. En la forma de realización ilustrada, el primer patrón 444 es una primera frecuencia, y el segundo patrón 446 es una segunda frecuencia, que es distinta de la primera 15 frecuencia. Las primera y segunda frecuencias pueden ser cualquier frecuencia adecuada. Tal como puede

- apreciarse, las primera y segunda frecuencias se pueden configurar para ser diferentes de una frecuencia natural producida durante la soldadura activa con el fin de facilitar que un operador de soldadura diferencie entre la frecuencia natural y las primera y segunda frecuencias. Aunque la forma de realización ilustrada muestra la primera frecuencia siendo menor que la segunda frecuencia, en otras formas de realización, la segunda frecuencia puede 20 ser menor que la primera frecuencia.
- La Figura 21 es un gráfico 450 de una forma de realización de dos patrones, cada uno incluyendo una modulación diferente para proporcionar realimentación de vibración a un operador de soldadura. Un primer patrón 452 está separado de un segundo patrón 454, por el tiempo 456. En la forma de realización ilustrada, el primer patrón 452 es 25 una primera modulación, y el segundo patrón 454 es una segunda modulación, que es diferente de la primera modulación. Las primera y segunda modulaciones pueden ser cualquier modulación adecuada. A modo de ejemplo, la primera modulación puede incluir un primer número de pulsos de vibración (p.ej., dos pulsos), y la segunda modulación puede incluir un segundo número de pulsos de vibración (p.ej., tres pulsos). Además, la modulación puede variar una cantidad de pulsos, un tiempo entre pulsos, etc. En algunas formas de realización, un número de 30 pulsos de vibración y/o un tiempo entre pulsos se pueden configurar para aumentar o disminuir, de forma gradual, a medida que un parámetro se mueve hacia, o se aleja, de valores de parámetros aceptables. Aunque la forma de realización ilustrada muestra la primera modulación teniendo menos pulsos que la segunda modulación, en otras formas de realización, la segunda modulación puede tener menos pulsos que la primera modulación.
- 35 La Figura 22 es un gráfico 458 de una forma de realización de dos patrones, cada uno de los cuales incluye una amplitud diferente para proporcionar realimentación de vibración a un operador de soldadura. Un primer patrón 460 está separado de un segundo patrón 462, por el tiempo 464. En la forma de realización ilustrada, el primer patrón 460 es una primera amplitud, y el segundo patrón 462 es una segunda amplitud, que es distinta de la primera amplitud. Las primera y segunda amplitudes pueden ser cualquier amplitud adecuada. Aunque la forma de 40 realización ilustrada muestra la primera amplitud siendo menor que la segunda amplitud, en otras formas de realización, la segunda amplitud puede ser menor que la primera amplitud.

La herramienta de soldadura 14 puede proporcionar niveles variados de vibración y realimentación visual al operador durante la soldadura simulada o la soldadura activa. A modo de ejemplo, un primer modo de 45 realimentación de la herramienta de soldadura 14 puede proporcionar realimentación visual (p.ej., a través de la pantalla de visualización 62), y realimentación de vibración, al operador hasta que el operador inicie un proceso de soldadura simulada o activa, y la herramienta de soldadura 14 puede no proporcionar realimentación visual o de vibración durante el proceso de soldadura simulada o activa. Un segundo modo de realimentación de la herramienta de soldadura 14 puede proporcionar realimentación visual y de vibración al operador, tanto antes como durante, el

- 50 proceso de soldadura simulada o activa. Un tercer modo de realimentación de la herramienta de soldadura puede proporcionar realimentación visual y de vibración al operador, tanto antes como durante solamente los procesos de soldadura simulada. Tal como puede apreciarse, algunos modos pueden proporcionar solamente realimentación visual antes o durante un proceso de soldadura simulada, y otros modos pueden proporcionar solamente realimentación de vibración antes o durante un proceso de soldadura simulada. En algunas formas de realización,
- 55 un instructor puede especificar el nivel de realimentación que se puede proporcionar al operador durante las sesiones de soldadura simulada o activa que han de evaluarse. Además, el operador puede desactivar, de forma selectiva, la realimentación de vibración y/o visual, que se proporciona por la herramienta de soldadura antes y durante la soldadura simulada o activa.
- 60 La Figura 23 es una vista en perspectiva de una forma de realización de la herramienta de soldadura 14 que tiene marcadores que se pueden utilizar para realizar el seguimiento de la herramienta de soldadura 14. En algunas formas de realización, la posición de la herramienta de soldadura 14 puede rastrearse antes de la soldadura activa para determinar (es decir, calibrar) la forma de la junta de soldadura. A modo de ejemplo, la herramienta de soldadura 14 se puede utilizar para trazar la forma de una pieza de trabajo 82 en varias posiciones que incluyen, 65 pero no se limitan a, posiciones de soldadura 1G, 2G, 3G, 4G, 5G, 6G, 1F, 2F, 3F, 4F, 5F o 6F. La forma
- determinada de la junta de soldadura se puede memorizar en el sistema de almacenamiento de datos 318 para

comparación con un proceso de soldadura activa posterior a lo largo de la junta de soldadura. En algunas formas de realización, se puede realizar el seguimiento de la posición de la herramienta de soldadura 14 durante la soldadura activa y compararse con la forma de la junta de soldadura memorizada en el sistema de almacenamiento de datos 318. El conjunto de circuitos de control 52, de la herramienta de soldadura 14, y/o cualquier otro componente del

5 sistema de soldadura 10, puede proporcionar realimentación aproximadamente en tiempo real al operador, con respecto a la posición (p.ej., localización) y/u orientación de la herramienta de soldadura 14 con relación a la junta de soldadura. La herramienta de soldadura 14 incluye una carcasa 466 que encierra el conjunto de circuitos de control 52 de la herramienta de soldadura 14, y/o cualesquiera otros componentes de la herramienta de soldadura 14. La pantalla de visualización 62, y la interfaz de usuario 60, están incorporadas en una parte superior de la carcasa 466.

10

Tal como se ilustra, un mástil 470 se extiende desde la carcasa 466 de la herramienta de soldadura 14. Pueden colocarse marcadores para el seguimiento de la herramienta de soldadura 14 en el mástil 470. Más concretamente, se utiliza una barra de montaje 472 para acoplar marcadores 474 al mástil 470. Los marcadores 474 son marcadores esféricos en la forma de realización ilustrada; sin embargo, en otras formas de realización, los

- 15 marcadores 474 pueden ser de cualquier forma adecuada (p.ej., tal como una forma de un LED). Los marcadores 474 son utilizados por los uno o más dispositivos de detección 16 para rastrear la posición y/o la orientación de la herramienta de soldadura 14. Tal como puede apreciarse, tres de los marcadores 474 se utilizan para definir un primer plano. Además, los marcadores 474 están dispuestos de modo que un cuarto marcador 474 esté en un segundo plano distinto del primer plano. En consecuencia, el dispositivo de detección 16 se puede utilizar para el
- 20 seguimiento de la posición y/o la orientación de la herramienta de soldadura 14 utilizando los cuatro marcadores 474. Ha de observarse que, aunque la forma de realización ilustrada muestra cuatro marcadores 474, la barra de montaje 472 puede tener cualquier cantidad adecuada de marcadores 474.
- En algunas formas de realización, los marcadores 474 pueden ser marcadores reflectantes, mientras que en otras 25 formas de realización los marcadores 474 pueden ser marcadores emisores de luz (p.ej., diodos emisores de luz LEDs). En formas de realización en las que los marcadores 474 son marcadores emisores de luz, los marcadores 474 pueden ser alimentados eléctricamente por componentes eléctricos dentro de la carcasa 466 de la herramienta de soldadura 14. A modo de ejemplo, los marcadores 474 pueden ser alimentados eléctricamente por una conexión 476 entre la barra de montaje 472 y la carcasa 466. Además, el conjunto de circuitos de control 52 (o conjunto de
- 30 circuitos de control de otro dispositivo), se puede utilizar para controlar la activación y/o desactivación (p.ej., iluminación) de los marcadores 474. En algunas formas de realización, los marcadores 474 pueden ser activados y/o desactivados, de forma individual, sobre la base de la posición y/o la orientación de la herramienta de soldadura 14. En otras formas de realización, los marcadores 474 pueden se pueden activar y/o desactivar en grupos, en función de la posición y/o la orientación de la herramienta de soldadura. 14. Conviene señalar que, en formas de realización
- 35 que no incluyen la barra de montaje 472, la conexión 476 se puede sustituir con otro marcador 468 en un plano separado del de los marcadores ilustrados 468. Las formas de realización de la herramienta de soldadura 14 se describen aquí en relación con un conjunto coherente de ejes de coordenadas 780. Un eje X 782 es una dirección horizontal a lo largo de un eje longitudinal de la herramienta de soldadura 14, un eje Y 784 es la dirección vertical relativa al eje longitudinal, y un eje Z 786 es una dirección horizontal que se extiende lateralmente desde la 40 herramienta de soldadura 14.

La Figura 24 es una forma de realización de un mástil 800 de la herramienta de soldadura 14, tomado a lo largo de la línea 24-24 de la Figura 23. Los marcadores visuales 802 están dispuestos en localizaciones predefinidas en el mástil 800 para facilitar la detección de la posición y orientación de la herramienta de soldadura 14 por los uno o 45 más dispositivos de detección 16. En algunas formas de realización, los marcadores visuales 802 son LEDs 64. Además, o como alternativa, los marcadores visuales 802 son direccionales, de modo que los uno o más dispositivos de detección 16 detectan marcadores visuales 802 que están orientados hacia los uno o más dispositivos de detección 16 más fácilmente que los marcadores visuales 802 que están menos orientados hacia los uno o más dispositivos de detección 16. A modo de ejemplo, los LEDs 64 dispuestos en una superficie se pueden 50 dirigir para emitir luz principalmente a lo largo de un eje prácticamente perpendicular a la superficie. En algunas

formas de realización, múltiples conjuntos de marcadores visuales 802 están dispuestos en el mástil 800.

Los marcadores visuales 802, de cada conjunto, pueden estar orientados prácticamente en la misma dirección que los otros marcadores visuales 802 del respectivo conjunto. En algunas formas de realización, un primer conjunto 804 55 de marcadores visuales 802 se dirige, prácticamente, en dirección vertical a lo largo del eje Y 784, un segundo conjunto 806 de marcadores visuales 802 se dirige en una segunda dirección 808, y un tercer conjunto 810 de marcadores visuales 802 está dirigido en una tercera dirección 812. Es decir, los marcadores visuales 802 de cada conjunto están orientados para emitir luz en direcciones prácticamente paralelas a la de otros marcadores visuales 802 del respectivo conjunto. La segunda dirección 808 es prácticamente perpendicular al eje X 782 a lo largo de la 60 herramienta de soldadura 14, y está desplazada un segundo ángulo 814 desde el eje Y 784. La tercera dirección 812 es prácticamente perpendicular al eje X 782 a lo largo de la herramienta de soldadura 14, y está desplazada un tercer ángulo 816 desde el eje Y 784. En algunas formas de realización, el segundo ángulo 814 y el tercer ángulo 816 tienen aproximadamente la misma magnitud. A modo de ejemplo, el segundo conjunto 806 de indicadores visuales 802 puede estar desplazado del eje Y 784 en 45° grados, y el tercer conjunto 810 de indicadores visuales 65 802 puede estar desplazado del eje Y 784 en 45° grados, de modo que el segundo ángulo 814 es prácticamente perpendicular al tercer ángulo 816. El segundo ángulo 814, y el tercer ángulo 816, pueden estar cada uno de ellos

entre aproximadamente 5° a 180°, 15° a 135°, 25° a 90° o 30° a 75°. Tal como puede apreciarse, el mástil 800 puede tener 1, 2, 3, 4, 5, 6, 7, 8, 9, 10, o más conjuntos de marcadores visuales 802, estando cada conjunto orientado en una dirección particular con el fin de facilitar la detección por los uno o más dispositivos de detección 16.

5

Los marcadores visuales 802 de cada conjunto pueden estar dispuestos en planos iguales o prácticamente paralelos. A modo de ejemplo, el primer conjunto 804 de marcadores visuales 802 puede estar dispuesto en un primer plano 818 o un plano prácticamente paralelo al primer plano 818 que es perpendicular al eje Y 784. El segundo conjunto 806 de marcadores visuales 802 puede estar dispuesto en un segundo plano 820, o un plano 10 prácticamente paralelo al segundo plano 820 que es perpendicular a la segunda dirección 808. El tercer conjunto 810 de marcadores visuales 802 puede estar dispuesto en un tercer plano 822, o un plano prácticamente paralelo al tercer plano 822, que es perpendicular a la tercera dirección 812. Tal como aquí se utiliza, el término "prácticamente

- paralelo" incluye orientaciones dentro de 10 grados (o 5 grados, o 1 grado, o menos) de orientación en paralelo, y el término "prácticamente perpendicular" incluye orientaciones dentro de 10 grados (o 5 grados, o 1 grado, o menos) 15 de orientación perpendicular. Además, tal como aquí se utiliza, el término "prácticamente diferente", cuando se refiere a orientaciones, incluye ángulos que difieren en más de 10 grados, más de 15 grados, más de 20 grados, más de 30 grados, más de 45 grados, o más. Las disposiciones de los marcadores visuales 802, de cada conjunto, pueden facilitar el seguimiento de la herramienta de soldadura 14 durante procesos de soldadura simulada y/o activa fuera de posición, que incluyen, pero no están limitados a, posiciones de soldadura verticales o aéreas.
- 20 Estructuras 824 del mástil 800 pueden facilitar la orientación de los conjuntos de los marcadores visuales 802. A modo de ejemplo, una superficie de montaje de cada estructura 824 puede ser prácticamente paralela a un respectivo plano para el conjunto correspondiente de marcadores visuales 802. Además, las estructuras 824 pueden reducir, o eliminar, la detección del marcador visual respectivo 802 por los uno o más dispositivos de detección 16
- 25 cuando el marcador visual respectivo 802 está orientado con respecto a los uno o más dispositivos de detección 16 en un ángulo mayor que un ángulo umbral. A modo de ejemplo, el segundo conjunto 806 de marcadores visuales 802 puede estar configurado para ser detectado por los uno o más dispositivos de detección 16 cuando el operador sujeta la herramienta de soldadura 14 con los uno o más dispositivos de detección 16 a la izquierda del operador (es decir, un operador zurdo), y el tercer conjunto 810 de marcadores visuales 802 puede estar configurado para ser
- 30 detectado por los uno o más dispositivos de detección 16 cuando el operador sujeta la herramienta de soldadura 14 con los uno o más dispositivos de detección 16 a la derecha del operador (es decir, un operador diestro). El mástil 800 y/o las estructuras 824 para el segundo conjunto 806 de marcadores visuales 802 pueden reducir o eliminar la detección del segundo conjunto 806 de marcadores visuales 802 cuando un operador diestro utiliza la herramienta de soldadura 14, y viceversa para el tercer conjunto 810 de marcadores visuales, cuando un operador zurdo usa la
- 35 herramienta de soldadura 14.

La Figura 25 es una vista superior de una disposición de marcadores visuales 802 en el mástil 800 de la herramienta de soldadura 14, similar a la forma de realización del mástil 800 ilustrado en la Figura 24. Los marcadores visuales 802 del primer conjunto 804 (p.ej., "A"), el segundo conjunto 806 (p.ej., "B"), y el tercer conjunto 810 (p.ej., "C") están 40 dispuestos en diferentes posiciones predefinidas en el mástil 800, lo que permite que el dispositivo de detección 16 determine qué lado de la herramienta de soldadura 14 está más dirigido hacia los uno o más dispositivos de detección 16 mediante la detección de un patrón o disposición distinta que corresponde a cada lado (p.ej., arriba, izquierda 826, derecha 828, inferior, frontal) de la herramienta de soldadura 14. De forma adicional o como alternativa, los marcadores visuales 802 (p.ej., LEDs 64), de cada conjunto, pueden estar respectivamente 45 coloreados, permitiendo así que los uno o más dispositivos de detección 16 determinen qué lado de la herramienta de soldadura 14 está más dirigido hacia los uno o más dispositivos de detección 16, por intermedio de la detección de color.

- Los uno o más dispositivos de detección 16 pueden rastrear la posición y orientación de la herramienta de soldadura 50 14 con relación al soporte de soldadura 12 y la pieza de trabajo 82, cuando los uno o más dispositivos de detección 16 detectan una cantidad umbral de marcadores visuales 802 de un conjunto. La cantidad umbral de marcadores visuales 802 de un conjunto puede ser menor o igual que la cantidad de marcadores visuales 802 del respectivo conjunto. A modo de ejemplo, los uno o más dispositivos de detección 16 pueden detectar el lado derecho de la herramienta de soldadura 14 cuando detectan los cuatro marcadores visuales 802 del tercer conjunto 810, los uno o
- 55 más dispositivos de detección 16 pueden detectar el lado superior de la herramienta de soldadura 14 cuando detectan los cinco marcadores visuales 802 del primer conjunto 804, y los uno o más dispositivos de detección 16 pueden detectar el lado izquierdo de la herramienta de soldadura cuando detectan los cuatro marcadores visuales 802 del segundo conjunto. En algunas formas de realización, cada conjunto de marcadores visuales 802 puede tener marcadores visuales redundantes, de modo que los uno o más dispositivos de detección 16 pueden rastrear la
- 60 posición y la orientación de la herramienta de soldadura 14 cuando uno o más de los marcadores visuales redundantes están ocultos a la vista. Los uno o más dispositivos de detección 16 pueden rastrear la posición y la orientación con prácticamente la misma precisión, sin tener en cuenta qué conjunto se detecta por los uno o más dispositivos de detección 16.
- 65 Los marcadores visuales 802 pueden estar dispuestos en el mástil 800 de la herramienta de soldadura 14 en posiciones relativas al eje X 782 a lo largo de la herramienta de soldadura 14, y con relación a una línea base 830. A

modo de ejemplo, el primer conjunto 804 puede tener cinco marcadores visuales 802: dos marcadores visuales 802 a lo largo de la línea base 830 cerca de un primer extremo 832 del mástil 800 y espaciados una primera desviación 831 del eje X 782, un marcador visual 802 espaciado una primera distancia 834 desde la línea base 830 en una sección media 836 del mástil 800 y espaciado una segunda desviación 838 desde el eje X 782 al lado izquierdo 826,

- 5 un marcador visual 802 espaciado una tercera distancia 840 desde la línea base 830 en la sección media 836 y espaciado la segunda desviación 838 al lado derecho 828, y un marcador visual 802 cerca de un segundo extremo 842 del mástil 800 a lo largo del eje X 782 y espaciado una cuarta distancia 844 desde la línea base 830. El segundo conjunto 806 puede tener cuatro marcadores visuales 802: un marcador visual 802 a lo largo la línea base 830 y espaciado una tercera desviación 846 desde el eje X 782 en el lado izquierdo 826, un marcador visual 802
- 10 espaciado una quinta distancia 848 desde la línea base 830 a lo largo del eje X 782 en la sección media 836, un marcador visual 802 espaciado una sexta distancia 850 desde la línea base 830 en la sección media 836 y espaciado la segunda desviación 838 desde el eje X 782 en el lado derecho 828, y un marcador visual 802 cerca del segundo extremo 842 del mástil 800 espaciado la cuarta distancia 844 desde la línea base 830 y espaciado la segunda desviación 838 en el lado izquierdo 826. El tercer conjunto 810 puede tener cuatro marcadores visuales
- 15 802: un marcador visual 802 a lo largo de la línea base 830 y espaciado la tercera desviación 846 desde el eje X 782 en el lado derecho 828, un marcador visual 802 espaciado una séptima distancia 852 desde la línea base 830 a lo largo del eje X 782 en la sección media 836, un marcador visual 802 espaciado una octava distancia 854 desde la línea base 830 en la sección media 836 y espaciado la segunda desviación 838 desde el eje X 782 en el lado izquierdo 826, y un marcador visual 802 cerca el segundo extremo 842 del mástil 800 espaciado la cuarta distancia
- 20 844 desde la línea base 830 y espaciado la segunda desviación 838 en el lado derecho 828.

Las disposiciones (p.ej., distancias y desviaciones con respecto a la línea base 830 y el eje X 782) de los marcadores visuales 802 para cada conjunto 804, 806, 810 se pueden memorizar en una memoria del sistema de soldadura 10. A modo de ejemplo, las disposiciones pueden memorizarse en una memoria como calibraciones que 25 corresponden a una herramienta de soldadura particular 14 acoplada al sistema de soldadura 10. Tal como se analiza en detalle a continuación, el sistema de soldadura 10 puede detectar la disposición de los marcadores visuales 802 dirigidos a uno o más dispositivos de detección 16, y determinan la posición y orientación de la herramienta de soldadura 14 con relación al soporte de soldadura 12 y la pieza de trabajo 82 sobre la base, al menos en parte, en una comparación de la disposición detectada y las disposiciones memorizadas en la memoria.

- 30 Cada conjunto de marcadores visuales 802 se puede calibrar, como antes de un uso inicial, después de la reconexión a la herramienta de soldadura 14, o en un intervalo de mantenimiento predeterminado. Para calibrar un conjunto de marcadores visuales 802, la herramienta de soldadura 14 se puede montar en el soporte de soldadura 12 en una posición y orientación predeterminadas de modo que el respectivo conjunto de marcadores visuales 802 se dirija prácticamente hacia los uno o más dispositivos de detección 16. A modo de ejemplo, el primer conjunto 804
- 35 puede calibrarse cuando la herramienta de soldadura 14 está montada de modo que el eje Y 784, de la herramienta de soldadura 14, esté dirigido, en condiciones normales, hacia los uno o más dispositivos de detección 16, el segundo conjunto 806 se puede calibrar cuando la herramienta de soldadura 14 está montado de modo que la segunda dirección 808 en general, esté dirigida hacia los uno o más dispositivos de detección 16, y el tercer conjunto 810 puede calibrarse cuando la herramienta de soldadura 14 está montada de modo que la tercera
- 40 dirección 812 está dirigida, en general, hacia los uno o más dispositivos de detección 16. En algunas formas de realización, los conjuntos de marcadores visuales 802 se calibran cuando una herramienta de calibración (p.ej., la herramienta de calibración 610, que se describe a continuación) está acoplada a la herramienta de soldadura 14. El operador puede comprobar las calibraciones moviendo la herramienta de soldadura 14, alrededor del entorno de soldadura, en relación al soporte de soldadura 12 y los uno o más dispositivos de detección 16. 45
	- La Figura 26 es una forma de realización de un método 478 para mostrar, en una pantalla de visualización 62 de una herramienta de soldadura 14, un parámetro de soldadura en relación con un umbral. En la forma de realización ilustrada, el conjunto de circuitos de control 52 (o conjunto de circuitos de control de otro dispositivo) recibe una selección, hecha por un operador de soldadura, de un parámetro de soldadura asociado con una posición, una
- 50 orientación y/o un movimiento de la herramienta de soldadura 14 (bloque 480). A modo de ejemplo, el operador de soldadura puede seleccionar un botón en la interfaz de usuario 60 de la herramienta de soldadura 14 para elegir un parámetro de soldadura. El parámetro de soldadura puede ser cualquier parámetro de soldadura adecuado, tal como un ángulo de trabajo, un ángulo de desplazamiento, una velocidad de desplazamiento, una distancia de punta a pieza de trabajo, un objetivo, etc. Como se puede apreciar, el sistema de soldadura 10 puede seleccionar,
- 55 automáticamente, el parámetro de soldadura sin la entrada desde un operador de soldadura. Después de que se realiza la selección, la pantalla de visualización 62 de la herramienta de soldadura 14 reproduce o muestra una representación del parámetro de soldadura en relación con un margen de umbral predeterminado y/o valor objetivo para el parámetro de soldadura (bloque 482). El parámetro de soldadura visualizado está configurado para cambiar a medida que cambia la posición de la herramienta de soldadura 14, a medida que cambia la orientación de la
- 60 herramienta de soldadura 14, y/o cuando cambia el movimiento de la herramienta de soldadura 14. Por lo tanto, el operador de soldadura puede utilizar la herramienta de soldadura 14 para situar y/u orientar adecuadamente la herramienta de soldadura 14 mientras realiza (p.ej., antes de iniciar, poner en marcha, interrumpir, etc.) una operación de soldadura, permitiendo así al operador de soldadura realizar la operación de soldadura con el parámetro de soldadura dentro del margen de umbral predeterminado, o en el valor objetivo.
- 65

A modo de ejemplo, el operador de soldadura puede desear comenzar la operación de soldadura con un ángulo de

trabajo adecuado. En consecuencia, el operador de soldadura puede seleccionar el "ángulo de trabajo" en la herramienta de soldadura 14. Después de seleccionar el "ángulo de trabajo", el operador de soldadura puede colocar la herramienta de soldadura 14 en un ángulo de trabajo deseado. Cuando el operador de soldadura mueve la herramienta de soldadura 14, se visualiza un ángulo de trabajo actual en relación con un ángulo de trabajo 5 deseado. De este modo, el operador de soldadura puede mover la herramienta de soldadura 14 hasta que el ángulo de trabajo actual coincida con el ángulo de trabajo deseado y/o esté dentro de un margen deseado de ángulos de trabajo. Tal como puede apreciarse, la pantalla de visualización 62 puede apagarse y/u oscurecerse de modo que no

- esté en blanco durante una operación de soldadura. Sin embargo, un operador de soldadura puede seleccionar un parámetro de soldadura deseado antes de realizar la operación de soldadura. Incluso con la pantalla 62 en blanco, 10 el conjunto de circuitos de control 52 se puede configurar para supervisar el parámetro de soldadura y proporcionar realimentación al operador de soldadura durante la operación de soldadura (p.ej., realimentación de vibración, realimentación de audio, etc.).
- La Figura 27 es una forma de realización de un conjunto de capturas de pantalla de la pantalla de visualización 62 15 de la herramienta de soldadura 14 para mostrar un parámetro de soldadura en relación con un umbral. El conjunto de capturas de pantalla ilustra varias formas en las que se muestran los parámetros de soldadura para que un operador de soldadura realice una operación de soldadura. Como puede apreciarse, en algunas formas de realización, los parámetros de soldadura se pueden mostrar al operador de soldadura antes, durante y/o después de la operación de soldadura. La pantalla 484 ilustra un ángulo de trabajo que no está dentro de un margen de umbral 20 predeterminado. Una parte de parámetro 486 de la pantalla de visualización 62 indica el parámetro seleccionado.
- Además, una sección de margen 488 indica si el parámetro seleccionado está dentro del margen de umbral predeterminado. Además, una sección de valor de parámetro 490 indica el valor del parámetro seleccionado. En la pantalla 484, el ángulo de trabajo de 38 está fuera de margen, tal como se indica por la flecha que se extiende hacia fuera desde el círculo central. La pantalla 492 ilustra un ángulo de trabajo de 45 que está dentro del margen de 25 umbral predeterminado según se indica por el hecho de que ninguna flecha se extiende desde el círculo central.
	- Tal como puede apreciarse, los uno o más dispositivos de detección 16 pueden estar configurados para detectar si el ángulo de desplazamiento es un ángulo de arrastre (p.ej., el ángulo de desplazamiento está por delante del arco de soldadura) o un ángulo de empuje (p.ej., el ángulo de desplazamiento permanece detrás del arco de soldadura).
- 30 En consecuencia, la pantalla 494 ilustra un ángulo de desplazamiento de arrastre de 23 que está fuera de un margen de umbral predeterminado, tal como se indica por una flecha que se extiende hacia fuera desde un círculo central. Por el contrario, la pantalla 496 ilustra un ángulo de desplazamiento de empuje de 15, que está dentro del margen de umbral predeterminado, como se indica porque no hay ninguna flecha que se extienda desde el círculo central. Además, la pantalla 498 ilustra una velocidad de desplazamiento de 12, que está dentro de un margen de
- 35 umbral predeterminado, tal como se indica mediante una línea vertical alineada con el círculo central. A la inversa, la pantalla 500 ilustra una velocidad de desplazamiento de 18 que está fuera de (es decir, es mayor que) el margen de umbral predeterminado según lo indicado por la línea vertical a la derecha del círculo central. Como puede apreciarse, una velocidad de desplazamiento que es menor que un margen de umbral predeterminado se puede indicar por una línea vertical a la izquierda del círculo central. El indicador de velocidad de desplazamiento se puede
- 40 desplazar, de forma dinámica, con respecto al círculo central en tiempo real durante un proceso de soldadura basado, al menos en parte, en la velocidad de desplazamiento determinada, lo que lleva al operador a realizar el proceso de soldadura con una velocidad de desplazamiento dentro del margen de umbral predeterminado.
- La pantalla 502 ilustra una distancia de punta a pieza de trabajo de 1.5, que es mayor que un margen de umbral 45 predeterminado, tal como se indica por un pequeño círculo dentro de una banda externa. Además, la pantalla 504 ilustra la distancia de punta a pieza de trabajo de 0.4, que es menor que un margen de umbral predeterminado, según se indica por el círculo fuera de la banda exterior. Además, la pantalla 506 ilustra la distancia de punta a pieza de trabajo de 1.1, que está dentro del margen de umbral predeterminado, tal como se indica mediante el círculo que llena prácticamente el área dentro de la banda externa. Además, la pantalla 508 ilustra un objetivo de 0.02, que está
- 50 dentro de un margen de umbral predeterminado tal como se indica mediante una línea 509 alineada con un círculo central. Por el contrario, la pantalla 510 ilustra un objetivo de 0.08, que no está dentro del margen de umbral predeterminado según lo indicado por la línea 509 hacia la parte superior del círculo central. En algunas formas de realización, la línea 509, de las pantallas 508 y 510, representa la unión con relación a la punta de la herramienta de soldadura 14. A modo de ejemplo, las pantallas 508 y 510 ilustran la orientación de la herramienta de soldadura 14
- 55 cuando la herramienta de soldadura 14 está orientada prácticamente perpendicular a la junta (tal como se ilustra en la línea 509). La pantalla 511 ilustra la orientación de la herramienta de soldadura 14 cuando la herramienta de soldadura 14 está, al menos parcialmente, en ángulo con respecto a la junta, según lo indica la línea 509 y la orientación inclinada de la herramienta de soldadura 14. Es decir, mientras que las posiciones de la soldadura la herramienta 14, con respecto a la junta (p.ej., la línea 509), que corresponden a las pantallas 508 y 511, son
- 60 prácticamente iguales, la orientación de la línea 509 de la pantalla 508 en la pantalla de visualización, corresponde a una orientación perpendicular de la herramienta de soldadura 14 con respecto a la junta, y la orientación de la línea 509 de la pantalla 511 en la pantalla de visualización 62 corresponde a una orientación no perpendicular de la herramienta de soldadura 14 con relación a la junta. La orientación de la sección de margen 488 (p.ej., indicador de objetivo, indicador de ángulo, indicador CTWD) se puede girar en la pantalla mediante un ángulo de rotación definido
- 65 como la diferencia de ángulo entre un borde delantero 513 de la pantalla de visualización 62 y la junta. Las representaciones gráficas en la pantalla de visualización 62 pueden corresponder a la orientación de la herramienta

de soldadura 14 a la junta en lugar de la orientación de la pantalla de visualización 62 con relación al operador. A modo de ejemplo, cuando la herramienta de soldadura 14 se coloca cerca de una junta vertical de modo que la herramienta de soldadura 14 está prácticamente en paralelo a la junta, la línea 509, en la pantalla de visualización 62, puede estar orientada verticalmente. La línea del indicador de junta 509 puede ser prácticamente perpendicular 5 al indicador de velocidad de desplazamiento, descrito anteriormente con las pantallas 498 y 500.

Aunque se han mostrado representaciones gráficas específicas en la pantalla de visualización 62, en la forma de realización ilustrada, para mostrar un parámetro de soldadura en relación con un umbral, otras formas de realización pueden utilizar cualquier representación gráfica adecuada para mostrar un parámetro de soldadura en relación con 10 un umbral. Además, en algunas formas de realización, las guías visuales de un parámetro individual se pueden combinar de modo que se visualicen múltiples parámetros juntos.

Además, en algunas formas de realización, el sistema de soldadura 10 puede detectar si la herramienta de soldadura 14 está cerca y/o lejos de una junta de soldadura. Estar cerca de la junta de soldadura es una función de 15 la distancia de contacto de punta a pieza de trabajo (CTWD) y parámetros de objetivo. Cuando tanto el CTWD como los parámetros de objetivo se encuentran dentro de los márgenes predeterminados adecuados, el sistema de soldadura 10 puede considerar a la herramienta de soldadura 14 cerca de la junta de soldadura. Además, el conjunto de circuitos de control 52 de la herramienta de soldadura 14, u otro dispositivo, puede determinar el ángulo

- de trabajo, el ángulo de desplazamiento y la velocidad de desplazamiento, sobre la base, al menos en parte, de la 20 posición de la herramienta de soldadura 14 respecto a una junta de soldadura conocida (p.ej., calibrada) de la pieza de trabajo 82 cuando el CTWD y el objetivo son sustancialmente constantes a lo largo de la junta de soldadura. Como puede apreciarse, la posición y orientación de la herramienta de soldadura 14 se pueden determinar a través de los dispositivos de detección 16 y marcadores en la herramienta de soldadura 14, los uno o más sensores de movimiento 426 y/o los uno o más micrófonos 429, de la herramienta de soldadura 14. Además, cuando la
- 25 herramienta de soldadura 14 está cerca de la junta de soldadura, las guías visuales se pueden visualizar en la herramienta de soldadura 14. Cuando la herramienta de soldadura 14 está cerca de la junta de soldadura y en el modo de soldadura activa, se puede visualizar un mensaje (p.ej., mensaje de advertencia) en una pantalla que indica que el equipo de soldadura adecuado (p.ej., casco de soldadura, etc.) debe estar en su lugar como una precaución de seguridad para los observadores. Sin embargo, una pantalla externa puede continuar mostrando los
- 30 datos en tiempo real a una distancia segura de la operación de soldadura. Además, en algunas formas de realización, cuando la herramienta de soldadura 14 está cerca de la junta de soldadura y en el modo de soldadura activa, la pantalla de visualización de la herramienta de soldadura 14 se puede cambiar (p.ej., a prácticamente en blanco y/o transparente, a una vista que no causa distracción, a una imagen predeterminada, etc.) mientras un operador de soldadura pulsa el accionador de la herramienta de soldadura 14. Cuando la herramienta de soldadura
- 35 14 está lejos de la junta de soldadura, al pulsar el accionador de la herramienta de soldadura 14 no se realizará (p.ej. iniciará), una prueba de funcionamiento. Además, cuando la herramienta de soldadura 14 está lejos de la junta de soldadura, el accionamiento de la herramienta de soldadura 14 no tendrá efecto en un modo de soldadura no activa, y puede alimentar alambre de soldadura en el modo de soldadura activa sin iniciar una prueba de funcionamiento.
- 40

La Figura 28 es una forma de realización de un método 512 para el seguimiento de la herramienta de soldadura 14 en el sistema de soldadura 10 utilizando al menos cuatro marcadores. Una o más cámaras (p.ej., tal como una o más cámaras de los uno o más dispositivos de detección 16) se utilizan para detectar los marcadores de la herramienta de soldadura 14 (bloque 514). Tal como se discutió con anterioridad, los marcadores pueden ser 45 marcadores reflectantes y/o marcadores emisores de luz. Además, los marcadores pueden incluir cuatro o más marcadores para facilitar la determinación de una posición y/u orientación precisa de la herramienta de soldadura 14. Se pueden utilizar uno o más procesadores 20 del ordenador 18 (u otros procesadores) con los dispositivos de detección 16 para rastrear la posición de la herramienta de soldadura 14 y/o la orientación de la herramienta de

- soldadura 14 en base a los marcadores detectados (bloque 516). Si las una o más cámaras no pueden detectar uno 50 o más de los marcadores, los uno o más procesadores 20 (o conjunto de circuitos de control, tal como el conjunto de circuitos de control 52), pueden configurarse para bloquear la soldadura activa mientras que las una o más cámaras son incapaces de detectar los marcadores (bloque 518). Sin embargo, en algunas formas de realización del sistema de soldadura 10, una o más cámaras integradas con el casco 41 pueden permitir la detección de cuatro o más marcadores para facilitar la determinación de una posición y/u orientación precisa de la herramienta de soldadura
- 55 14, con respecto al casco de soldadura 41. De este modo, una o más cámaras integradas con el casco 41 pueden facilitar la detección de la posición y/u orientación de la herramienta de soldadura 14 para procesos de soldadura que, de otro modo, ocultarían los uno o más marcadores de cámaras montadas en el soporte de soldadura 12. Tal como puede se apreciará, la posición y/u orientación del casco de soldadura 41, en el entorno de soldadura, se puede determinar a través de los uno o más dispositivos de detección 16 del sistema de soldadura 10 de un modo
- 60 similar al descrito anteriormente para la herramienta de soldadura 14 en donde se pueden observar los marcadores. En algunas formas de realización, la pantalla de visualización 62 de la herramienta de soldadura 14 se puede configurar para mostrar un mensaje que indica que los marcadores no se detectan mientras que las una o más cámaras son incapaces de detectar los marcadores de la herramienta de soldadura 14 (bloque 520). En consecuencia, la soldadura activa, que utiliza la herramienta de soldadura 14, se puede bloquear si la herramienta
- 65 de soldadura 14 no se puede rastrear por los uno o más dispositivos de detección 16.

Algunas formas de realización del sistema de soldadura 10 pueden rastrear la herramienta de soldadura 14 en el entorno de soldadura durante períodos en los que uno o más de los marcadores 474 están ocultos y no se detectan. Tal como se describió anteriormente, el sistema de soldadura 10 puede rastrear la posición y/o la orientación de la herramienta de soldadura 14, sobre la base, al menos en parte, de la realimentación a partir de uno o más sensores 5 de movimiento 426 (p.ej., acelerómetros, giroscopios) de la herramienta de soldadura 14. Además, las formas de

- realización del sistema de soldadura 10 con balizas de un sistema de posicionamiento local, y uno o más micrófonos 429, en la herramienta de soldadura 14, pueden determinar una posición de la herramienta de soldadura 14 dentro del entorno de soldadura cuando las partes (p.ej., marcadores 474) de la herramienta de soldadura 14 se ocultan desde la línea de mira de algunos dispositivos de detección 16 (p.ej., cámaras). Por consiguiente, el bloque 518 del
- 10 método 512 (para bloquear la soldadura activa mientras no se detecten los marcadores), puede ser opcional durante intervalos cuando el conjunto de circuitos de control 52 puede determinar, de otro modo, la posición de la herramienta de soldadura 14 dentro del entorno de soldadura. De forma adicional o como alternativa, el sistema de soldadura 10 puede rastrear la herramienta de soldadura 14, en el entorno de soldadura, cuando la herramienta de soldadura 14 no tiene marcadores 474, tal como se describió con anterioridad. Por lo tanto, en algunas formas de
- 15 realización, el conjunto de circuitos de control 52 permite la soldadura activa mientras que no se detectan o no están presentes los marcadores en la herramienta de soldadura 14.

La Figura 29 es una forma de realización de un método 522 para detectar la capacidad para el procesador 20 (o cualquier otro procesador) para comunicarse con la herramienta de soldadura 14. La herramienta de soldadura 14 20 está configurada para detectar una señal del procesador 20 (bloque 524). La señal se proporciona desde el procesador 20 a la herramienta de soldadura 14 en un intervalo predeterminado. En algunas formas de realización, la señal puede ser una señal pulsada, que se proporciona desde el procesador 20 a la herramienta de soldadura 14 en el intervalo predeterminado. Además, la señal se proporciona a la herramienta de soldadura 14, de modo que la herramienta de soldadura 14 se capaz de determinar que la herramienta de soldadura 14 puede comunicarse con el 25 procesador 20. Si la herramienta de soldadura 14 no recibe la señal del procesador 20 dentro del intervalo predeterminado, el conjunto de circuitos de control 52 (o conjunto de circuitos de control de otro dispositivo), está configurada para bloquear la soldadura activa utilizando la herramienta de soldadura 14 mientras no se detecte la señal (bloque 526). Además, la pantalla de visualización 62 pueden estar configurada para visualizar un mensaje que indica que la señal procedente del procesador 20 no se detecta mientras está bloqueada la soldadura activa

30 (bloque 528). En consecuencia, la herramienta de soldadura 14 puede detectar la capacidad del procesador 20 para comunicarse con la herramienta de soldadura 14.

La Figura 30 es una forma de realización de un método 530 para calibrar una junta de soldadura curvada que se puede utilizar con el sistema de soldadura 10. Una o más cámaras (p.ej., tal como una o más cámaras de los uno o 35 más dispositivos de detección 16) se utilizan para detectar una primera posición (p.ej., primer punto de calibración) de la junta de soldadura curvada (bloque 532). A modo de ejemplo, una herramienta de calibración y/o la herramienta de soldadura 14 se pueden utilizar para identificar la primera posición de la junta de soldadura curvada para las una o más cámaras (p.ej., tal como tocando una punta de la herramienta de calibración y/o la herramienta de soldadura 14 para la primera posición). Además, las una o más cámaras se pueden utilizar para rastrear la 40 herramienta de calibración y/o la herramienta de soldadura 14 para determinar una posición y/o una orientación de la herramienta de calibración y/o la herramienta de soldadura 14 para detectar la primera posición de la junta de soldadura curvada.

- Además, las una o más cámaras se utilizan para detectar una segunda posición (p.ej., un segundo punto de 45 calibración) de la junta de soldadura curvada (bloque 534). A modo de ejemplo, la herramienta de calibración 120 y/o la herramienta de soldadura 14 se pueden utilizar para identificar la segunda posición de la junta de soldadura curvada para las una o más cámaras. Además, las una o más cámaras se pueden utilizar para rastrear la herramienta de calibración 120 y/o la herramienta de soldadura 14 para determinar una posición y/o una orientación de la herramienta de calibración 120 y/o la herramienta de soldadura 14 para detectar la segunda posición de la
- 50 junta de soldadura curvada. Además, las una o más cámaras se utilizan para detectar una parte curvada de la junta de soldadura curvada entre las primera y segunda posiciones de la junta de soldadura curvada (bloque 536). A modo de ejemplo, la herramienta de calibración 120 y/o la herramienta de soldadura 14 se pueden utilizar para identificar la junta de soldadura curvada entre las primera y segunda posiciones de la junta de soldadura curvada. Además, las una o más cámaras pueden utilizarse para rastrear la herramienta de calibración 120 y/o la herramienta
- 55 de soldadura 14 para determinar una posición y/o una orientación de la herramienta de calibración 120 y/o la herramienta de soldadura 14, para detectar la parte curvada de la junta de soldadura curvada. Tal como puede apreciarse, durante la operación, se puede detectar la primera posición, a continuación, puede detectarse la junta de soldadura curvada, y después, se puede detectar la segunda posición. Sin embargo, la detección de la primera posición, la segunda posición y la junta de soldadura curvada puede suceder en cualquier orden adecuado. En
- 60 algunas formas de realización, una representación de la parte curvada de la junta de soldadura curvada, se puede memorizar para determinar una calidad de una operación de soldadura, mediante la comparación de una posición y/o una orientación de la herramienta de soldadura 14 durante la operación de soldadura con la representación memorizada de la parte curvada de la junta de soldadura curvada. Como puede apreciarse, en algunas formas de realización, la operación de soldadura puede ser una operación de soldadura de múltiples pasadas.
- 65

Además, la calibración para algunas juntas, tales como juntas de soldadura circular (p.ej., uniones de tuberías) se

puede realizar tocando la herramienta de calibración en tres puntos diferentes alrededor de la circunferencia de la junta de soldadura circular. A continuación, se puede determinar una trayectoria de la junta de soldadura circular mediante el cálculo de un círculo de mejor ajuste que interseca los tres puntos. La trayectoria de la junta de soldadura circular se puede memorizar y utilizar con el fin de evaluar parámetros de soldadura de las soldaduras de 5 formación. Para una geometría más compleja, la herramienta de calibración 120 y/o la herramienta de soldadura 14

- podrían arrastrarse a lo largo de toda la junta con el fin de indicar la junta para el sistema, de modo que se puedan calcular todos los parámetros.
- En algunas formas de realización, el método 530 para la calibración de una junta de soldadura curvada, que se 10 puede utilizar con el sistema de soldadura 10, puede no utilizar la herramienta de soldadura 14, o la herramienta de calibración, para determinar la trayectoria de la junta de soldadura. Es decir, el conjunto de circuitos de control 52 puede utilizar una o más imágenes capturadas por cámaras (p.ej., tal como una o más cámaras de los uno o más dispositivos de detección 16) para detectar la primera posición (bloque 532), la segunda posición (bloque 534), y la parte curvada (bloque 536) de la junta de soldadura. De forma adicional o como alternativa, el conjunto de circuitos
- 15 de control 52 puede utilizar uno o más emisores (p.ej., emisores 105, 109) para emitir un patrón visible (p.ej., rejilla, campo de apuntamiento) sobre la pieza de trabajo 82 y la junta de soldadura. Las cámaras configuradas para detectar el patrón visible pueden determinar la forma de la pieza de trabajo 82 y/o la trayectoria de la junta de soldadura en función de características particulares de la forma y orientación del patrón visible en la pieza de trabajo 82 y la junta de soldadura. El conjunto de circuitos de control 52 puede determinar la forma de la junta de soldadura
- 20 y/o la pieza de trabajo 82, utilizando algoritmos de reconocimiento de objetos (p.ej., detección de bordes) aplicados a la una o más imágenes capturadas o patrón visible. El operador puede proporcionar información para ayudar al reconocimiento de objetos, como seleccionando un tipo de junta (p.ej., a tope, en T, solapada, esquina, borde) y/o la forma (p.ej., plana, tubular, curvada) de la pieza de trabajo 82.
- 25 La Figura 31 es un diagrama de una forma de realización de una junta de soldadura curvada 538. Dicha junta de soldadura curvada 538 se puede calibrar utilizando el método 530, descrito en la Figura 30. La junta de soldadura curvada 538 está en una pieza de trabajo 540. Más concretamente, la junta de soldadura curvada 538 incluye una primera posición 542, una segunda posición 544, y una parte curvada 546. Utilizando el método 530, se puede determinar y/o memorizarse una forma de la junta de soldadura curvada 538 con el fin de evaluar a un operador de 30 soldadura que realiza una operación de soldadura en la junta de soldadura curvada 538.

La Figura 32 es un diagrama de una forma de realización de una pieza de trabajo de forma compleja 539 con una junta de soldadura curvada 541. La junta de soldadura curvada 541 puede calibrarse mediante marcas 543, añadidas a la pieza de trabajo 539, cerca de la junta de soldadura curvada 541. Las marcas 543 pueden incluir, pero 35 no se limitan a, pegatinas, reflectores, pinturas o pigmentos aplicados a la pieza de trabajo 539 mediante una

- herramienta de rodillo 545. El operador puede hacer rodar una rueda de marcado 547, de la herramienta de rodillo 545, a lo largo de la junta de soldadura curvada 541, depositando las marcas 543 en la pieza de trabajo 539. A modo de ejemplo, las almohadillas 549, en la rueda de marcado 547, pueden aplicar las marcas 543 a la pieza de trabajo 539 a intervalos regulares a lo largo de la junta de soldadura curvada 541. Cámaras de los uno o más dispositivos 40 de detección 16 en el soporte de soldadura 12 y/o integradas con el casco 41 del sistema de soldadura 10, puede
- detectar las marcas 543. El conjunto de circuitos de control del sistema de soldadura 10 puede determinar la forma de la pieza de trabajo de forma compleja 539, y/o el sistema de soldadura 10 puede determinar la trayectoria de soldadura a lo largo de la junta de soldadura curvada 541, sobre la base, al menos en parte, de las marcas detectadas 543. La forma de la pieza de trabajo de forma compleja 539 y/o la trayectoria de soldadura de la junta de 45 soldadura curvada 541, se pueden memorizar con el fin de evaluar a un operador de soldadura que realiza una operación de soldadura en la junta de soldadura curvada 541. Mientras que las marcas 543, que se ilustran en la
- Figura 39 son discontinuas, algunas formas de realización de las marcas 543 pueden ser continuas a lo largo de la junta de soldadura curvada 541. 50 La Figura 33 es una forma de realización de un método 548 para el seguimiento de una operación de soldadura de
- múltiples pasadas. Una o más cámaras (p.ej., tal como una o más cámaras de los uno o más dispositivos de detección 16) se utilizan para detectar una primera pasada de la herramienta de soldadura 14 a lo largo de una junta de soldadura durante la operación de soldadura de múltiples pasadas (bloque 550). Además, las una o más cámaras se usan para detectar una segunda pasada de la herramienta de soldadura 14 a lo largo de la junta de soldadura
- 55 durante la operación de soldadura de múltiples pasadas (bloque 552). Además, las una o más cámaras se utilizan para detectar una tercera pasada de la herramienta de soldadura 14 a lo largo de la junta de soldadura durante la operación de soldadura de múltiples pasadas (bloque 554). El conjunto de circuitos de control 52 (o conjunto de circuitos de control de otro dispositivo), puede estar configurada para memorizar una representación de la primera pasada, la segunda pasada y/o la tercera pasada juntas como una única operación de soldadura para determinar
- 60 una calidad de la operación de soldadura de múltiples pasadas. Tal como puede apreciarse, la operación de soldadura de múltiples pasadas puede ser una operación de soldadura activa, una operación de soldadura de formación, una operación de soldadura de realidad virtual, y/o una operación de soldadura de realidad aumentada.
- La Figura 34 es una vista en perspectiva de una forma de realización del soporte de soldadura 12. El soporte de 65 soldadura incluye la superficie de soldadura 88 soportada por las patas 90. Además, la superficie de soldadura 88 incluye una o más ranuras 91 para facilitar el posicionamiento de una pieza de trabajo en la superficie de soldadura

88. Además, la superficie de soldadura 88 incluye múltiples aberturas 556 (p.ej., agujeros o aperturas) que se extienden a través de la superficie de soldadura 88. Las aberturas 556 se pueden utilizar para permitir que los uno o más dispositivos de detección 16 determinen una posición y/o una orientación de la superficie de soldadura 88. Más concretamente, marcadores pueden estar dispuestos debajo de las aberturas 556, todavía dentro del campo de

- 5 visión de uno o más dispositivos de detección 16, con el fin de permitir que los dispositivos de detección 16 determinen la posición y/o la orientación de la superficie de soldadura 88. Los marcadores pueden estar situados debajo de la superficie de soldadura 88 para facilitar marcadores de mayor duración y/o para impedir que los residuos cubran los marcadores, tal como se explica con mayor detalle con referencia a la Figura 35.
- 10 Cajones 558 están unidos al soporte de soldadura 12 para permitir el almacenamiento de diversos componentes con el soporte de soldadura 12. Además, las ruedas 560 están acopladas al soporte de soldadura 12 para facilitar el movimiento del soporte de soldadura 12. Junto a los cajones 558, un soporte de herramienta de calibración 562 y un soporte de herramienta de soldadura 564 permiten el almacenamiento de la herramienta de calibración 120 y la herramienta de soldadura 14. En algunas formas de realización, el sistema de soldadura 10 puede estar configurado
- 15 para detectar que la herramienta de calibración 120 está en el soporte de herramienta de calibración 562 en distintos momentos, tal como antes de realizar una operación de soldadura. Una estructura de soporte 566 que se extiende, de forma vertical, desde la superficie de soldadura 88 se utiliza para proporcionar soporte de estructura a los uno o más dispositivos de detección 16 y la pantalla de visualización 32. Además, una bandeja 568 está acoplada a la estructura de soporte 566 para facilitar el almacenamiento de diversos componentes.
- 20

La cubierta protectora 102 está situada sobre la pantalla de visualización 32 con el fin de impedir que ciertos elementos ambientales entren en contacto con la pantalla de visualización 32 (p.ej., salpicaduras de soldadura, humo, chispas, calor, etc.). Un mango 570 está acoplado a la cubierta protectora 102 para facilitar la rotación de la cubierta protectora 102 desde una primera posición (según se ilustra), utilizada para bloquear el contacto de ciertos

- 25 elementos ambientales con la pantalla de visualización 32, a una segunda posición elevada alejada de la pantalla de visualización 32, según se ilustra mediante las flechas 572. La segunda posición no está configurada impedir el contacto de los elementos ambientales con la pantalla de visualización 32. En algunas formas de realización, la cubierta protectora 102 puede mantenerse en la primera y/o segunda posición mediante un dispositivo de enclavamiento, un amortiguador, un accionador, un tope, etc.
- 30

En algunas formas de realización, se utiliza un conmutador 573 para detectar si la cubierta protectora 102 está en la primera posición o en la segunda posición. Además, el conmutador 573 puede acoplarse a el conjunto de circuitos de control 52 (o conjunto de circuitos de control de otro dispositivo), y configurarse para detectar si la cubierta protectora 102 está en la primera o la segunda posición, y para bloquear o habilitar varias operaciones (p.ej.,

- 35 soldadura activa, alimentación de energía auxiliar, etc.), mientras que el conmutador 573 detecta que la cubierta protectora 102 está en la primera y/o segunda posición. A modo de ejemplo, si el conmutador 573 detecta que la cubierta protectora 102 está en la segunda posición (p.ej., que no cubre adecuadamente la pantalla de visualización 32), el conjunto de circuitos de control 52 puede bloquear la soldadura activa y/o la soldadura de simulación (con la cubierta protectora 102 en la segunda posición, los uno o más dispositivos de detección 16 pueden ser incapaces de
- 40 detectar, con precisión, los marcadores). A modo de otro ejemplo, si el conmutador 573 detecta que la cubierta protectora 102 está en la segunda posición, el conjunto de circuitos de control del soporte de soldadura 12 puede bloquear la disponibilidad de energía que se proporciona a una salida 574 del soporte de soldadura 12. En algunas formas de realización, la pantalla de visualización 32 puede mostrar una indicación de que la cubierta protectora 102 está en la primera y/o la segunda posición. A modo de ejemplo, mientras que la cubierta protectora 102 está en la
- 45 segunda posición, la pantalla de visualización 32 puede proporcionar una indicación al operador de soldadura de que la soldadura activa y/o la energía en la salida 574 no están disponibles. El soporte de soldadura 12 incluye altavoces 575 para permitir que se proporcione realimentación de audio a un operador de soldadura que utiliza el soporte de soldadura 12. Además, en algunas formas de realización, si se pulsa el accionador de la herramienta de soldadura 14 mientras que la cubierta protectora 102 está en la segunda posición, el sistema de soldadura 10 puede
- 50 proporcionar realimentación visual y/o de audio al operador (p.ej., el sistema de soldadura 10 puede proporcionar un mensaje visual y un efecto de sonido audible).

Tal como se ilustra, la estructura de soporte 566 incluye un primer brazo 576 y un segundo brazo 578. Los primero y segundo brazos 576 y 578 son giratorios alrededor de la estructura de soporte 566 de modo que permitan que los 55 primero y segundo brazos 576 y 578 se coloquen en una altura seleccionada para soldadura vertical y/o aérea. En la forma de realización ilustrada, los primero y segundo brazos 576 y 578 son, de forma independiente, (p.ej., por separado) giratorios uno con respecto a otro, de modo que el primer brazo 576 puede estar situado en una primera posición vertical mientras que el segundo brazo 578 puede situarse en una segunda posición vertical, distinta de la primera posición vertical. En otras formas de realización, los primero y segundo brazos 576 y 578 están configurados 60 para girar juntos. Además, en algunas formas de realización, los primero y segundo brazos 576 y 578 se pueden girar independientemente, y/o juntos, en función de una selección realizada por un operador de soldadura. Tal como puede apreciarse, en otras formas de realización, los brazos pueden no estar acoplados a la estructura de soporte 566, sino que pueden estar situados en otras localizaciones, como estando situados para extenderse verticalmente por encima de una o más patas delanteras, etc. Además, en algunas formas de realización, se puede acoplar una 65 estructura al soporte de soldadura 12 para facilitar que un operador de soldadura se incline y/o repose sobre el mismo (p.ej., una barra inclinada).

Cada uno de los primero y segundo brazos 576 y 578 incluye un amortiguador 580 (u otro dispositivo de soporte) que facilita la sujeción de los primero y segundo brazos 576 y 578 en posiciones verticales seleccionadas. Además, cada uno de los primero y segundo brazos 576 y 578 incluye un sistema de frenado 582 configurado para bloquear 5 los primero y segundo brazos 576 y 578, de forma individual, en posiciones seleccionadas. En algunas formas de

- realización, el sistema de frenado 582 se desbloquea aplicando una fuerza a un mango, un interruptor, un pedal y/u otro dispositivo. Tal como se ilustra, la pieza de trabajo 82 está acoplada al segundo brazo 578 para soldadura aérea y/o vertical.
- 10 Además, el primer brazo 576 incluye la placa de soldadura 108 para soldadura aérea, horizontal y/o vertical. Según puede apreciarse, la pieza de trabajo 82, la placa de soldadura 108 y/o una abrazadera utilizada para sujetar la placa de soldadura 108 pueden incluir marcadores múltiples (p.ej., reflectante y/o emisor de luz) para facilitar el seguimiento por los uno o más dispositivos de detección 16. A modo de ejemplo, en algunas formas de realización, la pieza de trabajo 82, la placa de soldadura 108, y/o la abrazadera pueden incluir tres marcadores en una superficie
- 15 (p.ej., en un plano), y un cuarto marcador en otra superficie (p.ej., en una plano diferente) para facilitar el seguimiento por los uno o más dispositivos de detección 16. Tal como se ilustra, una liberación de freno 584 está fijada a cada uno de los primero y segundo brazos 576 y 578 para desbloquear cada sistema de frenado 582. En algunas formas de realización, una cadena de tracción se puede extender, hacia abajo, desde cada liberación de freno 584 para facilitar el desbloqueo y/o descenso de los primero y segundo brazos 576 y 578, mientras que la
- 20 liberación de freno 584 del primer y segundo brazos 576 y 578 están verticalmente por encima del alcance de un operador de soldadura. De este modo, el operador de soldadura puede tirar de un mango de la cadena de tracción para desbloquear el sistema de frenado 582 y/o para bajar los primero y segundo brazos 576 y 578.
- Según se ilustra, el segundo brazo 578 incluye un conjunto de abrazadera 588 para acoplar la pieza de trabajo 82 al 25 segundo brazo 578. Además, el conjunto de abrazadera 588 incluye múltiples mangos en T 590 para ajustar, apretar, asegurar y/o aflojar abrazaderas y otras partes del conjunto de abrazadera 588. En algunas formas de realización, el primer brazo 576 puede incluir, además, varios mangos en T 590 para ajustar, apretar, asegurar y/o aflojar la placa de soldadura 108. Según puede apreciarse, el conjunto de abrazadera 588 puede incluir marcadores múltiples (p.ej., reflectante y/o emisor de luz) para facilitar el seguimiento por los uno o más dispositivos de detección
- 30 16. A modo de ejemplo, en algunas formas de realización, el conjunto de abrazadera 588 puede incluir tres marcadores en una superficie (p.ej., en un plano), y un cuarto marcador en otra superficie (p.ej., en un plano diferente) para facilitar el seguimiento por los uno o más dispositivos de detección 16. Ha de observarse que el sistema de soldadura 10 puede incluir el conjunto de abrazadera 588 en uno o ambos de los primero y segundo brazos 576 y 578.

35

En algunas formas de realización, los uno o más dispositivos de detección 16 pueden incluir una cubierta extraíble 592 dispuesta frente a una o más cámaras del dispositivo de detección 16 con el fin de bloquear que elementos ambientales (p.ej., salpicaduras, humo, calor, etc.) u otros objetos no entren en contacto con el dispositivo de detección 16. La cubierta extraíble 592 está dispuesta en ranuras 594 configuradas para mantener la cubierta 40 extraíble 592 frente al dispositivo de detección 16. En algunas formas de realización, la cubierta extraíble 592 se puede insertar, quitar, y/o sustituirse sin el uso de herramientas. Tal como se explica en detalle a continuación, la

- cubierta extraíble 592 puede estar dispuesta frente al dispositivo de detección 16 formando un ángulo para facilitar el paso de la luz de infrarrojos a través de la misma.
- 45 Tal como se ilustra, un conjunto de enlace 596 puede acoplarse entre los primero y/o segundo brazos 576 y 578 y los uno o más dispositivos de detección 16 para facilitar la rotación de los dispositivos de detección 16 como giran los primero y/o segundo brazos 576 y 578. En consecuencia, a medida que los primero y/o segundo brazos 576 y 578 se hacen girar, el dispositivo de detección 16 también puede girar de modo que una o más cámaras de los uno o más dispositivos de detección 16 estén situadas para rastrear una superficie de soldadura seleccionada. A modo
- 50 de ejemplo, si los primero y/o segundo brazos 576 y 578 están situados en una posición inferior, los uno o más dispositivos de detección 16 se pueden configurar para rastrear operaciones de soldadura que se producen en la superficie de soldadura 88. Por otro lado, si los primero y/o segundos brazos 576 y 578 están situados en una posición elevada, los uno o más dispositivos de detección 16 pueden estar configurados para rastrear operaciones de soldadura vertical, horizontal, y/o aérea. En algunas formas de realización, los primero y/o segundo brazos 576 y
- 55 578, y los uno o más dispositivos de detección 16 pueden no estar conectados mecánicamente, aunque la rotación de los primero y/o segundo brazos 576 y 578 puede facilitar la rotación de los dispositivos de detección 16. A modo de ejemplo, se pueden detectar los marcadores en los primero y/o segundo brazos 576 y 578 por los uno o más dispositivos de detección 16, y los dispositivos de detección 16 se pueden mover (p.ej., utilizando un motor) en función de la posición detectada de los primero y/o segundo brazos 576 y 578.
- 60

En algunas formas de realización, el movimiento de los primero y/o segundo brazos 576, 578 puede invalidar, al menos parcialmente, calibraciones previas de los uno o más dispositivos de detección 16 con componentes del soporte de soldadura 12. A modo de ejemplo, después de los dispositivos de detección 16 están calibrados con la superficie de soldadura principal (p.ej., horizontal) 88 del soporte de soldadura 12, el movimiento posterior de los 65 primero y segundo brazos 576, 578 puede invalidar la calibración de la superficie de soldadura principal 88 sobre la base, al menos en parte, del movimiento de los dispositivos de detección 16. En consecuencia, los uno o más
dispositivos de detección 16 se pueden volver a calibrar con la superficie de soldadura principal 88 después de que el operador realice sesiones de soldadura que utilizan los primer y/o segundo brazos 576, 578. En algunas formas de realización, el ordenador 18 informa al operador, a través de la pantalla de visualización 32 y/o de notificaciones audibles, sobre cuando los uno o más dispositivos de detección 16 han de volverse a calibrar en base al movimiento 5 detectado de los dispositivos de detección 16 con relación con la superficie de soldadura 88. Además, o como alternativa, la pantalla de visualización 62, de la herramienta de soldadura 14, puede informar al operador sobre cuando los uno o más dispositivos de detección 16 deben volver a calibrarse.

La Figura 35 es una vista en sección transversal de una forma de realización de la superficie de soldadura 88 del 10 soporte de soldadura 12 de la Figura 34. Tal como se ilustra, la superficie de soldadura 88 incluye múltiples aberturas 556 que se extienden pasantes entre un plano superior 597 de la superficie de soldadura 88 y un plano inferior 598 de la superficie de soldadura 88. Una ménsula de soporte 599 se sitúa por debajo de cada abertura 556. Las ménsulas 599 pueden estar acopladas a la superficie de soldadura 88 utilizando cualquier medio de cierre o fijación adecuado. En la forma de realización ilustrada, las ménsulas 599 están acopladas a la superficie de

- 15 soldadura 88 utilizando dispositivos de sujeción 600 (p.ej., pernos, tornillos, etc.). En otras formas de realización, las ménsulas 599 pueden soldarse, pegarse o de cualquier otro modo, fijarse a la superficie de soldadura 88. Además, en algunas formas de realización, las ménsulas 599 se pueden montar en un lado lateral del soporte de soldadura 12 en lugar de en la superficie de soldadura 88. Los marcadores 602 se acoplan a las ménsulas 599 y se colocan verticalmente debajo de las aberturas 556, pero los marcadores 602 están desplazados, de forma horizontal, de las
- 20 aberturas 556 para bloquear el polvo y/o salpicaduras del contacto con los marcadores 602, y para permitir que los uno o más dispositivos de detección 16 detecten los marcadores 602. En algunas formas de realización, los marcadores 602 pueden estar situados dentro de las aberturas 556 y/o en cualquier localización de modo que el sistema de seguimiento de movimiento esté posicionado en un lado del plano superior 597, y los marcadores 602 estén situados en el lado opuesto del plano superior 597. Tal como puede apreciarse, los marcadores 602 pueden
- 25 ser reflectantes de la luz y/o emisores de luz. A modo de ejemplo, en algunas formas de realización, los marcadores 602 se pueden formar a partir de una cinta reflectante a la luz. En algunas formas de realización, los marcadores 602 pueden ser marcadores esféricos. En consecuencia, los uno o más dispositivos de detección 16 pueden detectar los marcadores 602 con el fin de determinar una posición y/o una orientación de la superficie de soldadura 88.
- 30

La Figura 36 es una vista en sección transversal de una forma de realización de un dispositivo de detección 16 que tiene la cubierta extraíble 592. Tal como se ilustra, la cubierta extraíble 592 está situada en las ranuras 594. El dispositivo de detección 16 incluye una cámara 604 (p.ej., cámara de infrarrojos) que tiene una cara 605 en un lado de la cámara 604 que tiene una lente 606. La cubierta extraíble 592 está configurada para permitir que la luz

- 35 infrarroja pase a su través y para bloquear el contacto de elementos ambientales (p.ej., salpicaduras, humo, calor, etc.) u otros objetos, con la lente 606 de la cámara 604. Según puede apreciarse, la cámara 604 puede incluir uno o más emisores de infrarrojos 607 configurados para emitir luz infrarroja. Si la cubierta extraíble 592 está posicionada directamente frente a la cara 605, se puede reflejar una gran cantidad de la luz infrarroja a partir de los emisores de infrarrojos 607 por la cubierta extraíble 592 hacia la lente 606 de la cámara 604. En consecuencia, la cubierta
- 40 extraíble 592 está situada en un ángulo 608 con relación a la cara 605 de la cámara 604 para dirigir una parte sustancial de la luz infrarroja que ha de reflejarse hacia la lente 606. Más concretamente, en algunas formas de realización, la cubierta extraíble 592 puede colocarse con el ángulo 608 entre aproximadamente 10 a 60 grados con respecto a la cara 605 de la cámara 604. Además, en otras formas de realización, la cubierta extraíble 592 se puede colocar con el ángulo 608 entre aproximadamente 40 a 50 grados (p.ej., aproximadamente 45 grados) con respecto
- 45 a la cara 605 de la cámara 604. La cubierta extraíble 592 puede fabricarse a partir de cualquier material transmisor de luz adecuado. A modo de ejemplo, en algunas formas de realización, la cubierta extraíble 592 se puede fabricar a partir de un material polimérico, o cualquier otro material adecuado.
- La Figura 37 es una vista en perspectiva de una forma de realización de una herramienta de calibración 610. Tal 50 como puede apreciarse, la herramienta de calibración 610 se puede utilizar para calibrar una pieza de trabajo, una superficie de trabajo, una junta de soldadura, etc., para una operación de soldadura. La herramienta de calibración 610 incluye un mango 612 para facilitar el agarre de la herramienta de calibración 610. Además, la herramienta de calibración 610 está configurada para ser detectada por los uno o más dispositivos de detección 16 para determinar una posición espacial con la que está en contacto una punta 614 de la herramienta de calibración 610. En algunas
- 55 formas de realización, el ordenador 18, acoplado a los uno o más dispositivos de detección 16, se puede configurar para determinar un punto de calibración simplemente por la punta 614 que está en contacto con una superficie específica. En otras formas de realización, el ordenador 18 está configurado para determinar un punto de calibración por un operador de soldadura que proporciona una entrada que indica que la punta 614 está en contacto con un punto de calibración. Además, en la forma de realización ilustrada, el ordenador 18 está configurado para detectar
- 60 un punto de calibración mediante la punta 614 que contacta con el punto de calibración mientras se aplica una fuerza hacia abajo a la herramienta de calibración 610 a través del mango. La fuerza en sentido descendente hace disminuir una distancia entre dos marcadores adyacentes por debajo de un umbral predeterminado, lo que indica un punto de calibración seleccionado. Los uno o más dispositivos de detección 16 están configurados para detectar el cambio en la distancia entre los dos marcadores adyacentes, y el ordenador 18 está configurado para utilizar el
- 65 cambio de distancia para identificar el punto de calibración. El mango 612 está acoplado a una cubierta transmisora de luz 616. Además, una junta obturadora 618 está acoplada a un extremo de la cubierta transmisora de luz 616,

mientras que una tapa extrema 620 está acoplada a un extremo opuesto de la cubierta transmisora de luz 616. Durante el funcionamiento, cuando se aplica una fuerza hacia abajo a la herramienta de calibración 610, utilizando el mango 612, disminuye una distancia 622 entre la punta 613 y la junta obturadora 618.

- 5 La Figura 38 es una vista en perspectiva de la herramienta de calibración 610 de la Figura 37 que tiene retirada la cubierta exterior 616. La herramienta de calibración 610 incluye una primera parte 624 que tiene un primer eje 626. Además, el primer eje 626 incluye la punta 614 en un extremo, y un cojinete 628 (o estructura de montaje) en un extremo opuesto. En algunas formas de realización, el cojinete 628 tiene una estructura tipo copa configurada para ajustarse alrededor de una punta de contacto de la herramienta de soldadura 14. Además, el primer eje 626 incluye
- 10 un primer marcador 630, y un segundo marcador 632, acoplados al mismo. La herramienta de calibración 610 incluye, además, una segunda parte 634 que tiene un segundo eje 636 con un tercer marcador 638 acoplado al mismo. Un resorte 640 está dispuesto alrededor del segundo eje 636 entre el tercer marcador 638 y el cojinete 628. Tal como puede apreciarse, el resorte 640 facilita que el tercer marcador 638 se dirija hacia el segundo marcador 632. A modo de ejemplo, a medida que se aplica una fuerza hacia abajo a la herramienta de calibración 610,
- 15 utilizando el mango 612, el resorte 640 se comprime para disminuir una primera distancia 642 entre el segundo y tercer marcadores 632 y 638. Por el contrario, a medida que se elimina la fuerza hacia abajo de la herramienta de calibración 610, el resorte 640 se descomprime para aumentar la primera distancia 642 entre el segundo y tercer marcadores 632 y 638. Se fija una segunda distancia 644 entre el primer y segundo marcadores 630 y 632 y, además, se fija una tercera distancia 646 entre el primer marcador 630 y la punta 614. 20
	- En algunas formas de realización, el sistema de soldadura 10 utiliza la herramienta de calibración 610 para detectar puntos de calibración usando un algoritmo predeterminado. A modo de ejemplo, se mide la tercera distancia 646 entre la punta 614 y el marcador más cercano a la punta 614 (p.ej., el primer marcador 630). La tercera distancia 646 se memoriza en la memoria. La segunda distancia 644 entre dos marcadores fijos (p.ej., el primer marcador 630
- 25 y el segundo marcador 632) se mide. La segunda distancia 644 también se memoriza en la memoria. Además, se mide una distancia comprimida entre los marcadores (p.ej., los marcadores segundo y tercero 632 y 638) con el resorte 640 dispuesto entre ellos. Se calcula una línea entre los dos marcadores fijos utilizando sus localizaciones x, y, z. La línea se utiliza para proyectar un vector a lo largo de esa línea con una longitud de la tercera distancia 646, comenzando en el primer marcador 630 más cercano a la punta 614. La dirección del vector se puede seleccionar
- 30 para estar alejada de los marcadores comprimidos. En consecuencia, se puede calcular la localización tridimensional de la punta utilizando los marcadores. En algunas formas de realización, la herramienta de calibración 610 solamente puede utilizar dos marcadores. En dichas formas de realización, se puede suponer que el marcador más cercano a la punta 614 es el marcador más próximo a la superficie de trabajo (p.ej., mesa o abrazadera). Aunque la herramienta de calibración 610, en la forma de realización ilustrada, utiliza la compresión para indicar un
- 35 punto de calibración, la herramienta de calibración 610 puede indicar un punto de calibración de cualquier modo adecuado, tal como descubriendo un marcador, cubriendo un marcador, encendiendo un diodo LED (p.ej., IR LED), apagando un LED (p. Ej., IR LED), habilitando y/o deshabilitando una transmisión inalámbrica a un ordenador, etc.
- Los primero, segundo y tercer marcadores 630, 632 y 638 son esféricos, tal como se ilustra; sin embargo, en otras 40 formas de realización, los primero, segundo y tercer marcadores 630, 632 y 638 pueden tener cualquier forma adecuada. Además, los primero, segundo y tercer marcadores 630, 632 y 638 tienen una superficie externa reflectante y/o incluyen un dispositivo emisor de luz. En consecuencia, los primero, segundo y tercer marcadores 630, 632 y 638 se pueden detectar por los uno o más dispositivos de detección 16. Por lo tanto, los uno o más dispositivos de detección 16 están configurados para detectar las primera, segunda y tercera distancias 642, 644 y 45 646. A medida que la primera distancia 642 disminuye por debajo de un umbral predeterminado, el ordenador 18 está configurado para identificar un punto de calibración. Tal como puede apreciarse, las primera, segunda y tercera distancias 642, 644 y 646 son todas diferentes con el fin de permitir que los uno o más dispositivos de detección 16 y/o el ordenador 18, determinen una posición de la punta 614 utilizando la localización de los primero, segundo y tercer marcadores 630, 632 y 638.
- 50

Con el fin de calibrar una pieza de trabajo 82, la pieza de trabajo 82 puede, en primer lugar, sujetarse a la superficie de soldadura 88. Después de que la pieza de trabajo 82 esté fijada a la superficie de soldadura 88, un operador de soldadura puede proporcionar una entrada al sistema de soldadura 10 para indicar que la pieza de trabajo 82 está lista para ser calibrada. En algunas formas de realización, la abrazadera utilizada para fijar la pieza de trabajo 82 a la

- 55 superficie de soldadura 88, puede incluir marcadores que facilitan al sistema de soldadura 10 la detección de que la pieza de trabajo 82 está sujeta a la superficie de soldadura 88. Después de que el sistema de soldadura 10 reciba una indicación de que la pieza de trabajo 82 está sujeta a la superficie de soldadura 88, el operador de soldadura utiliza la herramienta de calibración 610 para identificar dos puntos de calibración en la pieza de trabajo 82. Cuando el conjunto de abrazadera 588, que asegura la pieza de trabajo 82, tiene marcadores (p.ej., marcadores visuales
- 60 802), las medidas de la herramienta de calibración de la junta 610 puede ser relativas a los marcadores del conjunto de abrazadera 588. Por consiguiente, el ordenador 18 puede compensar el movimiento de la pieza de trabajo 82 y/o el conjunto de abrazadera 588 después de que se ha calibrado la junta en función de la identificación de los marcadores de abrazadera. Más concretamente, en la forma de realización ilustrada, el operador de soldadura toca la punta 614 con un primer punto de calibración y aplica fuerza, en sentido descendente, utilizando el mango 612
- 65 hasta que el sistema de soldadura 10 detecta un cambio en la distancia suficiente entre marcadores adyacentes, indicando, de este modo, el primer punto de calibración. Además, el operador de soldadura toca la punta 614 con un

segundo punto de calibración y aplica fuerza, en sentido descendente, utilizando el mango 612 hasta que el sistema de soldadura 10 detecta un cambio suficiente en la distancia entre marcadores adyacentes, con lo que se indica el segundo punto de calibración. En algunas formas de realización, el sistema de soldadura 10 solamente detectará un punto de calibración si la herramienta de calibración 610 se presiona y retiene en el punto de calibración durante un

- 5 período de tiempo predeterminado (p.ej., 0.1, 0.3, 0.5, 1.0, 2.0 segundos, etc.). El sistema de soldadura 10 puede estar configurado para capturar múltiples puntos de calibración (p.ej., 50, 100, etc.) durante el período de tiempo predeterminado y promediarlos juntos. Si se detecta el movimiento de los múltiples puntos de calibración mayor que un umbral predeterminado, la calibración se puede rechazar y finalizarse. Además, si se calibra, de forma satisfactoria, un primer punto, se puede requerir un segundo punto para que esté a una distancia mínima alejada del
- 10 primer punto (p.ej., 2, 4, 6 pulgadas, etc.). Si el segundo punto no está a una distancia mínima alejada del primer punto, se puede rechazar la calibración del segundo punto y realizarse de nuevo. El sistema de soldadura 10 utiliza los dos puntos de calibración para calibrar la pieza de trabajo 82.

En algunas formas de realización, el sistema de soldadura 10 puede determinar una línea virtual entre los primero y 15 segundo puntos de calibración. La línea virtual puede ser infinitamente larga y extenderse más allá de los primero y segundo puntos de calibración. La línea virtual representa una junta de soldadura. Diversos parámetros de soldadura (p.ej., ángulo de trabajo, ángulo de desplazamiento, distancia de contacto de punta a pieza de trabajo (CTWD), objetivo, velocidad de desplazamiento, etc.) pueden estar en referencia a esta línea virtual. En consecuencia, la línea virtual puede ser importante para calcular los diversos parámetros de soldadura. 20

Ha de observarse que en algunas formas de realización los primero, segundo y tercer marcadores 630, 632 y 638 están dispuestos, verticalmente, por encima del mango 612, mientras que, en otras formas de realización, uno o más de entre los primero, segundo y tercer marcadores 630, 632 y 638 están dispuestos, verticalmente, debajo del mango 612 para permitir una mayor distancia entre los marcadores adyacentes. En algunas formas de realización, la 25 primera parte 624 se puede retirar de la herramienta de calibración 610 y acoplarse a una punta de contacto de la herramienta de soldadura 14 para calibrar la herramienta de soldadura 14. Según puede apreciarse, la punta 614 de la herramienta de calibración 610 puede ser de cualquiera forma adecuada. Las Figuras 39 a 41 ilustran algunas

30 Más concretamente, la Figura 39 es una vista lateral de una forma de realización de una punta afilada 648 de la herramienta de calibración 610. Utilizando la punta afilada 648, la herramienta de calibración 610 se puede utilizar para calibrar varias juntas en la pieza de trabajo 82, tal como la junta de relleno ilustrada, una junta de solapamiento, una junta a tope sin apertura de raíz, etc. Además, la Figura 40 es una vista lateral de una forma de realización de una punta redondeada 650 de la herramienta de calibración 610. Utilizando la punta redondeada 650, la herramienta

realizaciones de las formas que puede tener la punta 614.

- 35 de calibración 610 se puede utilizar para calibrar varias juntas en la pieza de trabajo 82, tal como la junta de relleno ilustrada, una junta a tope con una abertura de raíz, una junta de solapamiento, etc. Además, la Figura 41 es una vista lateral de una forma de realización de la punta redondeada 650 de la herramienta de calibración 610, que tiene una pequeña punta afilada 652. Utilizando la pequeña punta afilada 652, en el extremo de la punta redondeada 650, la herramienta de calibración 610 se puede utilizar para calibrar varias juntas en la pieza de trabajo 82, tal como la
- 40 junta a tope ilustrada sin abertura de raíz, una junta de relleno, una junta de solapamiento, etc. En algunas formas de realización, la punta de la herramienta de calibración 610 puede ser extraíble y/o reversible, de modo que la punta incluye dos tipos diferentes de puntas (p.ej., un tipo de punta en cada extremo opuesto). En consecuencia, un operador de soldadura puede seleccionar el tipo de punta utilizado por la herramienta de calibración 610. En algunas formas de realización, se pueden acoplar uno o más marcadores a la herramienta de calibración 610 si la 45 herramienta de calibración 610 es reversible. Los uno o más marcadores se pueden utilizar para indicar qué lado de la punta se está utilizando, de modo que el sistema de soldadura 10 pueda utilizar una distancia adecuada de punta de marcador para los cálculos de calibración.

La Figura 42 es una forma de realización de un método 654 para detectar un punto de calibración. Los uno o más 50 dispositivos de detección 16 (u otro componente del sistema de soldadura 10) detectan un primer marcador de la herramienta de calibración 610, un segundo marcador de la herramienta de calibración 610 y/o un tercer marcador de la herramienta de calibración 610 (bloque 656) Además, el sistema de soldadura 10 determina una primera distancia entre el primer marcador y el segundo marcador, y/o una segunda distancia entre el segundo marcador y el tercer marcador (bloque 658). Además, el sistema de soldadura 10 detecta si la primera distancia, o la segunda 55 distancia, está dentro de un margen de distancia predeterminado (p.ej., que significa una distancia comprimida) (bloque 660). El sistema de soldadura 10 determina una posición de un punto de calibración si la primera distancia, o la segunda distancia, están dentro del margen de distancia predeterminado (p.ej., que significa una distancia

comprimida) (bloque 662). Además, el sistema de soldadura 10 determina una localización de una punta de calibración de la herramienta de calibración 610 con relación a por lo menos uno de entre los primero, segundo y 60 tercer marcadores, para determinar la posición espacial del punto de calibración (bloque 664).

La Figura 43 es una forma de realización de un método 666 para determinar una puntuación de soldadura sobre la base de una trayectoria de soldadura. En consecuencia, el método 666 se puede utilizar para evaluar una operación de soldadura. Los uno o más dispositivos de detección 16 (o cualquier sistema de seguimiento de movimiento 65 adecuado), detecta una posición inicial de la operación de soldadura (bloque 668). Además, los uno o más dispositivos de detección 16 detectan una posición final de la operación de soldadura (bloque 670). Además, uno o

más dispositivos de detección 16 detectan una trayectoria espacial de la operación de soldadura entre la posición inicial y la posición final (bloque 672). A modo de ejemplo, los uno o más dispositivos de detección 16 rastrean una posición y/o una orientación de la operación de soldadura. El sistema de soldadura 10 determina una puntuación de la operación de soldadura basada, al menos en parte, en la trayectoria espacial de la operación de soldadura (p.ej.,

- 5 si la operación de soldadura recibe una puntuación de aprobación sobre la base de la trayectoria espacial de la operación de soldadura) (bloque 674). A modo de ejemplo, en algunas formas de realización, la trayectoria espacial de la operación de soldadura puede utilizarse solamente para determinar si falla una puntuación de soldadura. En algunas formas de realización, los uno o más dispositivos de detección 16 se pueden utilizar para detectar un punto de calibración que corresponde a la posición inicial y/o un punto de calibración que corresponde a la posición final.
- 10
- Por ejemplo, en algunas formas de realización, el sistema de soldadura 10 determina si la operación de soldadura recibe una puntuación de aprobación mediante la determinación de si: una distancia de la trayectoria de la operación de soldadura es mayor que un umbral inferior predeterminado, la distancia de la trayectoria de la operación de soldadura es menor que el umbral inferior predeterminado, la distancia de la trayectoria de la operación de soldadura
- 15 es mayor que un umbral superior predeterminado, la distancia de la trayectoria de la operación de soldadura es menor que el umbral superior predeterminado, la trayectoria de la operación de soldadura se desvía, en gran medida, de una trayectoria predeterminada de la operación de soldadura, la trayectoria de la operación de soldadura indica que se realizaron múltiples pasadas de soldadura en una sola localización a lo largo de una junta de soldadura, una duración de soldadura a lo largo de la trayectoria de la operación de soldadura es mayor que un
- 20 umbral inferior predeterminado, la duración de soldadura a lo largo de la trayectoria de la operación de soldadura es menor que el umbral inferior predeterminado, la duración de soldadura a lo largo de la trayectoria de la operación de soldadura es mayor que un umbral superior predeterminado, y/o la duración de soldadura a lo largo de la trayectoria de la operación de soldadura es menor que el umbral superior predeterminado.
- 25 Además, en algunas formas de realización, para que el sistema de soldadura 10 determine una puntuación, el sistema de soldadura 10 puede ignorar una primera parte de la trayectoria adyacente a la posición inicial y una segunda parte de la travectoria adyacente a la posición final. A modo de ejemplo, la primera parte de la travectoria y la segunda parte de la trayectoria pueden incluir una distancia de aproximadamente 0.5 pulgadas. Además, en otras formas de realización, la primera parte de la trayectoria, y la segunda parte de la trayectoria, pueden incluir 30 porciones de la trayectoria formadas durante un tiempo de aproximadamente 0.5 segundos.

La Figura 44 es una forma de realización de un método 676 para la transición entre modos de soldadura utilizando una interfaz de usuario de la herramienta de soldadura 14. El conjunto de circuitos de control 52 de la herramienta de soldadura 14 (o conjunto de circuitos de control de otro dispositivo), detecta una señal producida por una interfaz 35 de usuario de la herramienta de soldadura 14 que indica una demanda para cambiar el modo de soldadura (p.ej.,

- modo de formación para soldadura) (bloque 678). Además, el conjunto de circuitos de control 52 determina un período de tiempo durante el cual se detecta la señal (bloque 680). El conjunto de circuitos de control 52 está configurada para cambiar el modo de soldadura desde un modo de simulación (p.ej., modo de realidad virtual, modo de realidad aumentada, etc.), a un modo de soldadura activa, si el periodo de tiempo en que se detecta la señal es
- 40 mayor que un umbral predeterminado (bloque 682). Por el contrario, el conjunto de circuitos de control 52 está configurada para cambiar el modo de soldadura desde el modo de soldadura activa al modo de simulación, simplemente si se detecta la señal (bloque 684) (p.ej., no existe un período de tiempo para que la señal se detecte antes de que se realice una transición desde el modo de soldadura activa). El conjunto de circuitos de control 52 está configurada para dirigir la herramienta de soldadura 14 para que vibre después de cambiar al modo de 45 soldadura activa (bloque 686). A modo de ejemplo, el conjunto de circuitos de control 52 se puede configurar para dirigir la herramienta de soldadura 14 para que vibre dos o más veces (p.ej., pulsos de vibración) para indicar un
- Además, el conjunto de circuitos de control 52 puede estar configurada para dirigir la herramienta de soldadura 14 50 para que vibre cualquier cantidad adecuada de veces (p.ej., número predeterminado de veces), para indicar un cambio en el modo de soldadura activa. Tal como puede apreciarse, la señal que indica la demanda para cambiar el modo de soldadura se puede producir al presionar un botón en la interfaz de usuario 60 de la herramienta de soldadura 14. En consecuencia, se puede cambiar el modo de soldadura desde el modo de soldadura activa presionando y soltando el botón (p. ej., el botón no tiene que mantenerse presionado durante un período de tiempo 55 predeterminado). Por el contrario, el modo de soldadura puede cambiarse desde el modo de simulación al modo de soldadura activa presionando y manteniendo presionado el botón durante un período de tiempo predeterminado. En algunas formas de realización, se puede producir un sonido audible después de cambiar los modos de soldadura. Además, en algunas formas de realización, un sonido audible y una vibración pueden acompañar cualquier cambio entre modos de soldadura. Además, una pantalla de la herramienta de soldadura 14 puede mostrar el modo de 60 soldadura después de cambiar el modo de soldadura. En algunas formas de realización, la pantalla puede hacer

parpadear el modo de soldadura en la pantalla un número predeterminado de veces.

cambio en el modo de soldadura activa.

La Figura 45 es un diagrama de bloques de una forma de realización de un sistema de formación a distancia, tal como un sistema de formación de casco 41 (p.ej., casco). En algunas formas de realización, el casco 41 facilita la 65 adquisición de parámetros de soldadura (p.ej., un ángulo de trabajo, un ángulo de desplazamiento, una distancia desde la punta a la pieza de trabajo, una velocidad de desplazamiento de herramienta de soldadura, una orientación

de herramienta de soldadura, una posición de herramienta de soldadura, un orientación de la herramienta de soldadura en relación con la junta de la pieza de trabajo, etc.) de un proceso de soldadura y/o parámetros de arco (p.ej., una tensión de soldadura, una corriente de soldadura, velocidad de alimentación de alambre), sin utilizar el soporte de soldadura 12 anteriormente descrito. Tal como puede apreciarse, los operadores utilizan cascos durante

- 5 la soldadura, y el casco 41 integra los uno o más dispositivos de detección 16 (p.ej., emisores, receptores) en el casco. Varias formas de realización del casco 41 pueden incorporarse al ordenador 18 (p.ej., como un controlador), acoplarse al ordenador 18 a través de una conexión por cable, o acoplarse al ordenador a través de una conexión inalámbrica. En algunas formas de realización, el casco 41 utiliza una lente 700 para proteger al operador del arco durante un proceso de soldadura. En algunas formas de realización, la pantalla de visualización 32 está dispuesta
- 10 dentro del casco 41 de modo que el operador puede ver la pantalla de visualización 32 y la lente 700, en la preparación de, o durante un proceso de soldadura. La pantalla de visualización 32 puede ser una pantalla de posición superior que está, al menos parcialmente, solapada con el campo de visión del operador a través del casco 41. Según puede apreciarse, el software de soldadura puede utilizar la pantalla de visualización 32 alojada dentro del casco 41 para presentar información al operador en un modo similar al descrito con anterioridad con la pantalla
- 15 de visualización 32 externa al casco 41. A modo de ejemplo, la pantalla de visualización 32 del casco 41 puede mostrar una representación visual (p.ej., número, texto, color, flecha, gráfico) de uno o más parámetros de arco, uno o más parámetros de soldadura, o cualquier combinación de los mismos. Es decir, la pantalla de visualización 32 del casco 41 puede mostrar una representación visual de un parámetro de soldadura en relación con un margen de umbral predeterminado y/o a un valor objetivo para el parámetro de soldadura, de conformidad con una asignación
- 20 de soldadura seleccionada. En algunas formas de realización, la pantalla de visualización 32 puede mostrar una representación gráfica de un parámetro de soldadura, o un parámetro de arco, en relación con un umbral similar a las pantallas de visualización 62 de la herramienta de soldadura 14, descrita anteriormente con referencia a la Figura 27. Además, la pantalla de visualización 32 del casco 41 puede mostrar uno o más parámetros (p.ej., parámetros de arco, parámetros de soldadura) antes, durante o después de que el operador, que utiliza el casco 41, realice una
- 25 sesión de soldadura (p.ej., asignación de soldadura).

El casco 41 utiliza uno o más dispositivos de detección integrados 16 para determinar los parámetros de soldadura a partir de observaciones de la herramienta de soldadura 14, y la pieza de trabajo 82. Los uno o más dispositivos de detección 16, del casco 41, pueden incluir uno o más receptores 702 incluyendo, pero no limitado a, micrófonos,

- 30 cámaras, receptores de infrarrojos o cualquiera de sus combinaciones. Además, en algunas formas de realización, uno o más emisores 704 pueden emitir señales energéticas (p.ej., luz infrarroja, luz visible, ondas electromagnéticas, ondas acústicas), y los reflejos de las señales energéticas se pueden recibir por los uno o más receptores 702. En algunas formas de realización, los puntos de referencia 706 (p.ej., marcadores) de la herramienta de soldadura 14 y/o la pieza de trabajo 82, son marcadores activos (p.ej., LEDs) que emiten señales energéticas, tal como se discutió
- 35 anteriormente con referencia a las Figuras 24 y 25. En consecuencia, los uno o más receptores 702 del casco 41 pueden recibir señales energéticas emitidas a partir de marcadores activos. En particular, los receptores 702 pueden identificar puntos de referencia (p.ej., marcadores) 706 dispuestos en la pieza de trabajo 82, el entorno de trabajo 708, y/o la herramienta de soldadura 14, y los receptores 702 pueden enviar señales de realimentación al ordenador 18 (p.ej., controlador) que corresponden a los puntos de referencia identificados. Tal como se discutió anteriormente,
- 40 las disposiciones de los puntos de referencia identificados 706 pueden permitir que el dispositivo de detección 16 determine la posición y orientación de la herramienta de soldadura 14 en el entorno de trabajo 708. El ordenador 18 (p.ej., el controlador) puede determinar las distancias entre los puntos de referencia 706, y puede determinar los parámetros de soldadura basados, al menos en parte, en la realimentación procedente de los receptores 702. Además, el ordenador 18 (p.ej., controlador) puede acoplarse a sensores dentro del fuente de alimentación de 45 energía de soldadura 28, el alimentador de alambre 30 y/o la herramienta de soldadura 14, para determinar los parámetros de arco del proceso de soldadura.

En algunas formas de realización, el casco 41 puede determinar los tipos de componentes del sistema de soldadura 10 a partir de los puntos de referencia identificados. A modo de ejemplo, los puntos de referencia de una 50 herramienta de soldadura TIG son diferentes a los puntos de referencia de una herramienta de soldadura MIG. Además, el software de soldadura 244, ejecutado por el ordenador 18, puede controlar la fuente de alimentación de energía de soldadura 28 y/o el alimentador de alambre 30, sobre la base, al menos en parte, de los tipos determinados de componentes del sistema de soldadura 10. A modo de ejemplo, el casco 41 puede controlar los parámetros del arco (p.ej., tensión de soldadura, corriente de soldadura), basados en el tipo de herramienta de

- 55 soldadura 14, la posición de soldadura de la pieza de trabajo 82, y/o el material de la pieza de trabajo. El casco 41 puede controlar, además, los parámetros de arco basándose en la experiencia, o estado de certificación, del operador asociado con el número de registro 293. A modo de ejemplo, el casco 41 puede controlar la fuente de alimentación de energía de soldadura 28 para reducir la corriente de soldadura disponible para selección por un operador con menos de un umbral predeterminado de experiencia con procesos de soldadura en piezas de trabajo
- 60 relativamente delgadas, o en la posición de soldadura aérea. En algunas formas de realización, los uno o más dispositivos detectores 16, del casco 41 incluyen sensores de movimiento 709 (p.ej., giroscopios y acelerómetros) que están acoplados al ordenador 18. Los sensores de movimiento 709 pueden permitir que el ordenador 18 determine la orientación y el movimiento relativo del casco 41 dentro del entorno.
- 65 En algunas formas de realización, el casco 41 incluye el sistema de identificación de operador 43. El sistema de identificación de operador 43 puede utilizar un escáner 710 (p.ej., escáner de huellas digitales, escáner de retina,

escáner de código de barras) o un dispositivo de entrada/salida 712 (p.ej., teclado, pantalla táctil) para recibir la información de identificación procedente del operador. Tal como se discutió anteriormente, la información de identificación puede estar asociada con el número de registro 293 exclusivo del operador. Los datos de soldadura recibidos por el ordenador 18 (p.ej., controlador) se pueden memorizar en el dispositivo de memoria 22, o dispositivo

- 5 de almacenamiento 24, según fue anteriormente descrito. El ordenador 18 (p.ej., controlador) puede asociar los datos de soldadura recibidos y memorizados con el número de registro 293 del operador identificado. El dispositivo de red 36 se acopla a la red 38 a través de una conexión cableada o inalámbrica para memorizar los datos de soldadura 327 del casco 41 en el sistema de almacenamiento de datos 318 (p.ej., sistema de almacenamiento en la nube). En algunas formas de realización, el casco 41 puede memorizar datos de soldadura, de forma local, dentro
- 10 del dispositivo de almacenamiento 24 del ordenador 18, mientras que el casco 41 se hace funcionar de forma distante (p.ej., planta de producción, emplazamiento de trabajo). El casco 41 se puede configurar para cargar datos de soldadura memorizados en el sistema de almacenamiento de datos 318 (p.ej., sistema de almacenamiento en la nube) tras la conexión con la red 38, como cuando el operador guarda el casco 41 al final de un turno, o al final de una semana de trabajo. En algunas formas de realización, el dispositivo de red 36 del casco 41 puede transmitir
- 15 datos de soldadura al sistema de almacenamiento de datos 318 (p.ej., sistema de almacenamiento en la nube) a través de la red 38 durante y/o después de que el operador realice una sesión de soldadura.

Según puede apreciarse, usando los sistemas, dispositivos y técnicas aquí descritos, se puede proporcionar un sistema de soldadura 10 para la formación de operadores de soldadura. El sistema de soldadura 10 puede ser 20 rentable y puede permitir a los alumnos de soldadura recibir formación práctica de alta calidad. Aunque los sistemas de soldadura 10 descritos aquí se pueden utilizar para recibir y correlacionar datos de soldadura 327 con fines educativos y de formación, ha de apreciarse que los sistemas de soldadura 10, descritos en este documento, se pueden utilizar para supervisar operadores y obtener datos de soldadura 327 de procesos de soldadura sin formación. Es decir, los datos de soldadura obtenidos a partir de procesos de soldadura sin formación, se pueden 25 utilizar para supervisar la calidad de soldadura y/o la productividad de soldadura de operadores formados previamente. A modo de ejemplo, los datos de soldadura 327 pueden utilizarse para comprobar que se ejecutaron procedimientos de soldadura para un proceso de soldadura particular. Tal como se ilustra en la Figura 45, múltiples sistemas de soldadura 10 se pueden acoplar al sistema de almacenamiento de datos 318 (p.ej., sistema de almacenamiento en la nube) a través de la red 38. En consecuencia, el sistema de almacenamiento de datos 318

- 30 puede recibir datos de soldadura 327 asociados con números de registro 293 desde múltiples sistemas de soldadura 10 (p.ej., sistemas con soportes de soldadura 12, sistemas de formación de casco 41). Además, los datos de soldadura asociados con cada número de registro 293 pueden incluir números de serie 329 que corresponden a otras sesiones de soldadura realizadas por el respectivo operador. Además, tal como aquí se utiliza, el término "asignación" no ha de limitarse a pruebas de soldadura realizadas por el operador con fines educativos y de
- 35 formación. Es decir, las asignaciones pueden incluir procesos de soldadura no de formación, procesos de soldadura simulada de formación, y procesos de soldadura activa de formación, entre otros. Además, el término "sesión de soldadura" puede incluir, pero no estar limitado a, asignaciones de soldadura, soldaduras realizadas en una planta de producción, soldaduras realizadas en un emplazamiento de trabajo, o cualquier combinación de los mismos.
- 40 Los datos de soldadura 327 del sistema de almacenamiento de datos 318 (p.ej., sistema de almacenamiento en la nube) se pueden controlar y/o gestionar a través de un ordenador remoto 44 acoplado a la red 38. Los datos de soldadura memorizados 327 corresponden a procesos de soldadura (p.ej., activa, simulada, realidad virtual) realizados por varios operadores en una o más localizaciones. La Figura 46 ilustra una forma de realización de una pantalla 720 del tablero de instrumentos visible por el usuario, que se puede utilizar por un administrador o instructor 45 para supervisar y/o analizar los datos de soldadura memorizados 327 en el sistema de almacenamiento de datos
- 318. Los datos de soldadura 327 se pueden organizar por características (p.ej., criterios de filtro) de los datos de soldadura 327. Las características de los datos de soldadura 327 que se pueden utilizar para clasificar los datos de soldadura 327 pueden incluir, pero no se limitan a, una o más organizaciones 722 (p.ej., centro de capacitación, empleador, emplazamiento de trabajo), uno o más grupos 724 (p.ej., turno) dentro de la organización, uno o más
- 50 números de registro 726, de operadores dentro de las organizaciones seleccionadas 722 o grupos 724, tiempo (p.ej., fechas 728, hora del día) en que se realizaron procesos de soldadura, sistemas 725, e identificaciones de soldadura 730 (p.ej., asignaciones de soldadura particulares, identificador único asociado con una sesión de soldadura, número de parte de la pieza de trabajo, o tipos de soldaduras). A modo de ejemplo, los datos de soldadura 327 asociados con uno o más números de registro 293, durante un período de tiempo (p.ej., fechas 728) y entre
- 55 diferentes organizaciones 722, o diferentes grupos 724, se pueden mostrar en la pantalla del tablero de instrumentos 720. Por consiguiente, el administrador o instructor puede realizar el seguimiento del progreso de un operador a través del tiempo en diferentes organizaciones por intermedio de datos de soldadura asociados con el número de registro 293 del operador. En algunas formas de realización, se puede utilizar un tipo de datos de soldadura 732 (p.ej., formación activa, sin formación activa, simulada, realidad virtual) para filtrar los datos de soldadura
- 60 visualizados. Además, un tipo de proceso de soldadura 735 (p.ej., GMAW, TIG, SMAW) se puede utilizar para filtrar los datos de soldadura visualizados en algunas formas de realización. Según puede apreciarse, los datos de soldadura para cada sesión de soldadura (p.ej., asignación de soldadura) se pueden clasificar (p.ej., filtrar) en diversos subconjuntos. Tal como se ilustra en la Figura 46, las soldaduras activas, no de formación, realizadas por un operador con número de registro 58.794 el 25 de junio de 2014, con el sistema I, se pueden visualizar en la
- 65 pantalla del tablero de instrumentos 720 mediante la selección de uno o más de los campos adecuados para números de registro 726, sistemas 725, fechas 728, y tipos de datos de soldadura 732.

De forma adicional o como alternativa, el instructor puede utilizar un control de búsqueda 733 para buscar datos de soldadura 327 asociados con diversos parámetros (p.ej., números de serie 329, organización 722, grupo 724, nombre de operador, número de registro 726, tiempo, tipo de datos de soldadura), que corresponden a las sesiones

- 5 de soldadura realizadas por operadores. Tras la selección de un conjunto de datos de soldadura, una sección 734 de la pantalla del tablero de instrumentos 720 puede mostrar indicios gráficos (p.ej., una puntuación) asociados con los datos de soldadura seleccionados y/o al menos una parte de los datos de soldadura. Además, se pueden visualizar detalles de los datos de soldadura 327 mediante la selección de los datos de soldadura 327 y un control de usuario 736. La pantalla del tablero de instrumentos 720 puede permitir al administrador o instructor memorizar o
- 10 editar la disposición de los datos de soldadura en la pantalla del tablero de instrumentos 720. Además, la pantalla del tablero de instrumentos 720 puede permitir que el administrador o instructor exporte al menos una parte de los datos de soldadura 327. A modo de ejemplo, el administrador puede exportar los datos de soldadura 327, correspondientes a las sesiones realizadas por un conjunto de operadores en el transcurso de un día o una semana. La pantalla del tablero de instrumentos 720 puede permitir que el administrador o instructor exporte los datos de
- 15 soldadura 327 en varios formatos, que incluyen, pero no se limitan a, un fichero de valores separados por comas (CSV), un fichero de hoja de cálculo y un fichero de texto. En algunas formas de realización, el administrador o instructor puede eliminar un subconjunto de datos de soldadura (p.ej., datos de soldadura de demostración) desde el sistema de almacenamiento de datos (p.ej., sistema de almacenamiento en la nube). De forma adicional o como alternativa, el administrador o instructor puede editar el tipo de datos de soldadura 732, como para revisar datos de
- 20 soldadura de formación como datos de soldadura sin formación, revisar el operador asociado con los datos de soldadura, revisar el tiempo asociado con los datos de soldadura, etc.
- Tal como puede apreciarse, la pantalla del tablero de instrumentos 720 puede permitir que el administrador o instructor supervise, compare y analice los datos de soldadura asociados con uno o más números de registro 726. 25 En algunas formas de realización, el rendimiento, experiencia y datos históricos de operadores de soldadura se pueden comparar entre organizaciones o grupos por intermedio de los números de registro 726. En algunas formas de realización, la pantalla del tablero de instrumentos 720 puede permitir al administrador o instructor establecer objetivos, o proporcionar asignaciones, a los números de registro deseados 726. Además, el administrador o instructor puede supervisar y ajustar objetivos previamente establecidos. La pantalla del tablero de instrumentos 720 30 puede habilitar notas o comentarios con respecto al rendimiento de soldadura asociado con uno o más números de registro para ser introducidos y memorizados con los datos de soldadura.

La Figura 47 ilustra una forma de realización del sistema de soldadura 10 en el entorno de soldadura 11 que puede rastrear la posición y/o la orientación de la herramienta de soldadura 14, sin utilizar marcadores 474, en la 35 herramienta de soldadura 14, descrita anteriormente con respecto a las Figuras 23-25. El sistema de soldadura 10 de la Figura 47 puede realizar el seguimiento de la posición y/u orientación de la herramienta de soldadura 14 antes de realizar un proceso de soldadura. En algunas formas de realización, el sistema de soldadura 10, de la Figura 47, puede seguir la posición y/u orientación de la herramienta de soldadura 14 durante el proceso de soldadura. Uno o más sensores de profundidad 750 están dispuestos en varias posiciones en el entorno de soldadura 11, tal como un

- 40 primer sensor de profundidad 752 por encima de la pieza de trabajo 82, un segundo sensor de profundidad 754 integrado con el casco de soldadura 41 (p.ej., sistema de formación de casco) o un tercer sensor de profundidad 756 horizontal con la pieza de trabajo 82, o cualquier combinación de los mismos. Cada sensor de profundidad 750 puede tener un emisor configurado para emitir un patrón visible a una longitud de onda deseada, y una cámara configurada para supervisar el patrón visible en el entorno de soldadura 11. El patrón visible, emitido por cada
- 45 sensor de profundidad 750, puede ser el mismo o diferente que el patrón visible emitido por otros sensores de profundidad 750. Además, la longitud de onda deseada del patrón visible, para cada sensor de profundidad 750, puede ser el mismo o diferente entre los sensores de profundidad 750. La Figura 47 ilustra respectivos patrones visibles emitidos desde cada sensor de profundidad 750 con flechas sólidas, e ilustra los patrones reflejados hacia cada sensor de profundidad 750 con flechas discontinuas. La longitud de onda de los patrones visibles puede estar
- 50 dentro del espectro de infrarrojos, visible o ultravioleta (p.ej., aproximadamente 1 mm a 120 nm). El emisor de cada sensor de profundidad emite el respectivo patrón visible en el entorno de soldadura 11 sobre la superficie de soldadura 88, la pieza de trabajo 82, la herramienta de soldadura 14, o el operador, o cualquier combinación de los mismos. Mediante la observación del patrón visible reflejado en el entorno de soldadura 11, el ordenador 18 puede rastrear objetos (p.ej., herramienta de soldadura 14, operador) que se mueven dentro del entorno de soldadura. De
- 55 forma adicional, el ordenador 18 puede identificar la forma de la pieza de trabajo 82 o una trayectoria de junta de soldadura en la pieza de trabajo 82, en función de las observaciones del patrón visible en el entorno de soldadura 11.
- Tal como puede apreciarse, un arco 758 golpeado por la herramienta de soldadura 14 con la pieza de trabajo 82 60 emite radiación electromagnética. Las longitudes de onda, y la intensidad de las emisiones en cada longitud de onda de la radiación electromagnética emitida por el arco pueden estar basados en una diversidad de factores que incluyen, pero no se limitan a, el material de la pieza de trabajo, el material de electrodo, la composición del gas de protección, la tensión de soldadura, la corriente de soldadura, el tipo de proceso de soldadura (p. ej., SMAW, MIG, TIG). En algunas formas de realización, los uno o más dispositivos de detección 16 incluyen un sensor luminoso 65 configurado para detectar la radiación electromagnética de las longitudes de onda del entorno de soldadura 11 antes y durante los procesos de soldadura. El ordenador 18 del sistema de soldadura 10 puede determinar las longitudes
- 

de onda emitidas y la intensidad de las longitudes de onda emitidas a partir de las emitidas sobre la base de la realimentación recibida desde los uno o más dispositivos de detección 16. Además, o como alternativa, el ordenador 18 puede determinar las longitudes de onda emitidas y la intensidad de las longitudes de onda emitidas a partir de los datos memorizados en la memoria del ordenador 18, o el sistema de almacenamiento de datos 318, los 5 parámetros de soldadura y los parámetros de arco. A modo de ejemplo, el ordenador 18 puede determinar que el arco para la soldadura MIG de acero tiene longitudes de onda predominantes distintas de las del arco para la

- En algunas formas de realización, las longitudes de onda de los uno o más patrones visibles, emitidos por los 10 sensores de profundidad 750, se pueden seleccionar para reducir el ruido del arco 758 durante los procesos de soldadura. Además, en algunas formas de realización, los sensores de profundidad 750 pueden variar la longitud de onda del patrón visible emitido. En consecuencia, el ordenador 18 puede controlar, de forma adaptativa, las longitudes de onda de los patrones visibles emitidos para mejorar la precisión de las determinaciones de posición y orientación a partir de la realimentación del sensor de profundidad. Es decir, el ordenador 18 puede controlar los
- 15 sensores de profundidad 750 para emitir el patrón visible en un primer margen para soldadura MIG de acero, y para emitir el patrón visible en un segundo margen diferente para soldadura TIG de aluminio. De forma adicional o como alternativa, el ordenador 18 puede filtrar las señales recibidas por los sensores de profundidad 750 para reducir o eliminar los efectos de las emisiones por el arco 758.
- 20 Además, el arco 758 puede no ser continuo durante la formación para soldadura para algunos procesos de soldadura (p.ej., cortocircuito MIG). La radiación electromagnética emitida cuando el arco 758 está inactivo (p.ej., durante una fase de cortocircuito del proceso de soldadura) puede ser bastante menor que la radiación electromagnética emitida cuando el arco 758 está activo. El ordenador 18 puede controlar los sensores de profundidad 750 para emitir los respectivos patrones visibles cuando el arco 758 en lugar de cuando el arco 758 está 25 activo, permitiendo así que los sensores de profundidad 750 sigan la posición y/u orientación de la herramienta de
- soldadura 14 durante el proceso de soldadura. Es decir, el ordenador 18 puede sincronizar los patrones visibles emitidos para que, de forma sustancial, coincidan con las fases de cortocircuito del proceso de soldadura. La frecuencia de cortocircuito puede ser mayor que 30 Hz, permitiendo así que el ordenador 18 determine la posición y/o la orientación de la herramienta de soldadura 14 en el entorno de soldadura 11, a aproximadamente 30 Hz o
- 30 más.

soldadura TIG de aluminio.

De forma adicional o como alternativa a los sensores de profundidad 750, el sistema de soldadura 10 puede utilizar un sistema de posicionamiento local 762 para determinar la posición de la herramienta de soldadura 14 dentro del entorno de soldadura 11. Se colocan balizas indicadoras 764 del sistema de posicionamiento local 762 en lugares 35 conocidos alrededor del entorno de soldadura y emiten señales 766 (p.ej., ultrasonidos, RF), que se reciben a través

- de uno o más micrófonos 429 en la herramienta de soldadura. El ordenador 18 acoplado a uno o más micrófonos 429 puede determinar la localización de la herramienta de soldadura 14 dentro del entorno de soldadura 11 sobre la base, al menos en parte, en las señales recibidas de tres o más balizas indicadoras 764. El ordenador puede determinar la posición de la herramienta de soldadura 14 a través de triangulación, trilateración o multilateración. 40 Más de tres balizas indicadoras 764 del sistema de posicionamiento local 762, distribuidas alrededor del entorno de
- soldadura 11, aumentan la solidez del sistema de posicionamiento local 762 y aumentan la probabilidad de que la herramienta de soldadura 14 esté dentro de una línea de mira de al menos tres balizas indicadoras 764 en cualquier punto a lo largo de una pieza de trabajo 82 que tiene una forma compleja (p.ej., tubería). En algunas formas de realización, se pueden colocar balizas indicadoras 764 con sensores de profundidad 750, o componentes, del 45 sistema de soldadura 10, tal como la fuente de alimentación de energía de soldadura 28.

Volviendo a las Figuras 24 y 25, formas de realización de la herramienta de soldadura 14 pueden tener múltiples juegos de marcadores visuales 802, con el fin de facilitar la detección de la posición y la orientación de la herramienta de soldadura 14 en relación con el soporte de soldadura 12 y la pieza de trabajo 82. En algunas formas

- 50 de realización, los marcadores visuales 802 son LEDs 64, que pueden controlarse de forma independiente. A modo de ejemplo, cada conjunto (p.ej., primer conjunto 804, segundo conjunto 806, tercer conjunto 810) de LEDs 64 se puede controlar, por separado, de modo que solamente se active un conjunto y emita luz, en un momento dado. Reduciendo la cantidad de marcadores visuales 802, detectables por los uno o más dispositivos de detección 16, se puede reducir la complejidad de la determinación de la posición y la orientación de la herramienta de soldadura 14.
- 55 Es decir, los uno o más dispositivos de detección 16 pueden determinar fácilmente qué lado (p.ej., arriba, izquierda, derecha) de la herramienta de soldadura 14 está frente a los uno o más dispositivos de detección 16 en base a la disposición de los LEDs 64 detectados, cuando solamente está activado un conjunto de LEDs 64 en ese momento. El conjunto de circuitos de control 52 de la herramienta de soldadura 14 puede controlar los LEDs 64 de modo que al menos un conjunto de los LEDs 64 sea detectable por los uno o más dispositivos de detección 16 durante una 60 sesión de soldadura simulada o activa (p.ej., asignación de soldadura activa).

El procesador 20, acoplado a los uno o más dispositivos de detección 16, y/o el conjunto de circuitos de control 52, puede determinar qué conjunto de LEDs 64 activar para seguir el movimiento y la posición de la herramienta de soldadura 14 utilizando un método 860 que se ilustra en la Figura. 48. Tal como puede apreciarse, el método 860 se 65 puede realizar por un controlador, que incluye, pero no está limitado, al procesador 20, el conjunto de circuitos de control 52, o una combinación de los mismos. En condiciones normales, el controlador puede activar cada conjunto

de LEDs 64 secuencialmente durante un intervalo de detección, a continuación, compara la respuesta detectada por los uno o más dispositivos de detección 16, a partir de cada conjunto, para determinar qué conjunto de LEDs 64 posibilita mejores datos de seguimiento. A modo de ejemplo, el controlador puede activar (bloque 862) el conjunto izquierdo (p.ej., segundo conjunto 806) de LEDs 64. El controlador determina (nodo 864) si el conjunto izquierdo de

- 5 LEDs 64 se detecta dentro del intervalo de detección (p.ej., aproximadamente 50 a 500 ms). Si el conjunto izquierdo de LEDs 64 no se detecta en el nodo 864, el controlador puede activar (bloque 866) el conjunto superior (p.ej., primer conjunto 802) de LEDs 64. El controlador determina entonces (nodo 868) si se detecta el conjunto superior de LEDs 64. Si el conjunto superior de LEDs 64 no se detecta en el nodo 868, el controlador puede activar (bloque 870) el conjunto derecho (p.ej., tercer conjunto 810) de LEDs 64. El controlador determina entonces (nodo 872) si el
- 10 conjunto derecho de LEDs 64 es detectado. Si el conjunto derecho de LEDs 64 no se detecta en el nodo 872 entonces, el controlador puede volver al inicio del método 860, y activar (bloque 862) el conjunto izquierdo de LEDs 64. En algunas formas de realización, el controlador puede repetir el método 860 para activar cada conjunto de LEDs 64 en secuencia, hasta que se detecte al menos un conjunto de LEDs 64 durante el intervalo de detección.
- 15 Tal como aquí se analiza, cuando el controlador determina si se detecta un conjunto de LEDs 64 (p.ej., nodos 864, 868, 872), el controlador puede determinar si se detecta la cantidad umbral de LEDs 64 para el respectivo conjunto. Según se discutió con anterioridad, la cantidad umbral puede ser menor que, o igual, a la cantidad total de marcadores visuales (p.ej., LEDs 64) de un respectivo conjunto. En algunas formas de realización, el controlador está configurado para determinar un modelo de cuerpo rígido (RB) de la herramienta de soldadura 14 tras la
- 20 detección de la cantidad umbral de LEDs 64. El controlador determina (nodos 874) qué modelo de cuerpo rígido corresponde a conjuntos de LEDs objeto de seguimiento 64 es el más próximo a un modelo ideal. Según puede apreciarse, el modelo ideal puede corresponder a cuando un conjunto de LEDs 64 está dirigido, de forma directa, hacia los uno o más dispositivos de detección 16 dentro de un margen predeterminado de ángulos (p.ej., aproximadamente 20, 30, 45 o 60 grados). Además, cada conjunto del lado de los diodos LEDs 64 puede tener su
- 25 propio margen predeterminado de ángulos, tal como aproximadamente 45 grados para el conjunto superior de LEDs 64, y aproximadamente 30 grados para los conjuntos izquierdo y derecho de LEDs 64. En algunas formas de realización, el primer conjunto 802 de LEDs 64 puede aproximarse al modelo ideal cuando el eje Y 784, con relación a la herramienta de soldadura 14, está dirigido a los uno o más dispositivos de detección 16. Si el modelo de cuerpo rígido determinado de la herramienta de soldadura 14 corresponde a un conjunto de LEDs 64 (p.ej., segundo
- 30 conjunto 806) no se aproxima al modelo ideal, el controlador puede desactivar el conjunto y activar el siguiente conjunto (p.ej., primer conjunto 802) de LEDs 64, con el fin de determinar si se puede detectar un modelo de cuerpo rígido aproximadamente ideal con el siguiente conjunto. Adicionalmente, o como alternativa, el controlador puede utilizar el ángulo no ideal detectado de un conjunto (p.ej., primer conjunto 804) de LEDs 64, y los ángulos relativos predeterminados de los otros conjuntos (p.ej., segundo conjunto 806, tercer conjunto 810) de LEDs 64 para
- 35 determinar qué conjunto (p.ej., tercer conjunto 810) de LEDs 64 corresponde al más próximo para el modelo ideal, permitiendo, de este modo, que el controlador active ese conjunto (p.ej., tercer conjunto 810) de LEDs 64 directamente, sin activar otros conjuntos (p.ej., segundo conjunto 806). El controlador puede estar configurado para acoplarse a un conjunto de LEDs activados 64 cuando el modelo de cuerpo rígido determinado se aproxima al modelo ideal.
- 40

En algunas formas de realización, un conjunto de LEDs 64 se puede aproximar al modelo ideal cuando los LEDs 64 están orientados dentro de, aproximadamente, 20 a 60 grados, o aproximadamente 30 a 50 grados, de los uno o más dispositivos de detección 16. En consecuencia, en base a la orientación de los conjuntos de LEDs 64, algunas formas de realización del controlador pueden ser capaces de determinar un modelo de cuerpo rígido que 45 corresponde a más de un conjunto de LEDs 64 a la vez. Cuando se pueden determinar múltiples modelos de cuerpos rígidos, el controlador puede determinar qué conjunto de LEDs 64 está más orientado hacia los uno o más dispositivos de detección 16. Además, el controlador puede utilizar un control de histéresis cuando la orientación de la herramienta de soldadura fluctúa cerca de un umbral de ángulo, en donde múltiples modelos de cuerpos rígidos

- pueden determinar respectivos conjuntos de LEDs 64. Tal como se discutió anteriormente, el primer conjunto 802 de 50 LEDs 64 puede orientarse aproximadamente a lo largo del eje Y 784, y el segundo conjunto 806 de LEDs 64 se puede orientar de modo que la segunda dirección 808 está desplazada en aproximadamente 45 grados del eje Y 784. En algunas formas de realización, se pueden determinar modelos de cuerpo rígido para cada conjunto respectivo de LEDs 64, orientados dentro de aproximadamente 30º de los uno o más dispositivos de detección 16, de modo que modelos de cuerpo rígido para cada respectivo conjunto se puede determinar para un margen de
- 55 solapamiento de aproximadamente 15°. Utilizando el control de histéresis, el controlador puede permanecer acoplado al primer conjunto 802 de LEDs 64 cuando el primer conjunto 802 está orientado dentro de un desplazamiento de aproximadamente 25° desde el eje Y 784, y dentro de un desplazamiento de aproximadamente 20°, a partir de la segunda dirección 808. Es decir, el control de histéresis puede reducir la desactivación y activación de conjuntos de LEDs 64 cuando múltiples conjuntos de LEDs 64 pueden ser detectables por los uno o más
- 60 dispositivos de detección 16, y evita una oscilación rápida entre conjuntos de LEDs 64 cuando la herramienta de soldadura 14 está orientada cerca del umbral entre conjuntos de LEDs 64.

Mediante el acoplamiento a un conjunto de LEDs 64 que se aproximan al modelo ideal, el controlador (bloques 876) puede actualizar los elementos mostrados en la pantalla de visualización 32 del sistema de soldadura 10, la pantalla 65 de visualización 32 del casco 41, y/o la pantalla de visualización 62 de la herramienta de soldadura 14, que se basa, a al menos en parte, en la posición y orientación determinada a partir del conjunto de LEDs 64 objeto de

seguimiento. El controlador puede mantener el estado (p.ej., activado, desactivado) de cada conjunto de LEDs 64, mientras que el modelo de cuerpo rígido determinado se aproxima al modelo ideal. En algunas formas de realización, el controlador puede repetir el método 860 a intervalos durante la operación, activando, de este modo, cada conjunto de LEDs 64 de forma secuencial con el fin de comprobar que el modelo de cuerpo rígido determinado

- 5 del conjunto de LEDs 64 acoplado, es más próximo al modelo ideal. A modo de ejemplo, el controlador puede repetir el método 860 cada 1, 5 o 15 minutos. De forma adicional o como alternativa, el controlador puede repetir el método 860 cuando recibe una asignación, selección de una asignación, al levantar la herramienta de soldadura 14 del soporte de soldadura 12, o cualquiera de sus combinaciones.
- 10 Tal como se discutió con anterioridad, varios elementos del sistema de soldadura 10 pueden tener marcadores que, para su utilización para el seguimiento del movimiento del respectivo elemento, dentro del entorno de soldadura en tiempo real y/o para calibrar la posición y orientación del elemento en relación con el soporte de soldadura 12, o a la pieza de trabajo 82. A modo de ejemplo, el soporte de soldadura 12 de la Figura 3 puede tener los primero y segundo marcadores 95, 96, la superficie de soldadura 112 puede tener los marcadores 116, 118, la herramienta de
- 15 calibración 120, de la Figura 4, puede tener los marcadores 130, el conjunto de accesorios de montaje 132, de la Figura 5, pueden tener los primero y segundo marcadores 134, 136, y la herramienta de soldadura 14, de la Figura 23, pueden tener los marcadores visuales 802. La Figura 49 ilustra una vista en sección transversal de un componente base 880 que puede estar provisto de marcadores visuales 882. El componente base 880 puede incluir, pero no se limita a, el soporte de soldadura 12, la pieza de trabajo 82, la superficie de soldadura 112, la herramienta
- 20 de calibración 120, el conjunto de accesorios de montaje 132, la herramienta de soldadura 14, el conjunto de abrazadera 588 o cualquier combinación de los mismos.

El componente base 880 puede estar cubierto con una capa térmicamente aislante 884 (p.ej., plástico, tejido, cerámica, resina, vidrio). La capa térmicamente aislante 884 puede envolverse, moldearse, fijarse mecánicamente o 25 unirse al componente base 880. Como puede apreciarse, el componente base 880 puede recibir, o conducir, calor térmico desde el proceso de soldadura. Los marcadores visuales 882 se pueden situar en distintas posiciones en la capa aislante 884 del componente base 880. Los marcadores visuales 882 pueden ser fácilmente detectables por los uno o más dispositivos de detección 16. A modo de ejemplo, los marcadores visuales 882 pueden ser reflectantes para una o más ondas electromagnéticas. Por ejemplo, los marcadores visuales 882 pueden reflejar luz 30 visible y/o infrarroja (IR). La posición de cada marcador visual 882 se puede configurar para permitir que los uno o más dispositivos de detección 16 determinen la posición y la orientación del componente base 880 dentro del entorno de soldadura. Los marcadores visuales 882 pueden estar situados en una o más caras del componente base 880. Diferentes cantidades y/o disposiciones de los marcadores visuales 882, en cada lado del componente base 880, pueden facilitar la identificación de los respectivos lados, sobre la base de en la detección de la posición 35 de los marcadores visuales 882.

Una capa de cubierta 886 (p.ej., placa de cubierta) está acoplada a la capa aislante 884 y a los marcadores visuales 882. La capa de cubierta 886 puede cubrir los marcadores visuales 882, protegiendo, de este modo, los marcadores visuales 882 de algunos factores ambientales, tales como salpicadura, polvo, eliminación involuntaria, etc. En 40 algunas formas de realización, la capa de cubierta 886 no cubre, o solamente cubre de forma parcial, los marcadores visuales 882. En algunas formas de realización, la capa de cubierta 886 es un plástico, tal como policarbonato. La capa de cubierta 886 puede ser un material que, prácticamente, no refleja una o más ondas electromagnéticas que son reflejadas por los marcadores 882. Adicionalmente, o como alternativa, la capa de cubierta 886 puede estar condicionada para reducir o eliminar las reflexiones de las ondas electromagnéticas. A 45 modo de ejemplo, la capa de cubierta 886 puede estar pintada, revestida o rugosa (p.ej., pulida con chorro de arena), o cualquiera de sus combinaciones. En algunas formas de realización, la capa de cubierta 886 es prácticamente no reflectante excepto en una zona que cubre, inmediatamente, los marcadores visuales 882.

La Figura 50 es una vista en perspectiva de una forma de realización del soporte de soldadura 12, los brazos 576, 50 578 y el conjunto de abrazadera 588. Tal como se discutió anteriormente, los primero y segundo brazos 576, 578 son giratorios alrededor de la estructura de soporte 566 con el fin de permitir que los primero y segundo brazos 576, 578 se sitúen a una altura seleccionada para soldadura vertical y/o aérea. Según se ilustra, el segundo brazo 578 incluye un conjunto de abrazadera 588 para acoplar la pieza de trabajo 82 al segundo brazo 578. El segundo brazo 578 y el conjunto de abrazadera 588 se pueden colocar a varias alturas con relación al soporte de soldadura 12. De

- 55 forma adicional o como alternativa, el conjunto de abrazadera 588 se puede acoplar a cada brazo 576, 578, y el conjunto de abrazadera 588 puede orientarse en varias direcciones con relación al dispositivo de detección 16. Tal como puede apreciarse, el conjunto de abrazadera 588 puede incluir múltiples marcadores visuales 802, marcadores (ej., reflexión y/o emisión de luz) para facilitar el seguimiento por el dispositivo de detección 16. A modo de ejemplo, en algunas formas de realización, el conjunto de abrazadera 588 puede incluir tres marcadores en una superficie
- 60 (p.ej., en un plano) de un cuerpo de abrazadera 889, y un cuarto marcador en otra superficie (p.ej., en un plano diferente) para facilitar el seguimiento por los uno o más dispositivos de detección 16. Una cara de abrazadera 890 del cuerpo de abrazadera 889 puede estar prácticamente en paralelo a un dispositivo de detección 16, u orientarse en un ángulo de desplazamiento desde un dispositivo de detección 16. Una montura 892 acopla el conjunto de abrazadera 588 al segundo brazo 578.
- 65

La Figura 51 es una vista superior de una forma de realización de la montura 892 del conjunto de abrazadera 588 de

la Figura 50, tomada a lo largo de la línea 51-51. Un eje de abrazadera 900 acopla la montura 892 al cuerpo de abrazadera 889. En algunas formas de realización, una característica de retención 902 del eje de abrazadera 900 puede limitar el movimiento del eje de abrazadera 900 a lo largo de un eje de abrazadera 904 en al menos una dirección. Además, un fijador de abrazadera 906 puede interconectarse con la característica de retención 902 y la

- 5 montura 892 para retener el eje de abrazadera 900 en una posición deseada a lo largo del eje de abrazadera 904. La montura 892 puede girar alrededor de un eje 908, ajustando así la orientación del cuerpo de abrazadera 889 y la cara de abrazadera 890 en relación con un dispositivo de detección 16. En algunas formas de realización, fijador 910 (p.ej., un pasador) puede acoplar la montura 892 al segundo brazo 578 en una orientación deseada. El fijador 910 puede estar acoplado de forma fija a la montura 892, impidiendo así la retirada del fijador 910 del sistema de
- 10 soldadura 10. En algunas formas de realización, la característica de retención 902 y/o el fijador 910 pueden estar sesgados (p.ej., cargados por resorte) con respecto al conjunto de abrazadera 588, con lo que se habilita el acoplamiento automático con el conjunto de abrazadera 588, en una o más posiciones predeterminadas. A modo de ejemplo, insertando el fijador 910 en un primer rebaje 912 se orienta la cara de abrazadera 890 en una primera dirección 914, prácticamente en paralelo a un dispositivo de detección 16, insertando el fijador 910 en un segundo
- 15 rebaje 916 se orienta la cara de abrazadera 890 en una segunda dirección 918, e insertando el fijador 910 en un tercer rebaje 920 se orienta la cara de abrazadera 890 en una tercera dirección 922. Las segunda y tercera direcciones 918 y 922 pueden estar orientadas dentro de, aproximadamente, 10, 20, 30, 40 o 50 grados de dirección 914 (p.ej., hacia un dispositivo de detección 16). Las segunda y tercera direcciones 918 y 922 de la Figura 51 están desviados en aproximadamente 30º desde la primera dirección 914. Cuando el conjunto de abrazadera 588 está
- 20 montado en el segundo brazo 578, y la cara de abrazadera está orientada en la segunda dirección 918, el conjunto de abrazadera 588 se puede configurar para soldar en posiciones en las que una parte de la pieza de trabajo 82 puede hacer ocultar parte de la junta del campo de visión de los uno o más dispositivos de detección 16. A modo de ejemplo, las soldaduras realizadas en la posición 3F (p.ej., soldaduras tipo de relleno verticales de juntas en T y solapadas) se pueden observar, fácilmente, por los uno o más dispositivos de detección 16 cuando la pieza de

25 trabajo 82 está acoplada al conjunto de abrazadera 588 en el segundo brazo 578 de modo que la cara de abrazadera 890 esté orientada en la segunda dirección 918.

La posición y la orientación de los brazos y los respectivos conjuntos de abrazadera están calibrados para permitir que los uno o más dispositivos de detección 16 rastreen el movimiento de la herramienta de soldadura 14 con 30 relación a una junta de la pieza de trabajo 82, acoplada al conjunto de abrazadera 588. Tal como se ilustra en la Figura 52, un bloque de calibración 930 puede acoplarse al conjunto de abrazadera 588 para facilitar la calibración del conjunto de abrazadera 588. En algunas formas de realización, la herramienta de calibración 610 de las Figuras 37 y 38 están acoplados al bloque de calibración 930, de modo que la herramienta de calibración 610 se extiende

- desde el bloque de calibración 930 en un ángulo predefinido (p.ej., perpendicular). El bloque de calibración 930 y la 35 herramienta de calibración 610 pueden permitir que los uno o más dispositivos de detección 16 calibren el vector normal del conjunto de abrazadera 588, para calibrar el vector normal de piezas de trabajo 82 fijado al conjunto de abrazadera 588, y/o para calibrar el verdadero vector vertical (es decir, cenit) en relación con el suelo. Los uno o más dispositivos de detección 16, a través del ordenador 18, pueden determinar un modelo de cuerpo rígido y/o un centroide de marcadores de abrazadera para el conjunto de abrazadera 588 cuando se monta en cada brazo 576,
- 40 578, durante el cual diferentes lados del conjunto de abrazadera 588 están a la vista de los uno o más dispositivos de detección 16, en donde cada lado del conjunto de abrazadera 588 tiene una configuración única de marcadores. Los uno o más dispositivos de detección 16 se pueden acoplar a los brazos 576, 578 de modo que a medida que se eleva y baja cada brazo, cambia un valor y de un centroide de los marcadores de abrazadera del lado respectivo. Según se discutió con anterioridad, el movimiento de cada brazo 576, 578 puede ajustar la orientación de los uno o
- 45 más dispositivos de detección 16. En consecuencia, los uno o más dispositivos de detección 16 pueden determinar el valor y del centroide de los marcadores de abrazadera para el conjunto de abrazadera 588 en múltiples alturas de los respectivos brazos 576, 578. El ordenador 18 puede determinar el vector cenital para cada uno de los centroides en las respectivas alturas, permitiendo así que el ordenador 18 determine (p.ej., interpole) el vector cenital para cualquier altura utilizando el valor y del centroide de marcadores de soldadura cuando el conjunto de soldadura 588
- 50 está acoplado a cada brazo 576, 578. Se puede utilizar un nivel con el bloque de calibración de abrazadera 930 durante la calibración a cada altura, con el fin de garantizar que la orientación de la herramienta de calibración 610 represente exactamente el vector cenital. El valor y del centroide de los marcadores de abrazadera se puede utilizar, además, para determinar la altura de la abrazadera y para proporcionar al operador información sobre el posicionamiento correcto de la altura para la sesión de soldadura. La altura del conjunto de abrazadera 588, durante
- 55 una sesión de soldadura, se puede memorizar con los datos de soldadura 327 para cada sesión de soldadura. En algunas formas de realización, el sistema de soldadura 10 puede determinar la orientación del conjunto de abrazadera 588, con relación al dispositivo de detección 16, permitiendo así que el sistema de soldadura 10 notifique al operador si la pieza de trabajo 82 tiene una orientación inadecuada para la sesión de soldadura. A modo de ejemplo, el sistema de soldadura 10 puede comunicar al operador cuando el conjunto de abrazadera 588, y la pieza
- 60 de trabajo 82, están orientados de modo que los marcadores visuales 802 de la herramienta de soldadura 14 podrían desaparecer, al menos parcialmente, del campo de visión de los uno o más dispositivos de detección 16 durante la sesión de soldadura, permitiendo así al operador ajustar el conjunto de abrazadera 588 de modo que se puedan observar todos los marcadores visuales 802.
- 65 La Figura 53 es un diagrama de flujo 940 que ilustra la configuración y ejecución de la asignación de sesión de soldadura que utiliza uno de los brazos para una sesión vertical o aérea (p.ej., fuera de posición). El operador

selecciona (bloque 942) una sesión fuera de posición (p.ej., 2G, 3G, 3F, 4G, 4F) y la aplica conjuntamente con la pieza de trabajo (bloque 944). A continuación, el operador configura (bloque 946) el brazo deseado a la altura correspondiente para la sesión y ajusta el conjunto de la abrazadera para la calibración con el dispositivo de detección. Tras la configuración del brazo y conjunto de abrazadera, el operador acopla (bloque 948) la pieza de

- 5 trabajo al conjunto de abrazadera. Entonces, el operador puede ajustar (bloque 950) la orientación de la abrazadera, como si la pieza de trabajo oculta, al menos parcialmente, la junta desde el dispositivo de detección, si los marcadores de la pieza de trabajo, o el conjunto de la abrazadera, se ocultan desde el dispositivo de detección, o si el conjunto de abrazadera no está prácticamente perpendicular al suelo, o cualquier combinación de los mismos. Después de ajustar la orientación de la abrazadera, el operador, un instructor o un administrador, pueden calibrar
- 10 (bloquear 952) el conjunto de abrazadera. En algunas formas de realización, se puede realizar la calibración una vez para cada ocasión en que se mueve el brazo, o para cada ocasión en que el conjunto de abrazadera se une al brazo, de modo que el conjunto de abrazadera puede no calibrarse antes de cada sesión. La calibración del conjunto de abrazadera puede validar que el conjunto de abrazadera se detecte en la configuración y/o orientación especificadas para la sesión. El operador calibra (bloque 954) los extremos de la junta, de modo que se establecen
- 15 los 2 puntos en una línea que representa la junta. En algunas formas de realización, tal como para sesiones de soldadura en la posición 3F, el operador calibra (bloque 954) los extremos de la junta utilizando la herramienta de calibración 610 descrita anteriormente con referencia a las Figuras 37 y 38, en donde un eje de la herramienta de calibración se mantiene dentro de aproximadamente 5° en paralelo al dispositivo de detección. Tal como se puede apreciar, se pueden calibrar sesiones de soldadura en otras posiciones con la herramienta de calibración que tiene
- 20 otras orientaciones con respecto al dispositivo de detección. De forma adicional o como alternativa, el ordenador puede compensar orientaciones de la herramienta de calibración durante las calibraciones en donde los marcadores de la herramienta de calibración se observan en un ángulo sesgado. A modo de ejemplo, el ordenador puede determinar el ángulo de la herramienta de calibración con relación al conjunto de abrazadera, a continuación, utiliza el ángulo determinado para ajustar los valores de calibración de los extremos de la junta. Después de la calibración
- 25 de los extremos de la junta, entonces, el operador realiza (bloque 956) la sesión de soldadura y revisa (bloque 958) los resultados. En algunas formas de realización, la visualización del soporte de soldadura 12 y/o la pantalla de la herramienta de soldadura 14 puede proporcionar instrucciones al operador para guiar la configuración de la sesión de soldadura.
- 30 Los uno o más dispositivos de detección 16 pueden rastrear la posición y orientación del conjunto de abrazadera 588, la pieza de trabajo 82 y la herramienta de soldadura 14 antes de realizar la asignación de sesión de soldadura, durante la sesión de soldadura y después de realizar la sesión de soldadura. Según se discutió anteriormente, los uno o más dispositivos de detección 16 pueden incluir una cámara que detecta marcadores visuales 802, tales como marcadores visuales del conjunto de abrazadera 588, la pieza de trabajo 82 y la herramienta de soldadura 14. En
- 35 algunas formas de realización, el ordenador 18 puede utilizar datos que corresponden a los marcadores visuales 802 de superficies fijas (p.ej., el conjunto de abrazadera 588, la pieza de trabajo 82) para referencia con respecto a otros objetos rastreados en el entorno de soldadura, siempre que los marcadores visuales 802 de las superficies fijas sean detectables. Es decir, los marcadores visuales 802 de las superficies fijas facilitan el seguimiento en tiempo real de otros objetos (p.ej., herramienta de soldadura 14, herramienta de calibración 610) dentro del entorno de soldadura.
- 40 Los marcadores visuales 802, detectados por la cámara del dispositivo de detección 16, pueden incluir marcadores pasivos (p.ej., pegatinas, reflectores, patrones) y/o marcadores activos (p.ej., luces, LEDs). Los marcadores pasivos se pueden observar mejor con un primer ajuste de exposición de las cámaras de los uno o más dispositivos de detección 16, y los marcadores activos se pueden observar mejor con un segundo ajuste de exposición de la cámara, que puede ser diferente al primer ajuste de exposición. En algunas formas de realización, los marcadores
- 45 visuales 802 del conjunto de abrazadera 588, y la pieza de trabajo 82, pueden ser marcadores pasivos, y los marcadores visuales 802 de la herramienta de soldadura 14 pueden ser marcadores activos (p.ej., LEDs 64). Además, los marcadores pasivos se pueden iluminar mediante luces (p.ej., LEDs 64) del dispositivo de detección 16, en donde la luz (p.ej., luz infrarroja) procedente de las luces se refleja fuera de los marcadores pasivos y es observada por cámaras de los uno o más dispositivos de detección 16. En consecuencia, la configuración de
- 50 exposición de la cámara se puede ajustar basándose, al menos en parte, en el tipo de marcador visual que ha de observarse. Tal como puede apreciarse, el segundo ajuste de exposición para muestrear los marcadores activos que emiten luz puede ser menor que el primer ajuste de exposición para muestrear los marcadores pasivos que reflejan luz.
- 55 El ordenador 18 puede seguir, de forma alternativa, los marcadores visuales 802 de la herramienta de soldadura 14 y las superficies fijas del entorno de soldadura antes de realizar, y durante la realización de una sesión de soldadura (p.ej., asignación de soldadura simulada, asignación de soldadura activa). En consecuencia, el ordenador 18 puede seguir, en tiempo real, la posición y la orientación de la herramienta de soldadura 14, el conjunto de abrazadera 588 y la pieza de trabajo 82, relacionados entre sí y con el soporte de soldadura 12. Antes de la soldadura activa, el
- 60 ordenador 18 puede realizar el seguimiento, en primer lugar, de los marcadores visuales 802 de la herramienta de soldadura 14 cuando detecta la posición y orientación de objetos en el entorno de soldadura alrededor del soporte de soldadura 12, y el ordenador 18 puede rastrear, de forma secundaria, los marcadores visuales 802 de las superficies fijas (p.ej., superficie de soldadura principal 88, conjunto de abrazadera 588, pieza de trabajo sujetada 82). Los marcadores activos de la herramienta de soldadura 14 se pueden activar, de forma prácticamente continua
- 65 antes, durante y después de una sesión de soldadura simulada o activa (p.ej., asignación de soldadura). El ordenador 18 puede controlar la configuración de exposición de las cámaras de los uno o más dispositivos de

detección 16, con el fin de controlar las respectivas tasas de muestreo de las superficies fijas y la herramienta de soldadura 14. A modo de ejemplo, los marcadores visuales 802 de la herramienta de soldadura 14 pueden ser muestreados 1,5, 2, 3, 4, 5, o más veces que se muestrean los marcadores visuales 802 de las superficies fijas. Es decir, el ordenador 18 programa la configuración de exposición de la cámara entre la segunda configuración de 5 exposición (p.ej., bajo valor de exposición para rastrear los marcadores activos de la herramienta de soldadura 14) y

- la primera configuración de exposición (p.ej., alto valor de exposición para rastrear los marcadores pasivos de las superficies fijas). Antes de iniciar una sesión de soldadura simulada (p.ej., asignación de soldadura), el ordenador 18 puede controlar
- 10 la activación de las luces de los uno o más dispositivos de detección 16 (p.ej., LEDs 64), permitiendo así que el ordenador 18 rastree los marcadores pasivos de la superficie fija y los marcadores activos de la herramienta de soldadura 14, antes de iniciar la sesión de soldadura simulada, durante la sesión de soldadura simulada y después de la sesión de soldadura simulada. Tal como se describió anteriormente, el ordenador 18 puede programar la configuración de exposición de la cámara para muestrear los marcadores pasivos con la primera configuración de
- 15 exposición, y para muestrear los marcadores activos con la segunda configuración de exposición. Durante la soldadura activa (p.ej., mientras se está pulsando el accionador de la herramienta de soldadura 14), el ordenador 18 puede controlar las luces de los uno o más dispositivos de detección 16 para pulsar a un nivel de brillo aumentado, aumentando así, de forma cíclica, la luz reflejada procedente de los marcadores pasivos. Mediante la pulsación de las luces se puede permitir que las cámaras de los uno o más dispositivos de detección 16 rastreen fácilmente los
- 20 marcadores pasivos con un ajuste de exposición reducido, durante la soldadura activa con el arco brillante y su dispersión. El ordenador 18 puede controlar la configuración de exposición de la cámara que ha de sincronizarse con la pulsación de las luces del dispositivo de detección 16, de modo que las luces parpadeen más intensamente cuando la configuración de exposición está en la primera (p.ej., alta) configuración de exposición, y las luces se atenúan cuando la configuración de exposición está en el segundo ajuste de exposición (p.ej., bajo). De forma
- 25 adicional o como alternativa, el ordenador 18 puede controlar las luces de los uno o más dispositivos de detección 16 para desconectarse durante la calibración del conjunto de abrazadera 588, distinguiendo, de este modo, los marcadores activos de la herramienta de soldadura 14, de los marcadores pasivos del conjunto de abrazadera 588. En algunas formas de realización, un nivel de brillo pulsado de las luces de los uno o más dispositivos de detección 16 puede ser mayor que cuando las luces se activan de manera prácticamente continua. Los uno o más dispositivos
- 30 de detección 16 pueden detectar, más fácilmente, los marcadores pasivos en el mayor nivel de brillo de las luces, que en el nivel de brillo más bajo. Sin embargo, la pulsación de las luces de los uno o más dispositivos de detección 16, durante una soldadura simulada, puede activar involuntariamente un circuito de oscurecimiento automático de un casco de soldadura. Por consiguiente, las luces de los uno o más dispositivos de detección 16 pueden pulsarse durante la soldadura activa cuando el casco de soldadura se oscurece debido al arco, aunque las luces de los uno o 35 más dispositivos de detección 16 se activan, continuamente, durante la soldadura simulada cuando no está oscurecido el casco de soldadura.

En algunas formas de realización, el sistema de soldadura 10 puede rastrear una sesión de múltiples pasadas (p.ej., múltiple ejecución), de modo que se registran datos de soldadura 327 para cada pasada (p.ej., ejecución) de la 40 sesión de múltiples pasadas. Tal como se discutió con anterioridad, el conjunto de circuitos de control 52 del sistema de soldadura 10 puede registrar los datos de soldadura 327 para cada ejecución de la sesión de múltiples pasadas como una única operación de soldadura, con el fin de determinar la calidad de la sesión de múltiple ejecución, o para revisar de otro modo la sesión de múltiple ejecución. En algunas formas de realización, el conjunto de circuitos de control 52 del sistema de soldadura 10 puede registrar datos de soldadura 327 para una sesión de múltiple ejecución 45 como un grupo de ejecuciones que corresponden a un número de serie, u otro identificador, para la sesión de múltiple ejecución. Es decir, los datos de soldadura 327 para una sesión de múltiple ejecución se pueden revisar y evaluar como un grupo, o cada ejecución de la sesión de múltiple ejecución se puede revisar y evaluar por separado. Las sesiones de múltiple ejecución pueden incluir, pero no están limitadas a, un proceso activo, un proceso simulado, un proceso de realidad virtual, o cualquier combinación de los mismos.

50

La Figura 54 es un diagrama de flujo 970 que ilustra la selección y ejecución de una sesión de soldadura de múltiples pasadas (p.ej., múltiple ejecución) (p.ej., asignación de soldadura). El operador selecciona (bloque 972) una sesión de múltiple ejecución y ajusta (bloque 974) las piezas de trabajo 82 juntas en el soporte de soldadura 12. El ajuste de la pieza de trabajo 82 puede incluir la sujeción de la pieza de trabajo 82 al soporte de soldadura 12. El

- 55 operador calibra (bloque 976) la junta, tal como mediante la utilización de la herramienta de calibración de junta 610, para calibrar la posición de un primer extremo de la junta, y el segundo extremo de la junta. Tal como puede apreciarse, la herramienta de calibración de junta 610 puede interactuar directamente con la pieza de trabajo 82 para la calibración (bloque 976) antes de la primera ejecución de la sesión de ejecución múltiple. El operador selecciona (nodo 978) si realiza la siguiente (es decir, primera) ejecución de la sesión de ejecución múltiple en un
- 60 modo de soldadura simulada, o en un modo de soldadura activa. En algunas formas de realización, la sesión de soldadura seleccionada (p.ej., asignación de soldadura) puede prohibir o limitar la cantidad de soldaduras simuladas que se pueden realizar antes de las soldaduras activa. En algunas formas de realización, la sesión seleccionada puede prohibir el modo de soldadura activa hasta la terminación (p.ej., finalización satisfactoria) de una soldadura simulada. Cuando se selecciona el modo de soldadura simulada, el operador realiza (bloque 980) la ejecución
- 65 simulada. El conjunto de circuitos de control 52 puede mostrar (bloque 982) los resultados de la ejecución simulada a través de la pantalla de visualización 32 del soporte de soldadura 12 y/o la pantalla de visualización 62 de la

herramienta de soldadura 14. A modo de ejemplo, el conjunto de circuitos de control 52 puede mostrar los datos de soldadura 327 a partir de la ejecución simulada, y las especificaciones objetivo para la ejecución simulada. Además, o como alternativa, el conjunto de circuitos de control puede mostrar la puntuación de soldadura para la ejecución simulada. Después de completar la ejecución simulada, el operador selecciona, de nuevo, (nodos 978) si desea 5 realizar la siguiente ejecución en el modo de soldadura simulada, o en el modo de soldadura activa.

Cuando se selecciona el modo de soldadura activa, el operador realiza (bloque 984) la ejecución de soldadura activa en la calibrar junta. El conjunto de circuitos de control 52 puede mostrar (bloque 986) los resultados de la ejecución activa a través de la pantalla de visualización 32 del soporte de soldadura 12 y/o la pantalla de visualización 62 de la 10 herramienta de soldadura 14. A modo de ejemplo, el conjunto de circuitos de control 52 puede mostrar los datos de

- soldadura 327 a partir de la ejecución activa y las especificaciones objetivo para la ejecución activa. De forma adicional o como alternativa, el conjunto de circuitos de control 52 puede mostrar la puntuación de soldadura para la ejecución activa. Los resultados mostrados para la ejecución activa pueden mostrarse con los resultados de cualesquiera ejecuciones simuladas anteriores para la misma junta.
- 15

Cada ejecución (p.ej., simulada o activa) de la sesión de soldadura de múltiple ejecución (p.ej., asignación de soldadura) se puede evaluar, por separado, basándose al menos en parte en especificaciones objetivo (p.ej., mínimo, objetivo, máximo) para parámetros de posición de herramienta (p.ej., ángulo de trabajo, ángulo de desplazamiento, CTWD, velocidad de desplazamiento, objetivo) y/o parámetros eléctricos (p.ej., tensión de 20 soldadura, corriente de soldadura, velocidad de alimentación de alambre). A modo de ejemplo, una ejecución del

- tipo de pasada de raíz puede tener diferentes parámetros de especificación que las ejecuciones posteriores. Después de que se complete una ejecución de la sesión de múltiple ejecución, el conjunto de circuitos de control 52 puede determinar si la ejecución completada de la sesión satisface los valores del parámetro objetivo para la respectiva ejecución. A modo de ejemplo, los datos de soldadura 327, para una ejecución de la sesión de múltiple
- 25 ejecución, se pueden comparar con los valores de parámetro objetivo para generar una puntuación para cada parámetro y/o una puntuación total para la respectiva ejecución. El conjunto de circuitos de control 52 puede determinar si la ejecución aprueba las especificaciones objetivo para la ejecución respectiva.
- El conjunto de circuitos de control 52 determina (nodo 988) si se han completado todas las ejecuciones de la sesión 30 de soldadura seleccionada (p.ej., asignación de soldadura). Si no se han completado todas las ejecuciones de la sesión de múltiple ejecución seleccionada, el operador selecciona (bloque 990) la siguiente ejecución. En algunas formas de realización, el operador puede proceder a la siguiente ejecución de la sesión de múltiple ejecución, independientemente de si la ejecución previa supera las especificaciones objetivo. De forma adicional, o como alternativa, el operador puede procesar la siguiente ejecución de la sesión de múltiple ejecución, sin tener en cuenta
- 35 si los datos de soldadura 327 para la ejecución anterior están completos. A modo de ejemplo, si los uno o más dispositivos de detección 16 no pueden rastrear la posición y la orientación de la herramienta de soldadura 14, para al menos una parte de una ejecución de la sesión de múltiple ejecución, el operador puede continuar realizando cada ejecución de la sesión de múltiple ejecución. El operador calibra (bloque 976) la junta para cada ejecución de una sesión de múltiple ejecución, tal como mediante la utilización de la herramienta de calibración de junta 610, con
- 40 el fin de calibrar la posición de un primer extremo de la junta y el segundo extremo de la junta. Como puede apreciarse, la herramienta de calibración de junta 610 puede haber interactuado directamente con la pieza de trabajo 82 para la calibración inicial de la junta antes de la primera ejecución. Calibraciones posteriores pueden conectar directamente la herramienta de calibración de junta 610 con el cordón de soldadura formado previamente de una o más ejecuciones previas. En consecuencia, los extremos calibrados de la junta para cada ejecución pueden tener
- 45 una posición diferente con respecto a los uno o más dispositivos de detección 16 del sistema de soldadura 10. Cuando se completa la calibración posterior para la próxima ejecución, el operador selecciona, de nuevo, (nodos 978) si realiza la siguiente ejecución en el modo de soldadura simulada o en el modo de soldadura activa.
- Si se han completado todas las ejecuciones de la sesión de múltiple ejecución seleccionada entonces, el conjunto de 50 circuitos de control 52 puede mostrar (bloque 992) los resultados de cada una de las ejecuciones activas a través de la pantalla de visualización 32 del soporte de soldadura 12 y/o la pantalla de la herramienta de soldadura 14. A modo de ejemplo, el conjunto de circuitos de control 52 puede mostrar los datos de soldadura 327 de cada una de las ejecuciones activas y las especificaciones objetivo para cada una de las ejecuciones activas. Adicionalmente, o como alternativa, el conjunto de circuitos de control 52 puede determinar si el grupo de ejecuciones aprueba las
- 55 especificaciones objetivo para la sesión de múltiple ejecución, sobre la base de una o más evaluaciones de las ejecuciones. A modo de ejemplo, el conjunto de circuitos de control 52 puede evaluar el grupo de ejecuciones basándose en una media geométrica de las puntuaciones de cada ejecución, una media aritmética de las puntuaciones para cada ejecución, si cada ejecución se completó con una calificación de aprobación, o cualquier combinación de las mismas. En algunas formas de realización, una cantidad umbral (p.ej., 1, 2 o 3) de ejecuciones
- 60 con posición y orientación de la herramienta de soldadura no rastreada, puede no afectar la evaluación de la sesión de múltiple ejecución. Es decir, las una o más ejecuciones con posición y orientación de la herramienta de soldadura sin seguimiento, pueden no contarse en la media geométrica y/o aritmética. Una vez visualizados los resultados de la sesión (bloque 992), el operador puede seleccionar (bloque 994) volver a realizar la prueba con la sesión seleccionada. El operador retira la junta previamente probada y establece (bloque 974) una nueva junta para la
- 65 nueva prueba. El conjunto de circuitos de control 52 puede asignar un número de serie distinto a la nueva junta para la nueva prueba, al número de serie de la junta probada previamente, permitiendo así al operador y a un instructor

revisar y evaluar los datos de soldadura 327 de cada junta.

Tal como aquí se describe, varios parámetros pueden rastrearse (p.ej., detectarse, visualizarse y memorizarse) durante el funcionamiento del sistema de soldadura 10 (p.ej., en tiempo real mientras se está utilizando el sistema 5 de soldadura 10) incluyendo, pero no limitado a, parámetros de posición de herramienta (p.ej., ángulo de trabajo, ángulo de desplazamiento, CTWD, velocidad de desplazamiento, objetivo) y parámetros de arco (p.ej., tensión de soldadura, corriente de soldadura, velocidad de alimentación de alambre). Los parámetros de arco, a modo de ejemplo, se pueden detectar en la herramienta de soldadura 14 (p.ej., utilizando el sensor de tensión 425, el sensor de corriente 427 u otros sensores, tal como se ilustra en la Figura 18), convertidos utilizando un conjunto de circuitos 10 de conversión analógica a digital (ADC), y se comunican al ordenador 18 a través de una interfaz de comunicación 68 (p.ej., un canal de comunicación RS-232), tal como aquí se describe con respecto a la Figura 1. De forma alternativa o, en adición a, ser detectado en la herramienta de soldadura 14 (p.ej., en el mango de la herramienta de soldadura 14), los parámetros de arco pueden detectarse en el cable de soldadura 80, la fuente de alimentación de energía de soldadura 28, el alimentador de alambre 30, o alguna combinación de los mismos, cada uno de los

15 cuales se ilustra en la Figura 2.

del mismo modo que la tensión y la corriente.

El sistema de soldadura 10 puede detectar y visualizar (p.ej., de forma numérica, gráfica, etc.) los parámetros de arco a través de una pantalla visible en la pantalla de visualización 32 del sistema de soldadura 10. En la Figura 55 se ilustra una pantalla, a modo de ejemplo 996, que tiene un indicador de modo de soldadura 998, que indica que el 20 sistema de soldadura 10 está en un modo de soldadura de arco activo que se puede mostrar en la pantalla de

- visualización 32. Tal como se ilustra en la Figura 55, los parámetros de arco pueden mostrarse en la pantalla 996. A modo de ejemplo, en la pantalla ilustrada 996, un gráfico de tensión 340 puede mostrar una serie temporal de tensión 337 del arco producido por la herramienta de soldadura 14, y un gráfico de amperaje 340 puede visualizar una serie temporal de la corriente 338 producida por la herramienta de soldadura 14. En algunas formas de
- 25 realización, se pueden aplicar filtros a al menos alguno de los parámetros de arco y los parámetros de posición de herramienta, para atenuar el ruido en los gráficos de serie temporal 340 de los valores detectados por la herramienta de soldadura 14.
- Ha de apreciarse que los parámetros de arco pueden sincronizarse temporalmente mediante el software de 30 soldadura 244 en tiempo real con los parámetros de posición de herramienta que se capturan a través del sistema de seguimiento de movimiento (p.ej., los uno o más dispositivos de detección 16). Dicho de otro modo, los parámetros de arco y los parámetros de posición de herramienta se pueden representar todos ellos en sus gráficos respectivos 340 de modo que los puntos de datos para cada una de las series temporales estén alineados verticalmente con puntos de datos desde cada una de las otras series temporales que se capturan 35 aproximadamente en el mismo momento (p.ej., dentro de 100 milisegundos, dentro de 10 milisegundos, o incluso con más proximidad temporal, en algunas formas de realización). Lo que antecede permite al usuario correlacionar los parámetros del arco con los parámetros de posición de herramienta. Aunque no se ilustra en la Figura 55, en algunas formas de realización, la velocidad de alimentación del alambre también puede detectarse, en tiempo real,
- 40

Tal como se ilustra en la Figura 55, en algunas formas de realización, cada parámetro de arco (así como cada parámetro de posición de herramienta) se puede puntuar, de forma individual, en relación con un límite superior, límite inferior y/o valor objetivo previamente definidos, y las puntuaciones 341 pueden representarse en la pantalla 996. Además, en algunas formas de realización, se puede determinar una puntuación total 1000 mediante el 45 software de soldadura 244 y se representa en la pantalla 996. Además, en algunas formas de realización, la puntuación total 1000, indicaciones de la puntuación total objetivo 1002 y altas puntuaciones totales 1004 (p.ej., de una clase completa) se pueden determinar por el software de soldadura 244 y representarse en la pantalla 996. Además, en algunas formas de realización, una indicación 1006 de si la prueba fue, o no, satisfactoria, se puede determinar, además, por el software de soldadura 244 y representarse en la pantalla 996. En algunas formas de 50 realización, la puntuación total 1000 puede basarse en las puntuaciones individuales 341 para los parámetros de

posición de herramienta, pero no estar basada en las puntuaciones individuales 341 para los parámetros de arco.

Además, tal como se ilustra en la Figura 55, en algunas formas de realización, se puede representar una barra de estado global 1008 en la pantalla 996. La barra de estado global 1008 puede incluir indicaciones de si la totalidad de 55 los parámetros de posición de herramienta están dentro de sus respectivos límites superior e inferior, o no lo están. A modo de ejemplo, si uno de los parámetros de posición de herramienta no está dentro de sus respectivos límites superior e inferior, la barra de estado global 1008 puede indicar, en la misma posición vertical en la pantalla 996 como los valores de parámetro de posición de herramienta correspondientes, un estado en rojo. Por el contrario, si todos los parámetros de posición de herramienta están dentro de sus respectivos límites superior e inferior, la barra 60 de estado global 1008 puede indicar, en la misma posición vertical en la pantalla 996, como los valores de parámetro de posición de herramienta correspondientes, un estado en verde. Conviene señalar que se pueden utilizar otros colores de estado en otras formas de realización.

Tal como se ilustra, en algunas formas de realización, el valor 339, para cada uno de los parámetros (p.ej., los 65 parámetros de posición de herramienta y los parámetros de arco), se puede visualizar como un valor promedio en el transcurso de un período de prueba. A modo de ejemplo, tal como se ilustra en la Figura 55, la tensión y amperaje

promedio durante el período de prueba representado son 18.7 voltios y 146 amperios, respectivamente. La Figura 56 es otra ilustración de la pantalla 996 ilustrada en la Figura 55. En este caso, la tensión y el amperaje promedio se representan como siendo 0.1 voltios y 2 amperios, respectivamente, que están en el orden de ruido, lo que indica que no se detecta un arco de soldadura real. En dicha situación, se puede utilizar el amperaje y la tensión por el

- 5 software de soldadura 244 para determinar si la soldadura tuvo lugar, o no, durante un período de prueba dado "modo de soldadura". Si el valor de tensión o amperaje está por debajo de un cierto umbral predeterminado (p.ej., la tensión media es menor a 10 voltios), o entre un cierto umbral predeterminado mínimo y máximo (p.ej., la tensión media está entre -8 voltios y +10 voltios), el software de soldadura 244 puede determinar que una soldadura en realidad no tuvo lugar durante el período de tiempo. En dicho escenario operativo, el software de soldadura 244
- 10 puede marcar, automáticamente, una prueba como fallida (o "no satisfactoria") y/o la prueba puede ser marcada por el software de soldadura 244 como no teniendo soldadura detectada. A modo de ejemplo, tal como se ilustra, en algunas formas de realización, si la tensión media y/o el amperaje medio, para un período de prueba dado, no cumplen ciertos umbrales predeterminados, o caen dentro de ciertos márgenes predeterminados, la indicación 1006 de si la prueba fue, o no, satisfactoria puede mostrar que la prueba fue "No satisfactoria" (lo que también se puede
- 15 mostrar por otros motivos, como por ejemplo, tales como que la puntuación total no cumple con un requisito específico, a modo de ejemplo). De forma adicional, según se ilustra, además, en algunas formas de realización, cuando la tensión media y/o el amperaje medio, para un período de prueba dado no cumplen ciertos umbrales predeterminados, o caen dentro de ciertos márgenes predeterminados, en lugar de representar la puntuación total 1000 en la pantalla 996, se puede representar, en su lugar, un mensaje de "Arco no Detectado" 1010.
- 20

La Figura 57 ilustra una pantalla a modo de ejemplo 1012 que se puede visualizar como parte de las rutinas de desarrollo de asignación del software de soldadura 244. En particular, la Figura 57 ilustra una pantalla 1012 que permite la entrada de criterios de finalización para una serie de pruebas de soldadura, y requisitos de longitud asociados con la prueba. Tal como se ilustra, la pantalla 1012 se visualiza cuando se selecciona la pestaña Criterios

- 25 de finalización/Requisitos de longitud 1014, de las rutinas de desarrollo de asignación (y, por lo tanto, se resalta en la pantalla 1012). Según se ilustra, otras pestañas asociadas con ajustes de configuración de las rutinas de desarrollo de asignación del software de soldadura 244 pueden incluir, pero no se limitan a, una pestaña de Nombre de Asignación 1016 que hace que se muestre una pantalla en donde se puede introducir el nombre de la asignación y otra información general relacionada con la asignación; una pestaña de Diseño de Junta 1018, que hace que se
- 30 visualice una pantalla en la que pueden introducirse las propiedades de la junta a soldar (p.ej., tipo de junta, longitud, etc.); una pestaña de Metales Base 1020, que hace que se muestre una pantalla en donde se pueden introducir propiedades relacionadas con los metales base que han de soldarse; una pestaña de Metales de relleno/Blindaje 1022, que hace que se visualice una pantalla en la que pueden introducirse propiedades relacionadas con los metales de relleno (p.ej., de electrodo de soldadura) y gases de blindaje; una pestaña de Posición/Carga eléctrica
- 35 1024, que hace que se muestre una pantalla en donde se pueden introducir propiedades (p.ej., límites superiores, límites inferiores, valores objetivo, etc.) de los parámetros de posición de herramienta y de los parámetros del arco, respectivamente; una pestaña de Precalentamiento/Calentamiento post-soldadura 1026, que hace que se visualice una pantalla en donde se pueden introducir propiedades relacionadas con el calentamiento previo y posterior a la soldadura, respectivamente; una pestaña de Procedimiento de soldadura/1 Pasada 1028, que hace que se muestre
- 40 una pantalla en donde pueden introducirse propiedades relacionadas con el procedimiento de soldadura (p.ej., tipo de proceso, etc.) y el número de pasadas en la prueba (p.ej., una pasada o más de una pasada); y una pestaña de Realimentación en tiempo real 1030 que hace que se muestre una pantalla en donde se pueden introducir propiedades relacionadas con realimentación informativa en tiempo real. Ha de apreciarse que, en algunas formas de realización, la totalidad de las propiedades relacionadas con una asignación se pueden introducir en las pantallas
- 45 descritas, pueden ser detectadas automáticamente por el software de soldadura 244 (p.ej., en base al equipo específico del sistema de soldadura 10, sobre la base de otras propiedades que se establecen, etc.), o alguna de sus combinaciones.
- Tal como se ilustra en la Figura 57, la pantalla 1012 relacionada con la pestaña Criterios de Finalización/Requisitos 50 de Longitud 1014 incluye una primera sección 1032, específicamente dedicada a las propiedades de los criterios de finalización, y una segunda sección 1034, específicamente dedicada a requisitos de longitud asociados con la prueba. En algunas formas de realización, en la sección de criterios de finalización 1032, de la pantalla 1012, se han de introducir una serie de entradas 1036 permite una puntuación objetivo (p.ej., 90 tal como se ilustra), varias tareas de soldadura en un conjunto de tareas de soldadura (p.ej., 5 según se ilustra), una cantidad de prueba de soldadura
- 55 satisfactoria, que se requiere por conjunto de soldadura (p.ej., 3 según se ilustra), y si una prueba de soldadura fallará si no se detecta un arco (p.ej., tal como se ilustra en la Figura 56). Además, tal como se ilustra, en algunas formas de realización, una representación 1038 de cuáles de estas selecciones de criterios de finalización se mostrarán para el usuario (p.ej., según se ilustra en la Figura 55 en la sección Acciones 1040 de la pantalla 996). Además, en algunas formas de realización, en la sección de requisitos de longitud 1034 de la pantalla 1012, han de
- 60 introducirse una serie de entradas 1042 permite una longitud de una sección de inicio (A) de una soldadura que se ignorará en las compilaciones de puntuación, una sección final (B) de una soldadura que será ignorada en las compilaciones de puntuación, y una longitud máxima (C) de la prueba, que puede ser menor que la longitud del cupón (que puede, por ejemplo, introducirse a través de la pantalla relacionada con la pestaña Diseño de la Junta 1018). Además, en algunas formas de realización, ilustraciones respectivas 1044 de dimensiones relativas de las
- 65 propiedades introducidas relacionadas con los requisitos de longitud se pueden representar, además, con el fin de ayudar al usuario a establecer los requisitos de longitud.

La Figura 58 ilustra una pantalla a modo de ejemplo 1046 que puede mostrarse cuando se selecciona la pestaña de Procedimientos de Soldadura/1 pasada 1028. Tal como se describió anteriormente, esta pantalla 1046 permite la introducción de propiedades relacionadas con el procedimiento de soldadura y el número de pasadas en la prueba

- 5 (p.ej., una pasada o más de una pasada). Tal como se ilustra, en algunas formas de realización, se pueden introducir una primera serie de entradas 1048 habilitan un tipo de proceso (p.ej., FCAW-G, según se ilustra), una clase y diámetro de los metales de relleno (p.ej., el electrodo de soldadura) (p.ej., E71T-8JD H8 y 0.072 pulgadas, respectivamente, tal como se ilustra), un patrón de soldadura (p.ej., recto vs. ondulado, recto según se ilustra), una progresión vertical (p.ej., arriba vs. abajo, arriba tal como se ilustra), y cualquier comentario relacionado con el
- 10 procedimiento de soldadura. Además, tal como se ilustra, en algunas formas de realización, se pueden introducir una segunda serie de entradas 1050 habilitando valores mínimo, objetivo y máximo para los parámetros de arco (p.ej., voltios, velocidad de alimentación de alambre y amperios), etiquetados como Ajustes de fuente de alimentación de soldadura, y los parámetros de posición de herramienta (p.ej., ángulo de trabajo, ángulo de desplazamiento, CTWD, velocidad de desplazamiento y objetivo), etiquetados como Parámetros Técnicos de la
- 15 Herramienta Técnica. También según se ilustra, en algunas formas de realización, una tercera serie de entradas 1052 permite una entrada más detallada relacionada con los valores mínimo, objetivo y máximo (p.ej., en relación con la cantidad de desviación de los valores objetivo está permitida para los límites superior e inferior, etc.) para un parámetro de arco resaltado o un parámetro de posición de herramienta (p.ej., voltios, según se ilustra). En algunas formas de realización, cuando se selecciona más de una pasada para una asignación dada, los valores mínimos,
- 20 objetivo y máximo para los parámetros de arco y/o los parámetros de posición de herramienta se pueden establecer individualmente para cada pasada dentro de la asignación. En algunas formas de realización, la introducción de propiedades para múltiples pasadas para una asignación dada se puede habilitar a través de un botón de Añadir Pasada 1054, tal como se ilustra.
- 25 Según se discutió anteriormente con respecto a las Figuras 55 y 56, los parámetros de arco pueden visualizarse cuando el software de soldadura 244 está en un modo de soldadura de arco activo. Por el contrario, la Figura 59 ilustra una pantalla a modo de ejemplo 1056 que representa el software de soldadura 244 cuando está en un modo de soldadura simulada, según se indica por el indicador de modo de soldadura 998. Tal como se ilustra, cuando el software de soldadura 244 está en un modo de soldadura simulada, los parámetros de arco no se muestran puesto 30 que la soldadura real está deshabilitada en este modo, y en su lugar se puede mostrarse un mensaje que indicador
- al respecto.

En algunas formas de realización, los parámetros de arco no se muestran, por defecto, debajo de los parámetros de posición de herramienta, tal como se ilustra en las Figuras 55 y 56. Más bien, la Figura 60 ilustra una pantalla a 35 modo de ejemplo 1058 que se muestra, por defecto, (es decir, antes de que se haya iniciado una prueba de soldadura). Tal como se ilustra, en lugar de los parámetros de arco, se ilustra un panel de resumen de procedimiento de soldadura 1060 para realizar un resumen al usuario sobre cuáles son las propiedades globales (p.ej., propiedades objetivo) para una soldadura de prueba dada. En algunas formas de realización, a partir del panel de resumen del procedimiento de soldadura 1060, un usuario puede seleccionar un botón de Vista WPS 1062, lo que 40 hará que se visualice la pantalla 1064, ilustrada en la Figura 61. Tal como se ilustra, la Figura 61 es un resumen de toda la información relacionada con la totalidad de los parámetros de una sesión de prueba de soldadura, o una asignación de prueba de soldadura (p.ej., que puede introducirse mediante la selección de las diversas pestañas de

45 Volviendo ahora a la Figura 60, una vez que el usuario ha completado los procedimientos previos a la prueba y está preparado para comenzar una prueba de soldadura, tras la activación del accionador 70 de la herramienta de soldadura 14, para iniciar una prueba de soldadura, el panel de resumen de procedimiento de soldadura 1060 se reemplaza por la información relativa a los parámetros de arco para mostrar la representación gráfica, en tiempo real, de los parámetros de arco durante la realización de la prueba de soldadura (véase, p.ej., la Figura 62),

desarrollo de asignación 1014-1030 ilustradas en las Figuras 57 y 58).

- 50 permitiendo al usuario ver todos los gráficos relacionados con los parámetros de posición de herramienta y los parámetros de arco, en tiempo real, durante la prueba de soldadura. De hecho, en algunas formas de realización, tras la activación del accionador 70 de la herramienta de soldadura 14 para iniciar una prueba de soldadura, cualquier pantalla que se muestra actualmente se puede sustituir, a modo de ejemplo, por la pantalla 996 ilustrada en la Figura 62 de modo que todos los parámetros de posición de herramienta y los parámetros de arco, se puedan
- 55 mostrar gráficamente en tiempo real.

La Figura 63 ilustra una pantalla alternativa 1066 que puede visualizarse después de la realización de una soldadura de prueba. Tal como se ilustra, en algunas formas de realización, además de los parámetros de arco (p.ej., tensión, amperaje, velocidad de alimentación de alambre), se puede mostrar la entrada de calor 1068 y, como con todos los

- 60 demás parámetros de posición de la herramienta y los parámetros de arco, se sincroniza el tiempo a lo largo de sus respectivas series temporales. En general, los datos de tensión y amperaje detectados, y los datos de velocidad de desplazamiento detectados, se pueden utilizar para calcular la entrada de calor en tiempo real para cada punto en el tiempo a lo largo de la serie temporal (p.ej., basada en tiempo), o en cada posición a lo largo de la junta de soldadura (p.ej., basada en la distancia). En particular, en algunas formas de realización, la entrada de calor (en
- 65 kilojulios) se puede calcular como una función de la tensión, el amperaje y la velocidad de desplazamiento (en pulgadas por minuto) como:

# Entrada de calor  $=$   $\frac{Amperios x \text{ Voltios } x \text{ 60}}{1000 x \text{ Volocidad desplazamiento}}$

Además, aunque no se ilustra en la Figura 63, en algunas formas de realización, el tamaño de soldadura (tamaño de 5 relleno, en milímetros) se puede calcular en tiempo real usando la velocidad de alimentación de alambre (WFS, en pulgadas por minuto), que puede ser detectada, o especificada, por un usuario, velocidad de desplazamiento (en metros por minuto), y un valor predeterminado para la eficiencia (%), y el diámetro del alambre (en milímetros) como:

Tamaño de relleno = 
$$
\sqrt{\frac{\left(\frac{\pi}{4} \times \text{Diámetro alambre}^2\right) \times (25.4 \times WFS) \times \text{Eficiencia}}{\left(\frac{1000 \times \text{Velocidad desplazamiento}}{2}\right)}}
$$

10

En algunas formas de realización, el valor predeterminado para la eficacia puede tener en cuenta cualquier salpicadura detectada, que puede determinarse utilizando las técnicas descritas en "Dispositivos y métodos para analizar eventos generadores de salpicadura", Solicitud de Patente de Estados Unidos nº 2013/0262000, presentada el 30 de marzo de 2012 a nombre de Richard Martin Hutchison y otros, que se incorpora en este documento en su

- 15 totalidad. A modo de ejemplo, el valor de eficiencia predeterminado se puede ajustar para, por ejemplo, disminuir el valor predeterminado de eficiencia cuando se determina que ocurren más eventos generadores de salpicaduras, aumentar el valor predeterminado de eficiencia cuando se determina que se producen menos eventos de generación de salpicaduras, etc.
- Tal como se discutió con anterioridad, la herramienta de soldadura 14 puede ser una herramienta de soldadura real, 20 configurada para facilitar la creación de un arco de soldadura real entre la herramienta de soldadura real y una pieza de trabajo real 82, o una herramienta de soldadura simulada, configurada para simular la creación de un arco de soldadura simulado entre la herramienta de soldadura simulada y una pieza de trabajo 82 simulada (p.ej., una pieza de trabajo 82 sobre la cual no se crea una soldadura real, pero que sirve como una guía para el usuario durante un proceso de soldadura simulada). A modo de ejemplo, en algunas formas de realización, la herramienta de soldadura
- 25 14 puede ser un soplete de soldadura MIG, configurado para facilitar la creación de un arco de soldadura real entre el alambre de soldadura real, que se proporciona por el soplete de soldadura MIG real y una pieza de trabajo real 82, o la herramienta de soldadura 14 puede ser un soplete de soldadura MIG simulado, configurado para simular la creación de un arco de soldadura simulado entre un alambre de soldadura simulado, proporcionado por el soplete de soldadura MIG simulado y una pieza de trabajo simulada 82. Además, en algunas formas de realización, la
- 30 herramienta de soldadura 14 puede ser soporte de electrodo de soldadura de varilla real, configurado para facilitar la creación de un arco de soldadura real entre un electrodo de soldadura de varilla real, que se sostiene por el soporte de electrodo de soldadura de varilla real y una pieza de trabajo 82 real, o la herramienta de soldadura 14 puede ser un soporte de electrodo de soldadura de varilla simulada, configurado para simular la creación de un arco de soldadura simulado entre un electrodo de soldadura de varilla de simulación, sostenido por el soporte de electrodo
- 35 de soldadura de varilla de simulación y una pieza de trabajo simulada 82, o la herramienta de soldadura 14 pueden permitir tanto procesos de soldadura de varilla simulada como real, según se describe en mayor detalle en este documento. Además, en algunas formas de realización, la herramienta de soldadura 14 puede ser un soplete de soldadura TIG configurado para facilitar la creación de un arco de soldadura real entre un electrodo de tungsteno real sostenido por el soplete de soldadura TIG real y una pieza de trabajo real 82, o la herramienta de soldadura 14
- 40 puede ser un soplete de soldadura TIG simulado, configurado para simular la creación de un arco de soldadura simulado entre un electrodo de tungsteno simulado, sostenido por el soplete de soldadura TIG simulado y una pieza de trabajo simulada 82.
- En algunas formas de realización, la herramienta de soldadura 14 puede estar configurada tanto para facilitar la 45 creación de un arco de soldadura real entre un electrodo de soldadura de varilla real y una pieza de trabajo real 82, como para simular la creación de un arco de soldadura simulado entre un electrodo de soldadura de varilla de simulación y una pieza de trabajo simulada 82. A modo de ejemplo, en algunas formas de realización, el soporte de electrodo de soldadura de varilla de simulación 1070, además de estar configurado para retraer, mecánicamente, el electrodo de soldadura de varilla de simulación 1072 hacia el conjunto de soporte de electrodo de varilla 1078 para
- 50 simular el consumo de electrodo de soldadura de varilla de simulación 1072 durante un proceso de soldadura de varilla simulada, el conjunto de sujeción de electro de varilla 1078, del soporte de electrodo de soldadura de varilla de simulación 1070 puede estar configurado para suministrar una corriente eléctrica a través de un electrodo de soldadura de varilla real 1076, sostenido por el conjunto de soporte de electrodo de varilla 1078 (p.ej., a través de propiedades conductoras del conjunto de soporte de electrodo de varilla 1078), en el que la corriente eléctrica es
- 55 suficiente para generar un arco de soldadura para una pieza de trabajo 82 a través de una punta de electrodo de soldadura de varilla real 1076, durante un proceso de soldadura de varilla real. Además, ha de apreciarse que el software de soldadura 244 puede estar configurado para funcionar, de forma interoperable, con todos los diferentes

tipos de herramientas de soldadura 14 aquí descritas.

Las Figuras 64A, 64B, 65A y 65B ilustran formas de realización de las herramientas de soldadura 14 que son soportes de electrodo de soldadura de varilla. Más concretamente, las Figuras 64A y 64B ilustran una forma de 5 realización de un soporte de electrodo de soldadura de varilla de simulación 1070, configurado para simular la creación de un arco de soldadura simulado entre un electrodo de soldadura de varilla de simulación 1072, sostenido por el soporte de electrodo de soldadura de varilla de simulación 1070 y una pieza de trabajo simulada 82 (véase Figura 66A), y las Figuras 65A y 65B ilustran una forma de realización de un soporte de electrodo de soldadura de varilla real 1074, configurado para facilitar la creación de un arco de soldadura real 1075 entre un electrodo de 10 soldadura de varilla real 1076, sostenido por el soporte de electrodo de soldadura de varilla real 1074 y una pieza de trabajo real 82 (véase Figura 66B). En algunas formas de realización, ambos soportes de electrodo de soldadura de varilla 1070, 1074 están acoplados a líneas de comunicación. En algunas formas de realización, las líneas de comunicación pueden estar dispuestas dentro del cable de soldadura 80 a través del cual se puede proporcionar energía a los soportes de electrodo de soldadura de varilla 1070, 1074. En otras formas de realización, las líneas de 15 comunicación pueden acoplarse, directamente, al cable de soldadura 80 (p. dispuesto en un manguito que puede

- estar unido al cable de soldadura 80). Conviene señalar que las formas de realización de los soportes de electrodo de soldadura de varilla 1070 pueden incluir cualquiera y la totalidad de los componentes importantes de la herramienta de soldadura 14 aquí descrita, a modo de ejemplo, tal como se ilustra en la Figura 2.
- 20 En algunas formas de realización, ambos soportes de electrodo de soldadura de varilla 1070, 1074 incluyen marcadores visuales 802 dispuestos en una estructura externa 1077 que está configurada para rodear, al menos parcialmente, respectivos conjuntos de sujeción de electrodo de varilla 1078, 1080 de los soportes de electrodo de soldadura de varilla 1070, 1074. En algunas formas de realización, los marcadores visuales 802, dispuestos en la estructura externa 1077, son prácticamente similares a (y están dispuestos de modo prácticamente similar en las
- 25 superficies externas de los soportes de electrodo de soldadura de varilla 1070, 1074) los marcadores visuales 802 dispuestos en el mástil 800 de la soldadura la herramienta 14 descrita con respecto a las Figuras 24 y 25, que facilitan la detección, por los uno o más dispositivos de detección 16. A modo de ejemplo, tal como se discutió anteriormente con respecto a la Figura 48, en algunas formas de realización, los marcadores visuales 802 pueden ser LEDs 64, configurados para emitir luz que es detectada por los uno o más dispositivos de detección 16 para
- 30 determinar la posición, orientación y/o movimiento de los soportes de electrodo de soldadura de varilla 1070, 1074. A modo de ejemplo, de modo similar a las formas de realización ilustradas en las Figuras 24 y 25, en algunas formas de realización, los soportes de electrodo de soldadura de varilla 1070, 1074 pueden incluir conjuntos múltiples 804, 806, 810 de marcadores visuales 802, incluyendo cada conjunto 804, 806, 810 de marcadores visuales 802, múltiples LEDs 64 que emiten luz en diferentes direcciones desde los soportes de electrodo de soldadura de varilla
- 35 1070, 1074, que pueden ser detectados por los uno o más dispositivos detectores 16 para determinar la posición, orientación, y/o movimiento de los soportes de electrodo de soldadura de varilla 1070, 1074. En particular, en algunas formas de realización, se pueden utilizar cuatro o más conjuntos 804, 806, 810 de marcadores visuales 802, incluyendo cada conjunto múltiples LEDs 64.
- 40 En otras formas de realización, los múltiples conjuntos 804, 806, 810 de marcadores visuales 802 pueden estar dispuestos en el conjunto de soporte de electrodo de varilla 1078 del soporte de electrodo de soldadura de varilla de simulación 1070, y pueden estar dispuestos en el conjunto de soporte de electrodo de varilla 1078, de modo que los marcadores visuales 802 se pueden detectar por los uno o más dispositivos de detección 16. Tal como se describe en mayor detalle en este documento, el conjunto de montaje de electrodo de varilla 1078 del soporte de electrodo de
- 45 soldadura de varilla 1070 se puede utilizar para retraer un electrodo de soldadura de varilla de simulación 1072 (o un electrodo de soldadura de varilla real 1076, en ciertas situaciones en donde se utiliza un electrodo de soldadura de varilla real 1076 en lugar de un electrodo de soldadura de varilla de simulación 1072, pero durante un proceso de soldadura de varilla simulada, en donde no se genera un arco de soldadura real a través de electrodo de soldadura de varilla real 1076) para simular el consumo de electrodo de soldadura de varilla 1072, 1076 y, como tal, puede
- 50 funcionar como un conjunto de retracción de electrodo de soldadura de varilla, que tiene marcadores visuales 802 dispuestos sobre el mismo, cuya posición, orientación y/o movimiento puede ser rastreado por los uno o más dispositivos de detección 16, permitiendo así que la posición, orientación y/o movimiento de un electrodo de soldadura por varilla 1072, 1076 se sostenga por el conjunto de soporte de electrodo de varilla 1078, 1080 para incorporarse por el software de soldadura 244.

55

En consecuencia, los marcadores visuales 802, dispuestos en la estructura externa 1077 de los soportes de electrodo de soldadura de varilla 1070, 1074 permiten que el software de soldadura 244 determine la posición, orientación y/o movimiento de los soportes de electrodo de soldadura de varilla 1070, 1074 utilizando los uno o más dispositivos de detección 16. Conocer la posición, orientación y/o movimiento de los soportes de electrodo de 60 soldadura de varilla 1070, 1074 permite que el software de soldadura 244 infiera la orientación de una punta de los respectivos electrodos de soldadura de varilla 1072, 1076. La posición y/o movimiento de la punta de electrodo de soldadura de varilla 1072, 1076 puede deducirse por, a modo de ejemplo, la estimación del consumo real de electrodo de soldadura de varilla real 1076 durante un proceso de soldadura de varilla real, que se realiza por el soporte de electrodo de soldadura de varilla real 1074 (o, en el caso de electrodo de soldadura de varilla de 65 simulación 1072, que sigue directamente la retracción de electrodo de soldadura de varilla de simulación 1072, tal como se describe aquí con mayor detalle). Como alternativa o además de, tal como se ilustra en la Figura 66A, en el

caso del soporte de electrodo de soldadura de varilla de simulación 1070, en algunas formas de realización, uno o más marcadores visuales 802 pueden estar situados, directamente, en el electrodo de soldadura de varilla de simulación 1072, a lo largo de un eje de electrodo de soldadura de varilla de simulación 1072, de modo que la posición, orientación y/o movimiento de electrodo de soldadura de varilla de simulación 1072 se puede detectar,

- 5 directamente, utilizando los uno o más dispositivos de detección 16. Además de, o en lugar de, tener los marcadores visuales 802 directamente sobre el electrodo de soldadura de varilla de simulación 1072, en algunas formas de realización, los marcadores visuales 802 pueden estar conectados (p.ej., indirectamente) al electrodo de soldadura de varilla de simulación 1072, a modo de ejemplo, estando unidos a algún cuerpo rígido que se extiende desde el electrodo de soldadura de varilla de simulación 1072. Tal como se apreciará, las formas de realización aquí
- 10 descritas, que tienen los marcadores visuales 802 dispuestos en otras partes de los soportes de electrodo de soldadura de varilla 1070, 1074 (p.ej., en la estructura externa 1077 y/o los conjuntos de sujeción de electrodo de varilla 1078, 1080) además, pueden tener en su lugar, de forma similar los marcadores visuales 802 conectados (p.ej., indirectamente) a dichas otras partes de los soportes de electrodo de soldadura de varilla 1070, 1074.
- 15 Tal como se ilustra en las Figuras 64A, 64B, 65A y 65B, en algunas formas de realización, la estructura externa 1077, para los soportes de electrodo de soldadura de varilla 1070, 1074, pueden ser bastantes similares entre sí. De hecho, en algunas formas de realización, muchos de los componentes de los soportes de electrodo de soldadura de varilla 1070, 1074 serán prácticamente similares entre sí. A modo de ejemplo, en algunas formas de realización, ambos soportes de electrodo de soldadura de varilla 1070, 1074 incluyen mangos prácticamente iguales 1082 a
- 20 través de las cuales puede suministrarse corriente eléctrica a los respectivos conjuntos de sujeción de electrodo de varilla 1078, 1080 (y, en última instancia, a los respectivos electrodos de soldadura de varilla 1072, 1076), y cada uno de estos mangos 1082 se puede acoplar a los respectivos conjuntos de sujeción de electrodo de varilla 1078, 1080 y a la estructura externa 1077 en un extremo distal 1084 del mango 1082.
- 25 En algunas formas de realización, ambos soportes de electrodo de soldadura de varilla 1070, 1074, incluyen un accionador 1086 que se puede presionar por un usuario para acercar el accionador 1086 al mango 1082. Para cada uno de los soportes de electrodo de soldadura de varilla 1070, 1074, el efecto de presionar el accionador 1086 puede ser diferente. A modo de ejemplo, para el soporte de electrodo de soldadura de varilla de simulación 1070, presionar el accionador 1086 puede hacer que el conjunto de soporte de electrodo de varilla 1078, del soporte de
- 30 electrodo de soldadura de varilla de simulación 1070 haga que el electrodo de soldadura de varilla de simulación 1072 se extienda desde el conjunto de soporte de electrodo de varilla 1078 a una posición no consumida simulada permitiendo, de este modo, que se realice un nuevo procedimiento de soldadura simulada por el soporte de electrodo de soldadura de varilla de simulación 1070. En algunas formas de realización, se puede utilizar un mecanismo de liberación para reiniciar el electrodo de soldadura de varilla de simulación 1072 a su posición no
- 35 consumida. Por el contrario, para el soporte de electrodo de soldadura de varilla real 1074, presionar el accionador 1086 puede provocar un efecto más convencional para el portador de electrodo de soldadura de varilla real 1074, es decir, que mordazas opuestas 1088 del conjunto de soporte de electrodo de varilla 1080, del soporte de electrodo de soldadura de varilla real 1074 estén abiertas, de modo que un electrodo de soldadura de varilla real 1076 puede insertarse entre las mordazas opuestas 1088 permitiendo, de este modo, que se realice un nuevo procedimiento de
- 40 soldadura real por el soporte de electrodo de soldadura de varilla real 1074.

Tal como se ilustra en la Figura 66B, el soporte de electrodo de soldadura de varilla real 1074, ilustrado en las Figuras 65A y 65B está configurado para facilitar el suministro de alimentación de energía de soldadura real a través de un electrodo de soldadura de varilla real 1076, sostenido por el soporte de electrodo de soldadura de varilla real 45 1074 de modo que se crea un arco de soldadura real 1075 en una punta distal de electrodo de soldadura de varilla

- real 1076, cuando la punta de electrodo de soldadura de varilla real 1076 se dirige a la proximidad de una pieza de trabajo real 82, completando así un circuito eléctrico entre la fuente de alimentación de energía de soldadura 28, el soporte de electrodo de soldadura de varilla real 1074 (como la herramienta de soldadura 14), el electrodo de soldadura de varilla real 1076, y la pieza de trabajo real 82 (p.ej., facilitada por el cable de soldadura 80 y el cable de
- 50 trabajo 84). Tal como ha de apreciarse, puesto que la soldadura real se realiza utilizando el soporte de electrodo de soldadura de varilla real 1074, el electrodo de soldadura de varilla real 1076 se consume de modo que la punta de electrodo de soldadura de varilla real 1076 se mueve, gradualmente, hacia las mordazas 1088 del soporte de electrodo de soldadura de varilla real 1074 que mantiene el electrodo de soldadura de varilla real 1076 en su lugar con respecto al soporte de electrodo de soldadura de varilla real 1074.
- 55

Por el contrario, según se representa en la Figura 66A, el soporte de electrodo de soldadura de varilla de simulación 1070, ilustrado en las Figuras 64A y 64B no está configurado para facilitar el suministro de alimentación energía de soldadura real a través de electrodo de soldadura de varilla de simulación 1072 a una punta distal 1090 de electrodo de soldadura de varilla de simulación 1072. Preferentemente, en algunas formas de realización, el soporte de 60 electrodo de soldadura de varilla de simulación 1070 está configurado para simular el consumo de electrodo de soldadura de varilla simulada 1072 mediante la retracción del electrodo de soldadura de varilla de simulación 1072

de nuevo hacia el conjunto de soporte de electrodo de varilla 1078 del soporte de electrodo de soldadura de varilla de simulación 1070, como el proceso de soldadura simulada realizado por el soporte de electrodo de soldadura de varilla de simulación 1070. A modo de ejemplo, en algunas formas de realización, el soporte de electrodo de 65 soldadura de varilla de simulación 1070 incluye un motor que facilita la retracción de electrodo de soldadura de varilla de simulación 1072 hacia el conjunto de soporte de electrodo de varilla 1078 del soporte de electrodo de

soldadura de varilla de simulación 1070.

Según se discutió con anterioridad, en algunas formas de realización, el conjunto de soporte de electrodo de varilla 1078 del soporte de electrodo de soldadura de varilla de simulación 1070 está configurado para retraer el electrodo 5 de soldadura de varilla de simulación 1072 hacia el conjunto de soporte de electrodo de varilla 1078 para simular el consumo de electrodo de soldadura de varilla de simulación 1072 durante un proceso de soldadura de varilla simulada, realizado por el soporte de electrodo de soldadura de varilla de simulación 1070. Haciendo referencia a las Figuras 64A y 64B, suponiendo que la punta 1090A es la punta 1090 utilizada como la punta simulada de electrodo de soldadura de varilla de simulación 1072 en la que se creará el arco de soldadura simulado cuando la punta 10 1090A se dirija a la proximidad de una pieza de trabajo simulada 82, estando el conjunto de soporte de electrodo de varilla 1078 configurado para retraer el electrodo de soldadura de varilla de simulación 1072 en una dirección hacia el conjunto de soporte de electrodo de varilla 1078 durante el proceso de soldadura de varilla simulada, tal como se ilustra por la flecha 1092.

- 15 La Figura 67 ilustra una forma de realización del conjunto de soporte de electrodo de varilla 1078 de electrodo de soldadura de varilla de simulación 1072. En la forma de realización ilustrada, el conjunto de soporte de electrodo de varilla 1078 incluye tres pistas distintas 1094 dentro del cual se puede sostenerse el electrodo de soldadura de varilla de simulación 1072. En algunas formas de realización, cada pista 1094 comprende una respectiva rueda motriz 1096, que se puede configurar para girar, impulsando, de este modo, el desplazamiento de electrodo de
- 20 soldadura de varilla de simulación 1072 cuando el electrodo de soldadura de varilla de simulación 1072 se mantiene dentro de la respectiva pista 1094. En formas de realización alternativas, en lugar de las ruedas motrices 1096, cada pista 1094 puede incluir una unidad de tornillo configurada para acoplarse mediante el roscado en el electrodo de soldadura de varilla de simulación 1072 (p.ej., según se ilustra en el electrodo de soldadura de varilla de simulación 1072, mostrado en las Figuras 64A y 64B) de modo que la unidad de tornillo impulse el desplazamiento de electrodo
- 25 de soldadura de varilla de simulación 1072.

En algunas formas de realización, cada pista 1094 puede incluir al menos una guía 1098 que guía el electrodo de soldadura de varilla de simulación 1072 a través de la respectiva pista 1094. Ha de apreciarse que cada pista discreta 1094 está definida por las respectivas características de guía (p.ej., ruedas motrices 1096 y guías 1098) que 30 definen un eje respectivo de la pista 1094 a través del cual se puede mover el electrodo de soldadura de varilla de

- simulación 1072. En la forma de realización ilustrada, un conjunto de motor 1100 causa la rotación de un eje central 1102, tal como se ilustra por la flecha 1104. La rotación del eje central 1102 provoca, directamente, la rotación de al menos una de las ruedas motrices 1096 (es decir, rueda motriz 1096A). Además, en algunas formas de realización, cada pista 1094 puede estar asociada con un respectivo engranaje 1106 de un conjunto de engranaje 1108. Más
- 35 concretamente, tal como se ilustra, en algunas formas de realización, el eje central 1102 puede estar acoplado a un primer engranaje 1106A que está asociado con la primera rueda motriz 1096A. El primer engranaje 1106A se puede acoplar directamente al segundo y tercer engranajes 1106B y 1106C que, a su vez, pueden estar acoplados directamente a las segunda y tercera ruedas motrices 1096B y 1096C. En la forma de realización ilustrada, los segundo y tercer engranajes 1106B y 1106C están orientados, en general, en ángulos de aproximadamente 45° con
- 40 respecto al primer engranaje 1106A, sin embargo, se contemplan otras orientaciones de los engranajes 1106. Además, aunque la forma de realización ilustrada representa la primera pista 1094A que está orientada, en general, transversal a un eje central 1110 del soporte de electrodo de soldadura de varilla de simulación 1070, y las segunda y tercera pistas 1094 suelen estar desviadas del eje central 1110 en ángulos de aproximadamente 45°, se contemplan otras orientaciones de las pistas 1094 (así como de las ruedas motrices asociadas 1096 y las guías 45 1098).

Aunque la Figura 67 ilustra una forma de realización en donde se puede utilizar una pluralidad de pistas discretos 1094 que permanecen en una posición relativamente fija con respecto al conjunto de soporte de electrodo de varilla 1078 del soporte de electrodo de soldadura de varilla de simulación 1070, en otras formas de realización, se puede

- 50 utilizar una única pista 1094 y el conjunto de soporte de electrodo de varilla 1078 puede ser giratorio con respecto al electrodo de soldadura de varilla de simulación 1072, permitiendo, de este modo, cualquier orientación angular continua de electrodo de soldadura de varilla de simulación 1072 con respecto al soporte de electrodo de soldadura de varilla de simulación 1070. A modo de ejemplo, en algunas formas de realización, solamente la primera pista 1094A, la primera rueda o ruedas motrices 1096A, el primer conjunto de guías 1098A, etc., pueden existir en el
- 55 conjunto de soporte de electrodo de varilla 1078 del soporte de electrodo de soldadura de varilla de simulación 1070, y el conjunto completo de sujeción de electrodo de varilla 1078 puede ser giratorio (p.ej., pivotable) con respecto al soporte de electrodo de soldadura de varilla de simulación 1070, tal como se ilustra por la flecha 1112, lo que permite las diversas orientaciones angulares (p.ej., cualquier orientación angular continua, en oposición a las orientaciones angulares discretos habilitadas por las pistas fijas 1094, ilustradas en la Figura 67) de electrodo de
- 60 soldadura de varilla de simulación 1072, con respecto al soporte de electrodo de soldadura de varilla de simulación 1070 (p.ej., con respecto al mango 1082 del soporte de electrodo de soldadura de varilla de simulación 1070). En otras formas de realización, se puede utilizar una combinación de la pluralidad de pistas 1094, según se ilustra en la Figura 67, y un conjunto de soporte de electrodo de varilla giratorio 1078 (p.ej., pivotable), que permite un control y una personalización aún mayores de la orientación angular del soporte de electrodo de soldadura de varilla de
- 65 simulación 1070, habilitando, de este modo, una cantidad relativamente pequeña de orientaciones angulares discretos, o habilitando una cantidad infinita de orientaciones angulares continuas.

A diferencia de permitir orientaciones angulares continuas del soporte de electrodo de soldadura de varilla de simulación 1070, a través del conjunto de soporte de electrodo de varilla giratorio (p.ej., pivotante) 1078, en algunas formas de realización, el conjunto de soporte de electrodo de varilla 1078 puede estar configurado para estar fijado

- 5 en una cantidad discreto de orientaciones angulares cuando gira con respecto al soporte de electrodo de soldadura de varilla de simulación 1070 (p.ej., con respecto al mango 1082 del soporte de electrodo de soldadura de varilla de simulación 1070) utilizando, a modo de ejemplo, ranuras y muescas de acoplamiento en las superficies del conjunto de electrodo de varilla 1078 y la estructura externa 1077. En algunas formas de realización, un pasador cargado por resorte puede sujetar el conjunto de soporte de electrodo de varilla 1078 en su lugar con respecto a la estructura
- 10 externa 1077 y, cuando se retira el pasador, el conjunto de soporte de electrodo de varilla 1078 se puede mover con respecto a la estructura externa 1077. Además, en algunas formas de realización, el conjunto de soporte de electrodo de varilla 1078 se puede girar, de modo que el electrodo de soldadura de varilla de simulación 1072 se alinee, generalmente en paralelo, al eje central 1110 del soporte de electrodo de soldadura de varilla de simulación 1070. En dicha alineación, el conjunto motor 1100 puede estar configurado para retraer el electrodo de soldadura de
- 15 varilla de simulación 1072 en un volumen interno del mango 1082 del soporte de electrodo de soldadura de varilla de simulación 1070 (para fines de almacenamiento, a modo de ejemplo).

En algunas formas de realización, una vez que el usuario selecciona una de las orientaciones angulares discretos de electrodo de soldadura de varilla de simulación 1072, con respecto al soporte de electrodo de soldadura de varilla de 20 simulación 1070 (p.ej., seleccionando una pista discreta 1094 del conjunto de soporte de electrodo de varilla 1078), el usuario puede introducir qué orientación angular discreto fue seleccionada. En otras formas de realización, la orientación angular seleccionada de electrodo de soldadura de varilla de simulación 1072, con respecto al soporte de electrodo de soldadura de varilla de simulación 1070, se puede detectar mediante un conjunto de sensores 1113 dispuesto en el soporte de electrodo de soldadura de varilla de simulación 1070. A modo de ejemplo, el conjunto de 25 sensores 1113 puede incluir un sensor (p.ej., un sensor óptico), configurado para detectar cuando el electrodo de soldadura de varilla de simulación 1072 se inserta en una pista discreto particular 1094 del conjunto de soporte de

electrodo de varilla 1078 y/o un sensor (p.ei., sensor de posición), configurado para detectar una orientación angular (p.ej., orientación angular discreto o continua) del conjunto de soporte de electrodo de varilla 1078 en formas de realización que incluyen un conjunto de soporte de electrodo de varilla giratorio (p.ej., pivotable) 1078. 30

En algunas formas de realización, en donde solamente se utiliza una pista 1094 en el conjunto de sujeción de electrodo de soldadura 1078 del soporte de electrodo de soldadura de varilla de simulación 1070, el electrodo de soldadura de varilla de simulación 1072 puede capturarse, de forma permanente, en la pista 1094 y, por lo tanto, no puede retirarse del conjunto de soporte de electrodo de varilla 1078. En otras formas de realización, el electrodo de

- 35 soldadura de varilla de simulación 1072 puede ser extraíble de la pista 1094 (para fines de almacenamiento, a modo de ejemplo). En formas de realización en donde se utilizan múltiples pistas 1094 en el conjunto de soporte de electrodo de varilla 1078 del soporte de electrodo de soldadura de varilla de simulación 1070, el electrodo de soldadura de varilla de simulación 1072 también será extraíble, a modo de ejemplo, para cambiar la pista 1094 dentro de la cual se retiene el electrodo de soldadura de varilla de simulación 1072. Además, de nuevo, incluso en
- 40 formas de realización que tienen solamente una pista 1094, el conjunto de soporte de electrodo de varilla 1078 puede estar configurado para girarse en varias orientaciones angulares con respecto al soporte de electrodo de soldadura de varilla de simulación 1070 (p.ej., con respecto al mango 1082 del soporte de electrodo de soldadura de varilla de simulación 1070).
- 45 La Figuras 64A y 64B ilustran otra forma de realización del conjunto de soporte de electrodo de varilla 1078 del soporte de electrodo de soldadura de varilla de simulación 1070. En la forma de realización ilustrada, el electrodo de soldadura de varilla de simulación 1072 incluye el acoplamiento que se manipula mediante engranajes de un conjunto de engranaje 1108 para hacer que el electrodo de soldadura de varilla de simulación 1072 se retraiga hacia el conjunto de soporte de electrodo de varilla 1078 en la dirección de la flecha 1092 (así como para extenderse hacia
- 50 atrás desde el conjunto de soporte de electrodo de varilla 1078, p.ej., en dirección opuesta a la dirección de la flecha 1092). El conjunto de engranaje 1108 puede ser accionado por un conjunto de motor 1100, prácticamente similar al conjunto de motor 1100 descrito con respecto a la Figura 67. En algunas formas de realización, un mecanismo de acoplamiento, tal como una polea o engranaje, puede acoplar ejes giratorios asociados con los conjuntos de motor y engranaje 1100, 1108.

55

Tal como se describió con anterioridad, el conjunto de soporte de electrodo de varilla 1078 del soporte de electrodo de soldadura de varilla de simulación 1070, está configurado para retraer el electrodo de soldadura de varilla de simulación 1072 hacia el conjunto de soporte de electrodo de varilla 1078 para simular el consumo de electrodo de soldadura de varilla de simulación 1072 durante un proceso de soldadura simulada que se realiza utilizando el 60 soporte de electrodo de soldadura de varilla de simulación 1070. El software de soldadura 244 determina la tasa a la

que debe retraerse el electrodo de soldadura de varilla de simulación 1072, y envía señales de control al conjunto de sujeción de electrodo de varilla 1078 para ajustar la tasa de retracción en consecuencia. A modo de ejemplo, en algunas formas de realización, el software de soldadura 244 determina la tasa de retracción de electrodo de soldadura de varilla de simulación 1072, y envía señales de control al conjunto de motor 1100 del conjunto de 65 soporte de electrodo de varilla 1078 con el fin de efectuar la tasa de retracción de electrodo de soldadura de varilla de simulación 1072.

El software de soldadura 244 puede determinar la tasa de retracción de electrodo de soldadura de varilla de simulación 1072 de varias formas diferentes, pudiendo seleccionar cada una de ellas a través de las pantallas mostradas en las pantallas de visualización aquí descritas. A modo de ejemplo, en algunas formas de realización, la

- 5 tasa de retracción se puede establecer a una tasa de retracción constante por un instructor. La tasa de retracción constante puede ser introducida directamente por el instructor, o puede establecerse, de forma indirecta, en función de los parámetros de asignación establecidos por el instructor (o, en algunas formas de realización, establecidos por el propio usuario), tal como un tipo (p.ej., E7018, E6010, etc.) de electrodo de soldadura de varilla de simulación 1072, un diámetro (p.ej., 3/32", 1/8", 5/32", etc.) de electrodo de soldadura de varilla de simulación 1072, una
- 10 longitud (p.ej., hasta 14", en algunas formas de realización) de electrodo de soldadura de varilla de simulación 1072, una corriente de soldadura simulada, una longitud de arco simulada deseada, etc. Además, en algunas formas de realización, en lugar de provocar una tasa de retracción constante de electrodo de soldadura de varilla de simulación 1072, el software de soldadura 244 puede cambiar, dinámicamente, la tasa de la retracción de electrodo de soldadura de varilla de simulación 1072 basándose en parámetros de soldadura (p.ej., ángulo de trabajo, ángulo de
- 15 desplazamiento, longitud de arco, velocidad de desplazamiento, objetivo, longitud de arco, etc.) detectados, en tiempo real, durante la realización del proceso de soldadura simulada. Dicho de otro modo, el software de soldadura 244 puede ajustar continuamente (p.ej., control en tiempo real) la tasa de retracción (p.ej., actualizar y poner en práctica una nueva tasa de retracción cada 1 segundo, cada 0.1 segundos, cada 0.01 segundos, o incluso con más frecuencia, en algunas formas de realización) durante la realización del proceso de soldadura simulada. En algunas
- 20 formas de realización, el ajuste continuo de la tasa de retracción puede estar basado, al menos en parte, en los parámetros de soldadura (p.ej., ángulo de trabajo 328, ángulo de desplazamiento 330, velocidad de desplazamiento 334 y objetivo 336) en relación con el electrodo de soldadura de varilla de simulación 1072, que se puede determinar sobre la base, al menos en parte, del seguimiento de los datos de posición, orientación y/o movimiento relacionados con los marcadores visuales 802 situados en (o, de otro modo, conectados de forma fija) el soporte de electrodo de
- 25 soldadura de varilla de simulación 1070. Tal como aquí se utiliza, el término "conectado de forma fija" está previsto para significar conectado de una manera fija, a modo de ejemplo, no móvil a tal respecto. En otras formas de realización, el software de soldadura 244 puede buscar la tasa de retracción, a modo de ejemplo, en una tabla de búsqueda memorizada en el dispositivo de memoria 22.
- 30 En algunas formas de realización, el software de soldadura 244 puede ajustar, continuamente (p.ej., control en tiempo real) la tasa de retracción de electrodo de soldadura de varilla de simulación 1072 basado, al menos en parte, en una longitud de arco simulada, que se puede determinar mediante el software de soldadura 244 sobre la base, al menos en parte, en el seguimiento de los datos de posición, orientación y/o movimiento relacionados con los marcadores visuales 802 situados en, (o conectados de forma fija), el soporte de electrodo de soldadura de
- 35 varilla de simulación 1070. La longitud del arco simulada, determinada por el software de soldadura 244 representa la distancia de la punta 1090 de electrodo de soldadura de varilla de simulación 1072 desde la pieza de trabajo simulada 82. Como tal, además de basarse en los datos de posición, orientación y/o datos de movimiento, relacionados con el soporte de electrodo de soldadura de varilla de simulación 1070, la longitud de arco simulada, determinada por el software de soldadura 244, puede estar basada, además, al menos en parte, en la tasa de
- 40 retracción continuamente ajustada de electrodo de soldadura de varilla de simulación 1072 (p.ej., de modo que el software de soldadura 244 realiza el seguimiento de la posición, orientación y/o movimiento del soporte de electrodo de soldadura de varilla de simulación 1070, así como la posición, orientación, y/o movimiento de electrodo de soldadura de varilla de simulación 1072 con respecto al soporte de electrodo de soldadura de varilla de simulación 1070), así como a los otros parámetros anteriormente mencionados. 45
	- En algunas formas de realización, el soporte de electrodo de soldadura de varilla de simulación 1070 puede configurarse para simular un inicio de arco para el proceso de soldadura simulada, que se realiza por el soporte de electrodo de soldadura de varilla de simulación 1070. En particular, en algunas formas de realización, el proceso de soldadura simulada se puede iniciar cuando una punta 1090 de electrodo de soldadura de varilla de simulación 1072
- 50 entra en contacto (p.ej., bien sea de forma eléctrica o física) con la pieza de trabajo simulada 82. La determinación de que la punta 1090 de electrodo de soldadura de varilla de simulación 1072 ha entrado en contacto con la pieza de y trabajo simulada 82, se puede conseguir de diversas maneras. A modo de ejemplo, en algunas formas de realización, el conjunto de soporte de electrodo de varilla 1078 del soporte de electrodo de soldadura de varilla de simulación 1070 puede estar configurado para suministrar una corriente de bajo nivel, que no es para la finalidad de
- 55 establecer un arco de soldadura, a través de la punta 1090 de electrodo de soldadura de varilla de simulación 1072 cuando la punta 1090 se pone en contacto con la pieza de trabajo simulada 82 (cerrando un circuito eléctrico similar a procesos de soldadura convencional). La detección de la corriente de bajo nivel (p.ej., a través de un conjunto de circuitos de detección de corriente 1242, dispuesta en una caja de conexión 1194, tal como se ilustra en la Figura 84, en algunas formas de realización) inicia el comienzo de una prueba de simulación, durante el cual se capturan
- 60 parámetros de soldadura y el electrodo de soldadura de varilla de simulación 1072 está retraído. En algunas formas de realización, una vez que ha comenzado una prueba, la detección subsiguiente de la corriente de bajo nivel hace que finalice la prueba y cese la retracción de electrodo de soldadura de varilla de simulación 1072. En algunas formas de realización, el software de soldadura 244 puede determinar que la punta 1090 de electrodo de soldadura de varilla de simulación 1072 ha contactado (o está, al menos, muy cerca de) la pieza de trabajo simulada 82 sobre
- 65 la base, al menos en parte, en una diferencia en tensión e de la pieza de trabajo simulada 82 y el electrodo de soldadura de varilla de simulación 1072 (p.ej., al menos en parte a través del conjunto de circuitos de detección de

tensión 1242 situada en la caja de conexión 1194, tal como se ilustra en la Figura 84, en algunas formas de realización).

Como alternativa o de forma adicional, en algunas formas de realización, el software de soldadura 244 puede inferir 5 la ubicación de la punta 1090 de electrodo de soldadura de varilla de simulación 1072 utilizando la longitud conocida de electrodo de soldadura de varilla de simulación 1072 y la posición, orientación, y/o el movimiento conocidos del soporte de electrodo de soldadura de varilla de simulación 1070, detectado por los uno o más dispositivos de detección 16 (p.ej., mediante el seguimiento de los marcadores visuales 802 en el soporte de electrodo de soldadura de varilla de simulación 1070, por ejemplo). El software de soldadura 244 puede, entonces, comparar la localización

- 10 de la punta 1090 de electrodo de soldadura de varilla de simulación 1072 con la localización de la pieza de trabajo simulada 82, que puede conocerse por el software de soldadura 244, o detectarse utilizando los uno o más dispositivos de detección 16. En otras formas de realización, el software de soldadura 244 puede determinar que la punta 1090 de electrodo de soldadura de varilla de simulación 1072 ha contactado con la pieza de trabajo simulada 82 en base al accionamiento de una característica mecánica de electrodo de soldadura de varilla de simulación 1072
- 15 (p.ej., un botón pulsador dispuesto en el punta 1090 de electrodo de soldadura de varilla de simulación 1072, en algunas formas de realización) cuando la característica mecánica de electrodo de soldadura de varilla de simulación 1072 entra en contacto con la pieza de trabajo simulada 82. En otras formas de realización, el software de soldadura 244 puede determinar que la punta 1090 de electrodo de soldadura de varilla de simulación 1072 ha entrado en contacto con la pieza de trabajo simulada 82 en base a la realimentación procedente de otros tipos de sensores
- 20 (p.ej., sensores de fuerza, acelerómetros, etc.) dispuestos en el electrodo de soldadura de varilla de simulación 1072, que están configurados para detectar cierta posición, orientación y/o movimiento de electrodo de soldadura de varilla de simulación 1072 con respecto a la pieza de trabajo simulada 82.
- Sin embargo, una vez que el software de soldadura 244 determina que la punta 1090 de electrodo de soldadura de 25 varilla de simulación 1072 ha contactado con la pieza de trabajo simulada 82, el software de soldadura 244 envía señales de control adecuadas al conjunto de soporte de electrodo de varilla 1078 para iniciar la retracción de electrodo de soldadura de varilla de simulación 1072. En algunas formas de realización, el soporte de electrodo de soldadura de varilla de simulación 1070 puede estar configurado para generar vibraciones (p.ej., a través de mecanismos de realimentación de tecnología táctil) y/o realimentación audible (p.ej., a través de altavoces) para
- 30 simular el inicio del arco cuando comienza la retracción. Conviene señalar que, en algunas formas de realización, una función adicional que los mecanismos de los soporte de electrodo 1070, 1074 de soldadura de varilla para generar la realimentación audible pueden servir para generar un efecto de sonido cuando no se rastrea el soporte de electrodo de soldadura de varilla 1070, 1074 por los uno o más dispositivos de detección 16 para un período de tiempo umbral dado (p.ej., 1 segundo, en algunas formas de realización), dicho de otro modo, cuando el soporte de
- 35 electrodo de soldadura de varilla 1070, 1074 se ha movido desde la zona de detección de los uno o más dispositivos de detección 16, o cuando uno o más marcadores visuales 802, en el soporte de electrodo de soldadura de varilla 1070, 1074 están obstruidos del campo de visión de los uno o más dispositivos de detección 16. Además, en algunas formas de realización, si el soporte de electrodo de soldadura de varilla 1074 no se rastrea durante el período de tiempo umbral dado, se puede desactivar la potencia de soldadura para el portador de electrodo de 40 soldadura de varilla real 1074 por un contactor 1212 (p.ej., un contactor 1212 ilustrado en la Figura 84), pero una
- pantalla de advertencia puede permanecen 'en pantalla' durante un período de tiempo dado (p.ej., 5 segundos, en algunas formas de realización, también conocidas como "retención de 5 segundos") antes de desaparecer.
- Una vez que ha comenzado la retracción de electrodo de soldadura de varilla de simulación 1072, la retracción 45 puede continuar hasta que el electrodo de soldadura de varilla de simulación 1072 se haya retraído completamente (es decir, no pueda retraerse más), o cuando la punta 1090 de electrodo de soldadura de varilla de simulación 1072 supera una distancia umbral (p.ej., 1'' en algunas formas de realización) desde la pieza de trabajo simulada 82. La detección de la distancia de la punta 1090 de electrodo de soldadura de varilla de simulación 1072, desde la pieza de trabajo simulada 82, se puede realizar utilizando cualquiera de las detecciones de posición aquí descritas con
- 50 respecto al establecimiento del arco de soldadura simulado. Además, en algunas formas de realización, se pueden utilizar otros tipos de sensores (p.ej., acelerómetros, en algunas formas de realización), dispuestos en el electrodo de soldadura de varilla de simulación 1072 (o en cualquier otro lugar del soporte de electrodo de soldadura de varilla de simulación 1070) para determinar cuándo la punta 1090 de electrodo de soldadura de varilla de simulación 1072 se ha alejado de la pieza de trabajo simulada 82 por la distancia de umbral, de modo que se puede detener la
- 55 retracción de electrodo de soldadura de varilla de simulación 1072. De forma adicional, en algunas formas de realización, además de basarse en la distancia de la punta 1090 de electrodo de soldadura de varilla de simulación 1072 desde la pieza de trabajo simulada 82, la retracción de electrodo de soldadura de varilla de simulación 1072 se puede detener en función de un ángulo detectado de electrodo de soldadura de varilla de simulación 1072, que puede detectarse mediante un sensor de ángulo dispuesto en el electrodo de soldadura de varilla de simulación 60 1072 (o en cualquier otro lugar en el soporte de electrodo de soldadura de varilla de simulación 1070), a modo de
- La Figura 68A ilustra una forma de realización del soporte de electrodo de soldadura de varilla real 1074, con la estructura externa 1077 retirada para fines de ilustración. Tal como se ilustra, en algunas formas de realización, el 65 soporte de electrodo de soldadura de varilla real 1074 incluye un número discreto de ranuras distintas 1114, formadas en una superficie interna de al menos una de las mordazas 1088 del soporte de electrodo de soldadura de

ejemplo.

varilla real 1074, que están configuradas para sujetar el electrodo de soldadura de varilla real 1076. La Figura 68B ilustra una superficie interna, a modo de ejemplo, 1116 de una mordaza 1088 del soporte de electrodo de soldadura de varilla real 1074 que tiene dos ranuras transversales 1114A y 1114B y dos ranuras diagonales 1114C y 1114D, sin embargo, también se contemplan otros números, tamaños y configuraciones de ranuras discretos 1114.

5

Una ventaja de usar el número discreto de ranuras 1114, en el conjunto de soporte de electrodo de varilla 1080 del soporte de electrodo de soldadura de varilla real 1074, es que el software de soldadura 244 puede conocer más fácilmente dónde está exactamente el electrodo de soldadura de varilla real 1076 con respecto al soporte de electrodo de soldadura de varilla real 1074. A modo de ejemplo, puesto que el software de soldadura 244 conoce la 10 longitud de un electrodo de soldadura de varilla real particular 1076, cuando el software de soldadura 244 conoce,

- además, la ranura 1114 del conjunto de soporte de electrodo de varilla 1080 que está sosteniendo el electrodo de soldadura de varilla real 1076 en su sitio, el software de soldadura 244 puede calcular la localización de la punta distal de electrodo de soldadura de varilla real 1076 antes del consumo de electrodo de soldadura de varilla real 1076. Para esta finalidad, el usuario puede ser guiado a través de un mensaje en pantalla 1117, tal como se ilustra
- 15 en la Figura 68C, para insertar el electrodo de soldadura de varilla real 1076 en una de las ranuras discretos 1114 (ranuras etiquetadas 1, 2, 3 y 4 en la forma de realización ilustrada). En algunas formas de realización, etiquetas correspondientes (p.ej., 1, 2, 3 y 4) pueden estar en una superficie exterior de una o ambas de las mordazas 1088 del soporte de electrodo de soldadura de varilla real 1074 para ayudar a guiar al usuario. Una vez que el usuario inserta el electrodo de soldadura de varilla real 1076 en una de las ranuras 1114, el usuario puede seleccionar en
- 20 qué ranura 1114 se insertó el electrodo de soldadura de varilla real 1076. El software de soldadura 244 utiliza esta información para situar, con precisión, la punta distal de electrodo de soldadura de varilla real 1076, y para ayudar en el seguimiento del posicionamiento de electrodo de soldadura de varilla real 1076 a medida que se consume durante un proceso de soldadura de varilla real. A modo de ejemplo, en algunas formas de realización, el software de soldadura 244 puede utilizar la información relacionada con la ranura seleccionada 1114 en la que se inserta el
- 25 electrodo de soldadura de varilla real 1076 para determinar desde qué lado del soporte de electrodo de varilla real 1074 se extiende dicho electrodo de soldadura de varilla real 1076. A modo de ejemplo, para cualquier ranura dada 1114, conociendo la longitud de electrodo de soldadura de varilla real 1076 (antes del consumo de electrodo de soldadura de varilla real 1076), existen solamente dos localizaciones posibles de la punta de electrodo de soldadura de varilla real 1076 (que se pueden, ambas, determinar mediante el software de soldadura 244 en cualquier
- 30 momento dado). El software de soldadura 244 puede utilizar otra información relacionada con la posición, orientación y/o movimiento del soporte de electrodo de varilla real 1074 (p.ej., rastreando los marcadores visuales 802) para determinar cuál de estos dos puntos determinados tiene sentido (p.ej., estimando una localización relativa de una pieza de trabajo real 82 para ambos dos puntos determinados, y determinando cuál es el más próximo). Para hacer que el sistema sea más preciso, en algunas formas de realización, se puede solicitar al usuario que no curve
- 35 el electrodo de soldadura de varilla real 1076. Además, en algunas formas de realización, si el usuario selecciona una ranura 1114 que no es adecuada para un tipo particular de soldadura (p.ej., ciertos tipos de posiciones de ranura para una soldadura aérea), el usuario puede ser notificado a través de un aviso en pantalla. Como alternativa, o de forma adicional, en algunas formas de realización, ciertas opciones de selección de ranura no se proporcionan al usuario a través del aviso en pantalla para un tipo particular de soldadura. Además, en algunas formas de
- 40 realización, el software de soldadura 244 memoriza una opción de ranura seleccionada por el usuario para un tipo particular de soldadura en dispositivos de memoria (p.ej., los dispositivos de memoria 22 o dispositivos de almacenamiento 24 del ordenador 18) y, por defecto, de forma automática para esta opción de ranura seleccionada por el usuario durante pruebas posteriores en el mismo tipo de soldaduras.
- 45 En otra forma de realización, el conjunto de soporte de electrodo de varilla 1080 del soporte de electrodo de soldadura de varilla real 1074 solamente puede tener una ranura 1114 en la que puede insertarse el electrodo de soldadura de varilla real 1076. En este caso, el conjunto de soporte de electrodo de varilla 1080 puede ser giratorio con respecto al mango 1082 en una pluralidad de orientaciones angulares (prácticamente similar al conjunto de soporte de electrodo de varilla 1078 del soporte de electrodo de soldadura de varilla de simulación 1070). En
- 50 algunas formas de realización, los marcadores visuales 802 pueden, además, estar unidos a este conjunto de electrodo de varilla giratorio con el fin de facilitar el seguimiento de electrodo de soldadura de varilla real 1076 (como se discute aquí, de forma similar, con respecto al conjunto de soporte de electrodo de varilla 1078 del soporte de electrodo de soldadura de varilla de simulación 1070).
- 55 Ha de apreciarse que, en formas de realización del conjunto de soporte de electrodo de varilla 1078 del soporte de electrodo de soldadura de varilla de simulación 1070, que tiene más de una pista 1094 en la que se puede insertar el electrodo de soldadura de varilla de simulación 1072, se puede utilizar avisos similares en pantalla para guiar al usuario para insertar el electrodo de soldadura de varilla de simulación 1072 en una pista 1094 apropiada, y entrar en la pista 1094 en la que se insertó el electrodo de soldadura de varilla de simulación 1072. Ha de observarse que
- 60 el usuario puede cambiar libremente entre utilizar el soporte de electrodo de soldadura de varilla de simulación 1070 y el soporte de electrodo de soldadura de varilla real 1074. Como tal, algunas características de los soportes de electrodo de soldadura de varilla 1070, 1074 pueden ayudar a impedir que el usuario inserte, indebidamente, electrodos de soldadura de varilla 1072, 1076 en cualquiera de las pistas 1094 del soporte de electrodo de soldadura de simulación 1070 o las ranuras 1114 del soporte de electrodo de soldadura de varilla real 1074. A modo de
- 65 ejemplo, en algunas formas de realización, electrodos de soldadura de varilla de simulación 1072 pueden ser más grandes que los electrodos de soldadura de varilla reales 1076 (p.ej., tienen diámetros más grandes) de modo que

los electrodos de soldadura de varilla de simulación 1072 no encajan en las ranuras 1114 del soporte de electrodo de soldadura de varilla real 1074 (es decir, puesto que son demasiado grandes), y los electrodos de soldadura de varilla reales 1076 no se pueden sujetar firmemente dentro de las pistas 1094 del soporte de electrodo de soldadura de varilla de simulación 1070 (es decir, puesto que son demasiado pequeñas). Ha de observarse que, en otras

- 5 formas de realización, se puede utilizar un electrodo de soldadura de varilla real 1076 con el soporte de electrodo de soldadura de varilla de simulación 1070. A modo de ejemplo, en dichas formas de realización, las pistas 1094 del soporte de electrodo de soldadura de varilla de simulación 1070 pueden ser de un tamaño adecuado, de modo que los electrodos de soldadura de varilla reales 1076 se puedan insertar en ellas.
- 10 Las Figuras 69A y 69B ilustran formas de realización de paneles de botones 1118, 1120 que se pueden situar en el soporte de electrodo de soldadura de varilla de simulación 1070 y el soporte de electrodo de soldadura de varilla real 1074, respectivamente. Tal como aquí se describe de forma principal, como botones incluidos, en otras formas de forma de realización, los botones del soporte de electrodo de soldadura de varilla 1070, 1074, aquí descritos, pueden incluir otros diversos dispositivos de entrada, o elementos de entrada que incluyen, pero no se limitan a,
- 15 pantallas táctiles, deslizadores, ruedas de desplazamiento, interruptores, mandos de control, pantallas de cristal líquido, o cualesquiera otros dispositivos de entrada, o elementos de entrada adecuados, configurados para permitir la interacción del operador con el software de soldadura 244 a través del soporte de electrodo de soldadura de varilla 1070, 1074. En algunas formas de realización, los paneles de botón 1118, 1120 pueden incluir membranas translúcidas con LEDs debajo para iluminar algunos iconos, tal como se ilustra en las Figuras 69A y 69B. La
- 20 localización de los paneles de botones 1118, 1120, en los soportes de electrodo de soldadura de varilla 1070, 1074 facilita una selección más fácil de ciertas opciones por parte del usuario. Ambos paneles de botones 1118, 1120 incluyen dos botones de navegación 1122, 1124 (aunque, en algunas formas de realización, los paneles de botones 1118, 1120 pueden incluir solamente un botón de navegación) que se pueden manipular por el usuario para ayudar a navegar por las pantallas, menús, etc. que se muestran en los dispositivos de visualización descritos en este
- 25 documento. Además, ambos paneles de botón 1118, 1120 incluyen un botón de activación 1126, sin embargo, la manipulación del botón de activación 1126 causa una funcionalidad ligeramente diferente con respecto a los soportes de electrodo de soldadura de varilla 1070, 1074. A modo de ejemplo, en algunas formas de realización, cuando el usuario presiona el botón de activación 1126 del soporte de electrodo de soldadura de varilla de simulación 1070, el soporte de electrodo de soldadura de varilla de simulación 1070 se activa mediante el software
- 30 de soldadura 244, y se enciende un indicador de proceso de soldadura de varilla de simulación 1128 (p.ej., un LED azul en algunas formas de realización). Ha de apreciarse que, en algunas formas de realización, los botones aquí descritos permiten una navegación sensible al contexto a través de pantallas, menús, etc. que se muestran en los dispositivos de visualización descritos en este documento. Dicho de otro modo, las funciones de navegación de los botones descritos en este documento pueden cambiar en función del contexto de la información que se está 35 mostrando actualmente en los dispositivos de visualización. En dichas situaciones, se pueden mostrar indicaciones
- sensibles al contexto en los dispositivos de visualización para ayudar al usuario a navegar por las pantallas, menús, etc.
- Por el contrario, en algunas formas de realización, cuando el usuario presiona primero el botón de activación 1126 40 del soporte de electrodo de soldadura de varilla real 1074, el soporte de electrodo de soldadura de varilla real 1074 es activado por el software de soldadura 244, y se enciende un indicador de proceso de soldadura de varilla real 1130 (p.ej., un LED naranja en algunas formas de realización), pero todavía no se proporciona energía de soldadura al soporte de electrodo de soldadura de varilla real 1074. Después de que se active el soporte de electrodo de soldadura de varilla real 1074, el botón de activación 1126 se puede presionar posteriormente durante un cierto 45 período de tiempo (p.ej., dos segundos en algunas formas de realización) para habilitar la energía de soldadura a través del soporte de electrodo de soldadura de varilla real 1074, momento en el que comienza a parpadear un indicador de energía de soldadura de varilla real 1132 (p.ej., un LED naranja en algunas formas de realización) (para indicar que la energía e soldadura se habilita a través del soporte de electrodo de soldadura de varilla real 1074. En algunas formas de realización, la posterior pulsación del botón de activación 1126 hace que se deshabilite la energía
- 50 de soldadura. En algunas formas de realización, la potencia de soldadura real solamente se habilita a través del soporte de electrodo de soldadura de varilla real 1074 cuando el software de soldadura 244 determina que el electrodo de soldadura de varilla real 1076 está próximo (p.ej., dentro de una pulgada, a modo de ejemplo) a la pieza de trabajo real 82, utilizando las técnicas de detección de posición aquí descritas. En algunas formas de realización, los dos soportes de electrodo de soldadura de varilla 1070, 1074 solamente se pueden activar cuando se visualizan
- 55 pantallas adecuadas para el usuario. Además, en algunas formas de realización, los soportes de electrodo de soldadura de varilla 1070, 1074 se pueden configurar para generar vibraciones (p.ej., a través de mecanismos de realimentación de tecnología táctil) para confirmar al usuario que se ha presionado un botón.
- Los paneles de botones 1118, 1120 ilustrados en las Figuras 69A y 69B pueden adoptar diversas formas y pueden 60 estar dispuestas en varias localizaciones de los soportes de electrodo de soldadura de varilla 1070, 1074. A modo de ejemplo, tal como se ilustra en la Figura 70, el panel de botón 1120 del soporte de electrodo de soldadura de varilla real 1074 puede estar situado cerca de un extremo proximal 1134 del mango 1082 del soporte de electrodo de soldadura con varilla real 1074. Además, tal como se ilustra en la Figura 71, el panel de botón 1120 del soporte de electrodo de soldadura de varilla real 1074 puede estar situado en una superficie exterior de la estructura externa 65 1077 del soporte de electrodo de soldadura de varilla real 1074. Se apreciará que, en algunas formas de realización, el panel de botón 1118 puede estar situado, de forma similar, en el soporte de electrodo de soldadura de varilla de
- 

simulación 1070.

En algunas formas de realización, los soportes de electrodo de soldadura con varilla 1070, 1074 pueden incluir ciertas características para facilitar la realimentación en tiempo real al usuario durante el funcionamiento de los 5 soportes de electrodo de soldadura de varilla 1070, 1074. A modo de ejemplo, en algunas formas de realización, los soportes de electrodo de soldadura de varilla 1070, 1074 pueden incluir un indicador de estado 1136 que puede indicar a un usuario si un parámetro específico de interés (p.ej., parámetros de soldadura tales como ángulo de trabajo, ángulo de desplazamiento, objetivo, etc., parámetros de arco, tales como tensión y corriente), o combinación de parámetros, es aceptable o no (p.ej., dentro de un margen aceptable de valores, a modo de ejemplo, límites 10 superiores e inferiores predeterminados). Otros parámetros de interés que pueden ser indicados por el indicador de estado 1136 pueden incluir si los marcadores visuales 802 del soporte de electrodo de soldadura de varilla 1070, 1074 están bloqueados para ser detectados por los uno o más dispositivos de detección 16, ya sea como que el soporte de electrodo de soldadura de varilla 1070, 1074 está en un modo de operación particular (p.ej., un modo de soldadura frente a un modo de configuración, a modo de ejemplo), etc. Ha de apreciarse que el usuario puede 15 seleccionar el parámetro específico de interés a través de las diversas pantallas presentadas al usuario, tal como aquí se describe. Según se ilustra en las Figuras 72A y 72B, en algunas formas de realización, el indicador de estado 1136 puede estar dispuesto cerca de un extremo distal del soporte de electrodo de soldadura por varilla 1070, 1074.

- 20 En algunas formas de realización, el indicador de estado 1136 puede ser un LED capaz de iluminar en color verde o rojo y, si el parámetro específico de interés es aceptable (p.ej., si el parámetro específico está dentro de un límite superior e inferior predeterminado), el indicador de estado 1136 puede iluminarse en verde, si el parámetro de interés específico no es aceptable, el indicador de estado 1136 puede no iluminarse en absoluto, y cuando los marcadores visuales 802 no están siendo rastreados, el indicador de estado puede iluminarse en rojo. Además, en
- 25 algunas formas de realización, el color, la intensidad y/o los patrones de iluminación del indicador de estado 1136 se pueden cambiar sobre la base de una relación del parámetro de interés con los límites. En algunas formas de realización, con el fin de minimizar el potencial de causar distracción al usuario, el indicador de estado 1136 puede no iluminarse en su totalidad a no ser que el soporte de electrodo de soldadura de varilla 1070, 1074 esté próximo a la pieza de trabajo 82, utilizando las técnicas de detección de posición descritas aquí. 30
- Además, en algunas formas de realización, el indicador de estado 1136 puede ser, además, capaz de generar vibraciones (p.ej., a través de mecanismos de realimentación de tecnología táctil) y/o realimentación audible (p.ej., a través de altavoces) para indicar al usuario si el parámetro específico de interés es aceptable, o no lo es. Con respecto al soporte de electrodo de soldadura de varilla real 1074 (y, algunas veces, con el soporte de electrodo de 35 soldadura de varilla de simulación 1070), en algunas formas de realización, con el fin de minimizar el potencial de causar distracción al usuario, estas características de realimentación en tiempo real se pueden desactivar durante el proceso de soldadura de varilla real, realizado por el soporte de electrodo de soldadura de varilla real 1074, aunque en la mayoría de las formas de realización, estas características de realimentación en tiempo real pueden dejarse
- durante el proceso de soldadura de varilla de simulación, que se realiza por el soporte de electrodo de soldadura de 40 varilla de simulación 1070.

Además, en algunas formas de realización, los soportes de electrodo de soldadura de varilla 1070, 1074 pueden incluir una pluralidad de indicadores de estado 1136, que pueden indicar una pluralidad de estados. Además, cada uno de la pluralidad de indicadores de estado 1136 puede indicar múltiples estados diferentes (p.ej., dependiendo 45 del color, intensidad y/o patrones de iluminación de los indicadores de estado 1136 (en el caso de LEDs), dependiendo de la intensidad y/o patrones de vibraciones (en el caso de mecanismos de realimentación de tecnología táctil), dependiendo del volumen, tono y/o los patrones de realimentación audible (en el caso de altavoces), etc.). En algunas formas de realización, cualquier combinación de la pluralidad de indicadores de estado 1136 puede habilitarse o deshabilitarse en cualquier momento dado.

50

En algunas formas de realización, las características de realimentación en tiempo real, descritas con respecto a las Figuras 72A y 72B pueden ser particularmente ventajosas cuando el usuario está comenzando el proceso de soldadura de varilla particular (p.ej., colocando el soporte de electrodo de soldadura de varilla 1070, 1074 en posición para realizar el proceso de soldadura de varilla particular). La Figura 73 ilustra una pantalla, a modo de

- 55 ejemplo, 1138 que se puede mostrar cuando se activa el soporte de electrodo de soldadura de varilla real 1074, antes de que se haya iniciado un proceso de soldadura real, y mientras el soporte de electrodo de soldadura de varilla real 1074 no está en posición (p.ej., el software de soldadura 244 ha determinado que el electrodo de soldadura de varilla real 1076 no está próximo a la pieza de trabajo real 82). Cuando éste es el caso, se ilustra el panel de resumen del procedimiento de soldadura 1060 para resumir para el usuario cuáles son las propiedades
- 60 generales (p.ej., propiedades objetivo) para una soldadura de prueba dada. Ha de apreciarse que la pantalla 1138, ilustrada en la Figura 73, será prácticamente similar cuando el soporte de electrodo de soldadura de varilla de simulación 1070 esté activado, antes de que se haya iniciado el proceso de soldadura simulada, y mientras el soporte de electrodo de soldadura de varilla de simulación 1070 no está en posición (p.ej., el software de soldadura 244 ha determinado que el electrodo de soldadura de varilla de simulación 1072 no está próximo (p.ej., dentro de
- 65 una pulgada, a modo de ejemplo) a la pieza de trabajo simulada 82).

Conviene señalar que para los procesos de soldadura de varilla realizados por los soportes de electrodo de soldadura de varilla 1070, 1074, la distancia de contacto de la punta a la pieza de trabajo 332 se puede sustituir por el índice de longitud de arco 1140 en el caso de procesos reales de soldadura de varilla realizados por el soporte de electrodo de soldadura de varilla real 1074 (y puede ser la longitud del arco en el caso de procesos de soldadura de

- 5 varilla simulada, realizados por el soporte de electrodo de soldadura de varilla de simulación 1070). En el caso de procesos de soldadura de varilla reales, realizados por el portador de electrodo de soldadura de varilla real 1074, el índice de longitud de arco es un índice que intenta aproximar la longitud del arco (es decir, la longitud del arco desde la punta de electrodo de soldadura de varilla real 1076 a la pieza de trabajo 82, a lo largo del eje de electrodo de soldadura de varilla real 1076). La necesidad de la aproximación es debido a que la longitud del arco real, entre la
- 10 punta de electrodo de soldadura de varilla real 1076 y la pieza de trabajo 82, no se puede determinar, directamente, con la misma precisión que con procesos de soldadura de varilla simulada, realizados por el soporte de electrodo de soldadura de varilla de simulación 1070 (p.ej., realizando el seguimiento de marcadores visuales 802 en el electrodo de soldadura de varilla de simulación 1072, en algunas formas de realización). Lo que antecede se atribuye principalmente al hecho de que la posición de la punta 1090 de electrodo de soldadura de varilla de simulación 1072,
- 15 con respecto a la pieza de trabajo simulada 82, se determina más fácilmente que la posición de la punta de electrodo de soldadura de varilla real 1076 con respecto a una pieza de trabajo real 82 (debido, al menos en parte, al consumo real de electrodo de soldadura de varilla real 1076 durante el proceso de soldadura de varilla real). En algunas formas de realización, el índice de longitud de arco se puede calcular como una función de la tensión por intermedio de electrodo de soldadura de varilla real 1076 durante el proceso de soldadura de varilla real. Más
- 20 concretamente, en algunas formas de realización, el índice de longitud de arco se puede calcular como 2.5 veces la tensión a través de electrodo de soldadura de varilla real 1076 durante el proceso de soldadura de varilla real, y el índice de longitud de arco se puede representar en una escala de 0 a 100 en algunas formas de realización.
- En el caso de soldadura de arco simulada, en lugar del índice de longitud del arco, se puede calcular una longitud de 25 arco. A modo de ejemplo, en algunas formas de realización, marcadores visuales 802 dispuestos en el electrodo de soldadura de varilla de simulación 1072 se pueden rastrear, y la longitud del arco puede calcularse basándose en una posición de la punta 1090 de electrodo de soldadura de varilla de simulación 1072 en relación con una posición de la pieza de trabajo de simulación 82 (que puede seguirse de forma similar, tal como aquí se describe). En este escenario operativo, la longitud de arco es la diferencia en distancia entre la punta 1090 de electrodo de soldadura
- 30 de varilla de simulación 1072 y la pieza de trabajo de simulación 82, medida a lo largo del eje de electrodo de soldadura de varilla de simulación 1072. En algunas formas de realización en donde los marcadores visuales 802 están, en cambio, dispuestos en la estructura externa 1077 del soporte de electrodo de soldadura de varilla de simulación 1070, la posición relativa de la punta 1090 de electrodo de soldadura de varilla de simulación 1072 se puede determinar detectando cuando la corriente fluye desde la punta 1090 de electrodo de soldadura de varilla de
- 35 simulación 1072 a la pieza de trabajo de simulación 82. En este momento, la posición de la punta 1090 de electrodo de soldadura de varilla de simulación 1072 es conocida a través de la posición conocida de la pieza de trabajo de simulación 82. Utilizando esta localización conocida, así como la tasa conocida de retracción de electrodo de soldadura de varilla de simulación 1072, se puede determinar la ubicación continuamente actualizada de la punta 1090 de electrodo de soldadura de varilla de simulación 1072, y la longitud del arco se puede calcular en función de
- 40 esta localización continuamente actualizada. A su vez, la longitud de arco calculada se puede utilizar por el software de soldadura 244 para actualizar, de forma dinámica, la tasa de retracción de electrodo de soldadura de varilla de simulación 1072.
- En algunas formas de realización, durante una soldadura, si se determina que una longitud restante de electrodo de 45 soldadura de varilla real 1076 es más corta que una longitud umbral de electrodo (p.ej., 3 pulgadas, en algunas formas de realización), se puede desactivar la energía de soldadura para el soporte de electrodo de soldadura de varilla actual 1074, protegiendo así el soporte de electrodo de soldadura de varilla real 1074 del calor/salpicadura, y prolongando la vida útil del soporte de electrodo de soldadura de varilla real 1074. Además, en algunas formas de realización, el soporte de electrodo de soldadura de varilla real 1074 puede incluir uno o más sensores configurados 50 para detectar temperaturas del soporte de electrodo de soldadura de varilla real 1074, y se puede notificar al usuario
- (y la potencia de soldadura inhibida) cuando las temperaturas detectadas superan determinados umbrales de temperatura.
- La Figura 74 ilustra una pantalla a modo de ejemplo 1142 que se puede visualizar cuando se activa el soporte de 55 electrodo de soldadura de varilla real 1074, antes de que se haya iniciado el proceso de soldadura real, mientras el soporte de electrodo de soldadura de varilla real 1074 está en posición (p.ej., el software de soldadura 244 ha determinado que el electrodo de soldadura de varilla real 1076 está próximo (p.ej., dentro de una pulgada, a modo de ejemplo) a la pieza de trabajo real 82), pero antes se ha habilitado un interruptor (p.ej., contactor 1212, ilustrado en la Figura 84) para proporcionar energía de soldadura real a través del soporte de electrodo de soldadura de 60 varilla real 1074 (y, por lo tanto, el electrodo de soldadura de varilla real 1076). Tal como se ilustra, se puede visualizar un gráfico de determinación de objetivo 1144 (que funciona como guías visuales) para proporcionar una indicación al usuario sobre cómo debe ajustarse el posicionamiento del soporte de electrodo de soldadura de varilla real 1074. Más concretamente, el círculo continúo ilustrado, está previsto para representar la determinación de objetivo actual 1146 de electrodo de soldadura de varilla real 1076, el círculo abierto más grande está previsto para
- 65 representar los objetivos de trabajo y de ángulo de desplazamiento deseados 1148, y la línea horizontal está prevista para representar el objetivo deseado 1150. La finalidad del gráfico de determinación de objetivo 1144 es

ayudar al usuario a corregir el posicionamiento del soporte de electrodo de soldadura de varilla real 1074 de modo que la determinación de objetivo actual 1146 se desplace dentro de los objetivos de trabajo y de ángulo de desplazamiento deseados 1148 y al nivel de la orientación deseada 1150. Cuando lo que antecede se realiza, el posicionamiento de electrodo de soldadura de varilla real 1076 se considera aceptable. En algunas formas de 5 realización, el gráfico de determinación de objetivo 1144 puede incluir una línea vertical que está destinada a representar una velocidad de desplazamiento deseada.

La Figura 75 ilustra una pantalla, a modo de ejemplo, 1152 que puede mostrarse cuando se activa el soporte de electrodo de soldadura de varilla real 1074, antes de que se haya iniciado el proceso de soldadura real, mientras el 10 soporte de electrodo de soldadura de varilla real 1074 está en posición (p.ej., el software de soldadura 244 ha determinado que el electrodo de soldadura de varilla real 1076 está próximo a la pieza de trabajo real 82), y después de que se haya habilitado un interruptor (p.ej., contactor 1212 ilustrado en la Figura 84) para proporcionar energía de soldadura real a través del soporte de electrodo de soldadura de varilla real 1074 (y, por lo tanto, el electrodo de soldadura de varilla real 1076). Tal como se ilustra, se puede mostrar un mensaje a los observadores de que el 15 proceso de soldadura real está a punto de comenzar, y que los observadores no deberían estar mirando la pantalla 1152, sino que deberían estar prestando atención al proceso de soldadura real inminente. La Figura 76 ilustra una pantalla, a modo de ejemplo, 1154 que puede mostrarse cuando se activa el soporte de electrodo de soldadura de

varilla real 1074, justo después de que se haya iniciado el proceso de soldadura real. Según se apreciará, ésta es la siguiente etapa en el proceso después de la pantalla 1152 de la Figura 75 y que, una vez que se ha iniciado el 20 proceso de soldadura real, se retira el gráfico de determinación de objetivo 1144 con el fin de reducir, aún más, la posibilidad de distraer al usuario.

Para ayudar, de forma adicional, para alejar la atención del usuario de los soportes de electrodo de soldadura de varilla 1070, 1074, en algunas formas de realización, el gráfico de determinación de objetivo 1144, ilustrado en las 25 Figuras 74 y 75, se pueden situar de forma más conveniente para el usuario. Más concretamente, las Figuras 77A a 77C ilustran varias formas de realización de dispositivos de visualización por lo que se puede producir una visualización del gráfico de determinación de objetivo 1144, en varias posiciones más próximas al proceso de soldadura que se está realizando por el soporte de electrodo de soldadura de varilla 1070, 1074. A modo de ejemplo, la Figura 77A ilustra una forma de realización en donde una pantalla de visualización 1156 está integrada

- 30 en el soporte de electrodo de soldadura de varilla 1070, 1074. En la forma de realización ilustrada, la pantalla de visualización 1156 está integrada en la estructura exterior 1077 del soporte de electrodo de soldadura de varilla 1070, 1074 más concretamente, la forma de realización incluye la pantalla de visualización 1156 situada en una extensión de la estructura externa 1077 del soporte de electrodo de soldadura de varilla 1070, 1074. Sin embargo, en otras formas de realización, la pantalla de visualización 1156 e puede integrar en el mango 1082, o algún otro
- 35 componente del soporte de electrodo de soldadura de varilla 1070, 1074. Tal como se ilustra en la Figura 77A, la pantalla de visualización 1156 puede estar configurada para mostrar el gráfico de determinación de objetivo 1144, de modo que el usuario pueda recibir realimentación en tiempo real relacionada con el posicionamiento del soporte de electrodo de soldadura de varilla 1070, 1074 sin tener que dirigir la atención del usuario hacia el soporte de electrodo de soldadura de varilla 1070, 1074. Ha de apreciarse que el software de soldadura 244 puede estar configurado para
- 40 enviar señales de control a través del soporte de electrodo de soldadura de varilla 1070, 1074 a la pantalla de visualización 1156, en tiempo prácticamente real, para ajustar la visualización del gráfico de determinación de objetivo 1144.
- La Figura 77B ilustra otra forma de realización en donde un dispositivo portátil 1158 que tiene su propia pantalla de 45 visualización 1160 está configurado para mostrar el gráfico de determinación de objetivo 1144. Se apreciará que el dispositivo portátil ilustrado 1158 puede estar situado en varias localizaciones cerca de la pieza de trabajo 82 y/o el soporte de electrodo de soldadura de varilla 1070, 1074 de tal modo que el usuario puede recibir realimentación en tiempo real relacionada con el posicionamiento del soporte de electrodo de soldadura con varilla 1070, 1074 con respecto a la pieza de trabajo 82 sin tener que dirigir la atención del usuario fuera de la pieza de trabajo 82 y/o el 50 soporte de electrodo de soldadura de varilla 1070, 1074. Ha de apreciarse que, en algunas formas de realización, el software de soldadura 244 puede estar configurado para enviar señales de control a la pantalla de visualización 1160 de forma inalámbrica (p.ej., a través del dispositivo de red 36, ilustrado en la Figura 1) en prácticamente tiempo real con el fin de ajustar la visualización del gráfico de determinación de objetivo 1144. En algunas formas de
- realización, el dispositivo portátil 1158 puede ser un dispositivo dedicado, específicamente, a mostrar el gráfico de 55 determinación de objetivo 1144 y/u otras representaciones gráficas relacionadas con el sistema de soldadura 10. Sin embargo, en la forma de realización ilustrada en la Figura 77B, el dispositivo portátil 1158 puede ser, en cambio, un dispositivo no dedicado específicamente para mostrar el gráfico de determinación de objetivo 1144 y/u otras representaciones gráficas relacionadas con el sistema de soldadura 10, sino un dispositivo multiuso (tal como un teléfono inteligente), que tiene una aplicación de software instalada en el, que está configurada para mostrar el
- 60 gráfico de determinación de objetivo 1144 y/u otras representaciones gráficas relacionadas con el sistema de soldadura 10. Tal como se ilustra en la Figura 77B, en algunas formas de realización, se puede utilizar un soporte 1162 para ayudar a orientar el dispositivo portátil 1158 en una orientación conveniente para que el usuario vea la pantalla de visualización 1160 del dispositivo portátil 1158. En algunas formas de realización, el soporte 1162 se puede integrar en la pieza de trabajo 82, o cualquier otro componente del sistema de soldadura 10. En algunas
- 65 formas de realización, la pantalla de visualización 1156 del soporte de electrodo de soldadura de varilla 1070, 1074, de la Figura 77A y/o la pantalla de visualización 1160 del dispositivo manual 1158, de la Figura 77B, puede estar

configurada para mostrar las capturas de pantalla ilustradas en la Figura 27.

La Figura 77C ilustra otra forma de realización en donde el soporte de electrodo de soldadura de varilla 1070, 1074 incluye un sistema de proyección 1164, configurado para proyectar el gráfico de determinación de objetivo 1144 5 directamente sobre la pieza de trabajo 82. En la forma de realización ilustrada, el sistema de proyección 1164 está integrado en la estructura externa 1077 del soporte de electrodo de soldadura de varilla 1070, 1074. Sin embargo, en otras formas de realización, el sistema de proyección 1164 puede estar integrado en el mango 1082 o algún otro componente del soporte de electrodo de soldadura de varilla 1070, 1074. Conviene señalar que, en dicha forma de realización, el sistema de proyección 1164 puede necesitar configurarse para dirigir las imágenes proyectadas 10 alrededor de electrodo de soldadura de varilla 1072, 1076. A modo de ejemplo, el sistema de proyección 1164 puede requerir al menos dos subsistemas de proyección dispuestos en lados opuestos de electrodo de soldadura de varilla 1072, 1076. Debido, al menos en parte, al hecho de que, en algunas formas de realización, el electrodo de

- soldadura de varilla 1072, 1076 puede estar situado en varias localizaciones y orientaciones con respecto al soporte de electrodo de soldadura de varilla 1070, 1074, puede ser necesario situar numerosos subsistemas de proyección, 15 del sistema de proyección 1164, alrededor del soporte de electrodo de soldadura de varilla 1070, 1074, y el software de soldadura 244 puede configurarse para controlar cuál de los diversos subsistemas de proyección del sistema de proyección 1164, se utiliza para proyectar el gráfico de determinación de objetivo 1144 sobre la pieza de trabajo 82, a modo de ejemplo, activando y controlando, de forma selectiva, los subsistemas de proyección del sistema de proyección 1164. Debe tenerse en cuenta, además que, en algunas formas de realización, el gráfico de 20 determinación de objetivo 1144 se puede mostrar en una pantalla de visualización interna 32 del casco de soldadura 41 aquí descrito.
- Además, en algunas formas de realización, el soporte de electrodo de soldadura de varilla 1070, 1074 puede incluir otros indicadores gráficos (p.ej., guías visuales) para proporcionar realimentación en tiempo real al usuario. A modo 25 de ejemplo, según se ilustra en la Figura 78, en algunas formas de realización, el soporte de electrodo de soldadura de varilla 1070, 1074 puede incluir uno o más indicadores del margen gráfico 1166 (p.ej., situados en una extensión de la estructura externa 1077) para representar dónde está, actualmente, un parámetro específico de interés con respecto a un margen aceptable (por ej., entre un límite superior e inferior aceptable). Aunque se ilustra en la Figura 78 en relación con el ángulo de desplazamiento y el ángulo de trabajo, los uno o más indicadores del margen gráfico
- 30 1166 pueden estar relacionados con cualquiera de los parámetros aquí descritos. En la forma de realización ilustrada, los uno o más indicadores del margen gráfico 1166 se representan como estando alineados prácticamente paralelos. Sin embargo, en otras formas de realización, los uno o más indicadores del margen gráfico 1166 pueden estar alineados, generalmente, transversalmente entre sí, representando, por lo tanto, una representación similar a una cruz. En la forma de realización ilustrada, los uno o más indicadores del margen gráfico 1166 están integrados
- 35 en la estructura externa 1077 del soporte de electrodo de soldadura de varilla 1070, 1074. Sin embargo, en otras formas de realización, los uno o más indicadores del margen gráfico 1166 pueden integrarse en el mango 1082 o algún otro componente del soporte de electrodo de soldadura de varilla 1070, 1074. En algunas formas de realización, los indicadores del margen gráfico 1166 se pueden utilizar junto con los indicadores de estado 1136, examinados con respecto a las Figuras 72A y 72B. A modo de ejemplo, si el valor para un parámetro de interés 40 rastreado por uno de los indicadores del margen gráfico 1166 comienza a quedar fuera del margen representado, los
- indicadores de estado correspondientes 1136 se pueden activar, de forma adecuada.

Tal como se describe con respecto a las Figuras 68A a 68C, en algunas formas de realización, el soporte de electrodo de soldadura de varilla real 1074 puede incluir múltiples ranuras discretos 1114 en las que se puede 45 insertar y mantener un electrodo de soldadura de varilla real 1076. Tal como aquí se describe, se puede solicitar al usuario que el electrodo de soldadura de varilla real 1076 no se curve (con el fin de mejorar la precisión del seguimiento de electrodo de soldadura de varilla real 1076 durante el proceso de soldadura de varilla real. Sin embargo, en determinadas circunstancias, el usuario puede tener razones para curvar el electrodo de soldadura de varilla real 1076. En tales situaciones, según se ilustra en la Figura 79, se puede deslizar un dispositivo de

- 50 calibración 1168 sobre la punta de electrodo de soldadura de varilla real 1076 después de que el electrodo de soldadura de varilla real 1076 haya sido curvado. En general, en algunas formas de realización, el dispositivo de calibración 1168 puede ser, a modo de ejemplo, un manguito que incluye un cuerpo generalmente cilíndrico que tiene un orificio interno que está dimensionado específicamente para recibir (p.ej., ajustar alrededor de forma circunferencial) puntas (p.ej., extremos distales) de los electrodos de soldadura de varilla real 1076. En algunas
- 55 formas de realización, el dispositivo de calibración 1168 puede incluir un mecanismo de detección (p.ej., un sensor de fuerza, en algunas formas de realización) situado en el dispositivo de calibración 1168 y configurado para detectar cuando el dispositivo de calibración 1168 se ha fijado sobre el electrodo de soldadura de varilla real 1076.
- En algunas formas de realización, el dispositivo de calibración 1168 puede incluir dos o más marcadores visuales 60 802, que pueden ser marcadores activos o pasivos, cuya posición es capaz de ser detectada por los uno o más dispositivos de detección 16 para calibrar dónde, exactamente, está la punta de electrodo de soldadura de varilla real 1076 (p.ej., con respecto al soporte de electrodo de soldadura de varilla real 1074) y para determinar un eje de electrodo de soldadura de varilla real 1076 para su uso por el software de soldadura 244. Los marcadores visuales 802 en el dispositivo de calibración 1168 funciona prácticamente del mismo modo que los marcadores visuales 802 65 en el electrodo de soldadura de varilla de simulación 1072, en algunas formas de realización, para ubicar la posición de la punta 1090 de electrodo de soldadura de varilla de simulación 1072. Se apreciará que, en algunas formas de

realización, se puede utilizar el dispositivo de calibración 1168 en lugar de que el usuario seleccione qué ranura discreta 1114, del soporte de electrodo de soldadura de varilla real 1074 se ha insertado en el electrodo de soldadura de varilla actual 1076. En algunas formas de realización, la calibración del dispositivo de calibración 1168 puede iniciarse a través de una entrada de usuario, o cuando el conjunto de circuitos interna del dispositivo de 5 calibración 1168 detecta que el dispositivo de calibración 1168 está situado completamente sobre la punta de

- electrodo de soldadura de varilla real 1076. En otras formas de realización, la calibración del dispositivo de calibración 1168 se puede iniciar en base a la compresión o expansión de una distancia entre marcadores visuales 802 del dispositivo de calibración 1168.
- 10 Tal como se describe en la presente memoria, se pueden utilizar una gran variedad de tipos de herramientas de soldadura de simulación y herramientas de soldadura reales con el sistema de soldadura 10 aquí descrito. En consecuencia, se pueden presentar muchas pantallas diferentes al usuario cuando se utiliza el sistema de soldadura 10 descrito en este documento. Las Figuras 80A y 80B ilustran pantallas, a modo de ejemplo, 1170, 1172 relacionadas con listas de asignación para sopletes de soldadura MIG ("SmartGuns") y soportes de electrodo de
- 15 soldadura de varilla ("SmartStingers"), respectivamente. Ambas pantallas 1170, 1172 muestran listas de asignación 1174 para el respectivo tipo de herramienta de soldadura 14. Además, ambas pantallas muestran filtros para tipo de junta 1176 (p.ej., junta a tope, junta de solapamiento, junta en T, etc.) y posición 1178 (por ej., horizontal, vertical, etc.). La principal diferencia entre los datos mostrados en la lista de asignaciones 1174, y los filtros en las pantallas 1170, 1172 es que, para sopletes de soldadura MIG, las listas de asignación 1174 y los filtros, incluyen datos
- 20 relacionados con el tipo de proceso 1180 (p.ej., GMAW, GMAW- S, FCAW-G, etc.) y, para los soporte de electrodo de soldadura de varilla, las listas de asignación 1174 y los filtros, incluyen datos relacionados con la clase de electrodo 1182 (p.ej., E6010, E6013, E7018, etc.). En algunas formas de realización, para cualquier usuario dado, se pueden visualizar hasta seis opciones de filtros de clase de electrodo 1182.
- 25 En algunas formas de realización, cuando un usuario visualiza sus asignaciones, la pantalla predeterminada 1170, 1172 será la de la última herramienta de soldadura 14 que el usuario haya seleccionado. A modo de ejemplo, si la última herramienta de soldadura 14 seleccionada por el usuario era un soporte de electrodo de soldadura de varilla 1070, 1074, la pantalla 1172 será la pantalla de asignación predeterminada para el usuario. En algunas formas de realización, si un usuario selecciona una asignación para una herramienta de soldadura 14, que no está conectada
- 30 al sistema de soldadura 10, se puede visualizar un mensaje 'en pantalla' para comunicar al usuario que conecte dicho tipo de herramienta de soldadura 14 antes del procesamiento. En algunas formas de realización, el tipo de herramienta de soldadura seleccionada 1184 se puede visualizar en la esquina superior izquierda de las pantallas de selección de asignación 1170, 1172, y todas las pantallas de configuración y prueba posteriores. El tipo de herramienta de soldadura seleccionada 1184 se puede visualizar, además, en las pantallas de historial que 35 corresponden al tipo particular de herramienta de soldadura 14, así como a las pantallas de Gestión de Asignación.

Además de las pantallas de selección de asignación 1170, 1172, ilustradas en las Figuras 80A y 81B, se pueden visualizar pantallas de calibración de herramienta de soldadura 1186 para cada tipo de herramienta de soldadura 14. La Figura 81 ilustra una pantalla de calibración, a modo de ejemplo, 1186 para una pistola de soldadura MIG

- 40 ("SmartGun"). Tal como se ilustra, las pantallas de calibración 1186 pueden proporcionar procedimientos, etapa por etapa, para calibrar el tipo seleccionado de herramienta de soldadura 14. Tal como se ilustra en la Figura 81, la primera etapa para calibrar una pistola de soldadura MIG es seleccionar si la pistola es nueva para el sistema de soldadura 10. La segunda etapa para calibrar la pistola de soldadura MIG es la confirmación y actualización de dimensiones de una herramienta de calibración del eje de la pistola (p.ej., herramienta de calibración 610, ilustrada
- 45 en las Figuras 37 y 38), si es necesario. La tercera etapa para calibrar la pistola de soldadura MIG es fijar la punta de calibración del eje de la pistola (p.ej., punta 614 de la herramienta de calibración 610, ilustrada en las Figuras 37 y 38) tal como se muestra. La cuarta etapa para calibrar la pistola de soldadura MIG es montar la pistola y seleccionar Calibrar para múltiples posiciones. Tal como se ilustra, existen, además, opciones adicionales para usuarios avanzados, que se pueden seleccionar. Según se ilustra en la Figura 82, se pueden mostrar pantallas de
- 50 ayuda adicionales 1188 para ayudar a los usuarios a saber cómo utilizar, entre otras cosas, los gráficos de determinación de objetivo 1144 (es decir, guías visuales).

Tal como se analiza en el presente documento con respecto a la Figura 73, en algunas formas de realización, la longitud de arco o el índice de longitud de arco, se pueden determinar mediante el software de soldadura 244 y 55 mostrarse en pantalla como un parámetro rastreado. Sin embargo, en otras formas de realización, según se ilustra en la Figura 83, en lugar de la longitud de arco, o el índice de longitud del arco, se puede determinar la tasa de alimentación 1192 y visualizarse en la pantalla como un parámetro rastreado. En general, la tasa de alimentación 1192 (p.ej., una aproximación de la tasa de consumo de electrodo de soldadura por varilla 1072, 1076) es la tasa de cambio de distancia entre el soporte de electrodo de soldadura con varilla 1070, 1074 y la pieza de trabajo 82, a lo 60 largo de un eje de electrodo de soldadura de varilla 1072, 1076. En consecuencia, ha de apreciarse que, dado que la posición, orientación y/o movimiento del soporte de electrodo de soldadura de varilla 1070, 1074 se rastrea por los uno o más dispositivos de detección 16, y la posición de la pieza de trabajo 82, es rastreada, o conocida, por los uno o más dispositivos de detección 16, entonces la tasa de cambio de la distancia entre el soporte de electrodo de soldadura de varilla 1070, 1074 y la pieza de trabajo 82, a lo largo de un eje de electrodo de soldadura de varilla

65 1072, 1076 es un cálculo bastante sencillo.

Según aquí se describe, se pueden utilizar diversos tipos diferentes de herramientas de soldadura reales y de simulación 14 con el sistema de soldadura 10 descrito en este documento. Por consiguiente, conviene señalar que, en algunas formas de realización, las fuentes de alimentación de energía configuradas para proporcionar energía a estas diversas herramientas de soldadura reales y de simulación 14 se pueden utilizar, además, junto con el sistema

- 5 de soldadura 10 aquí descrito. Según ha de apreciarse, además, la gestión de la energía y los datos entre estas diversas fuentes de alimentación de energía, herramientas de soldadura reales y de simulación 14, y el sistema de soldadura 10 puede resultar, en cierto modo difícil, debido al menos a la gran cantidad de conexiones y cables posibles, etc. Por consiguiente, en algunas formas de realización, tal como se ilustra en la Figura 84, se puede utilizar una caja de conexión dedicada (enrutador) 1194 para conectar las diversas fuentes de alimentación de 10 potencia, herramientas de soldadura reales y de simulación 14, el sistema de soldadura 10 y otros componentes y
- dispositivos relacionados.

Según se ilustra en la Figura 84, en algunas formas de realización, la caja de conexión 1194 puede incluir un conector 1196, configurado para conectarse a un cable de datos 1198, configurado para conectarse al sistema de 15 soldadura 10 de tal modo que los datos (a partir de las herramientas de soldadura 14 y otros componentes y dispositivos conectados a la caja de conexión 1194) se puede comunicar desde la caja de conexión 1194 al sistema de soldadura 10 para procesamiento. Ha de apreciarse que, en algunas formas de realización, se pueden comunicar, además, señales de control desde el sistema de soldadura 10 a las herramientas de soldadura 14 y otros componentes y dispositivos conectados a la caja de conexión 1194 a través del cable de datos 1198. En 20 consecuencia, la caja de conexión 1194 se utiliza para encaminar datos entre el sistema de soldadura 10 y las herramientas de soldadura 14.

En algunas formas de realización, las diversas fuentes de alimentación de energía, que proporcionan energía a las herramientas de soldadura 14, pueden interactuar con las herramientas de soldadura 14 y la caja de conexión 1194 25 de varias formas, dependiendo de las necesidades particulares de las herramientas de soldadura 14. A modo de ejemplo, tal como ilustrado en la Figura 84, en algunas formas de realización, una fuente de energía de MIG 1200 puede proporcionar energía de soldadura directamente a una herramienta de soldadura MIG 14, y la herramienta de soldadura MIG 14 se puede comunicar, directamente, con la fuente de alimentación de energía MIG 1200, a modo de ejemplo, para proporcionar señales de control de activación, etc. En consecuencia, en algunas formas de 30 realización, la caja de conexión 1194 puede incluir solamente un único conector 1202, configurado para conectarse a un cable de datos 1204 configurado para la conexión a la herramienta de soldadura MIG 14, de modo que se puedan comunicar datos desde la herramienta de soldadura MIG 14 a través de la caja de conexión 1194 al sistema de soldadura 10 para procesamiento. Ha de apreciarse que, en algunas formas de realización, las señales de control se pueden comunicar, además, desde el sistema de soldadura 10 (a través de la caja de conexión 1194) a la 35 herramienta de soldadura MIG 14 a través del cable de datos 1204.

Por el contrario, en algunas formas de realización, la caja de conexión 1194 puede incluir un conector 1206, configurado para conectarse a un cable de energía de soldadura 1208, configurado para la conexión a una fuente de alimentación de soldadura de varilla 1210 configurada para proporcionar energía adecuada para un proceso de 40 soldadura de varilla realizado por un soporte de electrodo de soldadura de varilla real 1074. En algunas formas de realización, la caja de conexión 1194 puede incluir un contactor 1212 configurado para ser habilitado (p.ej., cerrado) o inhabilitado (p.ej., abierto) para proporcionar energía de soldadura a un soporte de electrodo de soldadura de varilla real 1074 que está conectado a la caja de conexión 1194, o para impedir que se proporcione la energía de soldadura al soporte de electrodo de soldadura de varilla real 1074. Para ese fin, en algunas formas de realización,

- 45 la caja de conexión 1194 puede incluir, además, un conector 1214 configurado para conectar un cable de alimentación de soldadura 1216 configurado para conectarse a un soporte de electrodo de soldadura de varilla real 1074, de modo que la energía de soldadura proporcionada por la fuente de alimentación de soldadura de varilla 1210 se pueda proporcionar al soporte de electrodo de soldadura de varilla real 1074 a través de la caja de conexión 1194, cuando el contactor 1212 de la caja de conexión 1194 está habilitado. En algunas formas de realización,
- 50 después de que se haya activado el contactor 1212, la cantidad de energía utilizada para accionar el contactor 1212 puede variar en función del estado del contactor 1212. A modo de ejemplo, se utiliza mucha más energía para activar el contactor 1212 que para mantener el contactor 1212 en estado activado.
- En algunas formas de realización, cuando se determina que la longitud de electrodo de soldadura de varilla real 55 1076 está por debajo de cierta longitud (p.ej., menos de 3 pulgadas, en algunas formas de realización), el contactor 1212 se puede activar para detener la soldadura. Además, en algunas formas de realización, el contactor 1212 estará configurado para estar normalmente abierto (p.ej., en un modo seguro). En algunas formas de realización, el sistema de soldadura 10 y/o el conjunto de circuitos de control 1234 de la caja de conexión 1194 puede efectuar el seguimiento del número de veces que el contactor 1212 se abre a la mitad de la soldadura y cuando se aproxima al
- 60 límite de vida útil (p.ej., 100.000 ciclos en algunas formas de realización) del contactor 1212, el usuario (o quizás, más normalmente, el instructor) puede ser alertado (p.ej., a través de una pantalla asociada con el sistema de soldadura 10 y/o la caja de conexión 1194).
- Además, en algunas formas de realización, la caja de conexión 1194 puede incluir un conector 1218 configurado 65 para conectarse a un cable de datos 1220, que se configura para la conexión al soporte de electrodo de soldadura de varilla real 1074, de modo que los datos del soporte de electrodo de soldadura de varilla real 1074, se

comuniquen, de nuevo, a través de la caja de conexión 1194 al sistema de soldadura 10. Conviene señalar que, en algunas formas de realización, las señales de control se pueden comunicar, además, desde el sistema de soldadura 10 al soporte de electrodo de soldadura de varilla real 1074 a través del cable de datos 1220. De modo similar, en algunas formas de realización, la caja de conexión 1194 puede incluir un conector 1222, configurado para 5 conectarse a un cable de datos 1224, que se configura para la conexión a un soporte de electrodo de soldadura de simulación 1070, de modo que los datos del soporte de electrodo de soldadura de varilla de simulación 1070 se puedan comunicar a través de la caja de conexión 1194 al sistema de soldadura 10. Ha de apreciarse que, en

- algunas formas de realización, se pueden comunicar, además, las señales de control desde el sistema de soldadura 10 al soporte de electrodo de soldadura de varilla de simulación 1070 a través del cable de datos 1224.
- 10

Ha de observarse que, en algunas formas de realización, un soplete de soldadura TIG real o de simulación se puede conectar al sistema de soldadura 10 a través de una caja de conexión TIG separada 1226, que se conecta a la caja de conexión 1194 y tiene un conjunto de circuitos específico configurado para controlar el flujo de energía de soldadura y datos hacia y desde el soplete de soldadura TIG real o de simulación. Para esta finalidad, en dichas 15 formas de realización, la caja de conexión 1194 puede incluir un conector 1228 para la conexión a la caja de conexión TIG 1226.

Además, en algunas formas de realización, la caja de conexión 1194 puede incluir un conector 1230 configurado para conectarse a una fuente de alimentación de corriente continua CC 1232, de modo que se pueda proporcionar la 20 alimentación de corriente continua CC a la caja de conexión 1194, con el fin de proporcionar energía para el conjunto de circuitos de control 1234 (así como otro conjunto de circuitos) de la caja de conexiones 1194. Conviene señalar que, en algunas formas de realización, la fuente de alimentación 1232 puede ser una fuente de alimentación de corriente alterna CA, y la caja de conexión 1194 puede incluir un conjunto de circuitos de conversión de corriente alterna CA a corriente continua CC, configurada para convertir la alimentación de corriente alterna CA a corriente 25 continua CC para el conjunto de circuitos de control 1234 (y otro conjunto de circuitos) de la caja de conexión 1194. En algunas formas de realización, el conjunto de circuitos de control 1234 de la caja de conexión 1194 puede incluir, entre otras cosas, uno o más procesadores 1236, uno o más dispositivos de memoria 1238, y uno o más dispositivos de almacenamiento 1240. En otras formas de realización, el conjunto de circuitos de control 1234 puede no incluir el o los procesadores 1236, los dispositivos de memoria 1238 y/o los dispositivos de almacenamiento 1240. El 30 procesador 1236 se puede utilizar para ejecutar algoritmos de software tal como aquí se describe. Además, el o los procesadores 1236 pueden ser similares a los procesadores 20 descritos anteriormente. Además, los dispositivos de memoria 1238 pueden ser similares a los dispositivos de memoria 22, y los dispositivos de almacenamiento 1240 pueden ser similares a los dispositivos de almacenamiento 24. Se apreciará que, en algunas formas de realización, el conjunto de circuitos de control 1234 de la caja de conexión 1194 puede funcionar en cooperación con el software 35 de soldadura 244 del sistema de soldadura 10, a modo de ejemplo, compartiendo un determinado procesamiento de información.

Ha de apreciarse que el conjunto de circuitos de control 1234 de la caja de conexión 1194, puede obviar la necesidad de tener un conjunto de circuitos de procesamiento dispuesto en alguna de las herramientas de soldadura 40 real y de simulación 14 (p.ej., los soportes de electrodo de soldadura de varilla 1070, 1074, ilustrados en Figura 84). A modo de ejemplo, en algunas formas de realización, el conjunto de circuitos de control 1234 puede estar configurada para controlar la totalidad, o al menos la mayoría, de las características operativas locales de los soportes de electrodo de soldadura de varilla 1070, 1074 aquí descritos, sin la necesidad de un conjunto de circuitos de procesamiento dispuesto en los soportes de electrodo de soldadura de varilla 1070, 1074. A modo de ejemplo,

- 45 las funciones de control para controlar los conjuntos de sujeción de electrodo de varilla 1078, 1080 (véanse, a modo de ejemplo, las Figuras 64A, 64B, 65A, 65B y 67), las funciones de control para controlar la característica de inicio de arco simulado, las funciones de control para interactuar con los paneles de botón 1118, 1120 (véase, a modo de ejemplo, las Figuras 69A y 69B), las funciones de control para controlar los indicadores de estado 1136 (véanse, por ejemplo, las Figuras 72A y 72B), los gráficos de determinación de objetivo 1144 (véanse, a modo de ejemplo, las
- 50 Figuras 77A, 77B y 77C), y los indicadores del margen gráfico 1166 (véase, a modo de ejemplo, la Figura 78), etc., se pueden realizar por el conjunto de circuitos de control 1234 de la caja de conexión 1194, obviando la necesidad de tener un conjunto de circuitos de procesamiento en los soporte de electrodo de soldadura de varilla 1070, 1074 para realizar estas funciones de control. Además, en algunas formas de realización, la caja de conexión 1194 puede incluir uno o más indicadores de estado 1241 (p.ej., diodos emisores de luz, en algunas formas de realización)
- 55 situados en un alojamiento exterior 1243 de la caja de conexión 1194. Los indicadores de estado 1241 pueden indicar uno o más estados relacionados con las operaciones de la caja de conexión 1194 que incluyen, pero no se limitan a, un estado del contactor 1212 (p.ej., cerrado o abierto, habilitar o inhabilitar la energía de soldadura, etc.), si las comunicaciones se establecen con el sistema de soldadura 10, si la caja de conexión 1194 está activada o desactivada, etc. Ha de observarse que todos los demás componentes de la caja de conexión 1194, ilustrados en la
- 60 Figura 84, estando dispuestos dentro, o dispuestos sobre, la carcasa 1243 de la caja de conexión 1194 están, de hecho, dispuestos dentro, o dispuestos sobre, la carcasa común 1243 de la caja de conexiones 1194.

Además, el hecho de tener una caja de conexión dedicada 1194 para conectar las diversas fuentes de alimentación de energía, herramientas de soldadura real y de simulación 14, el sistema de soldadura 10 y otros componentes y 65 dispositivos relacionados, facilita, además, cierta funcionalidad relacionada con la gestión de energía y datos que, de otro modo, sería difícil, si no imposible, sin la caja de conexión 1194 aquí descrita. A modo de ejemplo, en algunas

formas de realización, la caja de conexión 1194 puede incluir un conjunto de circuitos de detección de corriente o detección de tensión (conjunto de circuitos de detección de C/V) 1242, que pueden detectar la corriente o tensión que se está entregando al soporte de electrodo de soldadura de varilla real 1074 a través del cable de alimentación de energía de soldadura 1216. Una ventaja adicional de tener el conjunto de circuitos de detección de C/V 1242, en

- 5 la caja de conexión 1194, es que la caja de conexión 1194 puede determinar cuándo no debe fluir más corriente al portador de electrodo de soldadura de varilla real 1074, y puede notificar al software de soldadura 244 que la prueba ha comenzado o ha terminado en base a esta determinación (p.ej., una corriente detectada que excede, o no excede, un umbral). En algunas formas de realización, el conjunto de circuitos de detección de C/V 1242 se puede configurar para detectar la tensión y la tensión detectada se puede utilizar para detectar la polaridad de la energía de
- 10 soldadura (p.ej., corriente alterna (CA), electrodo de corriente continua negativa (DCEN), electrodo de corriente continua positiva (DCEP), etc.), y se puede notificar al usuario si la polaridad detectada es correcta (es decir, que el soporte de electrodo de soldadura de varilla real 1074 está conectado correctamente). Dicho de otro modo, el conjunto de circuitos de control 1234 (y/o el software de soldadura 244) puede generar un aviso a través del indicador o indicadores de estado 1241 de la caja de conexión 1194, a través del indicador o indicadores de estado
- 15 1136 de las herramientas de soldadura 14, y/o mediante cualquier otro indicador de estado (u otro dispositivo de salida) aquí descrito, cuando la polaridad detectada no es la misma que un ajuste de polaridad para el sistema de soldadura 10 (es decir, una polaridad deseada, establecida por un usuario a través del sistema de soldadura 10 o, de otro modo, programada en el sistema de soldadura 10).
- 20 Además, en algunas formas de realización, el conjunto de circuitos de control 1234 de la caja de conexión 1194 (junto con el conjunto de circuitos de detección de C/V 1242) puede ejecutar un algoritmo de varilla-atascada (p.ej., memorizado en el dispositivo de memoria 1238 y/o el dispositivo de almacenamiento 1240 del conjunto de circuitos de control 1234 y que se ejecuta por el o los procesadores 1236 del conjunto de circuitos de control 1234) que está configurado para determinar cuándo un electrodo de soldadura de varilla real 1076 se adhiere a la pieza de trabajo
- 25 82. Lógica, a modo de ejemplo, para dicho algoritmo de varilla- atascada se presenta en la Patente de Estados Unidos nº 6,750,427, que se incorpora aquí como referencia en su totalidad. Además, en algunas formas de realización, el conjunto de circuitos de control 1234 de la caja de conexión 1194 puede incluir un algoritmo de varillaatascada (p.ej., que se memoriza en el o los dispositivos de memoria 1238 y/o el o los dispositivos de almacenamiento 1240 del conjunto de circuitos de control 1234 y es ejecutable por el procesador o procesadores
- 30 1236 del conjunto de circuitos de control 1234) que está configurado para estimar cuándo un electrodo de soldadura de varilla simulada 1072 se habría adherido a la pieza de trabajo simulada 82 (p.ej., si fuera un electrodo de soldadura de varilla real 1076 y la pieza de trabajo 82 fuera una pieza de trabajo real). A la detección de la varillaatascada, se pueden generar varias respuestas que incluyen, pero no están limitadas a, proporcionar mensajes 'en pantalla', registrar la ocurrencia del evento de varilla-atascada (p.ej., en el dispositivo de memoria 1238 y/o el
- 35 dispositivo de almacenamiento 1240 del conjunto de circuitos de control 1234), con lo que falla, automáticamente, la prueba, determinando un estado del contactor 1212 (p.ej., activado o desactivado, habilitando o inhabilitando la alimentación de energía de soldadura, etc.), y así sucesivamente. Además, en algunas formas de realización, a la detección de un evento de varilla-atascada, el conjunto de circuitos de control 1234 puede hacer que el contactor 1212 se abra para desactivar la soldadura. En algunas formas de realización, una vez desatascada, el usuario
- 40 puede presionar un botón (o, de cualquier otro modo, activar otro elemento de entrada) para reiniciar el algoritmo de varilla-atascada. Un modo posible de determinar si el evento de varilla-atascada está sucediendo todavía, puede ser enviar una señal de baja tensión a través de electrodo de soldadura de varilla real 1076, y si la señal regresa, puede suponerse que el electrodo de soldadura de varilla real 1076 todavía está atascado a la pieza de trabajo 82. En algunas formas de realización, una vez que se ha determinado un estado del contactor 1212 (p.ej., activado,
- 45 desactivado, que habilita o inhabilita la fuente de energía de soldadura, etc.) por el conjunto de circuitos de control 1234 (y/o el software de soldadura 244), el conjunto de circuitos de control 1234 (y/o el software de soldadura 244) puede determinar una condición del contactor 1212 (p.ej., si el contactor 1212 está funcionando adecuadamente, si el contactor 1212 ha fallado, etc.), a modo de ejemplo, comparando un estado accionado del contactor 1212 (p.ej., como se establece por el sistema de soldadura 10) frente al estado real del contactor 1212.
- 50

El contactor 1212 y el conjunto de circuitos de detección de C/V 1242, de la caja de conexión 1194, permiten varias funcionalidades adicionales. A modo de ejemplo, en algunas formas de realización, el conjunto de circuitos de control 1234 (y/o el software de soldadura 244) puede calibrar la corriente y/o tensión de la alimentación de energía de soldadura que se proporciona a una herramienta de soldadura conectada 14, sobre la base, al menos en parte,

- 55 en la corriente y/o tensión que se detecta por el conjunto de circuitos de detección de C/V 1242. A modo de ejemplo, en algunas formas de realización, el conjunto de circuitos de control 1234 (y/o el software de soldadura 244) puede ordenar el descenso (elevación) de la corriente (o tensión) de la alimentación de energía de soldadura proporcionada a la herramienta de soldadura conectada 14, si la corriente (o tensión) detectada por el conjunto de circuitos de detección de C/V 1242 es mayor (menos) que una corriente (o tensión) deseada (p.ej., una corriente (o
- 60 tensión) ajustada a través del sistema de soldadura 10) Además, en algunas formas de realización, el conjunto de circuitos de detección de C/V 1242 puede detectar una tensión de circuito abierto (OCV), y el conjunto de circuitos de control 1234 (y/o el software de soldadura 244) puede generar un aviso a través de los indicadores de estado 1241 de la caja de conexión 1194, a través del indicador o indicadores de estado 1136 de las herramientas de soldadura 14, y/o a través de cualquier otro indicador de estado (u otro dispositivo de salida) aquí descrito, tras la
- 65 detección del OCV. A modo de ejemplo, en algunas formas de realización, se puede solicitar a un usuario que conecte, de forma adecuada, una herramienta de soldadura 14, etc. Además, en algunas formas de realización, si

un tipo particular de herramienta de soldadura 14 (p.ej., varilla, MIG, TIG, etc.) que se utiliza no es compatible con un tipo de proceso de soldadura seleccionado (p.ej., varilla, MIG, TIG, etc.) para el sistema de soldadura 10 (es decir, un tipo deseado de proceso de soldadura establecido por un usuario a través del sistema de soldadura 10 o programado, de cualquier otro modo, en el sistema de soldadura 10), el conjunto de circuitos de control 1234 (y/o el

- 5 software de soldadura 244) puede generar un aviso a través del indicador de estado 1241 de la caja de conexión 1194, a través del indicador de estado 1136 de las herramientas de soldadura 14, y/o a través de cualquier otro indicador de estado (u otro dispositivo de salida) aquí descrito.
- En algunas formas de realización, se puede poner en práctica una máquina de estado (p.ej., en el software de 10 soldadura 244) para ayudar a controlar el funcionamiento del soporte de electrodo de soldadura de varilla real 1074. La Figura 85 ilustra un resumen de una máquina de estado, a modo de ejemplo. En general, los elementos a la izquierda de la barra negra representan las condiciones de funcionamiento actuales, y los elementos a la derecha de la barra negra representan respuestas a las combinaciones particulares de condiciones de funcionamiento. A modo de ejemplo, las condiciones de funcionamiento que se tienen en cuenta son si se abre o cierra una cubierta de
- 15 pantalla (p.ej., 1244), si la prueba está en modo previo a la prueba (p.ej., si el proceso de soldadura aún no se está realizando), o un modo a mitad de prueba (p.ej., si el proceso de soldadura se está realizando actualmente) (p. ej., 1246), si la posición, orientación y/o movimiento del soporte de electrodo de soldadura de varilla real 1074 se está rastreando actualmente (p. ej., 1248), si el soporte de electrodo de soldadura de varilla real 1074 está próximo (cerca/lejos) a la pieza de trabajo 82 (p.ej., 1250), y si se ha detectado un arco (p.ej., 1252). Dependiendo de estas
- 20 condiciones de funcionamiento, el contactor 1212 de la caja de conexión 1194 puede activarse o desactivarse (p.ej., 1254), se pueden mostrar algunos gráficos al usuario (p.ej., 1256), se pueden mostrar los gráficos de determinación de objetivo 1144 y/o los indicadores de estado 1136 se pueden activar, tal como aquí se describe (p. ej., 1258), se pueden generar determinados efectos de sonido (p. ej., 1260), se puede visualizar una advertencia a través de la pantalla principal (p. ej., 1262) y la prueba puede tanto iniciarse (p. ej., 1264) como finalizarse (p. ej., 1266).
- 25

Ha de observarse que, aunque se describe aquí como una caja de conexión 1194 que incluye una diversidad de componentes encerrados dentro de una carcasa común 1243, y que la caja de conexión 1194 está separada del sistema de soldadura 10, en algunas formas de realización, los componentes ilustrados en la Figura 84 como siendo parte de la caja de conexión 1194, se puede integrar en el sistema de soldadura 10, ilustrado en la Figura 1 y se

- 30 pueden configurar para comunicarse con el conjunto de circuitos de control (p.ej., el software de soldadura 244, entre otra conjunto de circuitos de control) del sistema de soldadura 10 y, en consecuencia, estos componentes pueden formar, de forma colectiva, una interfaz de sistema de formación para soldadura para interactuar con el sistema de soldadura 10.
- 35 Si bien solamente se han ilustrado y descrito algunas características de la presente invención en este documento, los expertos en la técnica podrán realizar numerosas modificaciones y cambios. Por lo tanto, ha de entenderse que las reivindicaciones adjuntas están previstas para cubrir todas dichas modificaciones y cambios.

40

#### **REIVINDICACIONES**

- 1. Un soporte de electrodo de varilla (1070) que comprende:
- 5 una estructura externa (1077) unida a un conjunto de soporte de electrodo de varilla (1078, 1080), configurado para sujetar un electrodo de varilla (1072, 1076); y

- una pluralidad de conjuntos (804, 806, 810) de diodos emisores de luz (802) conectados, de manera fija, a la estructura externa (1077) del conjunto de soporte de electrodo de varilla (1078, 1080), y configurados para ser 10 detectados por un sistema de detección de posición (16), en donde cada conjunto de diodos emisores de luz (802) comprende una pluralidad de diodos emisores de luz (802) configurados para emitir luz en direcciones lineales prácticamente paralelas,

caracterizado por cuanto que

15

la estructura externa (1077) está configurada para rodear, al menos en parte, el conjunto de soporte de electrodo de varillas (1078, 1080), y

cada una de las direcciones lineales prácticamente paralelas de los respectivos conjuntos (804, 806, 810) de diodos 20 emisores de luz (802) son esencialmente diferentes.

- 2. El soporte de electrodo de varilla (1070) según la reivindicación 1,
- en donde el conjunto de soporte de electrodo de varilla (1078, 1080) está configurado para proporcionar una 25 corriente eléctrica a través del electrodo de varilla (1072, 1076), en donde la corriente eléctrica es suficiente para generar un arco de soldadura para una pieza de trabajo, a través de una punta de electrodo de varilla (1072, 1076) durante un proceso de soldadura de varilla real.
	- 3. El soporte de electrodo de varilla (1070), según una de las reivindicaciones precedentes,

en donde el conjunto de soporte de electrodo de varilla (1078, 1080) comprende un conjunto de retracción de electrodo de varilla, configurado para retraer, mecánicamente, un electrodo de varilla (1072, 1076) hacia el conjunto de soporte de electrodo de varilla (1078, 1080) para simular el consumo de electrodo de varilla durante un proceso de soldadura de varilla simulado.

35

30

4. El soporte de electrodo de varilla (1070), según una de las reivindicaciones precedentes,

en donde el conjunto de soporte de electrodo de varilla (1078, 1080) está configurado para orientar el electrodo de varilla (1072, 1076) en una pluralidad de orientaciones angulares con respecto al soporte de electrodo de varilla 40 (1070),

en donde el soporte de electrodo de varilla (1070) está en comunicación con el conjunto de circuitos de control (1234), configurado para determinar una orientación angular seleccionada sobre la base, al menos en parte, en la realimentación desde el sistema de detección de posición (16) y

45

en donde el conjunto de soporte de electrodo de varilla (1078, 1080) está configurado para girarse con respecto al soporte de electrodo de varilla (1070), con el fin de orientar el electrodo de varilla en una pluralidad de orientaciones angulares continuas.

50 5. El soporte de electrodo de varilla (1070) según la reivindicación 4,

en donde el conjunto de soporte de electrodo de varilla (1078, 1080) comprende una pluralidad de ranuras discretos (1114) en las cuales el electrodo de varilla está configurado para insertarse, en donde cada ranura discreta (1114) de entre la pluralidad de ranuras discretos tiene una respectiva orientación angular discreto.

55

6. El soporte de electrodo de varilla (1070) según la reivindicación 4 o 5,

en donde el soporte de electrodo de varilla (1070) está en comunicación con el conjunto de circuitos de control (1234), configurado para aceptar una entrada del usuario relacionada con una orientación angular discreto 60 seleccionada,

en donde el conjunto de circuitos de control (1234) está configurado para determinar una orientación real de electrodo de varilla, sobre la base, al menos en parte, de la entrada del usuario.

65 7. El soporte de electrodo de varilla (1070) según una de las reivindicaciones 4 a 6,
que comprende un sensor (1113) configurado para detectar una orientación angular seleccionada de electrodo de varilla (1072, 1076).

8. El soporte de electrodo de varilla (1070) según una de las reivindicaciones precedentes,

en donde el sistema de detección de posición (16) es un sistema de detección de posición de un sistema de formación para soldadura.

- 9. El soporte de electrodo de varilla (1070) según una de las reivindicaciones precedentes, que comprende:
- 10

5

uno o más elementos de entrada, configurados para recibir entradas de usuario relacionadas con un sistema de soldadura (10) para habilitar o deshabilitar la alimentación de energía de soldadura al soporte de electrodo de varilla (1070), o para permitir la selección de opciones relacionadas con el funcionamiento del soporte de electrodo de varilla (1070).

## 15

10. El soporte de electrodo de varilla (1070) según la reivindicación 9,

que comprende un indicador de alimentación de energía de soldadura (1132) configurado para indicar si la alimentación de energía de soldadura, al soporte de electrodo de varilla (1070), se ha habilitado o inhabilitado.

20

11. El soporte de electrodo de varilla (1070) según la reivindicación 9 o 10,

en donde el soporte de electrodo de varilla (1070) está configurado para transmitir una señal para habilitar o deshabilitar la alimentación de energía de soldadura para un contactor (1212) de una interfaz de sistema de 25 formación para soldadura.

12. El soporte de electrodo de varilla (1070) según una de las reivindicaciones 9 a 11,

en donde los uno o más elementos de entrada comprenden uno o más botones (1122, 1124), y/o

en donde los uno o más elementos de entrada están dispuestos en el mango (1082), y/o

en donde los uno o más elementos de entrada están dispuestos en la estructura externa (1077).

35 13. El soporte de electrodo de varilla (1070) según la reivindicación 12,

en donde los uno o más botones (1122, 1124) comprenden al menos un botón configurado para controlar la navegación a través de menús visualizados en una pantalla del sistema de soldadura (10).

40

30

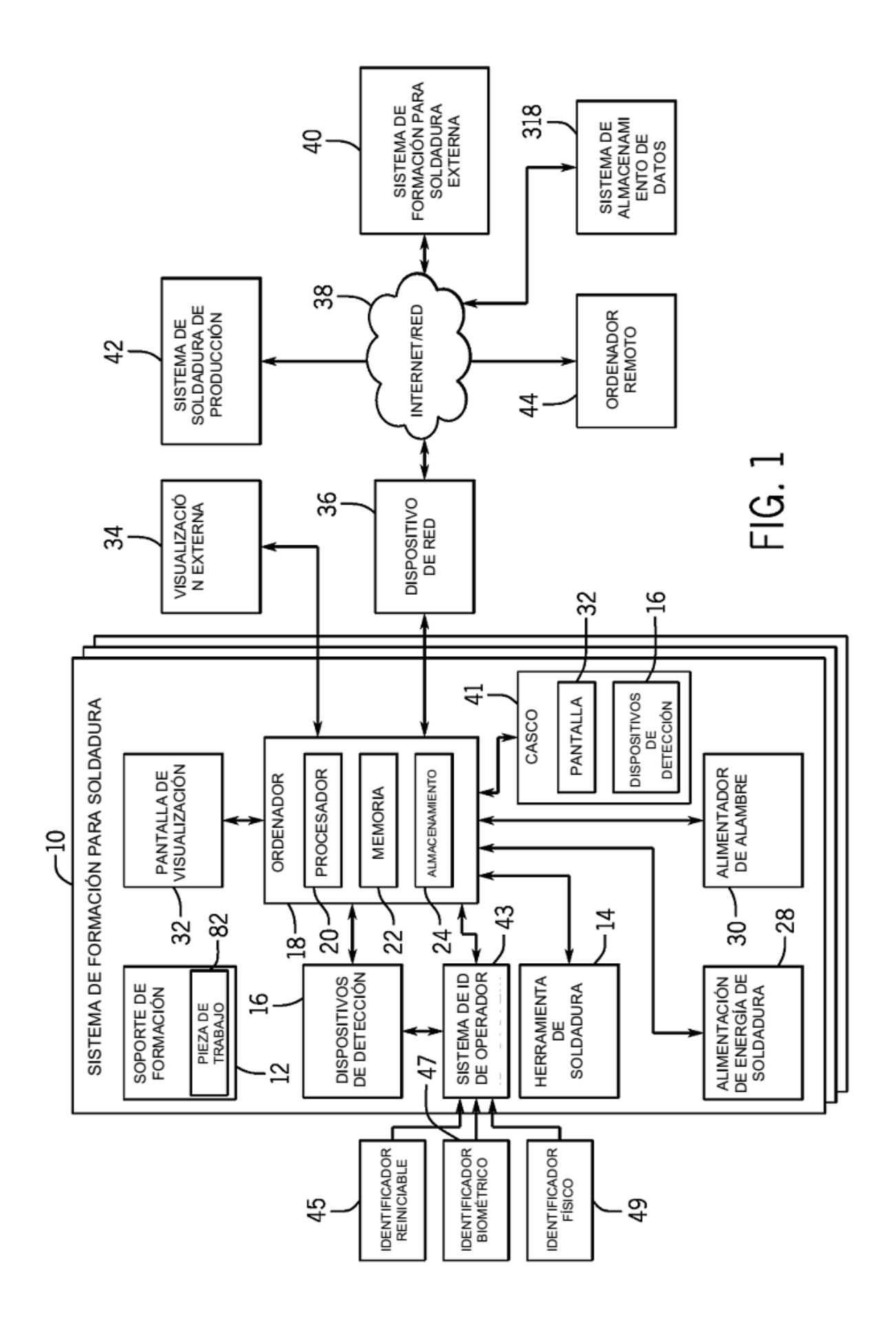

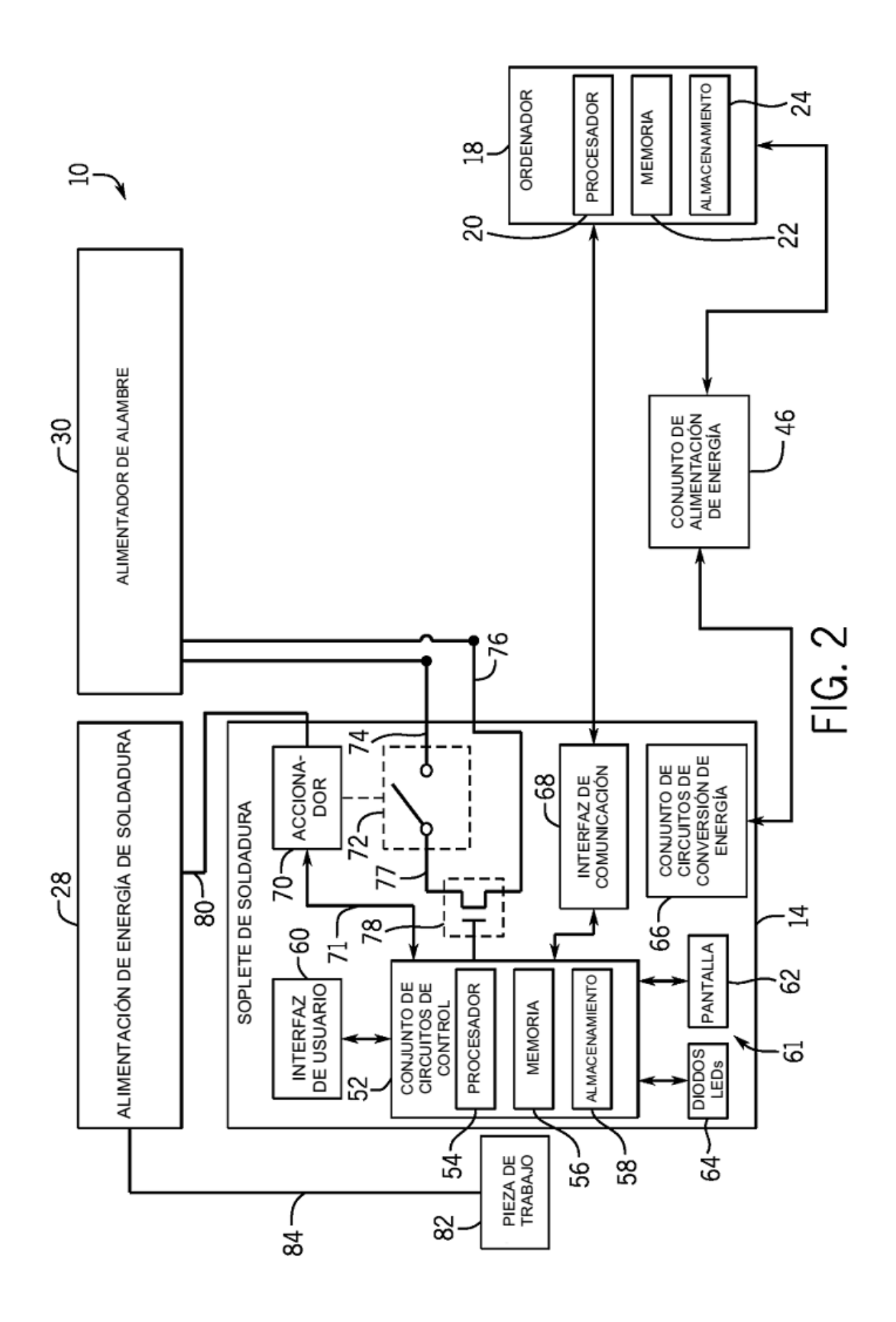

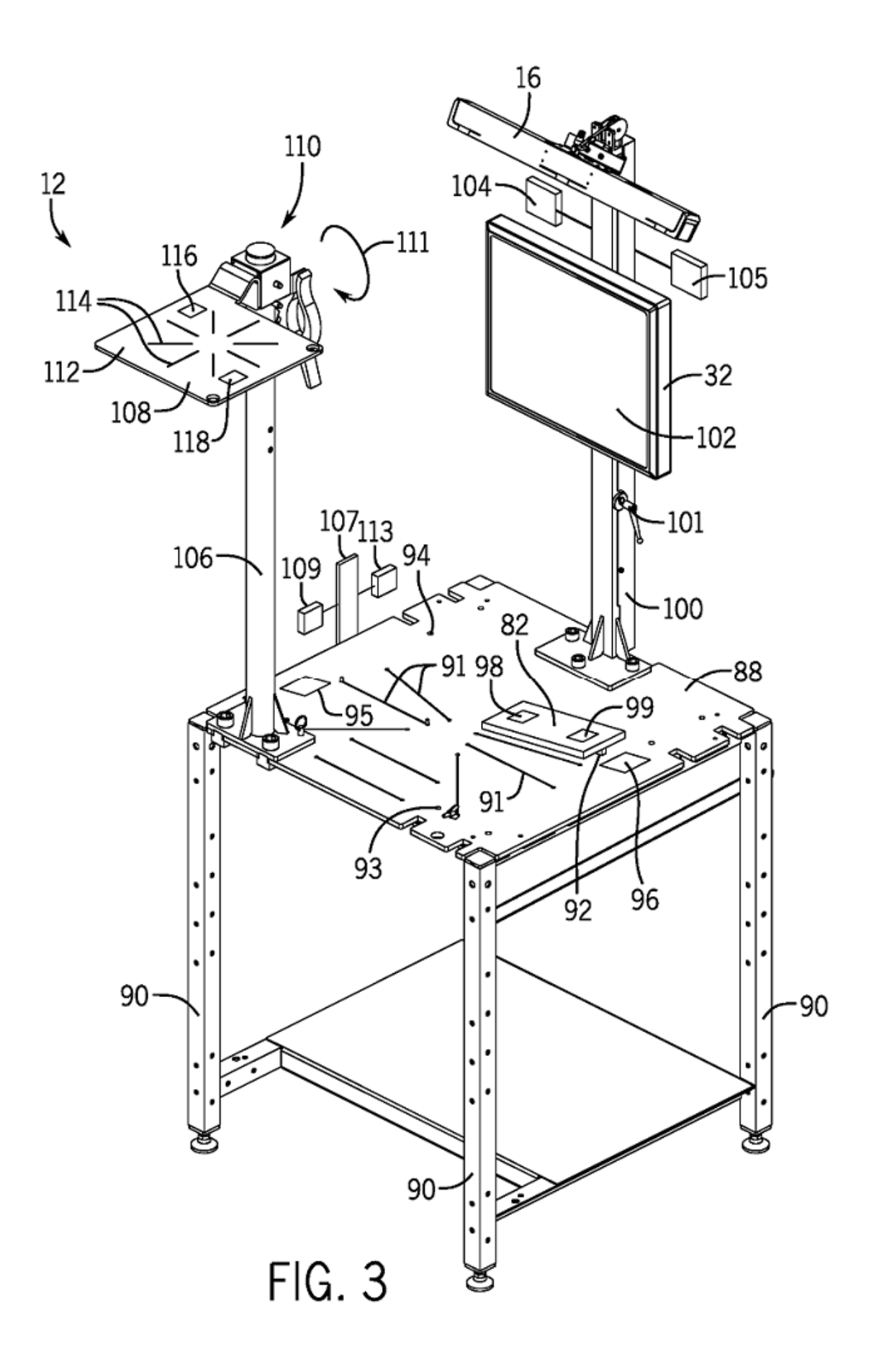

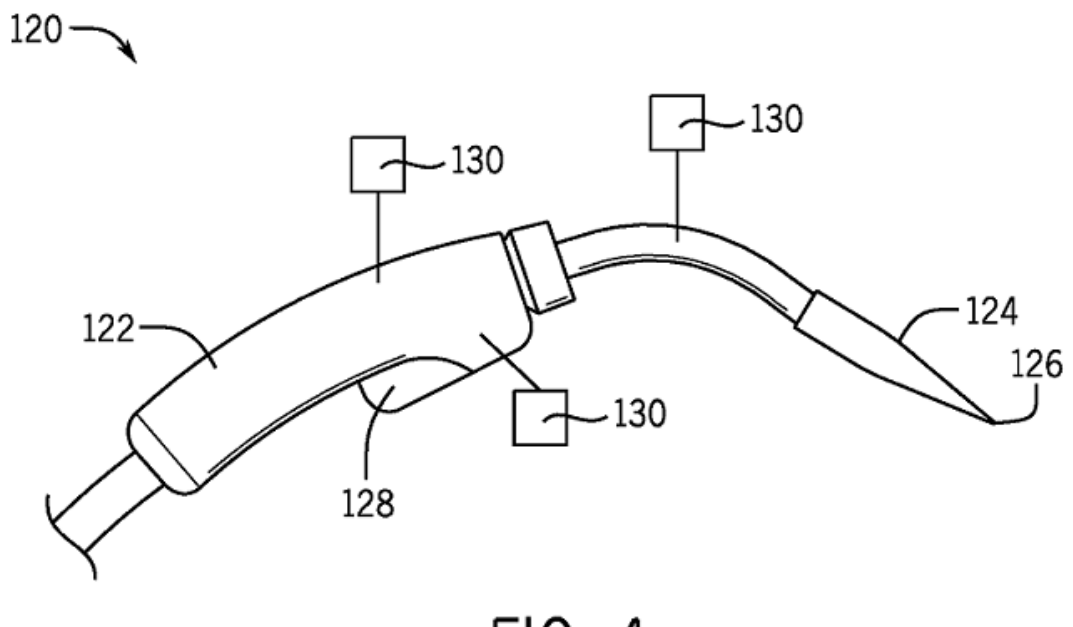

FIG. 4

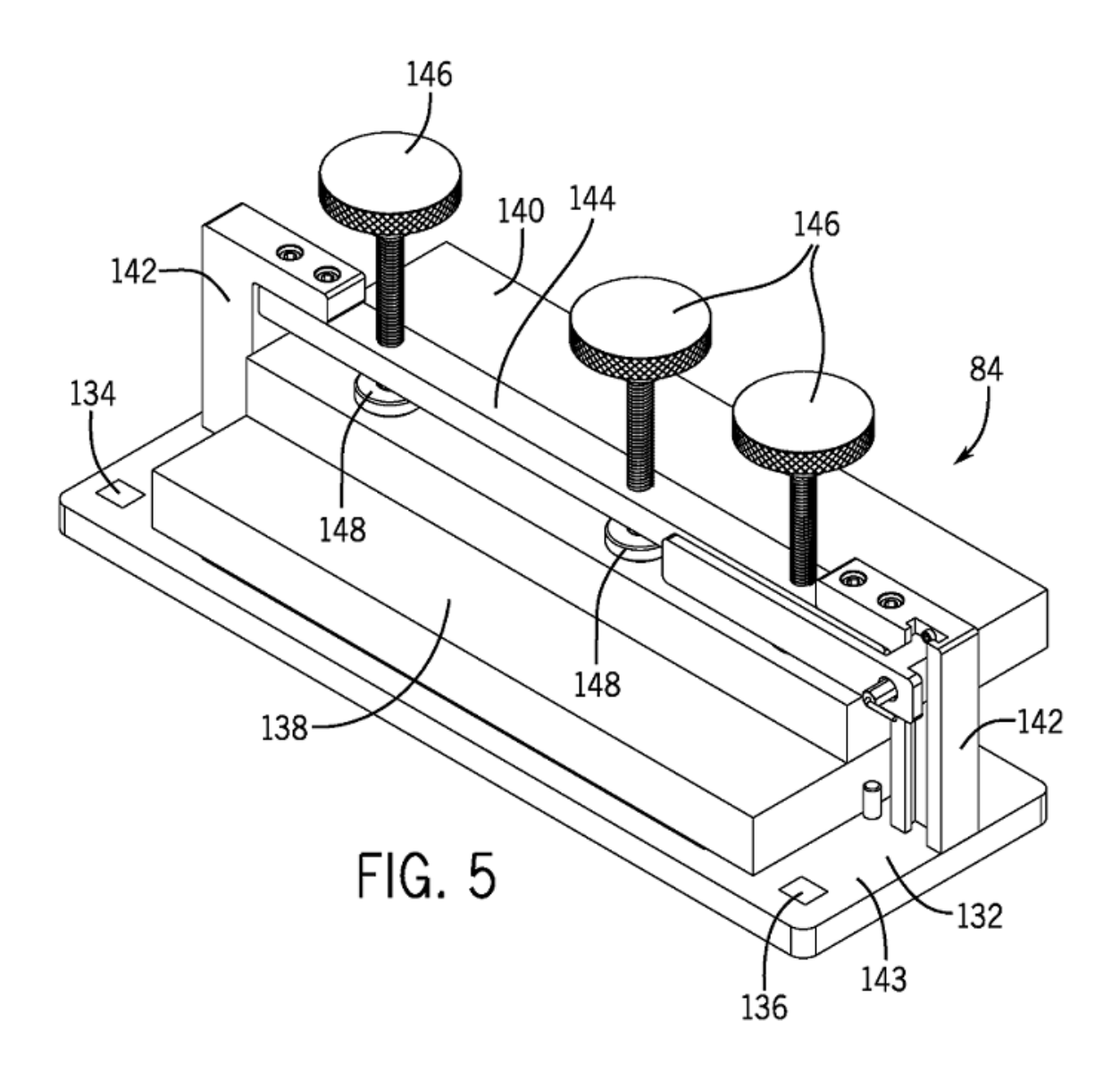

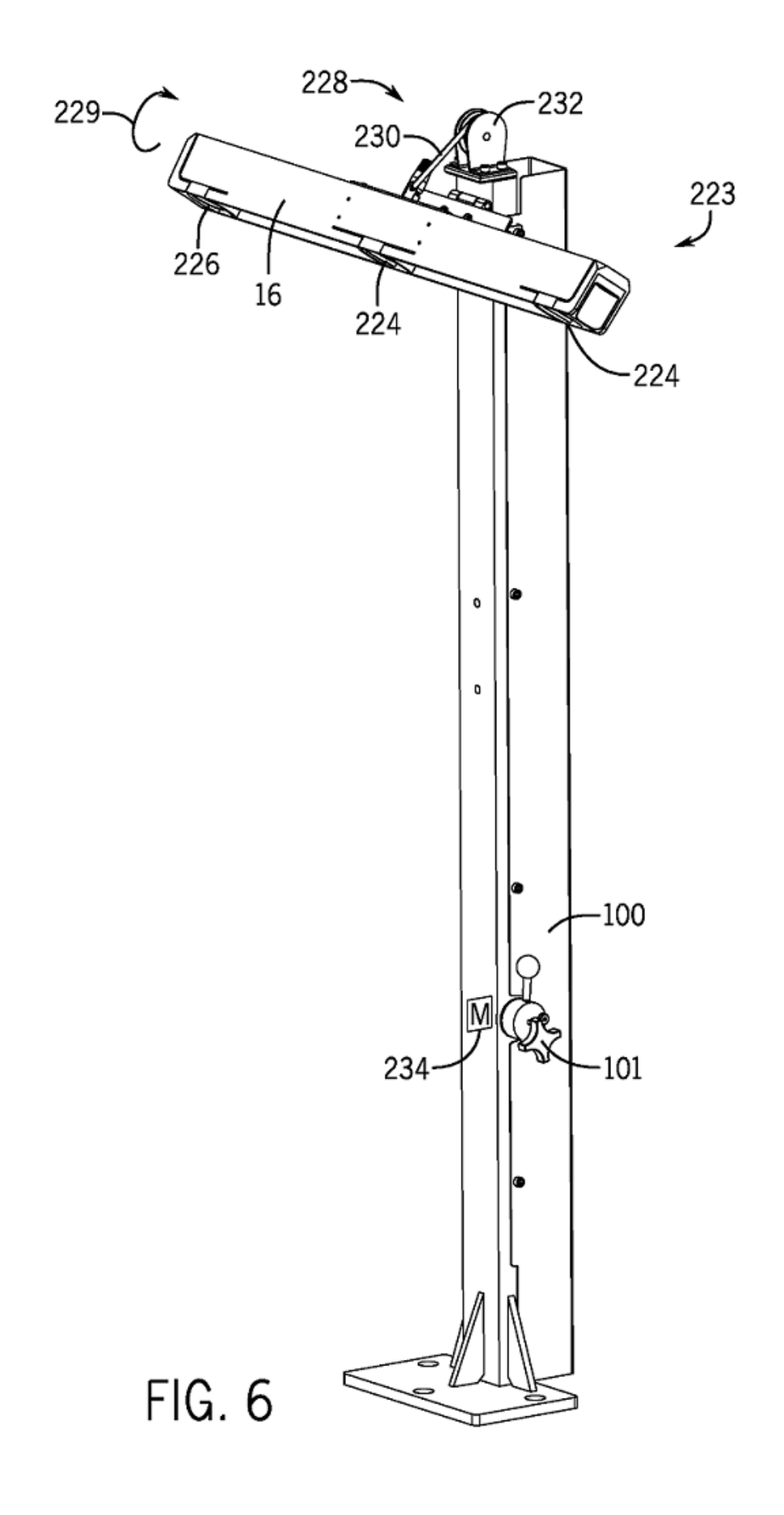

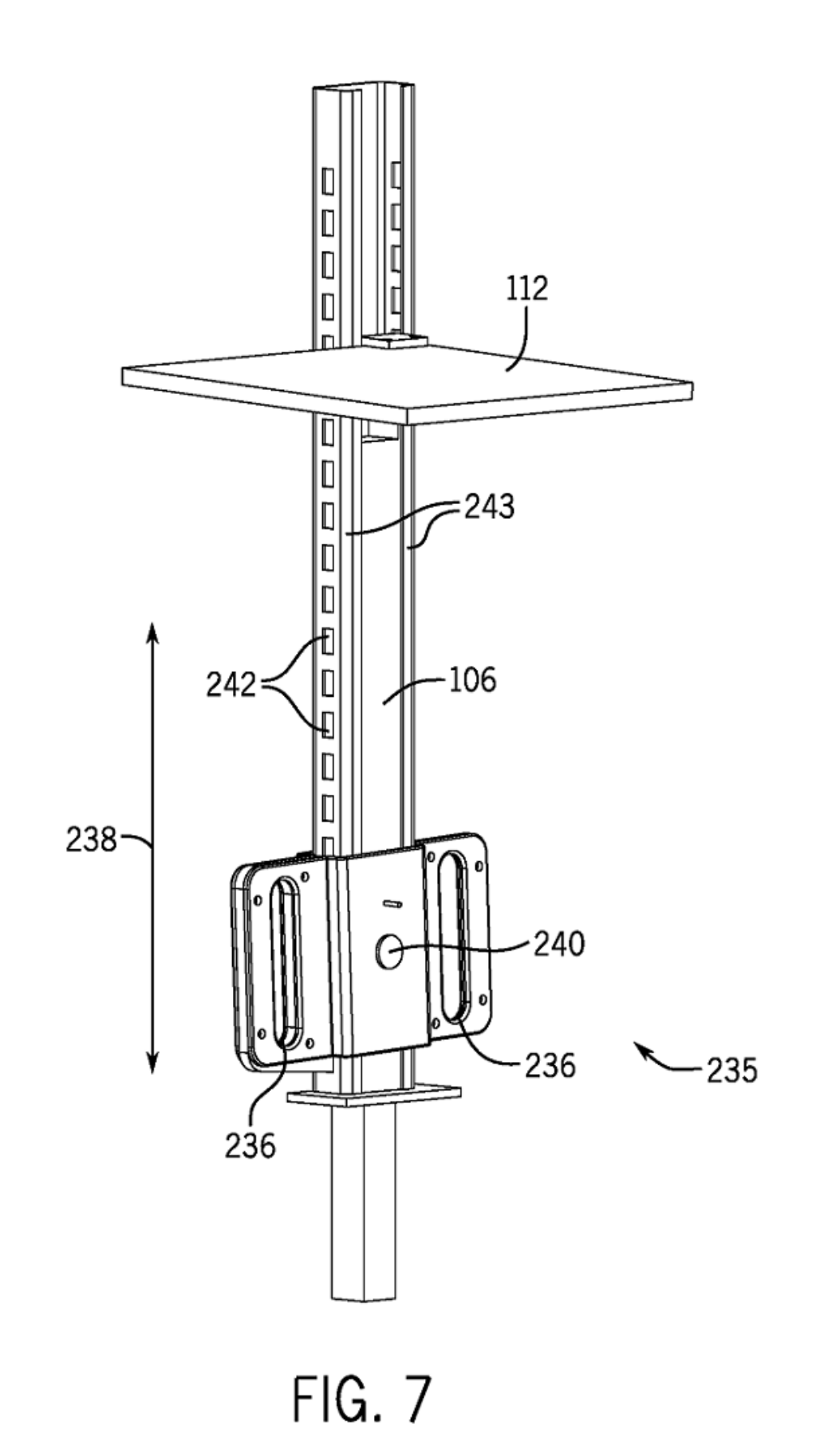

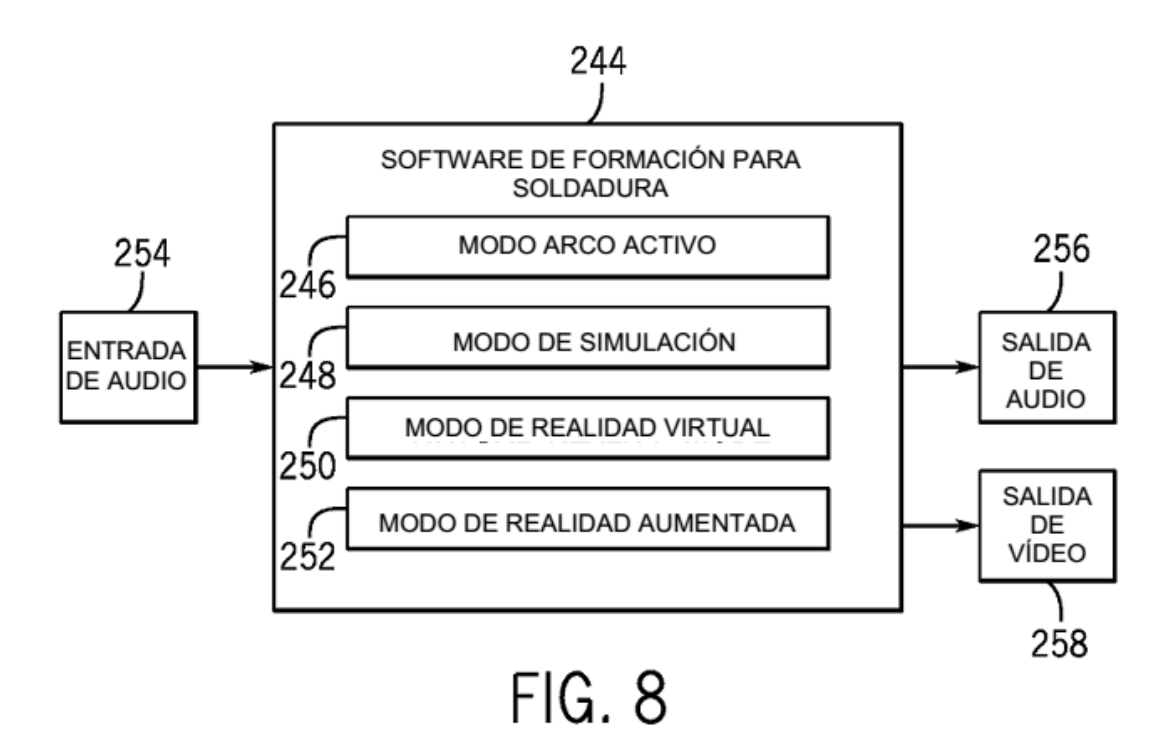

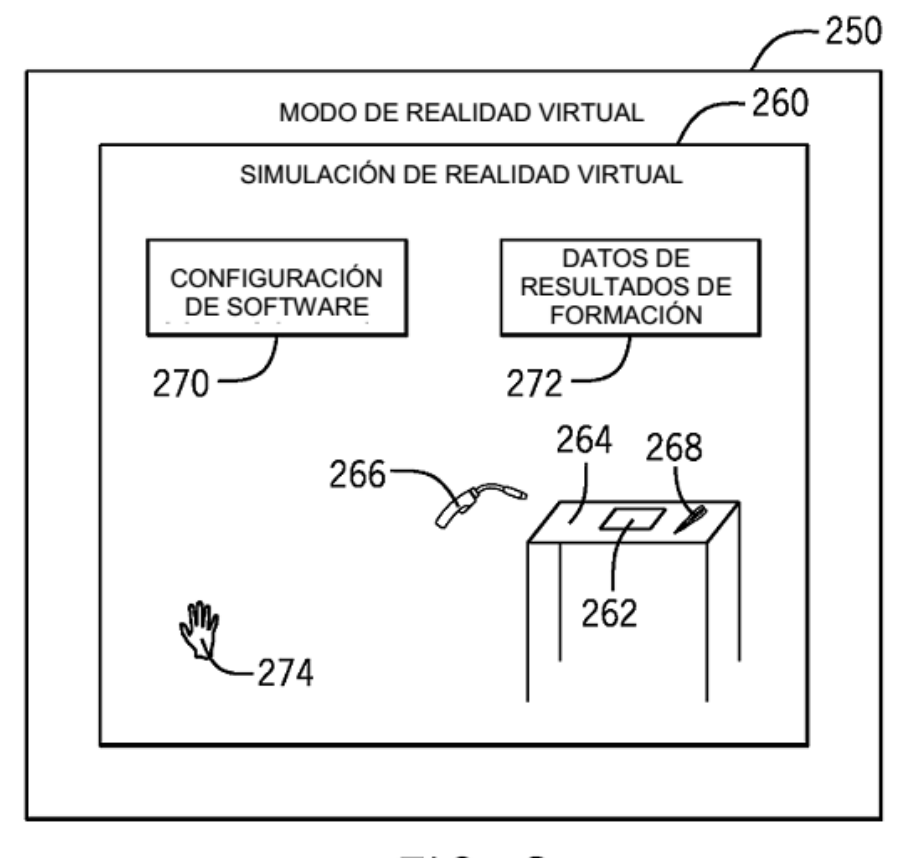

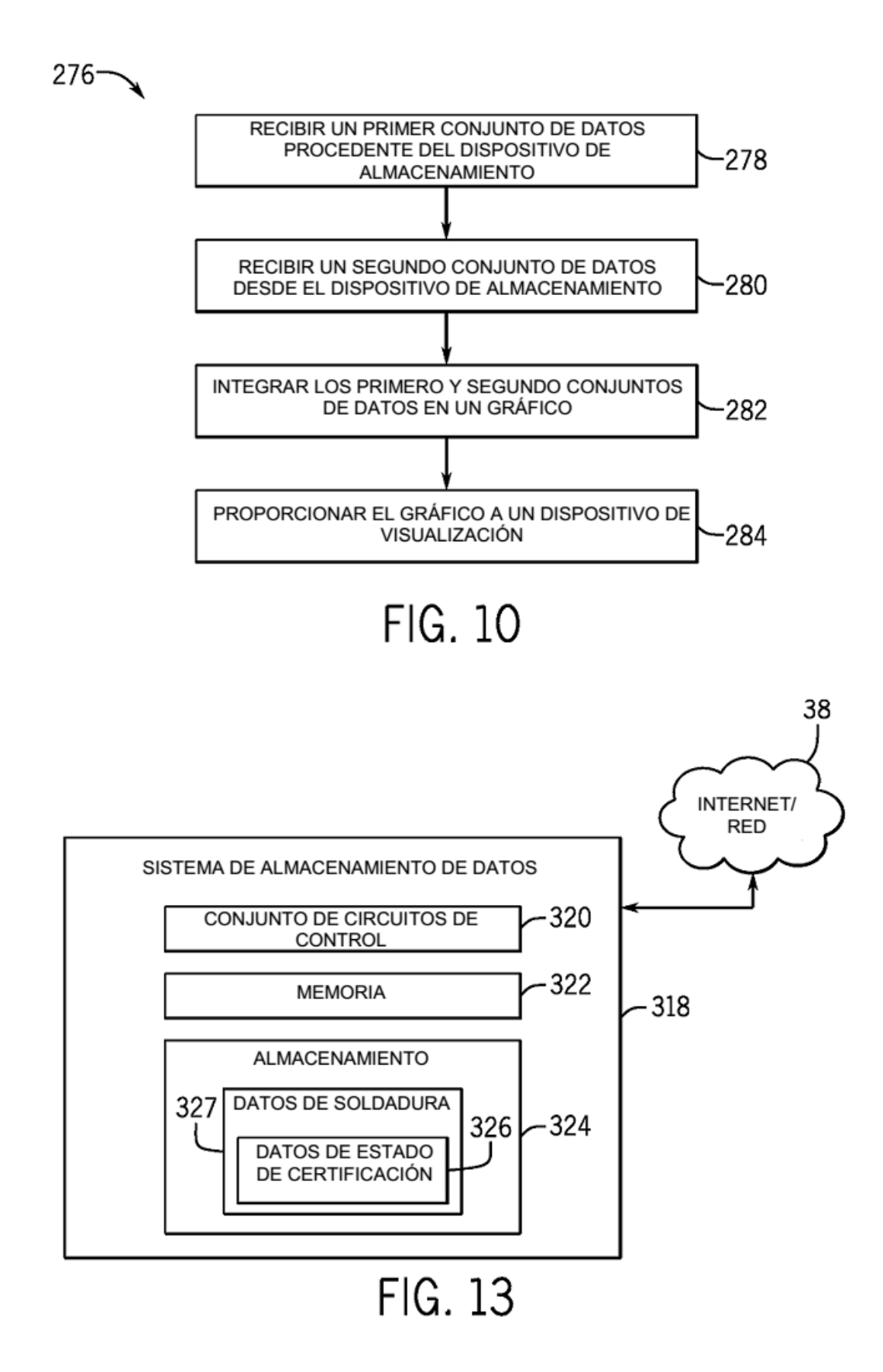

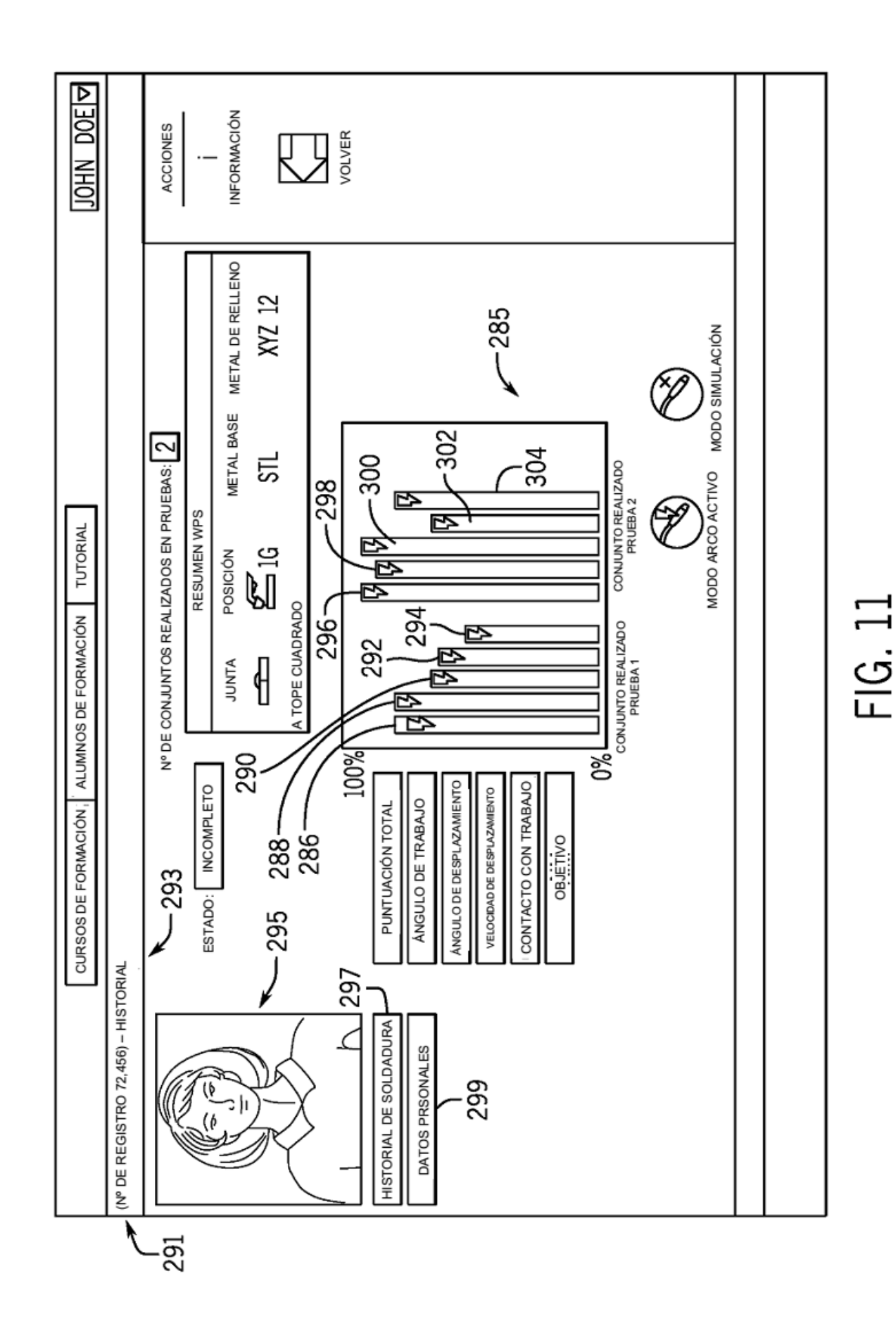

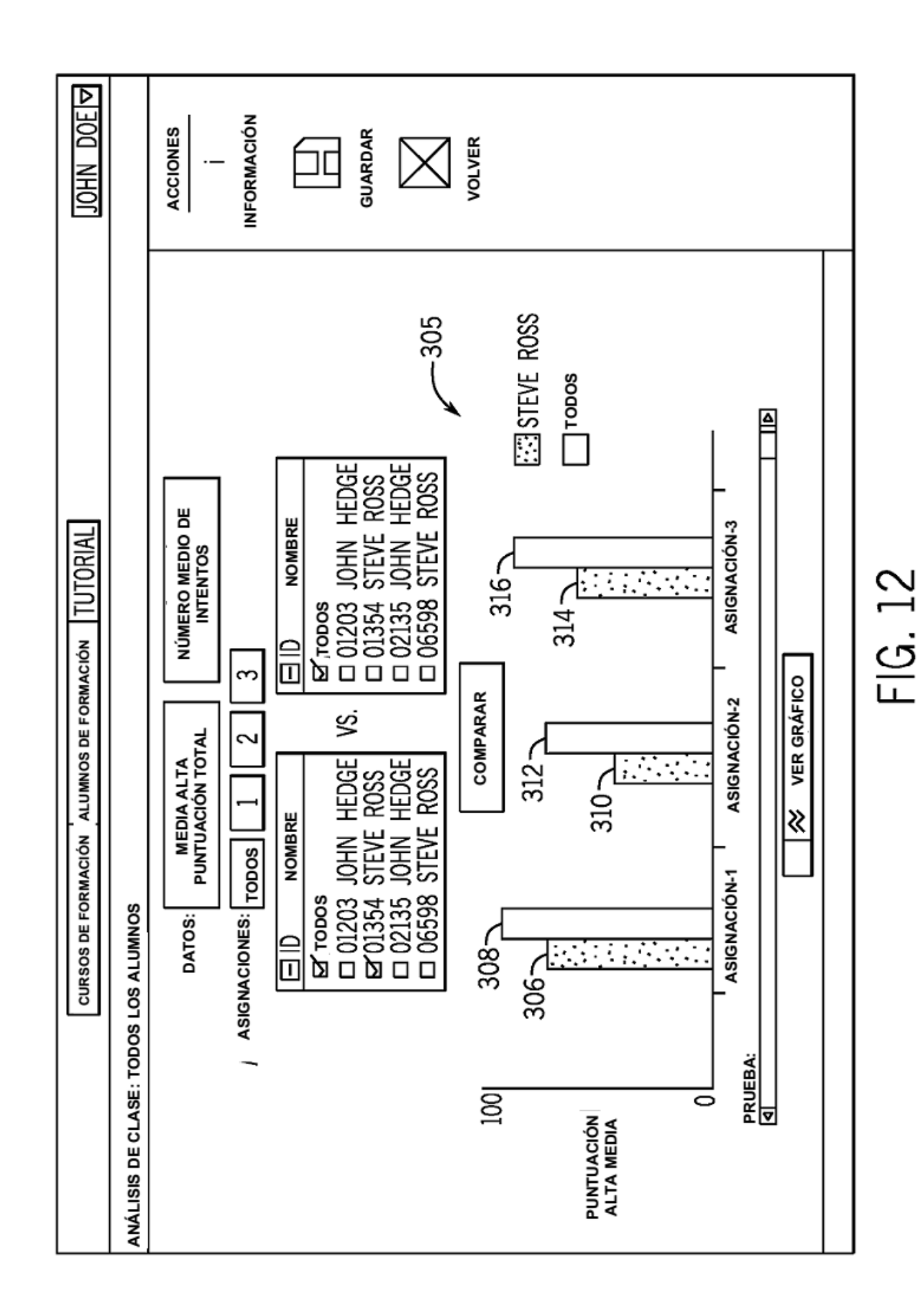

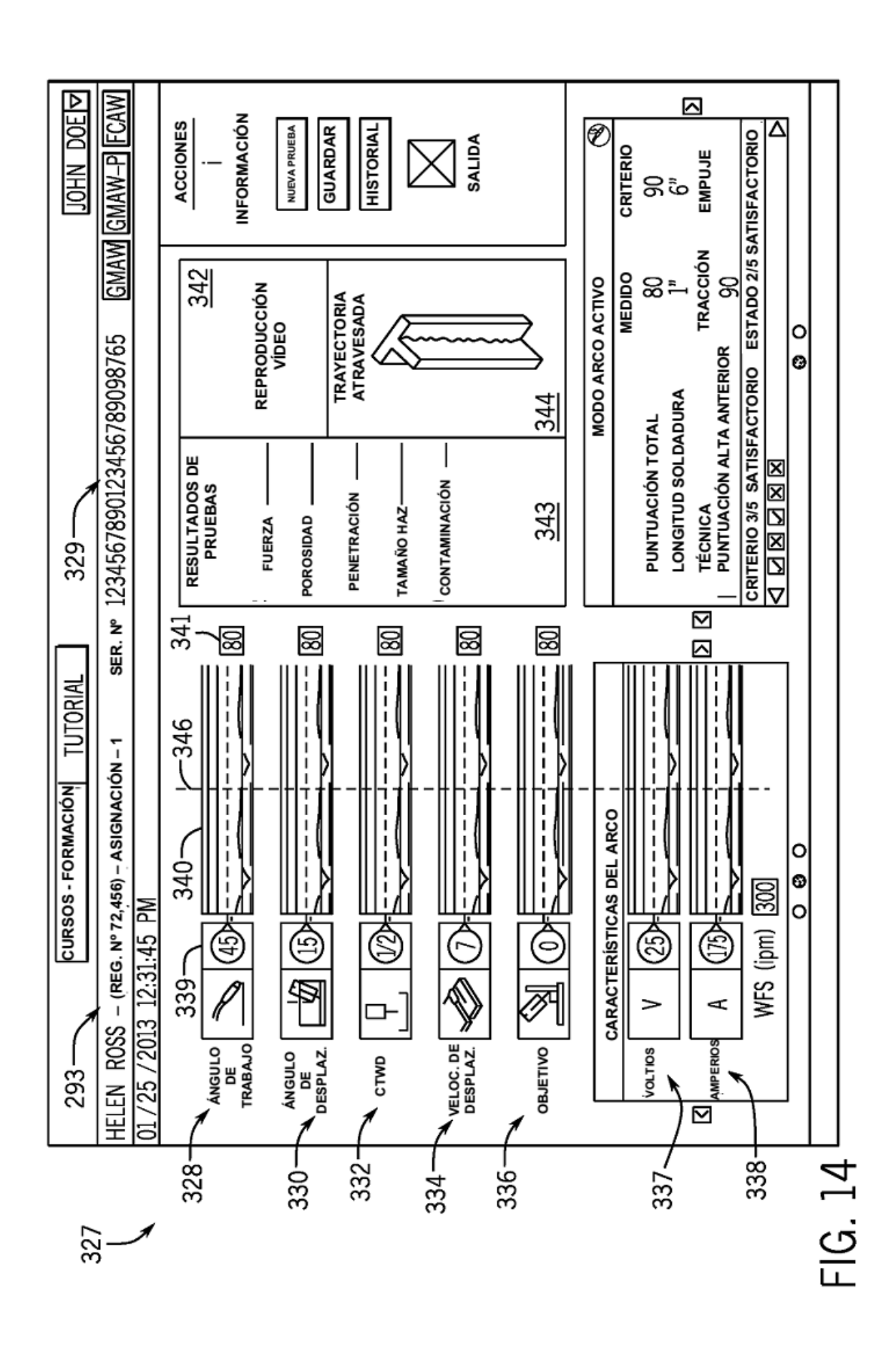

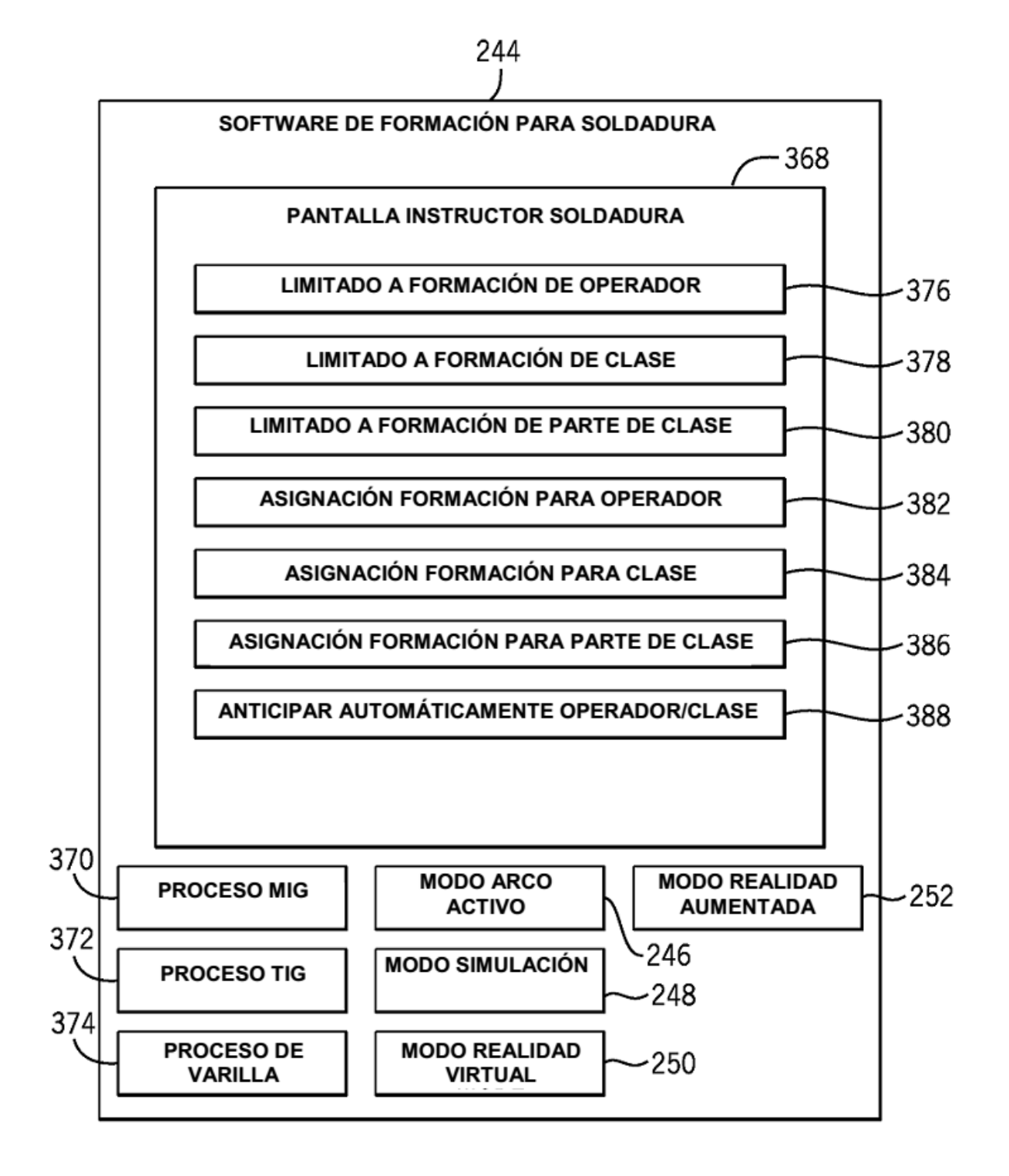

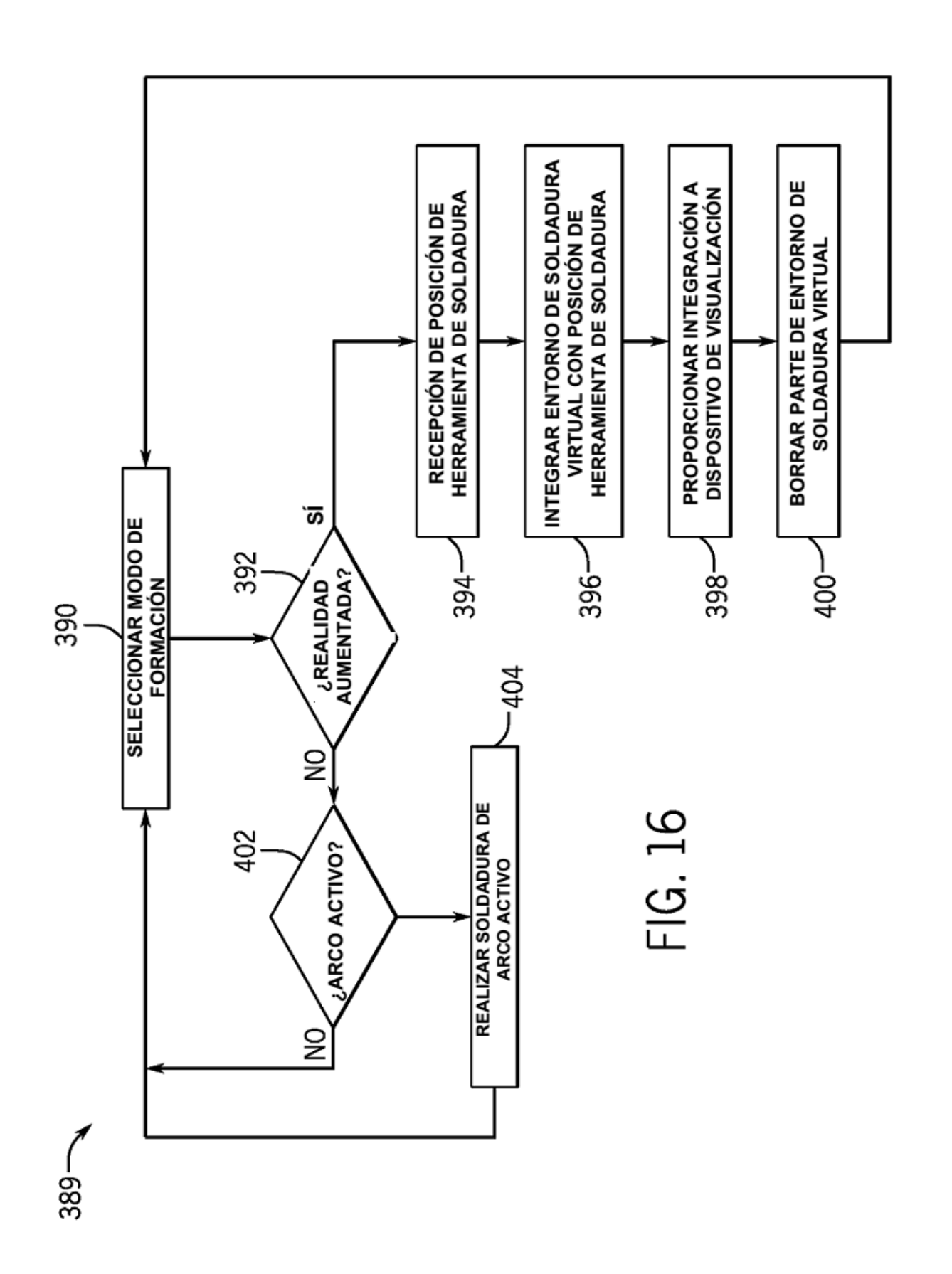

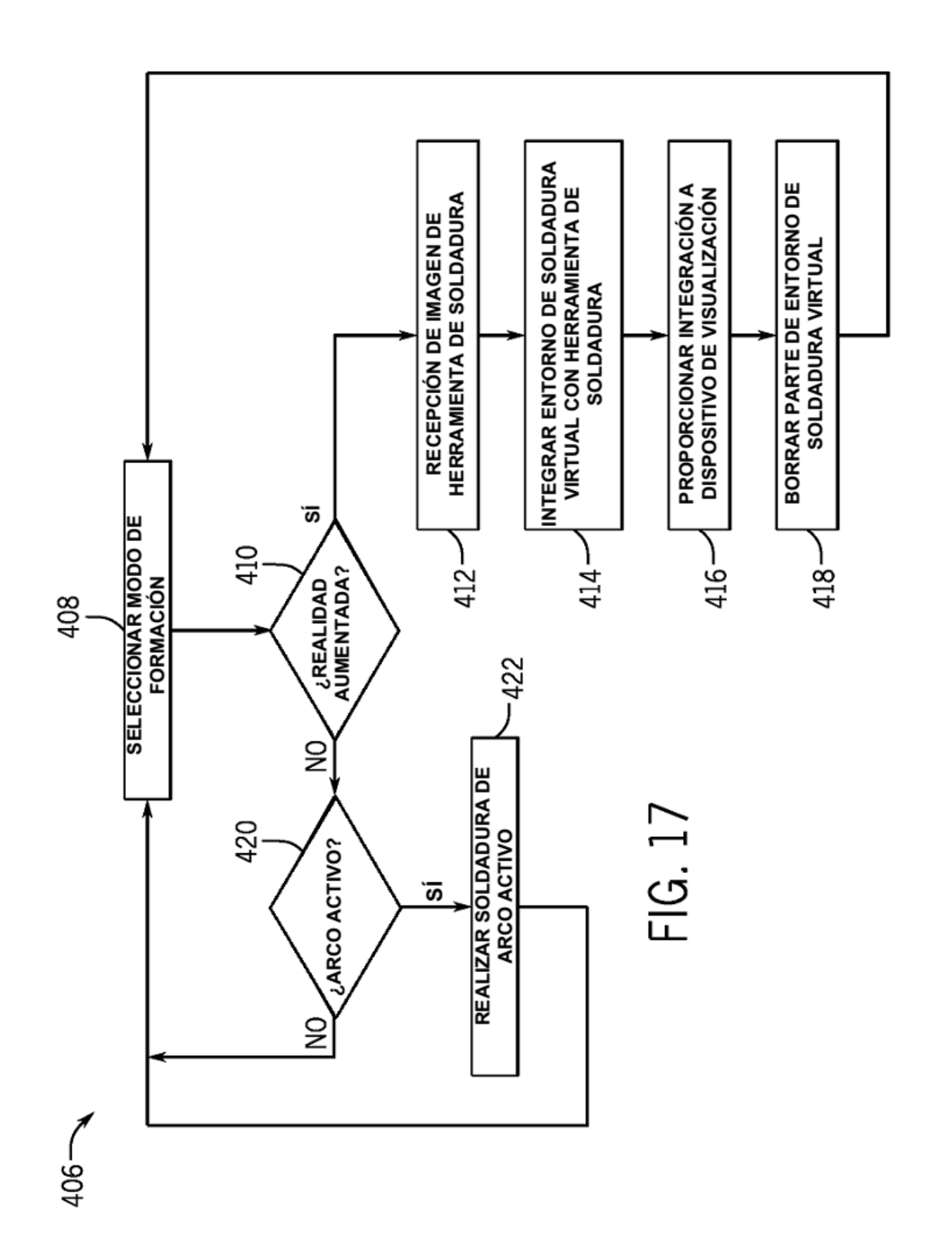

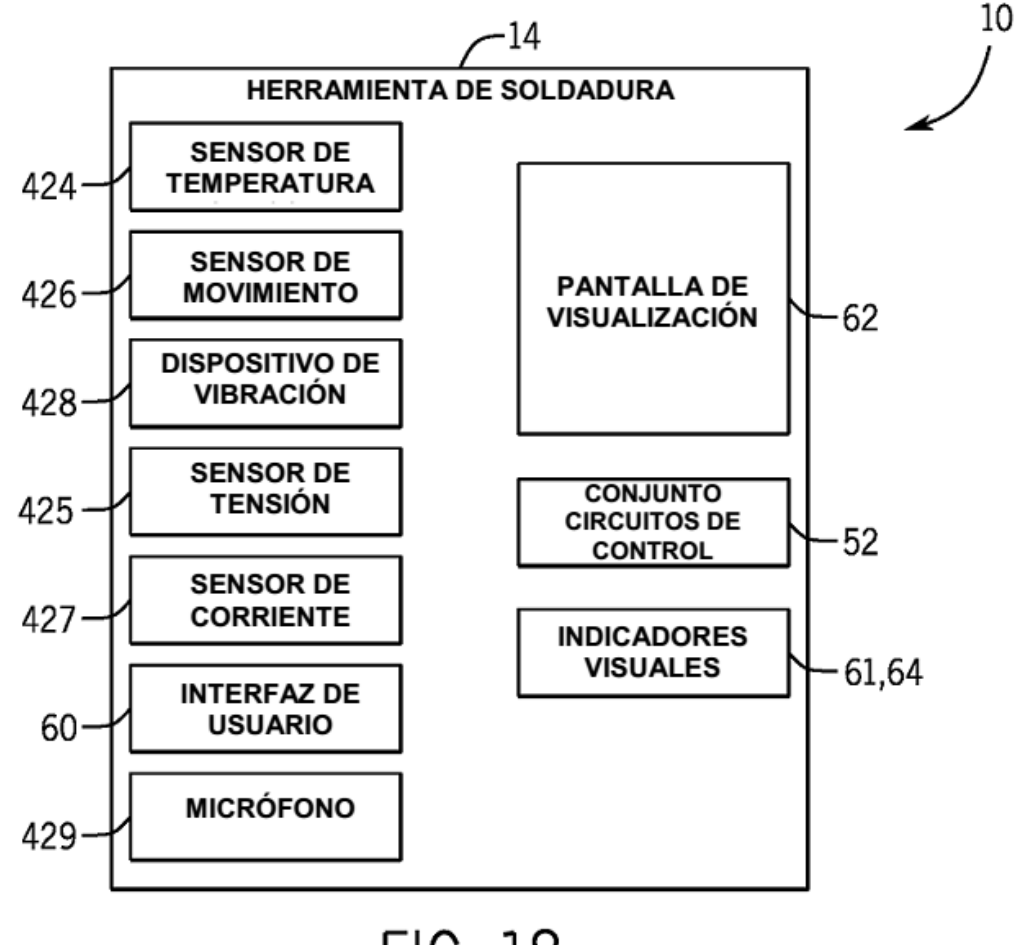

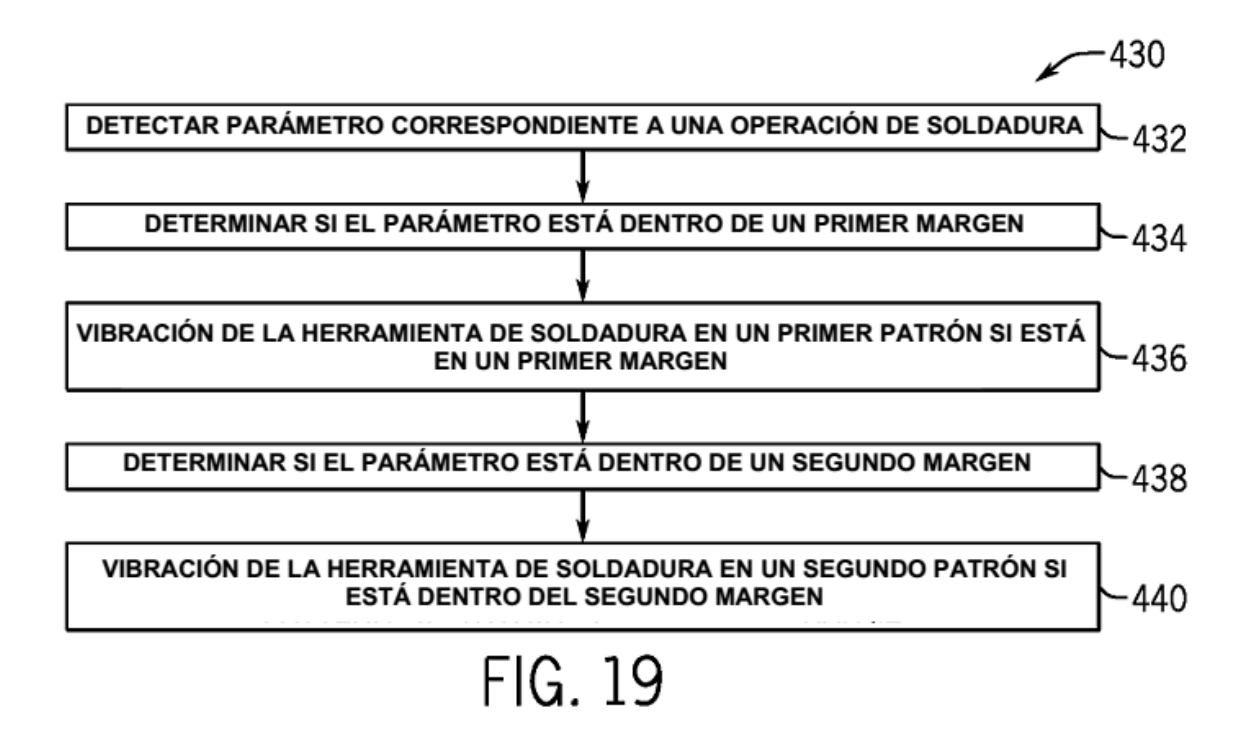

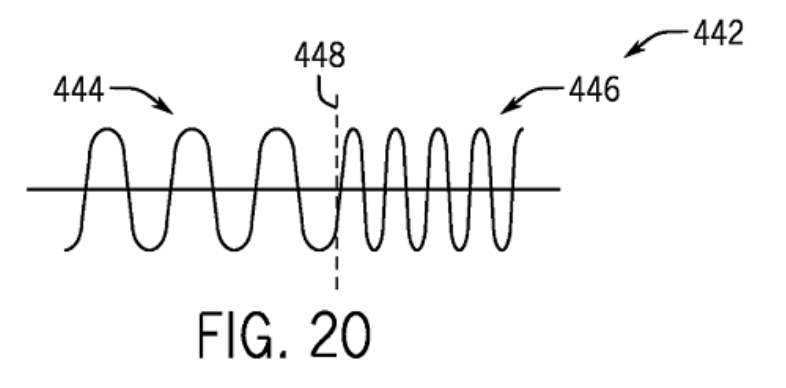

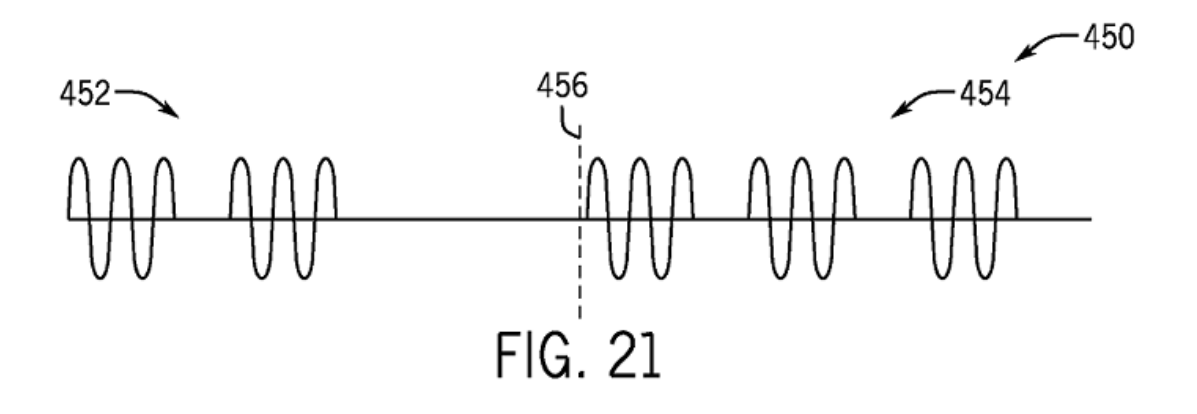

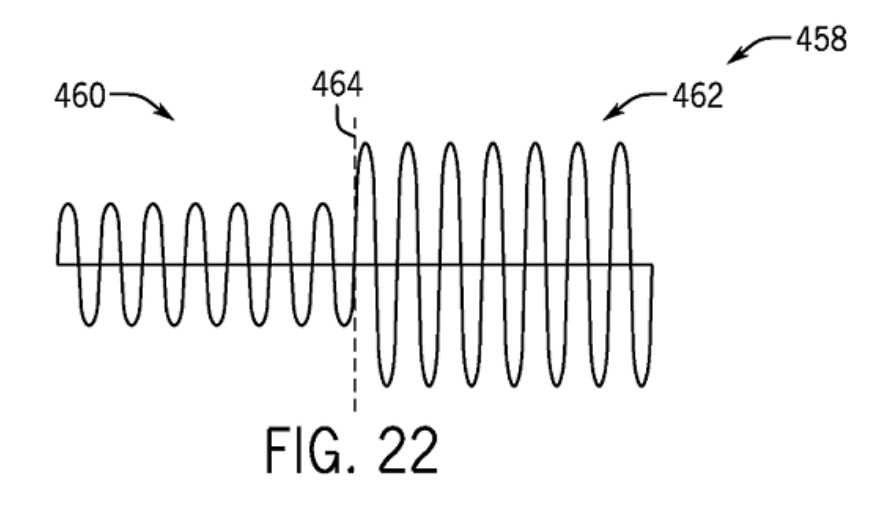

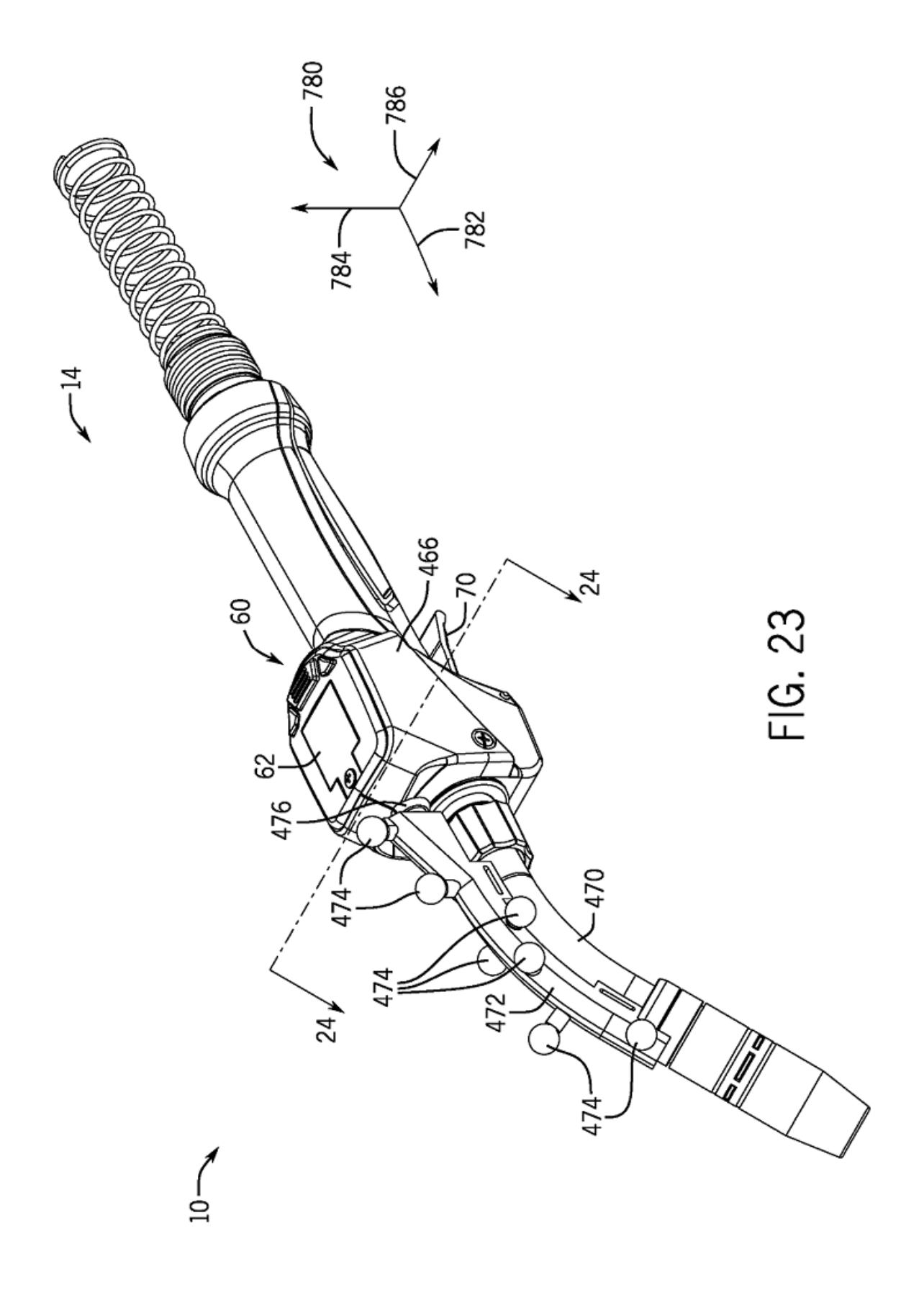

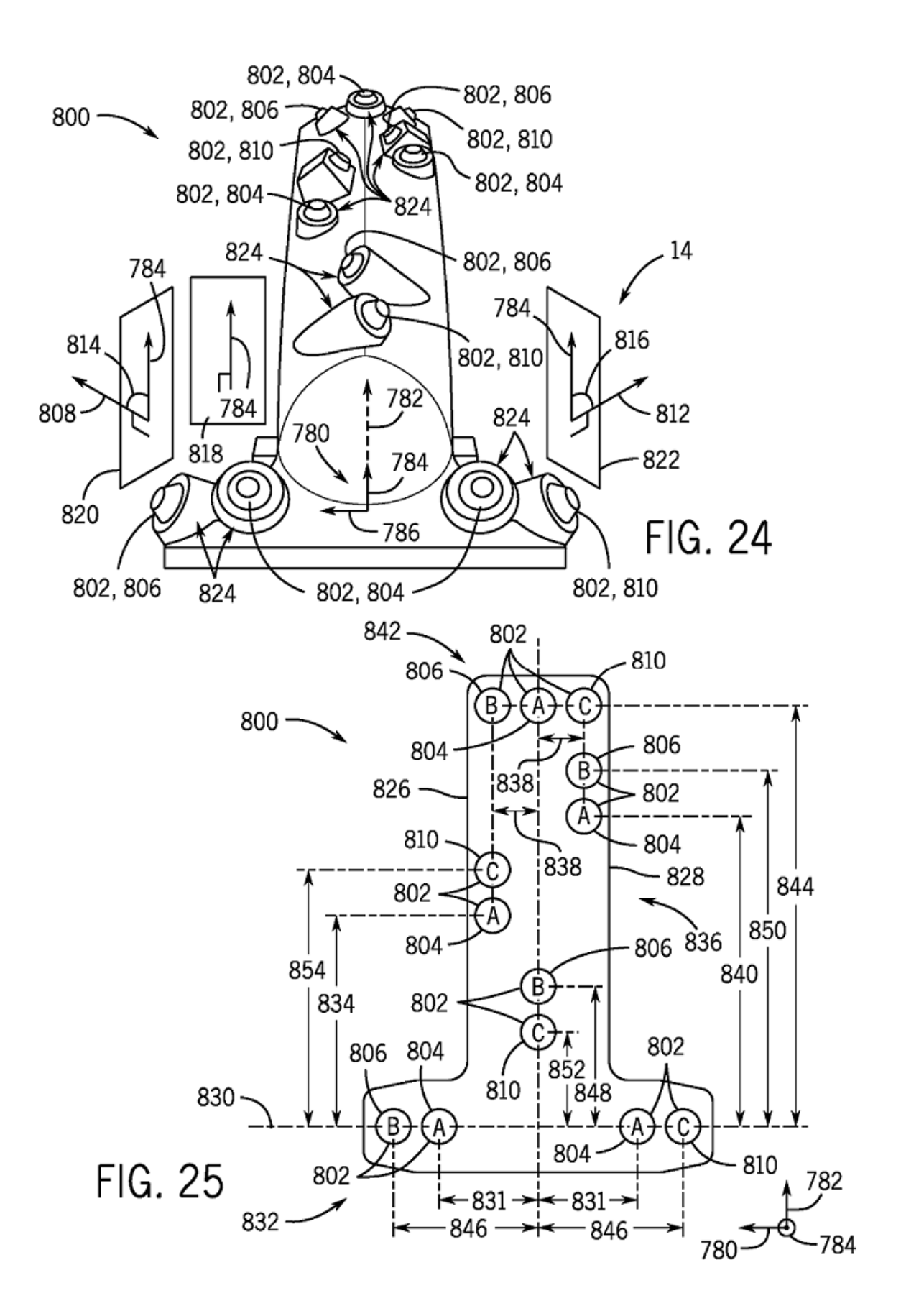

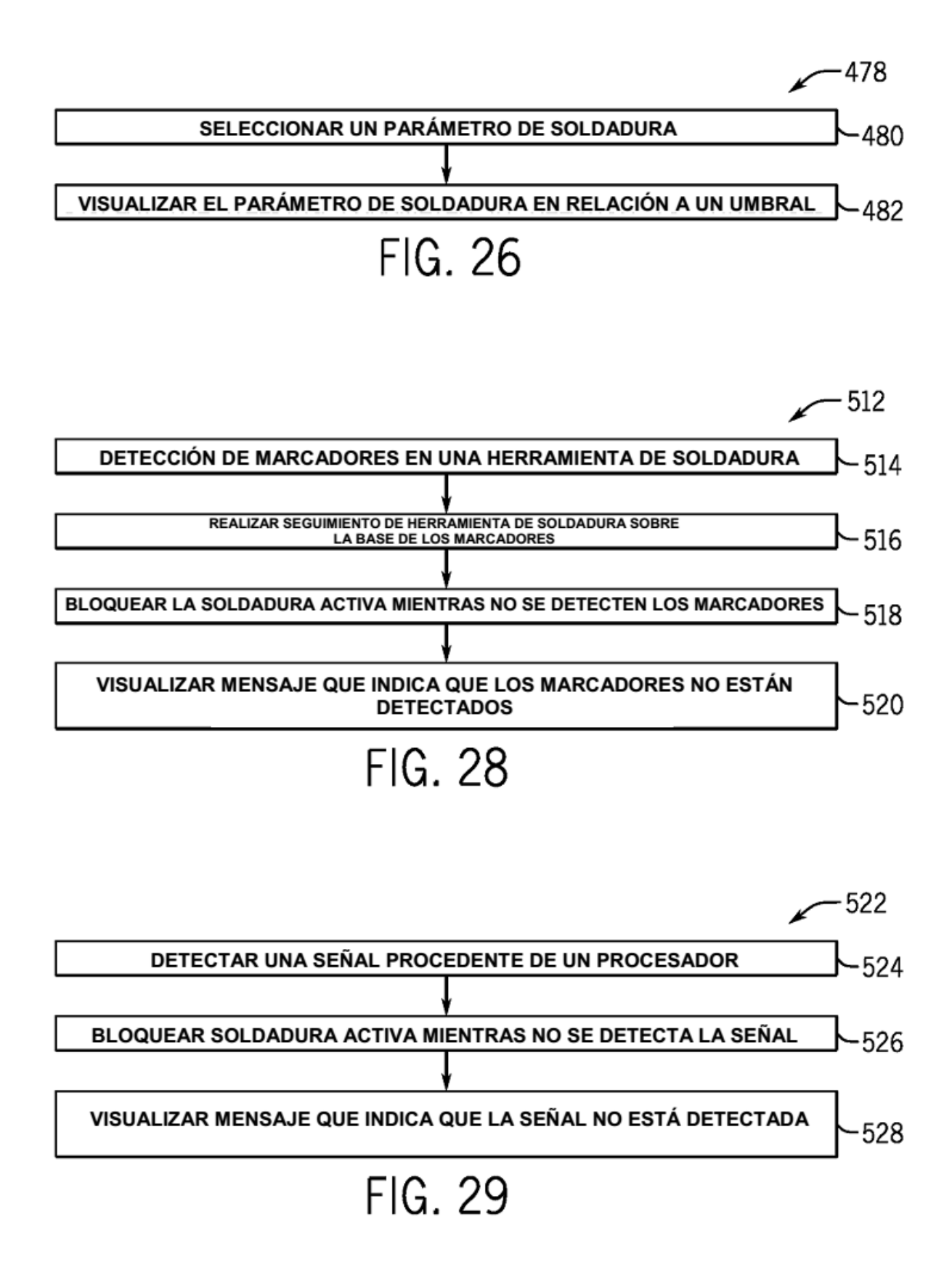

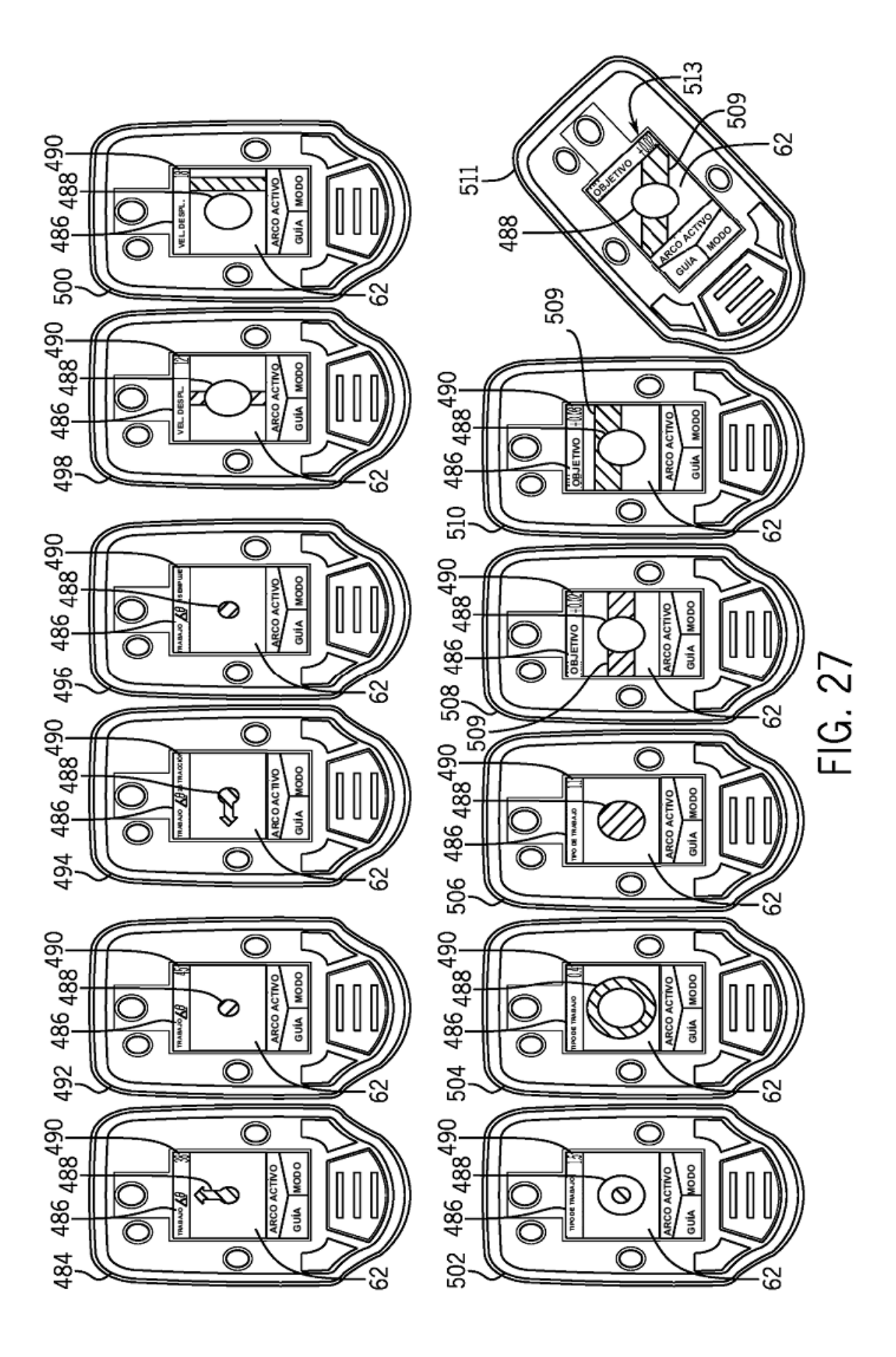

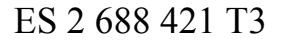

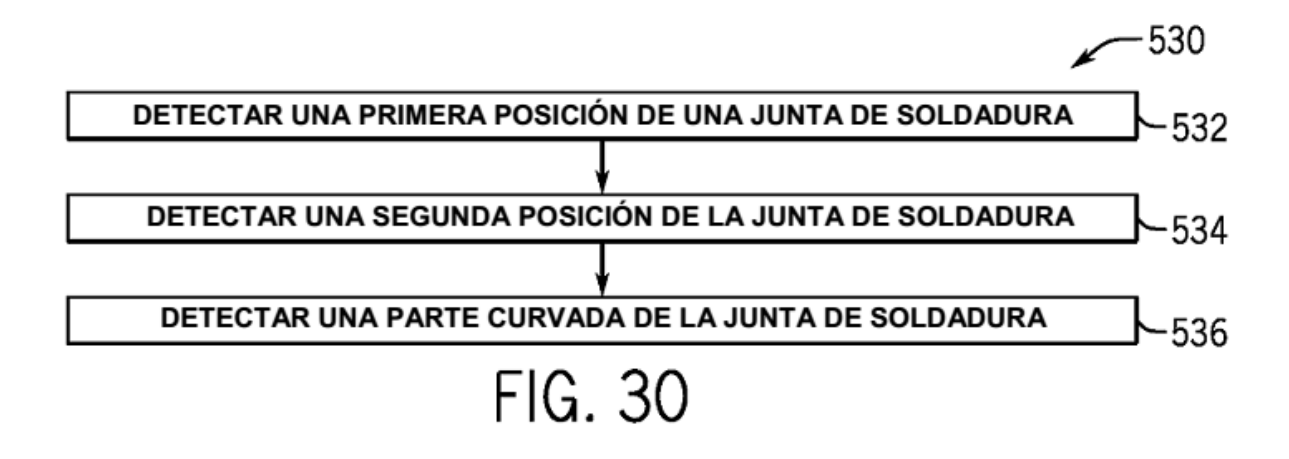

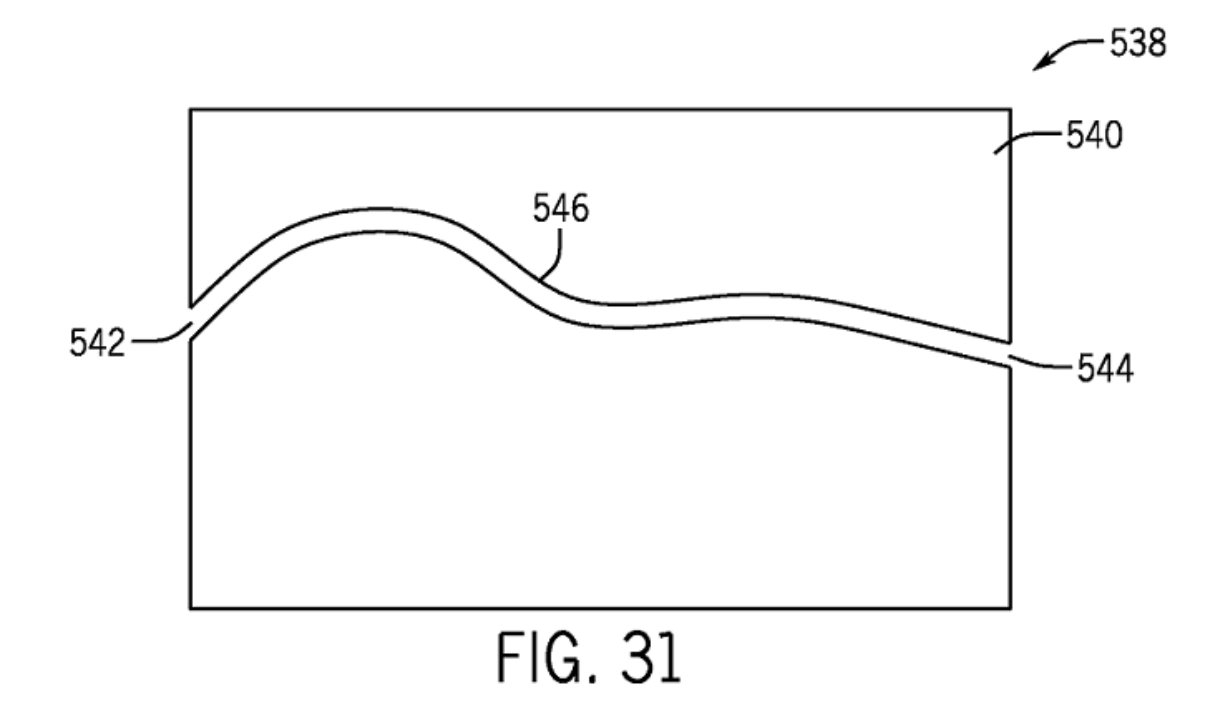

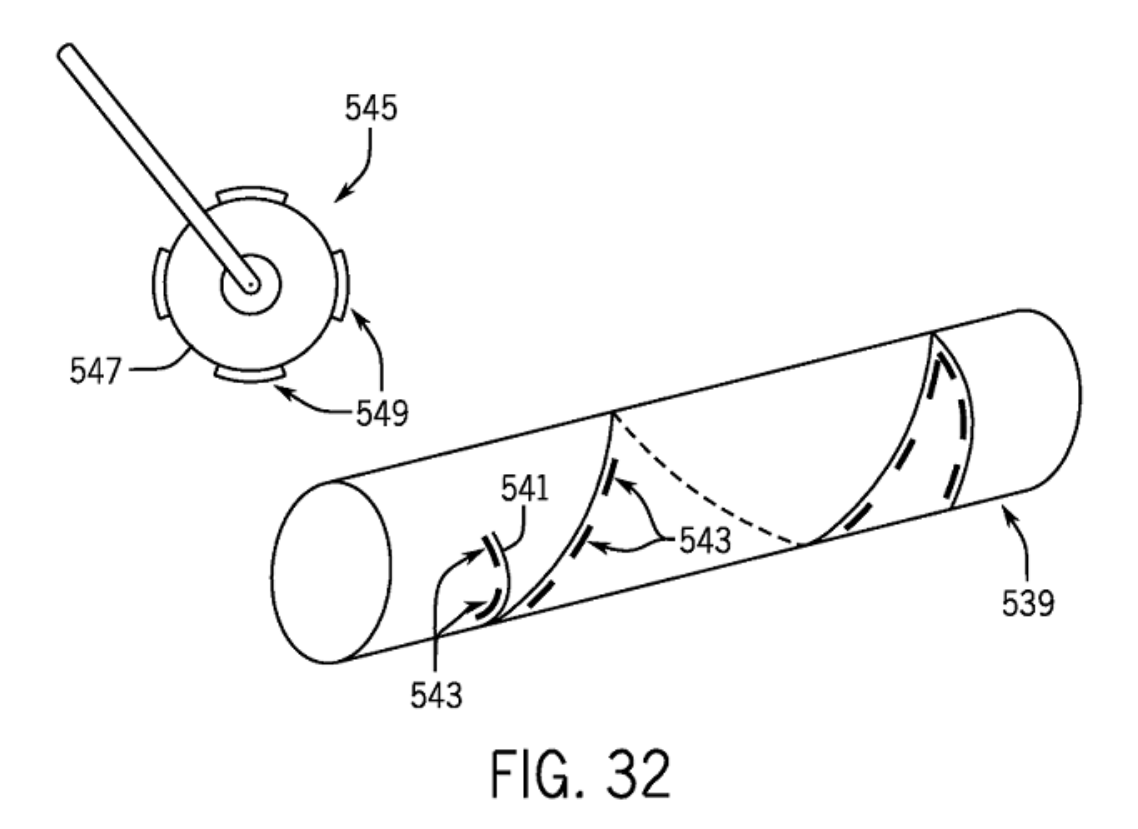

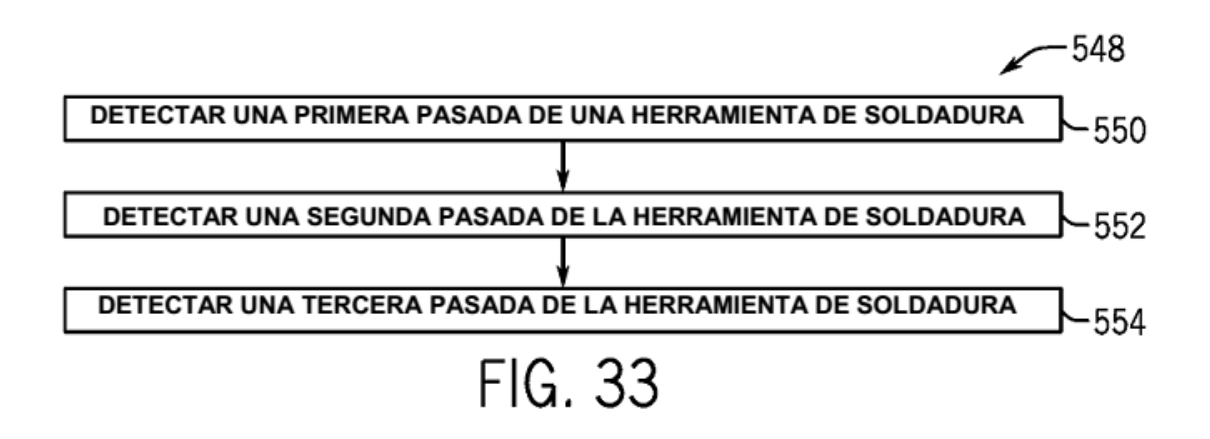

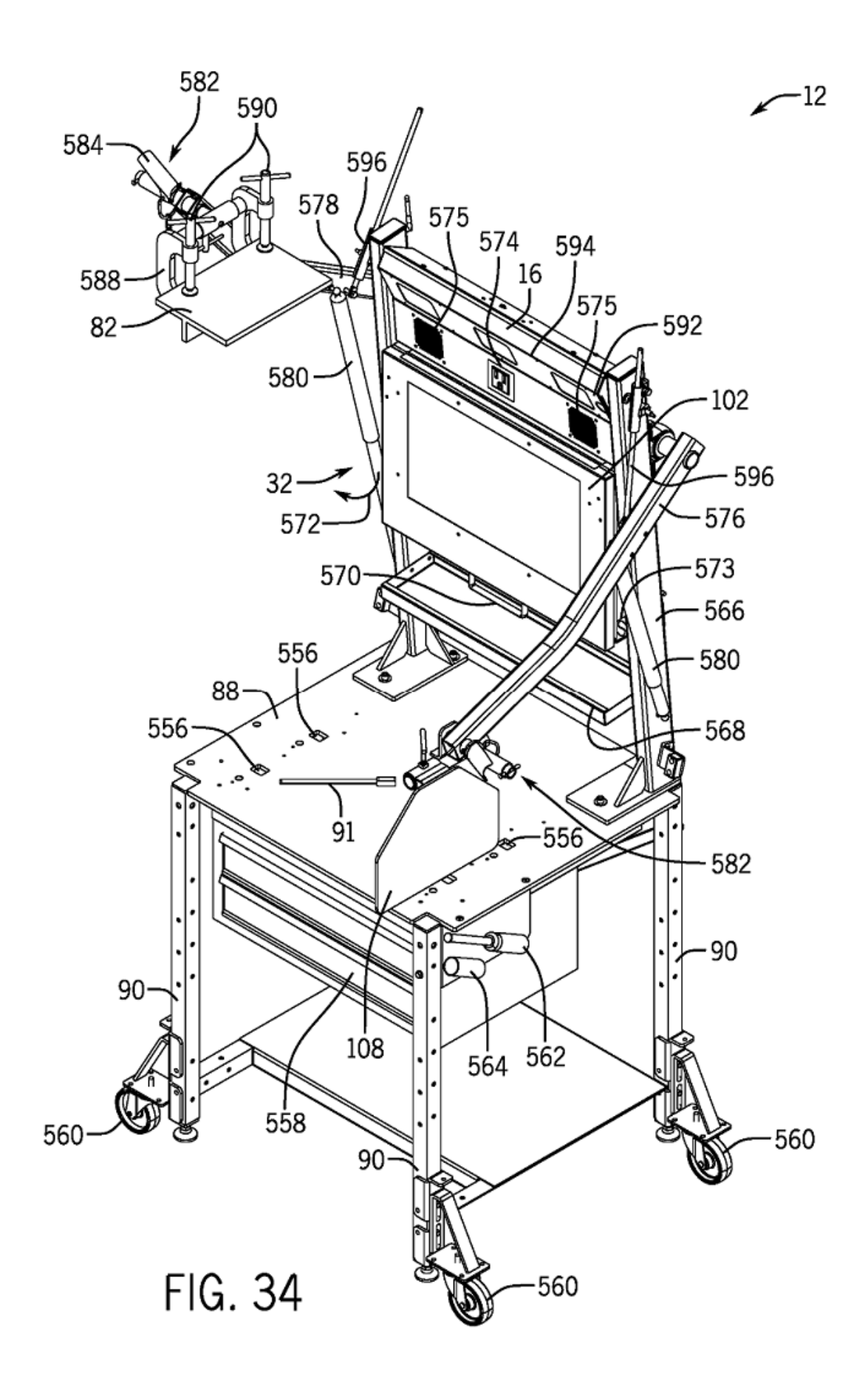

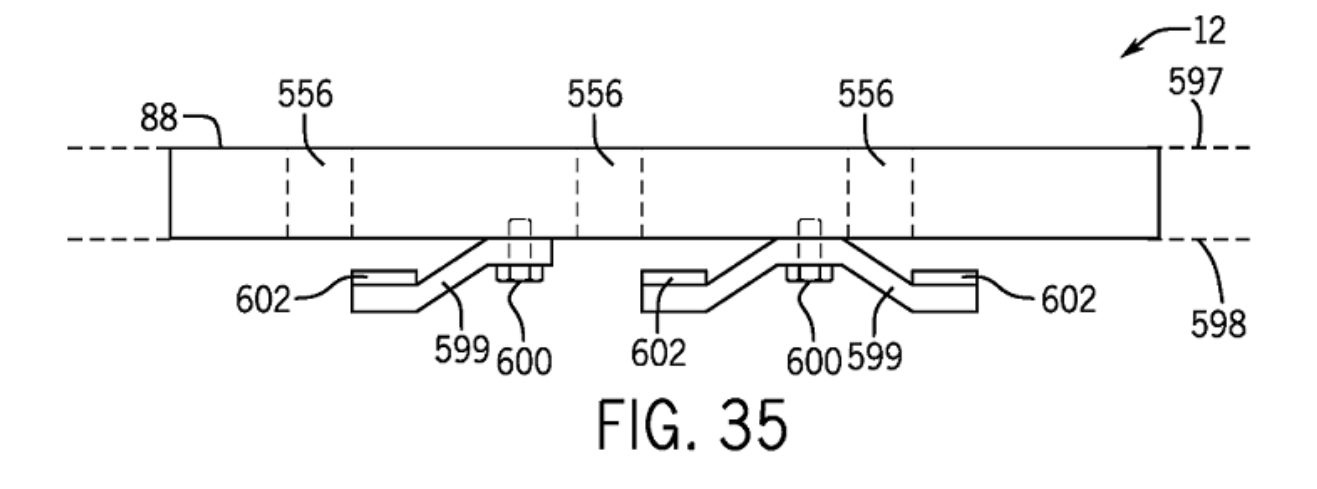

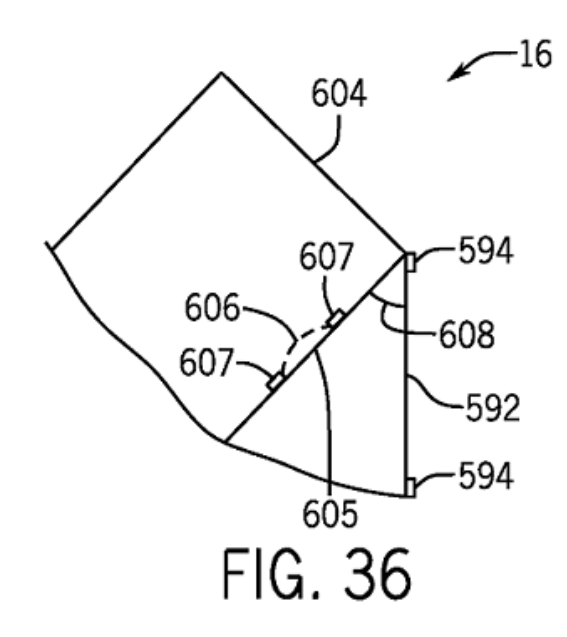

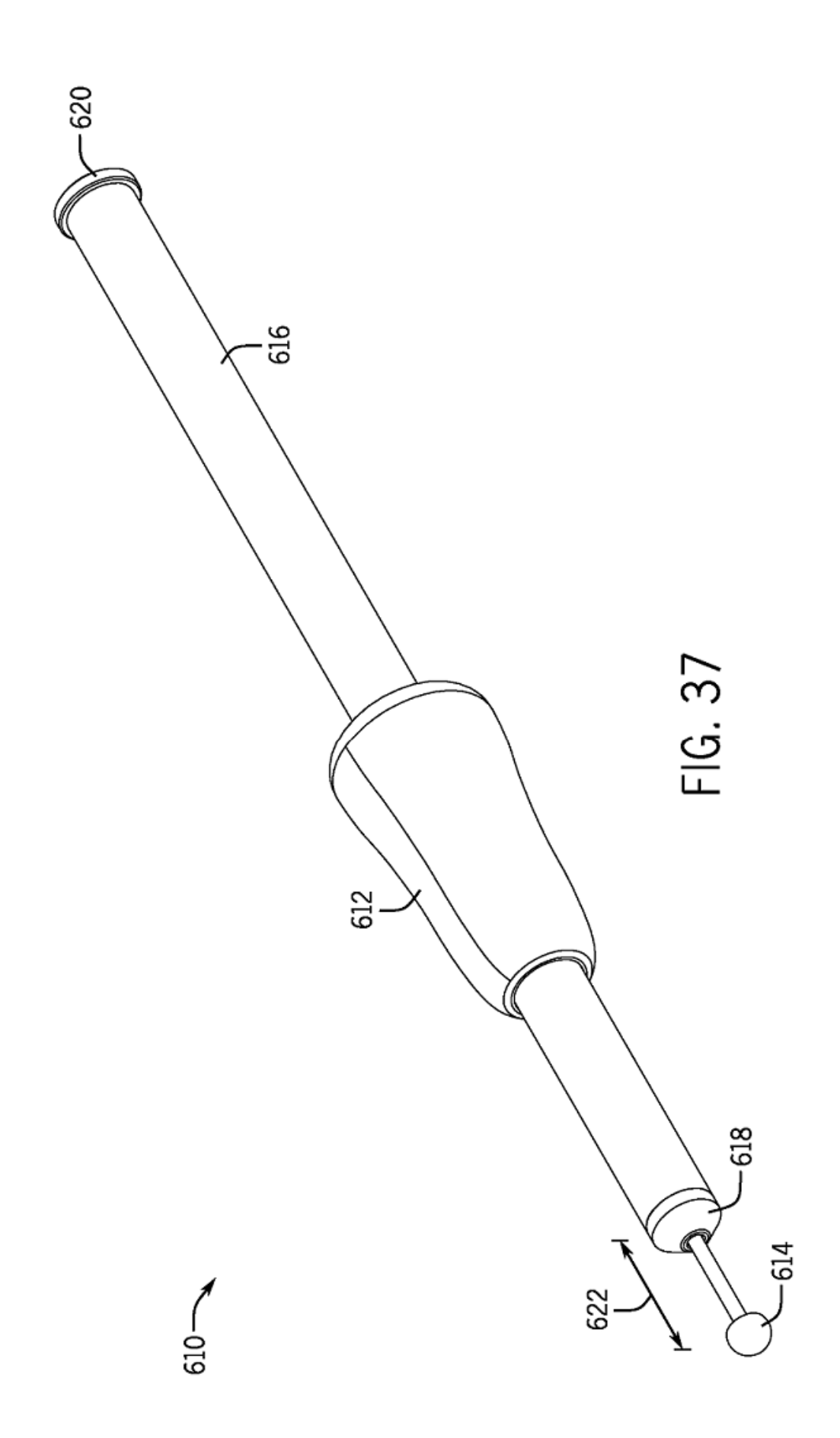

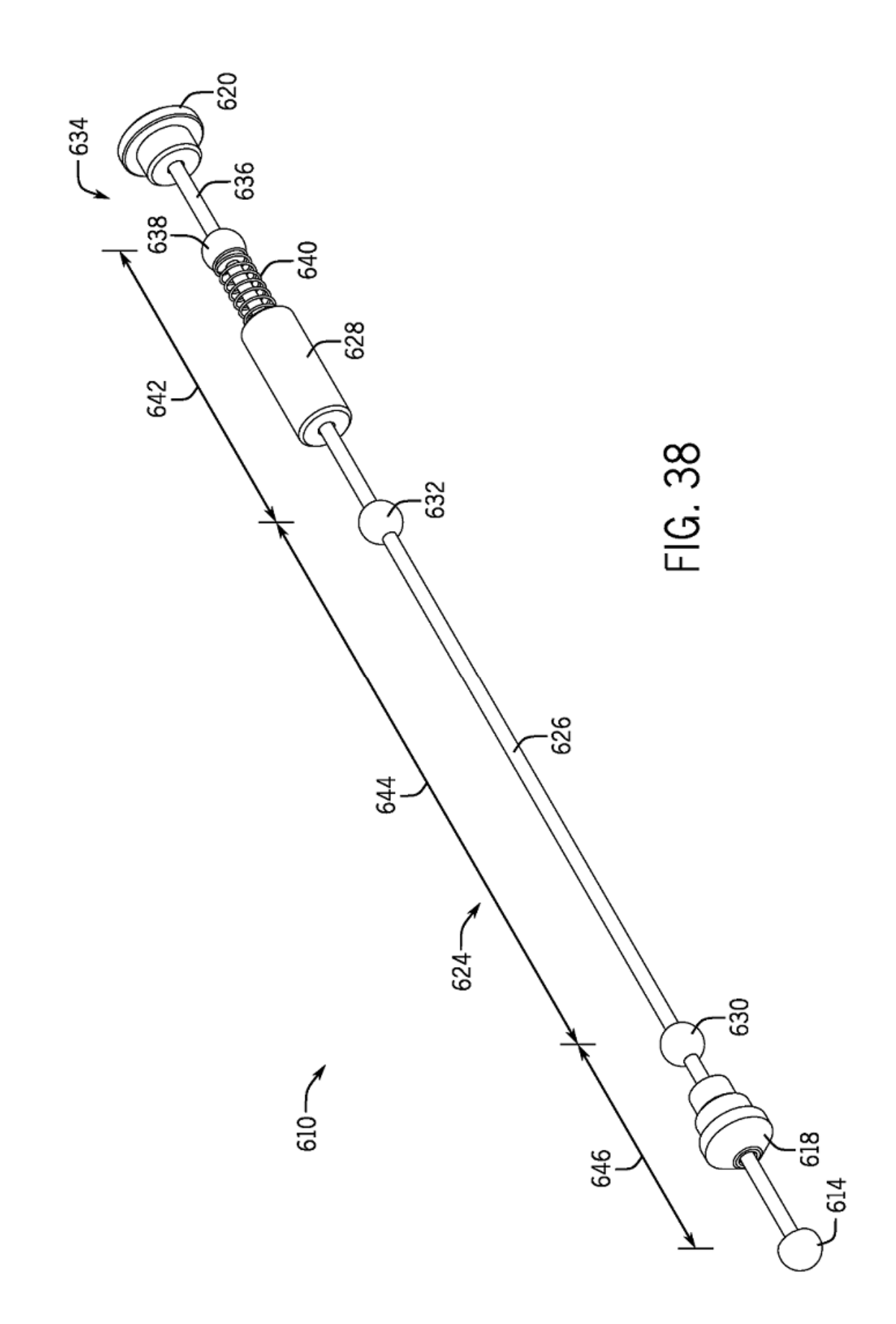

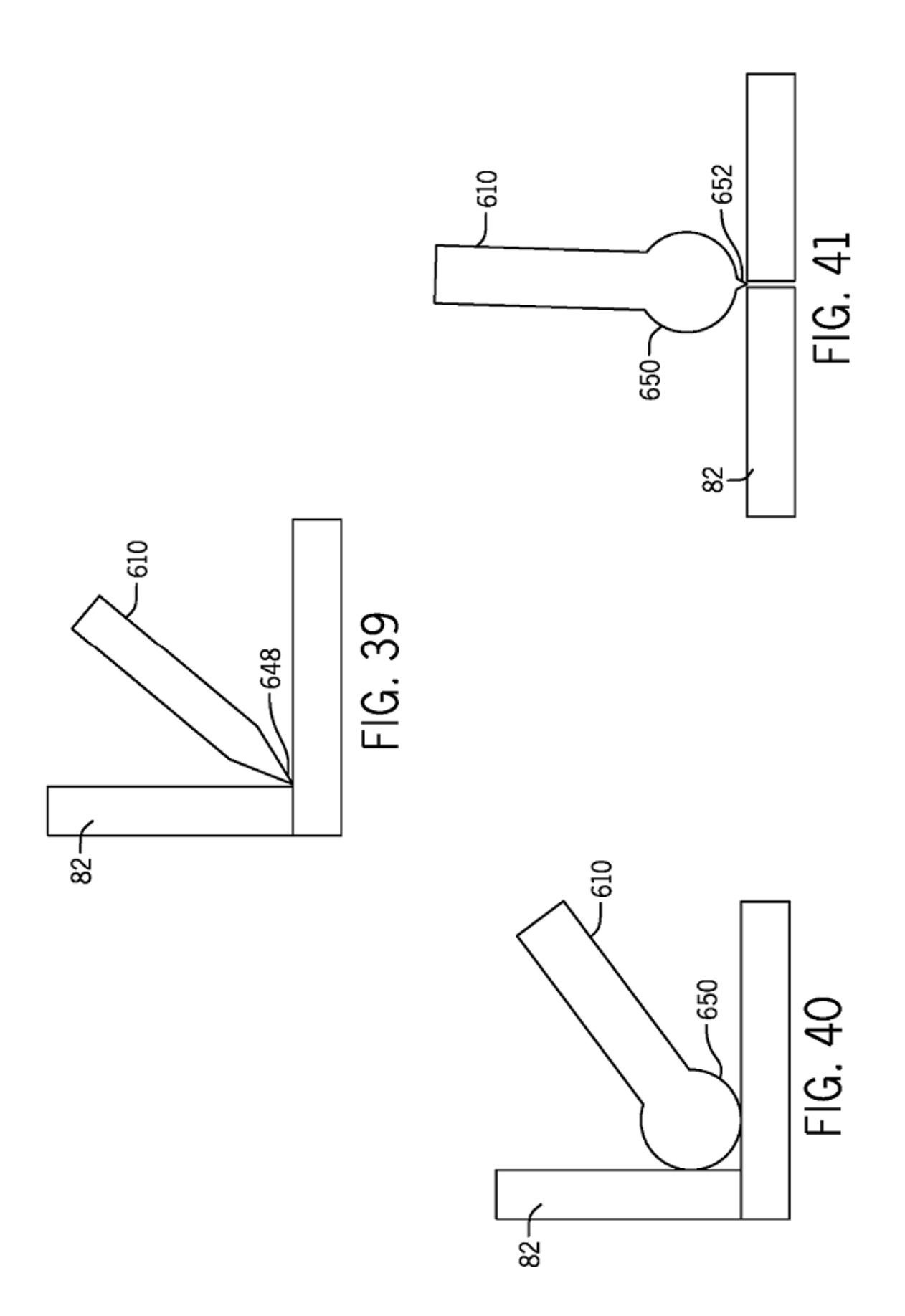

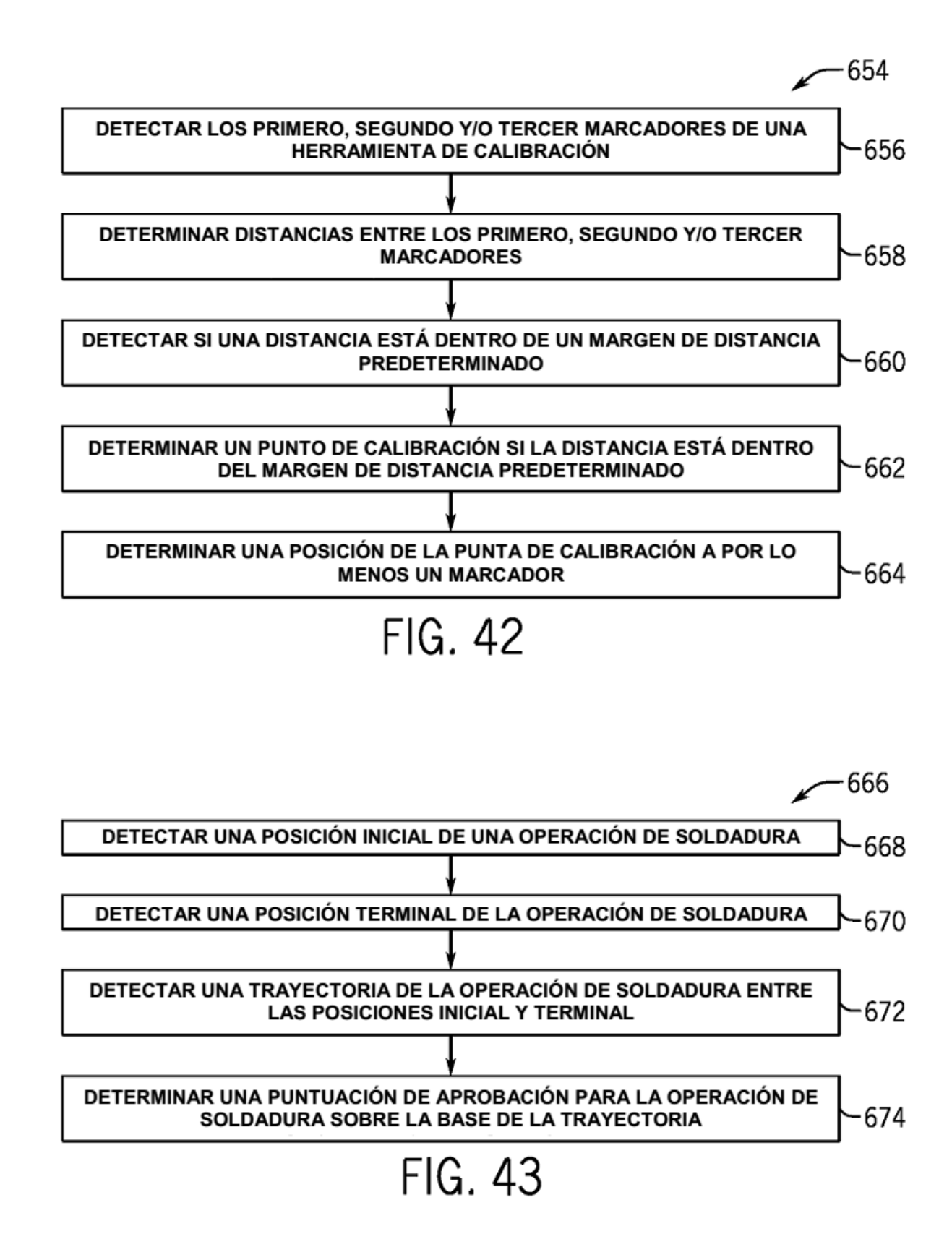

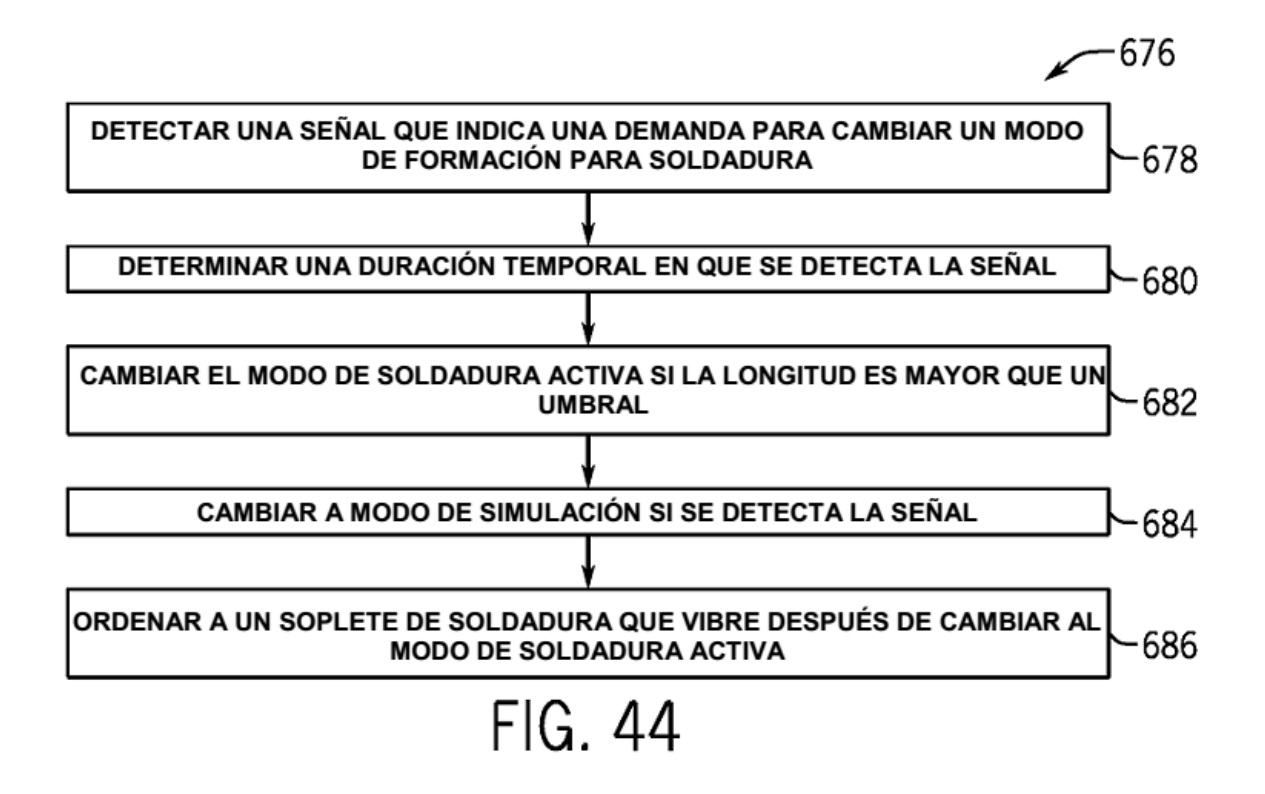

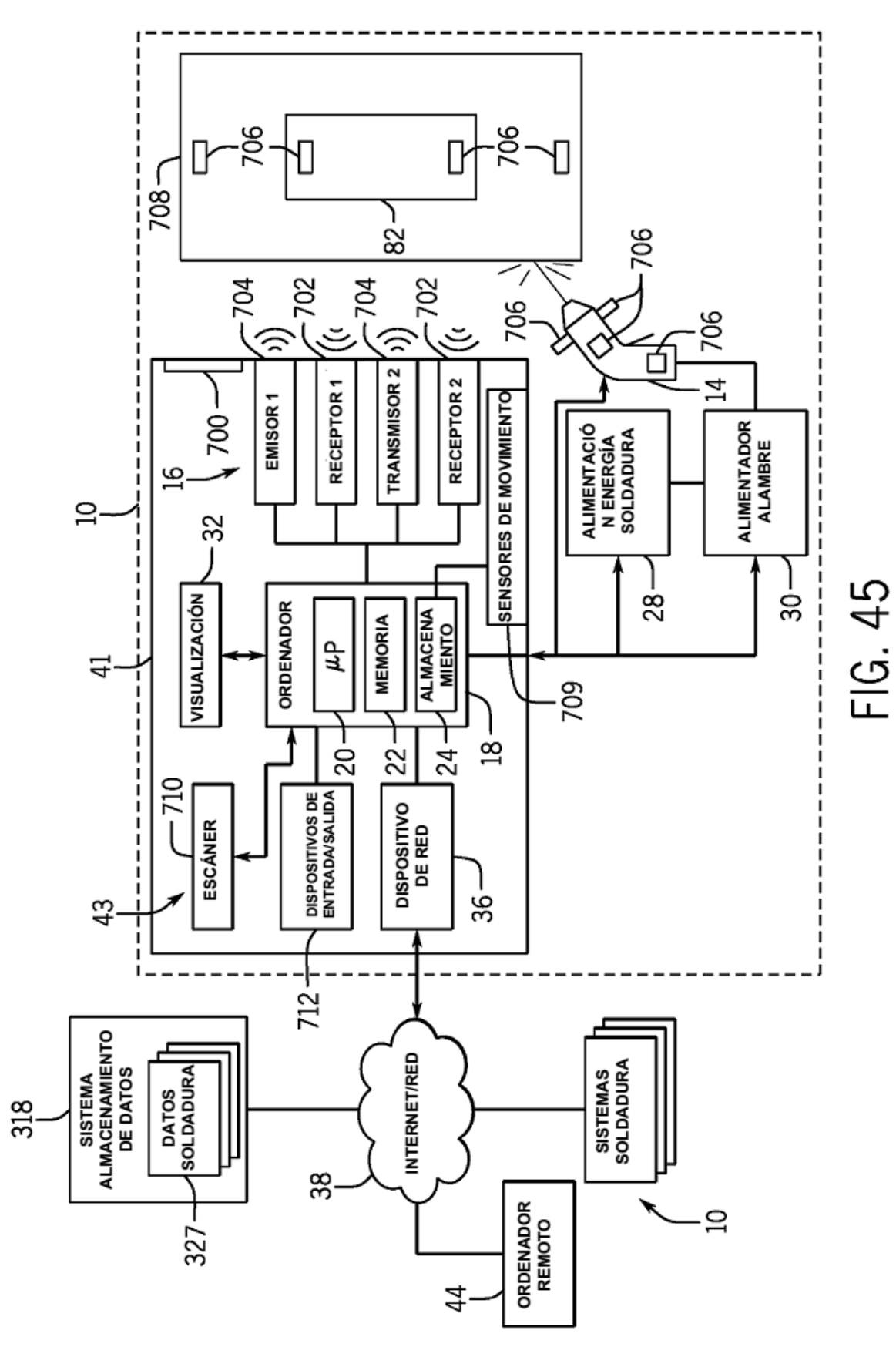

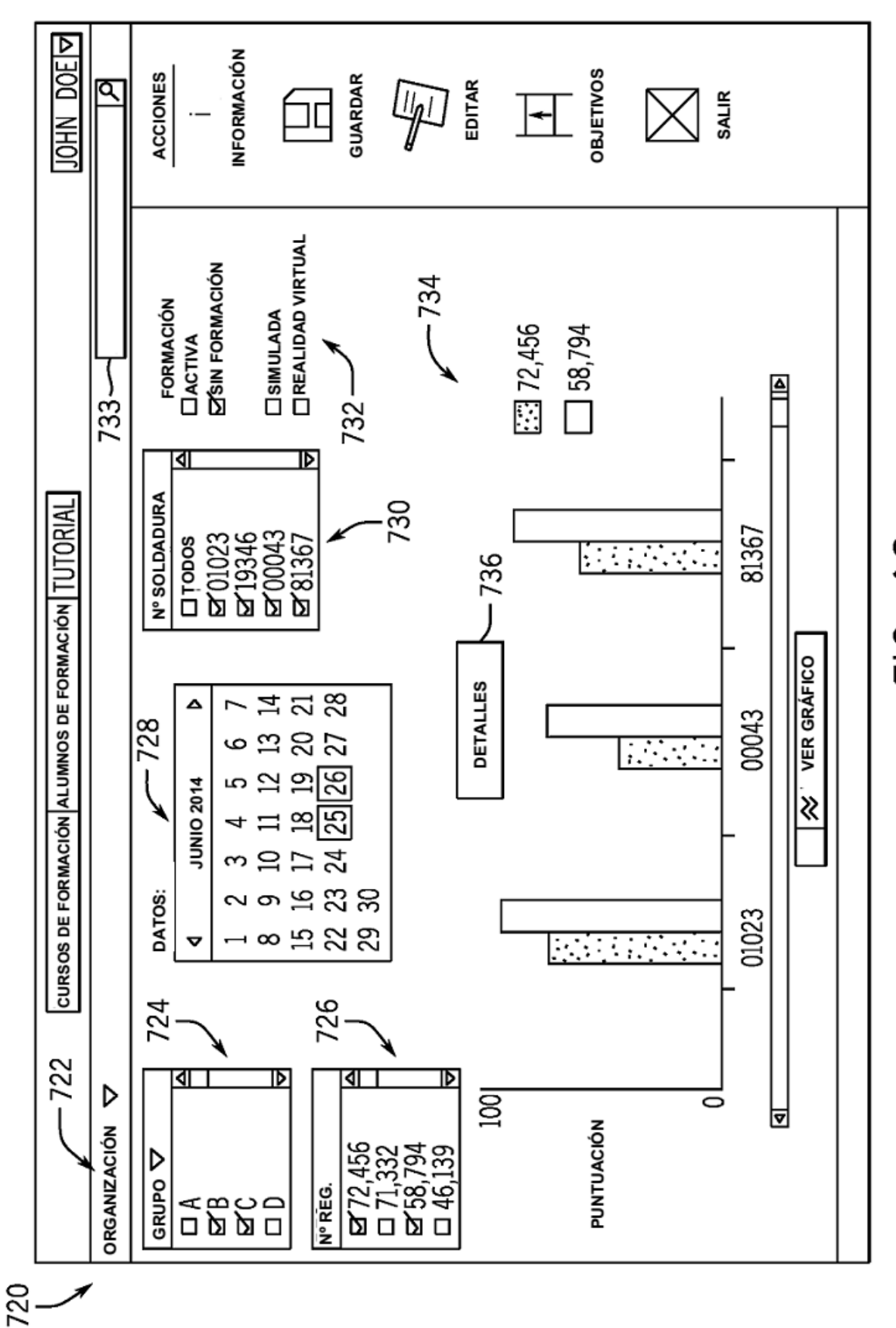

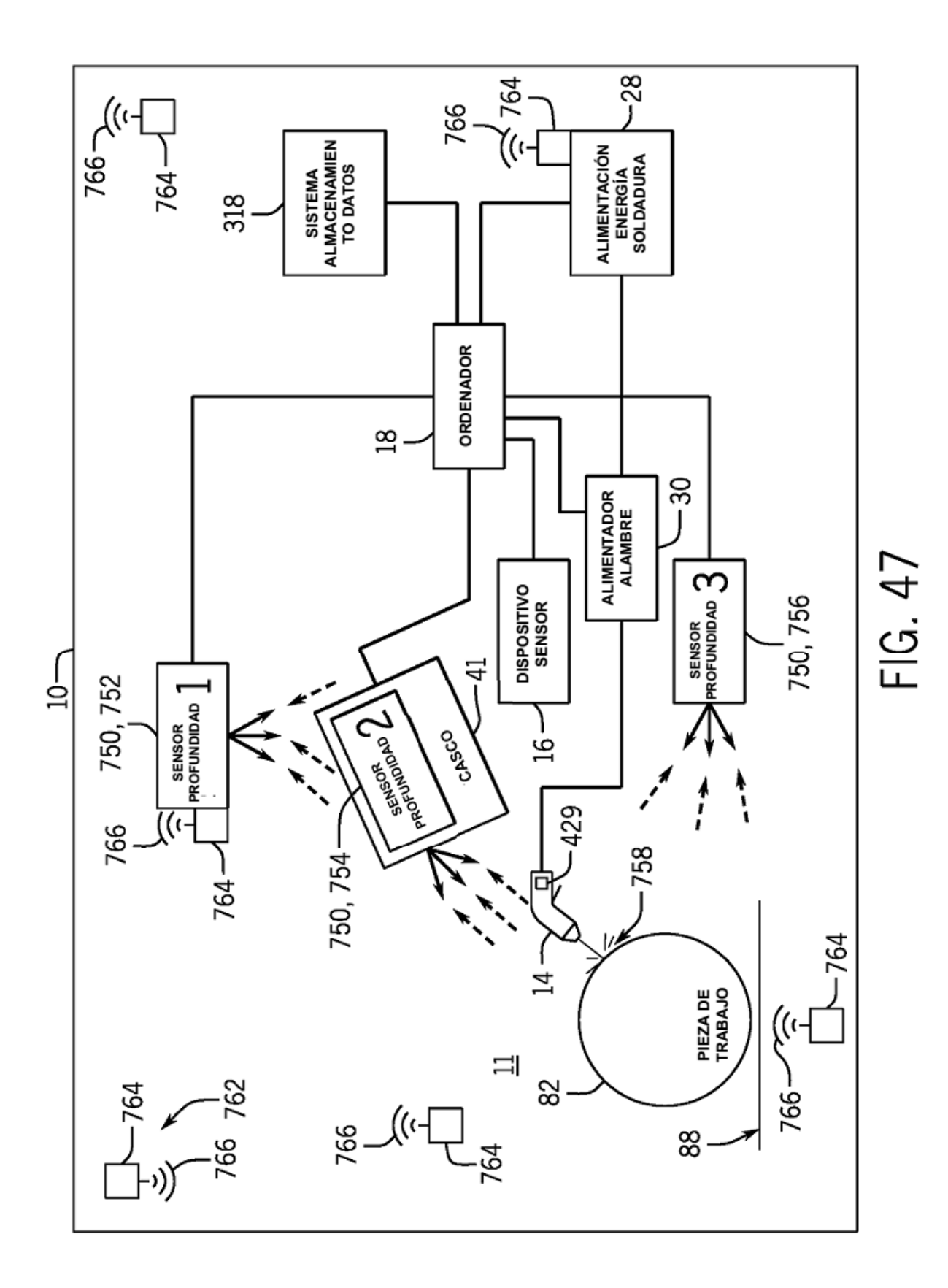

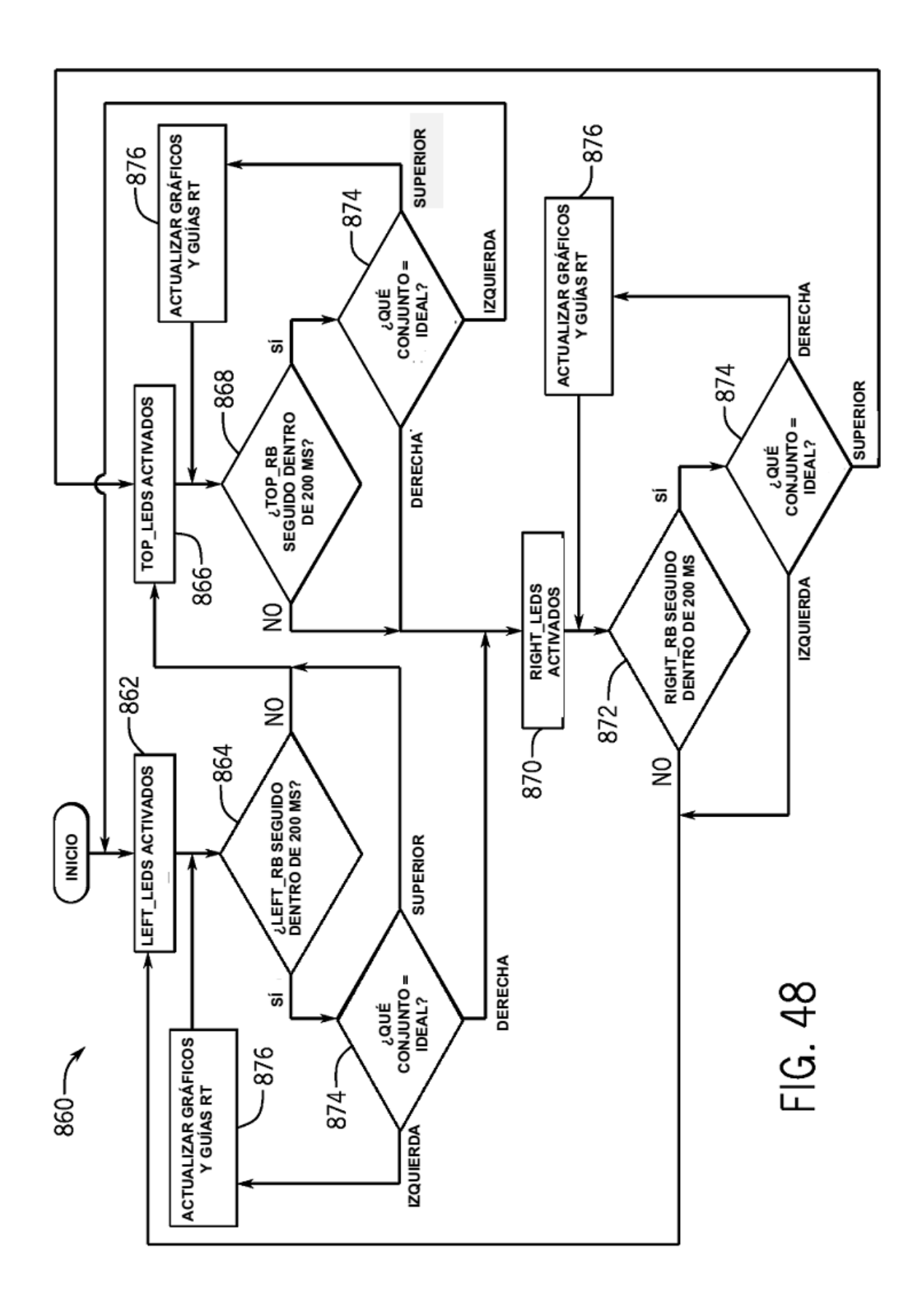

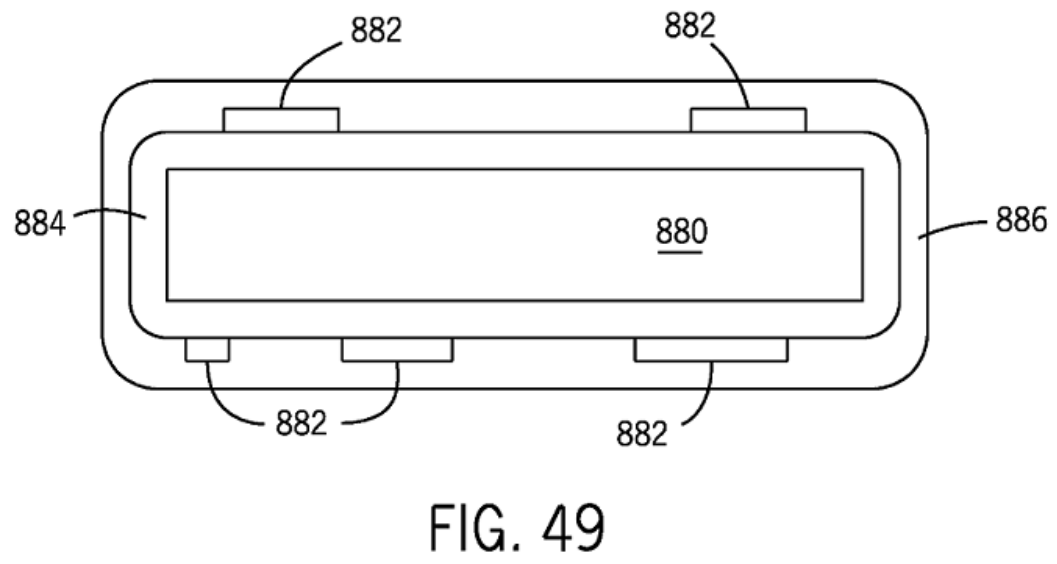

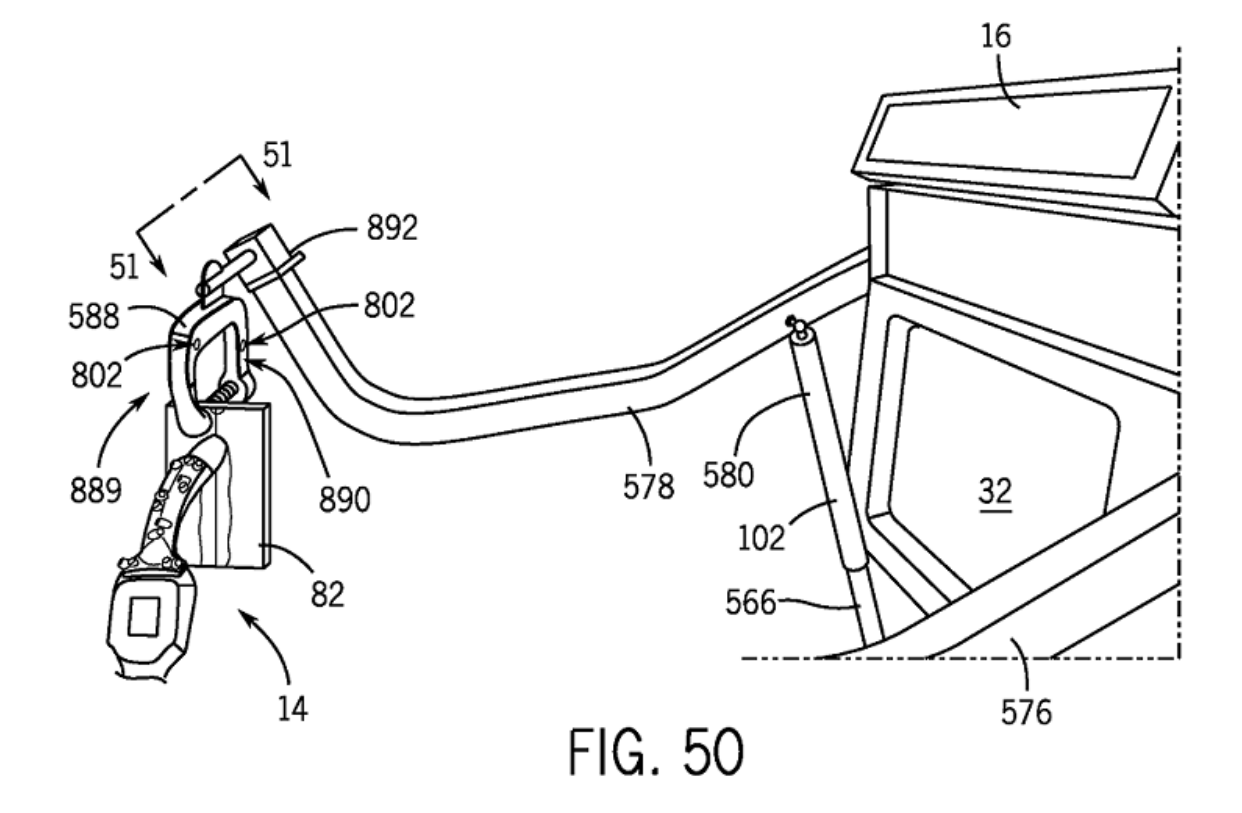
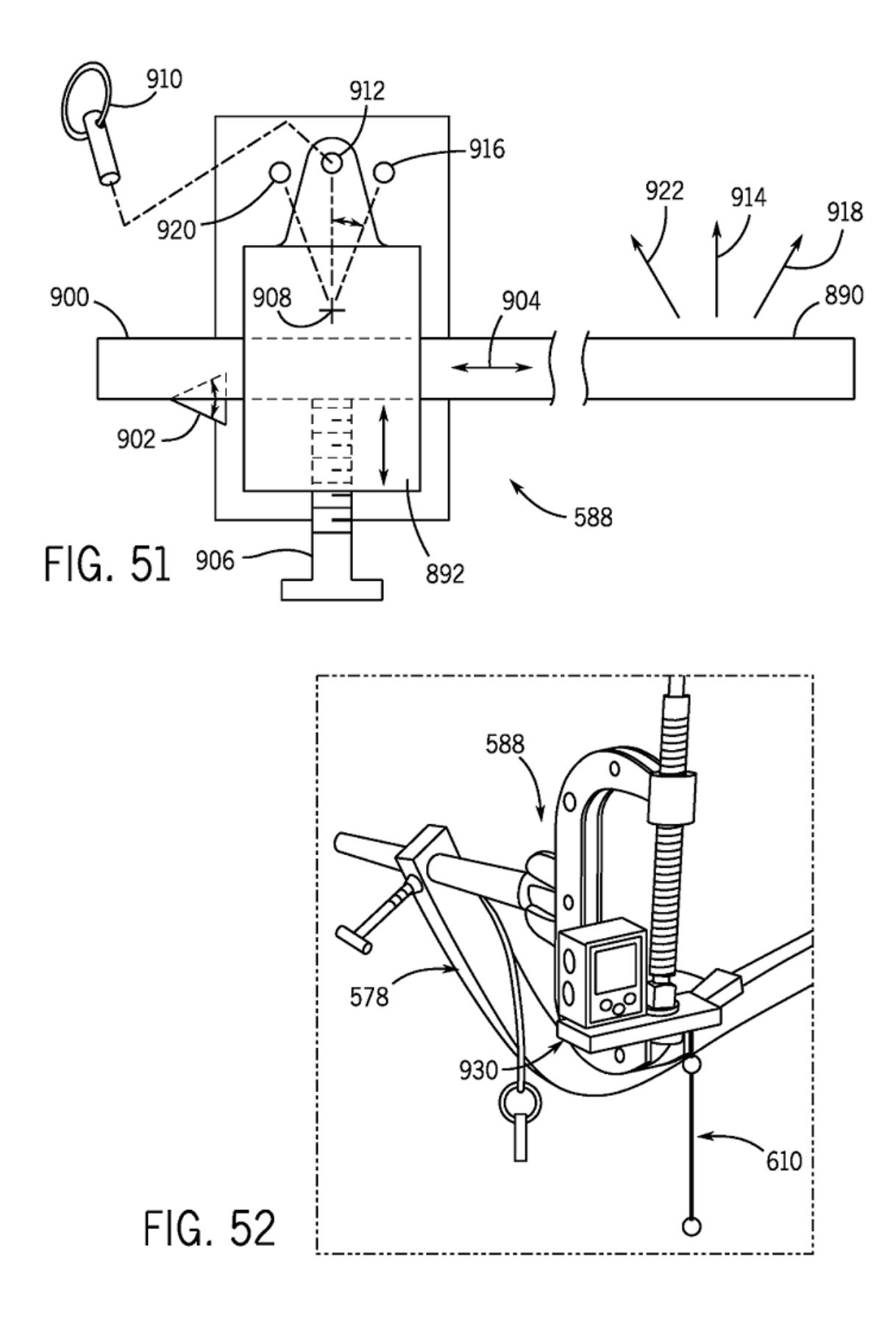

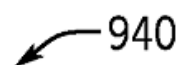

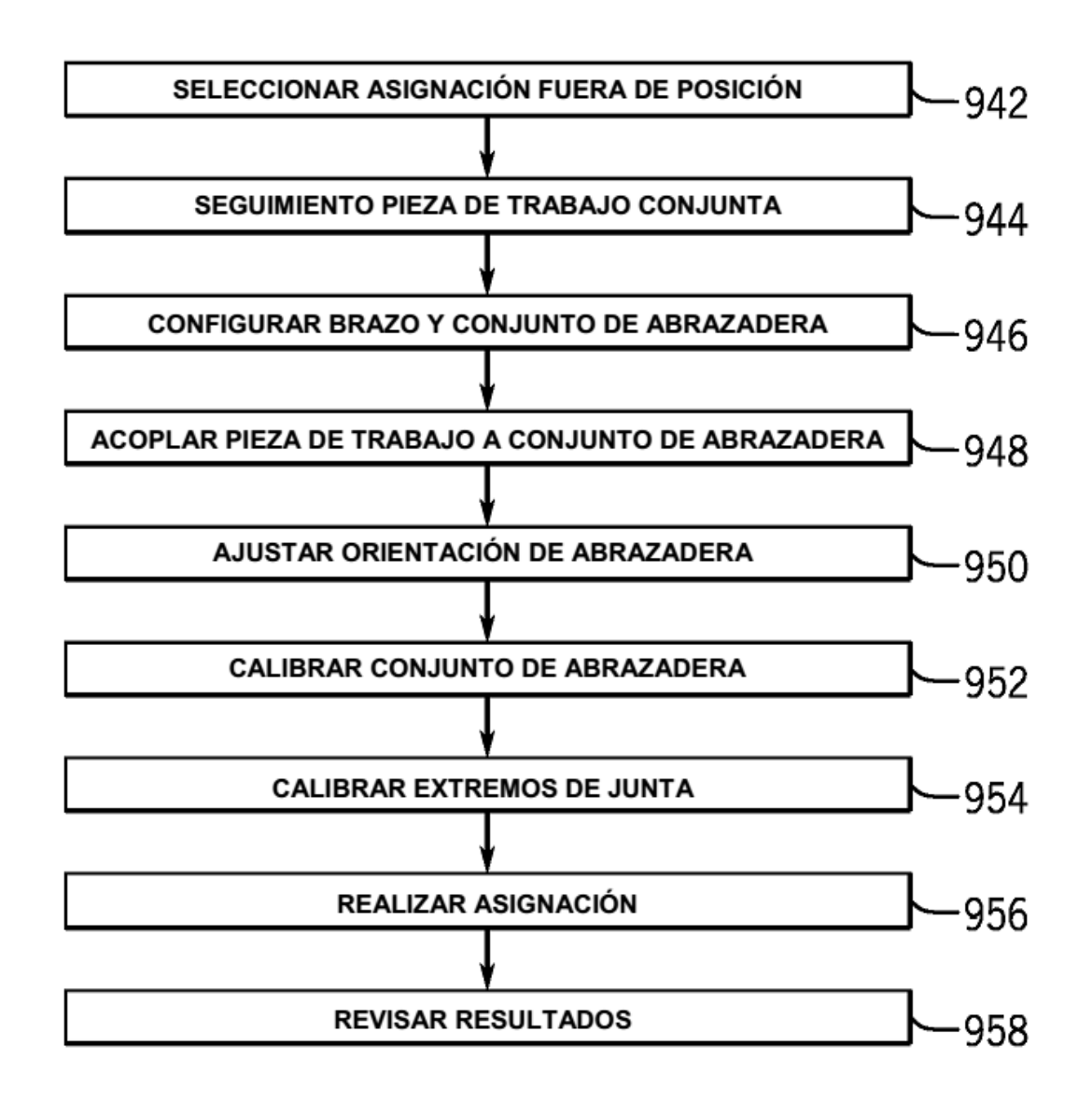

**FIG. 53** 

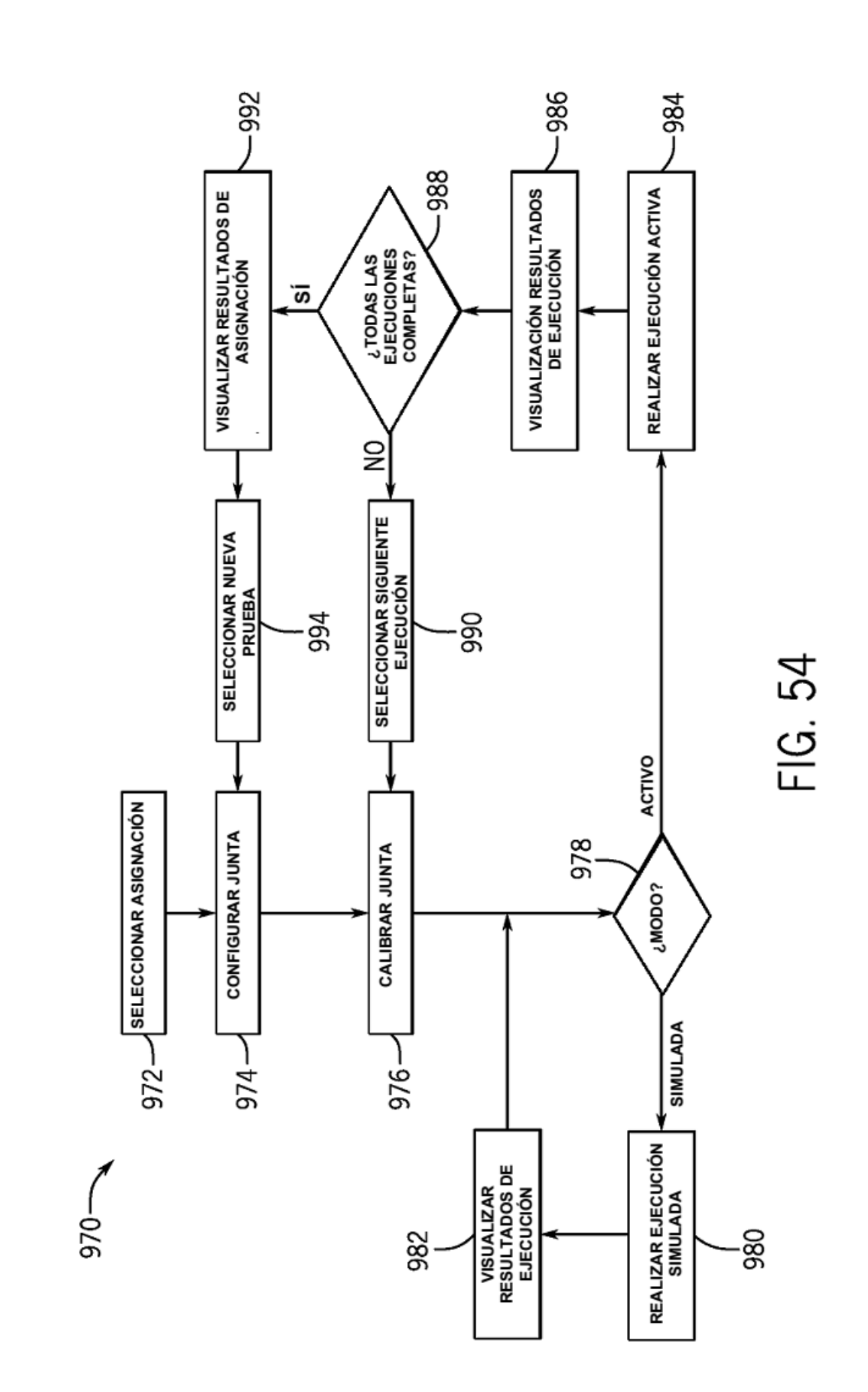

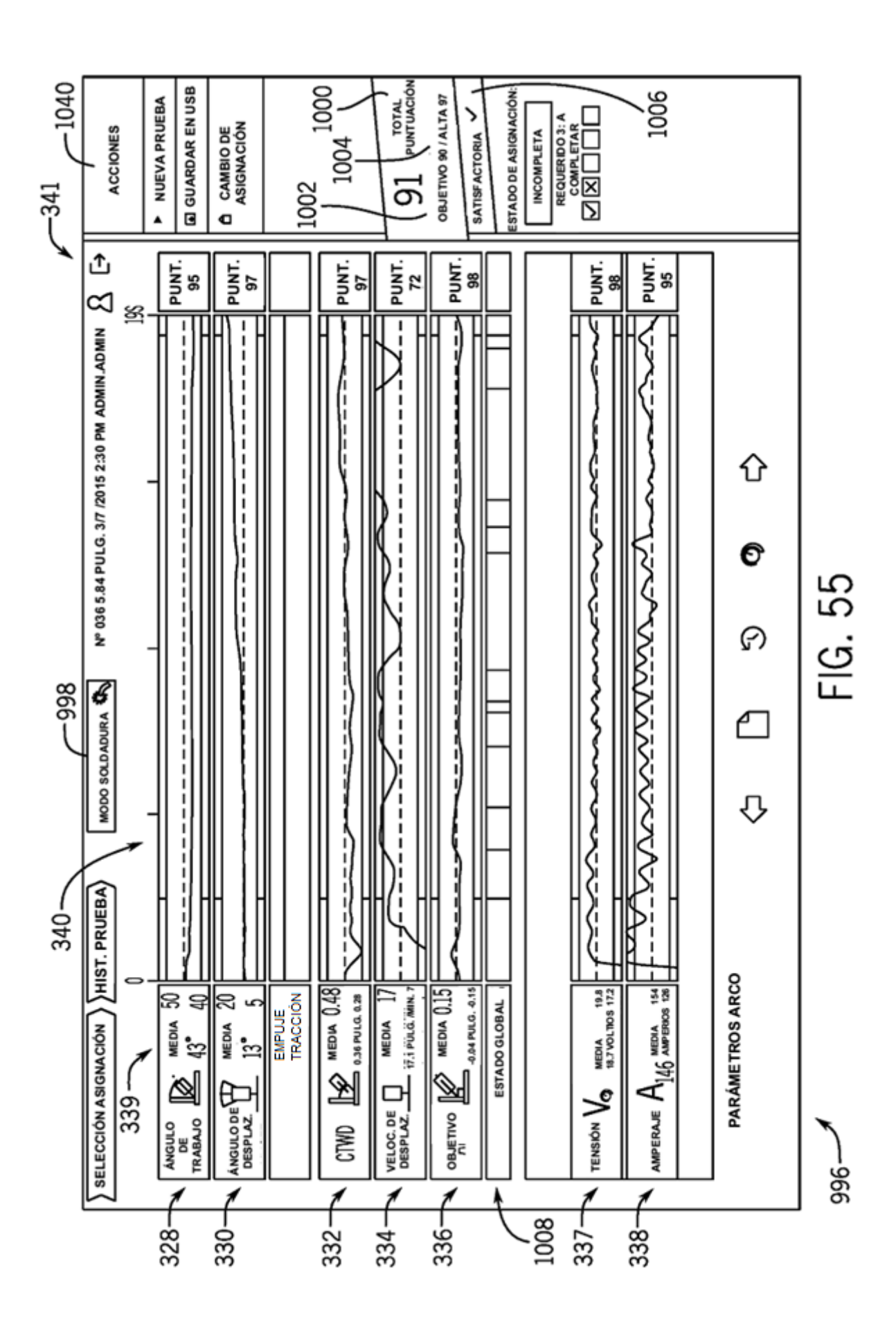

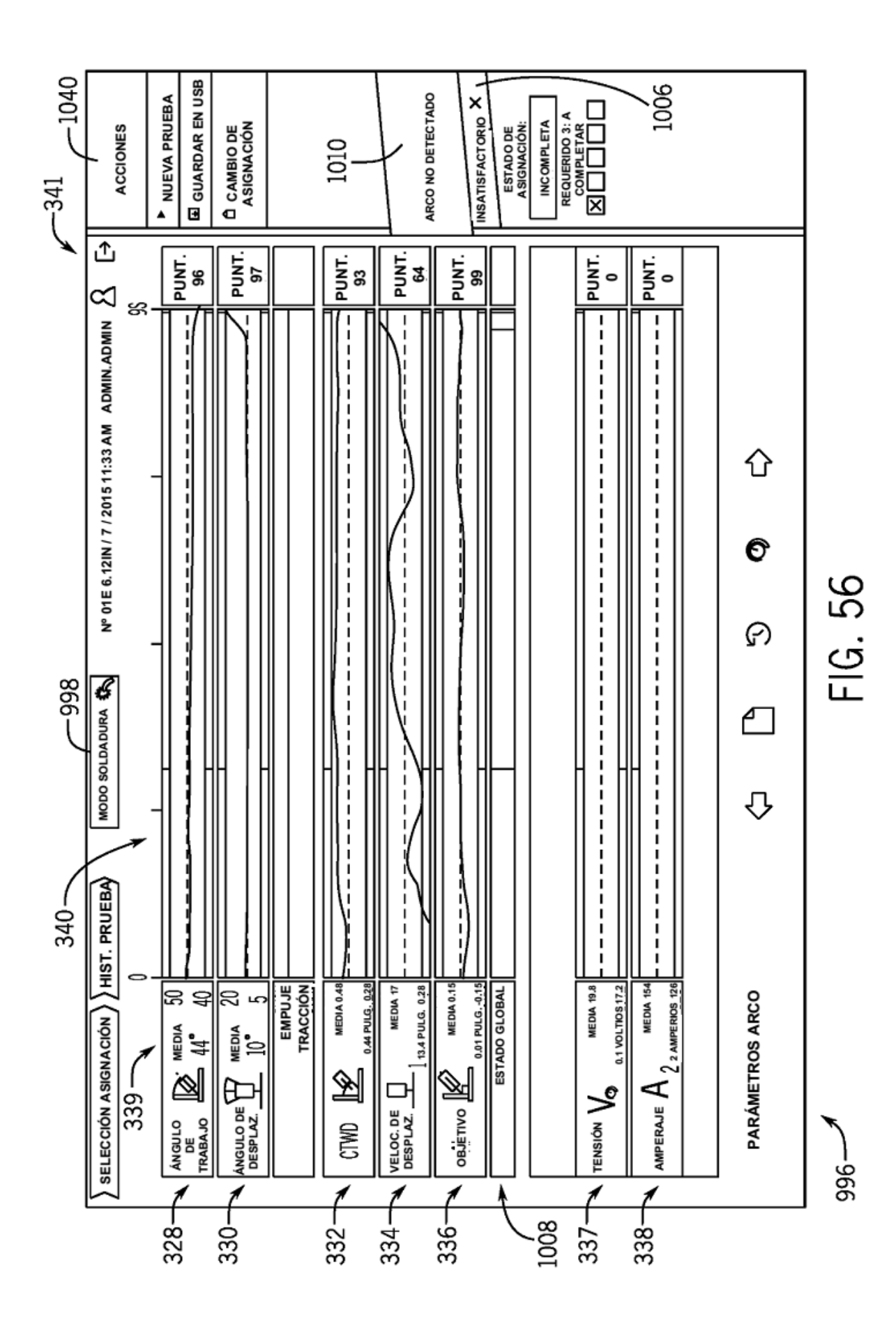

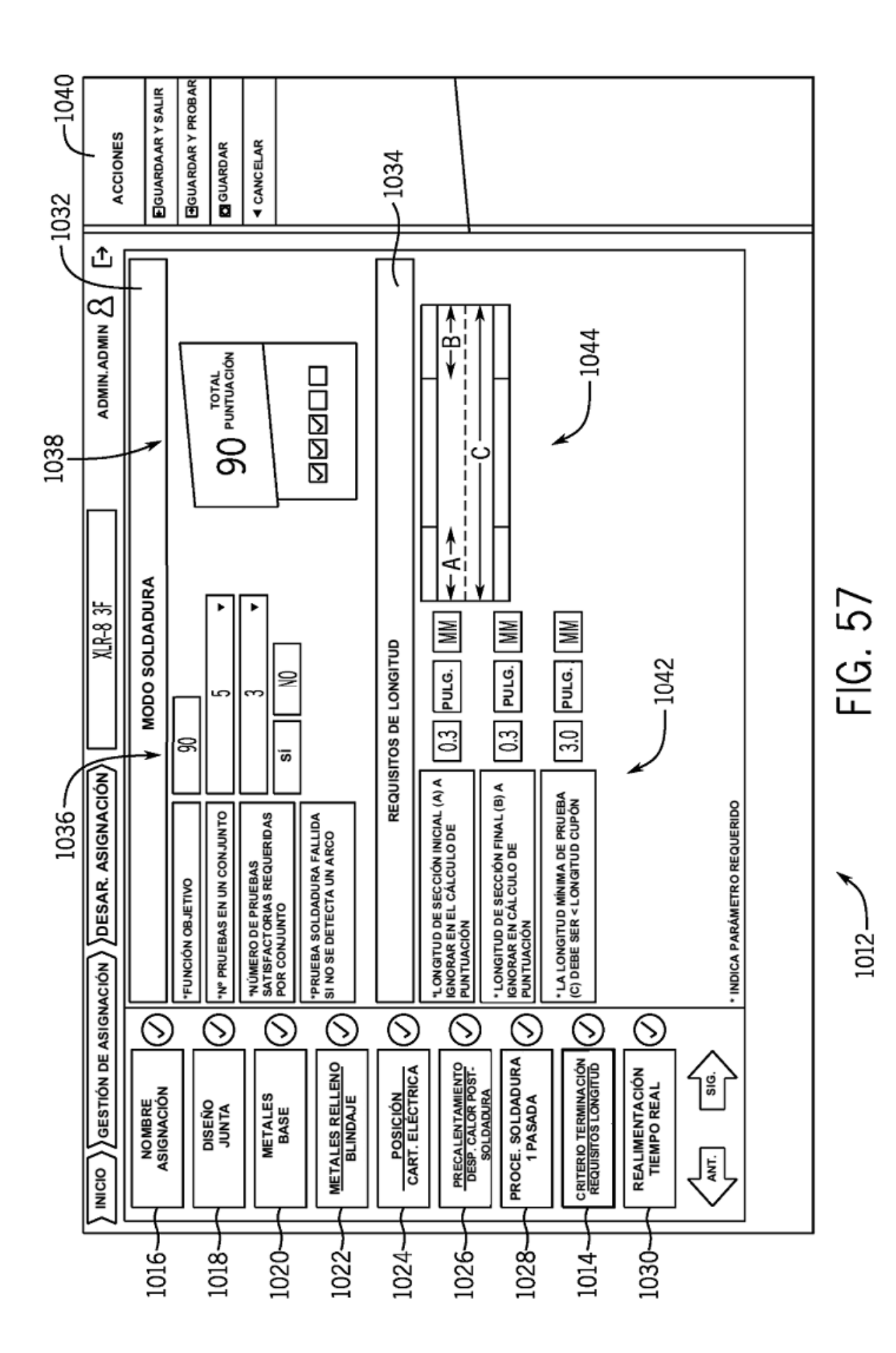

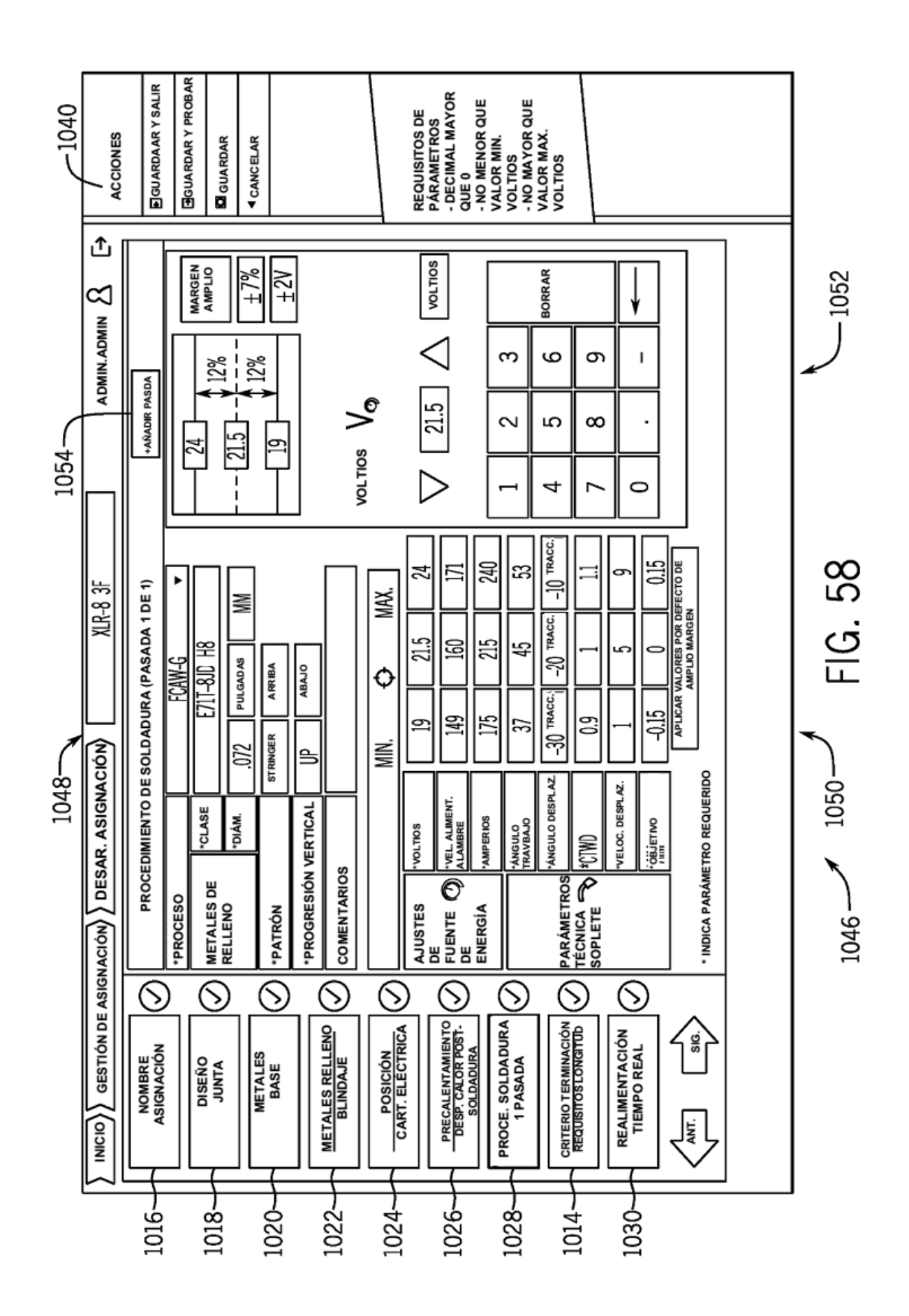

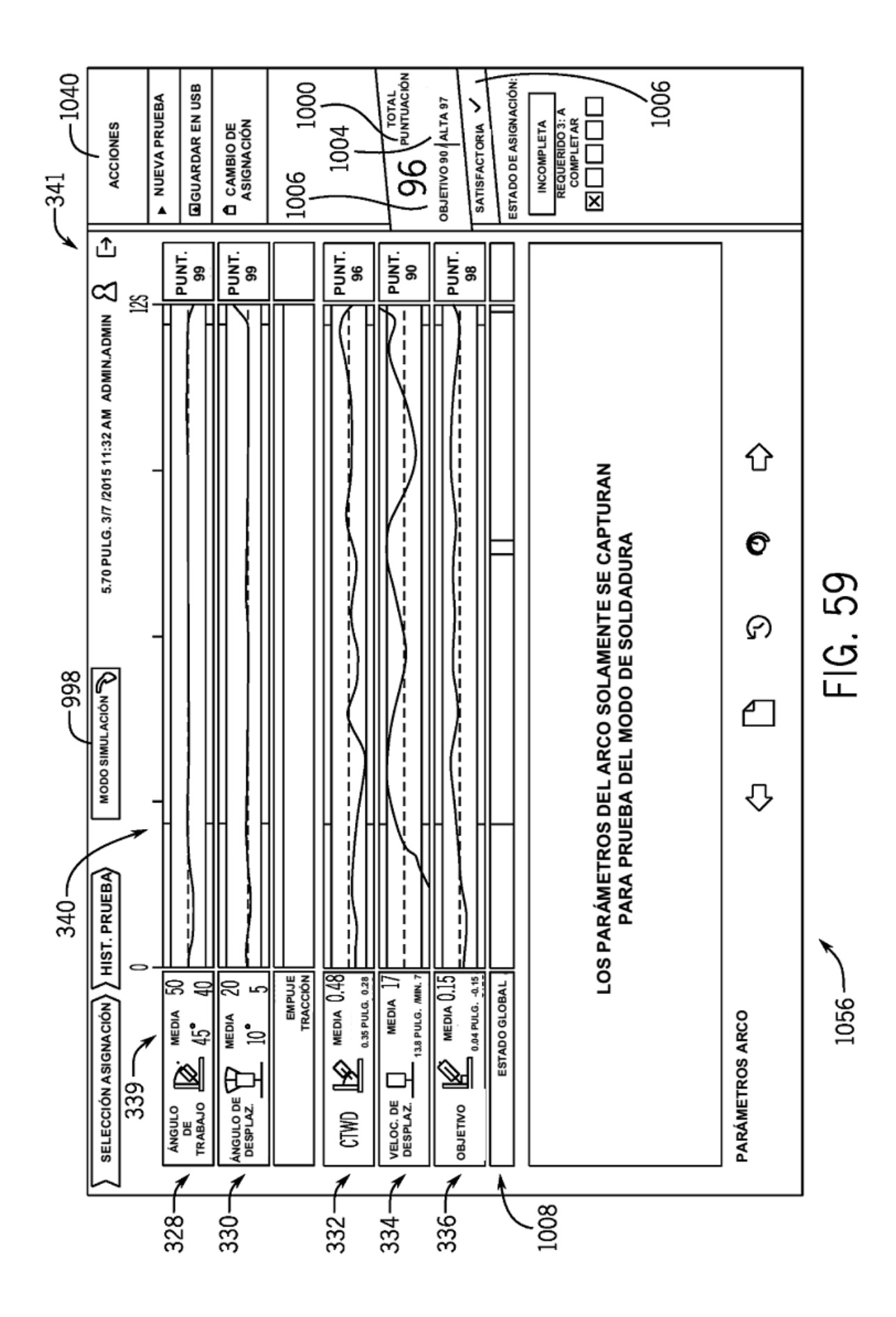

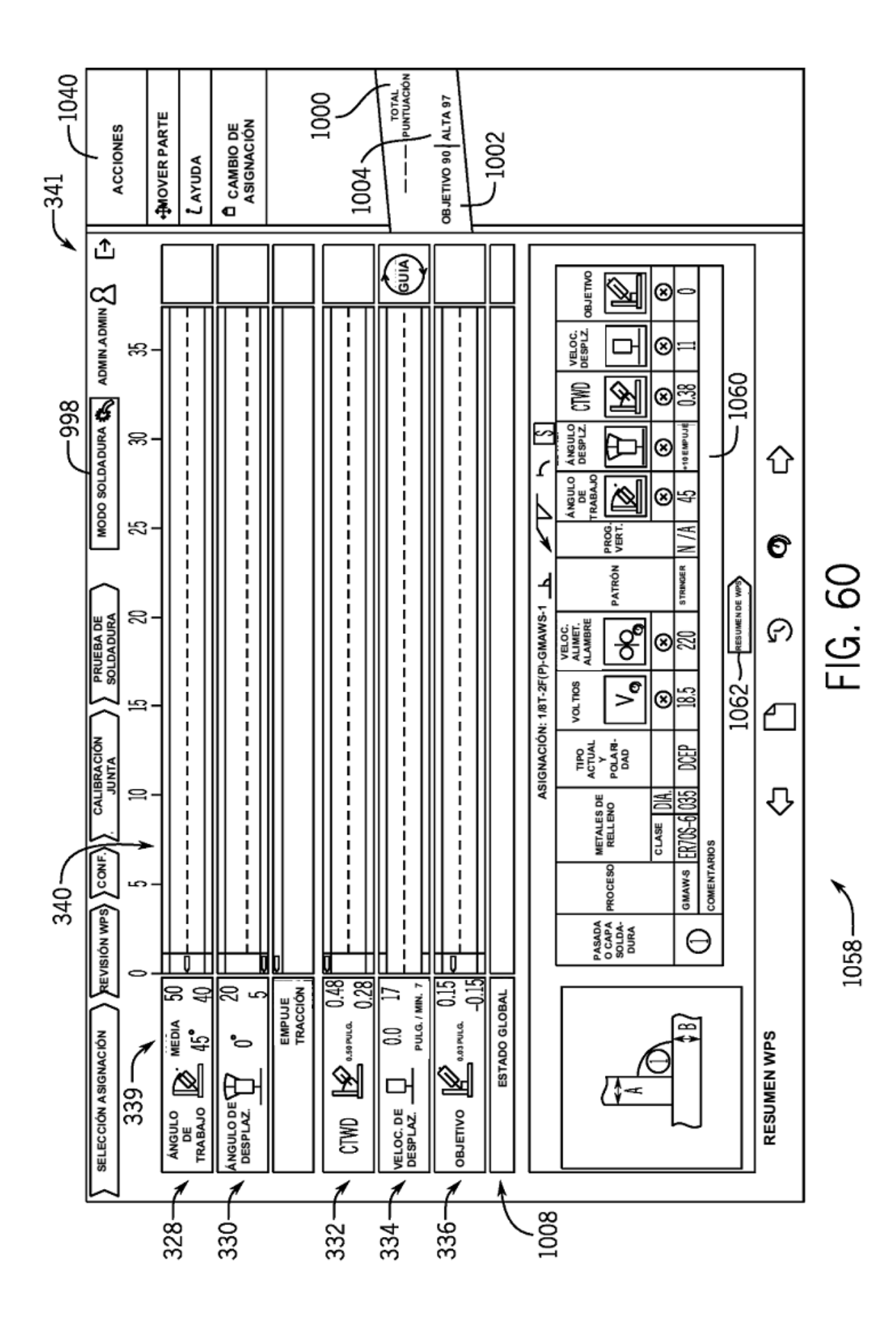

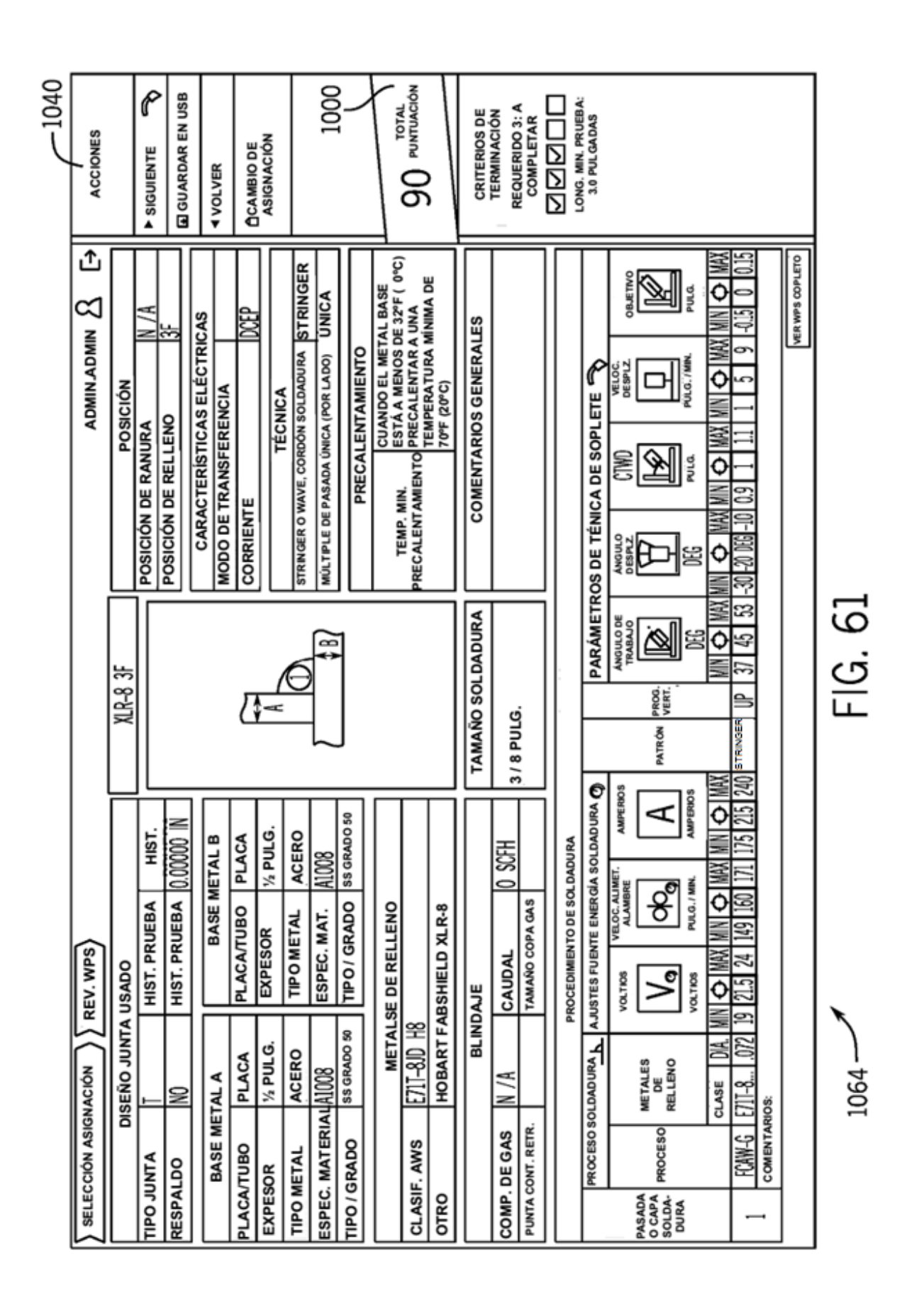

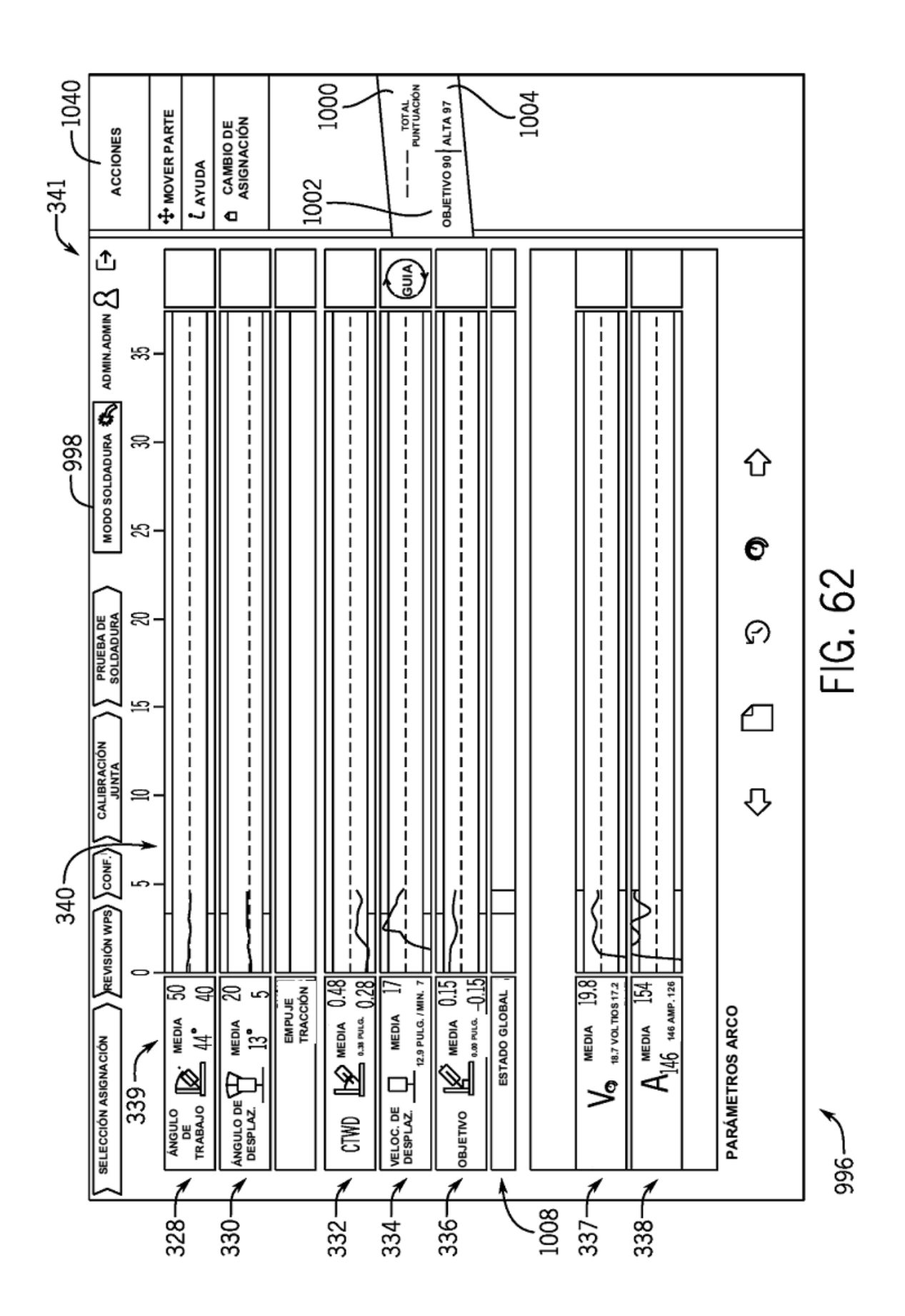

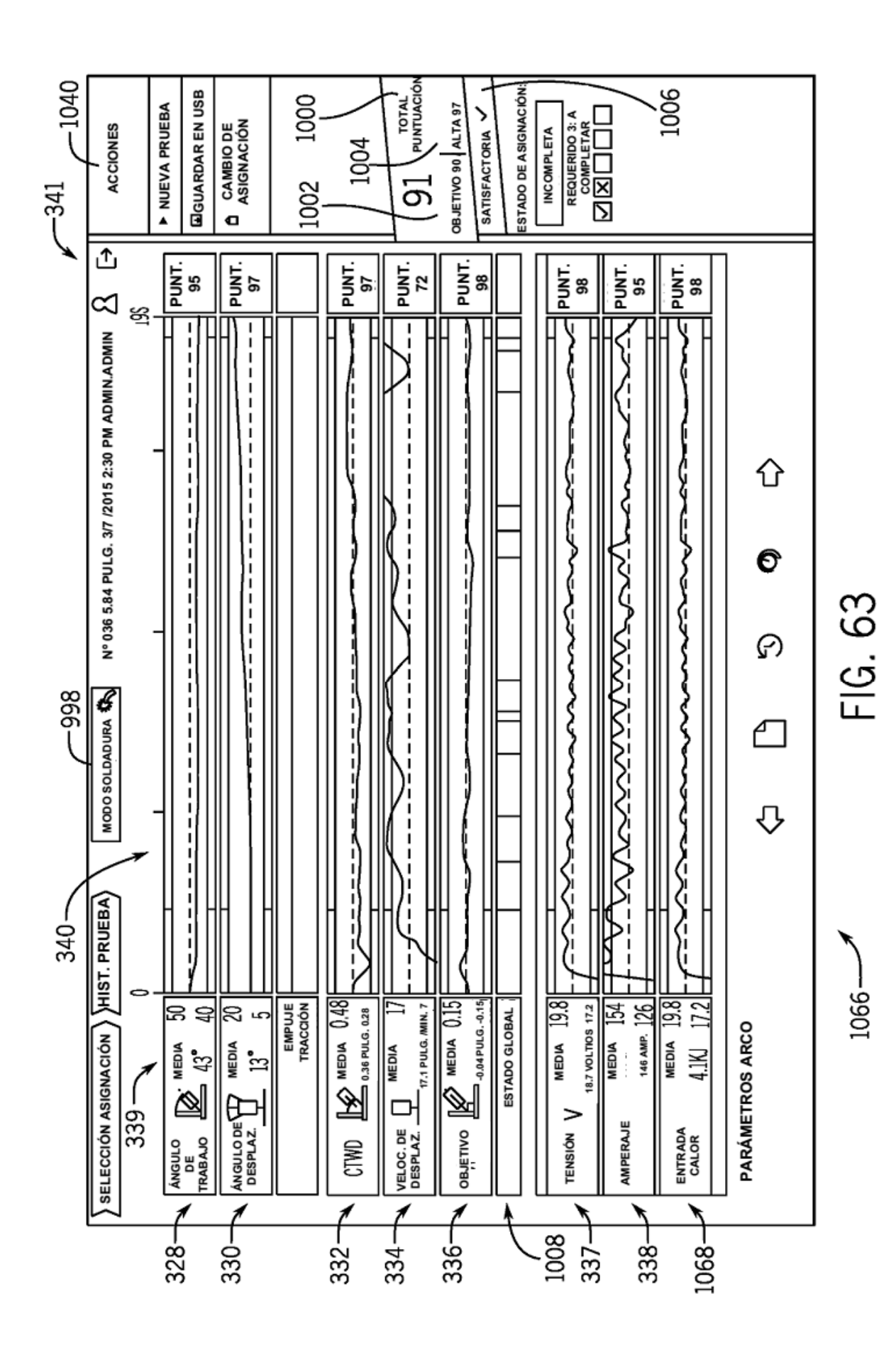

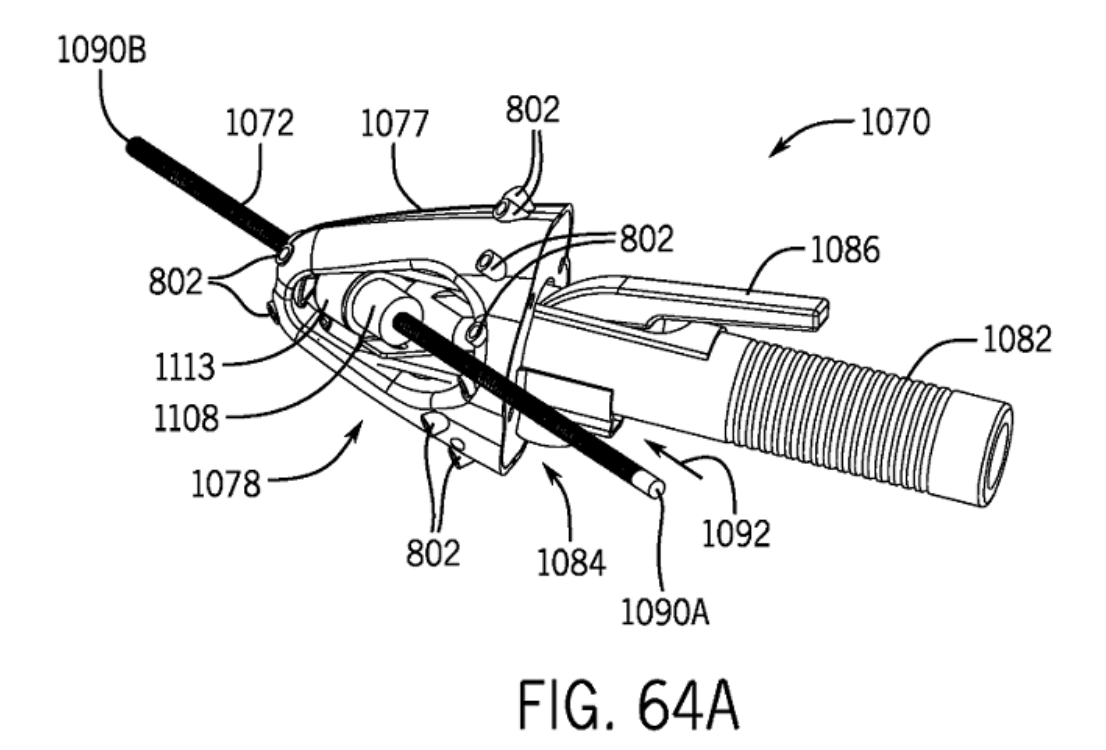

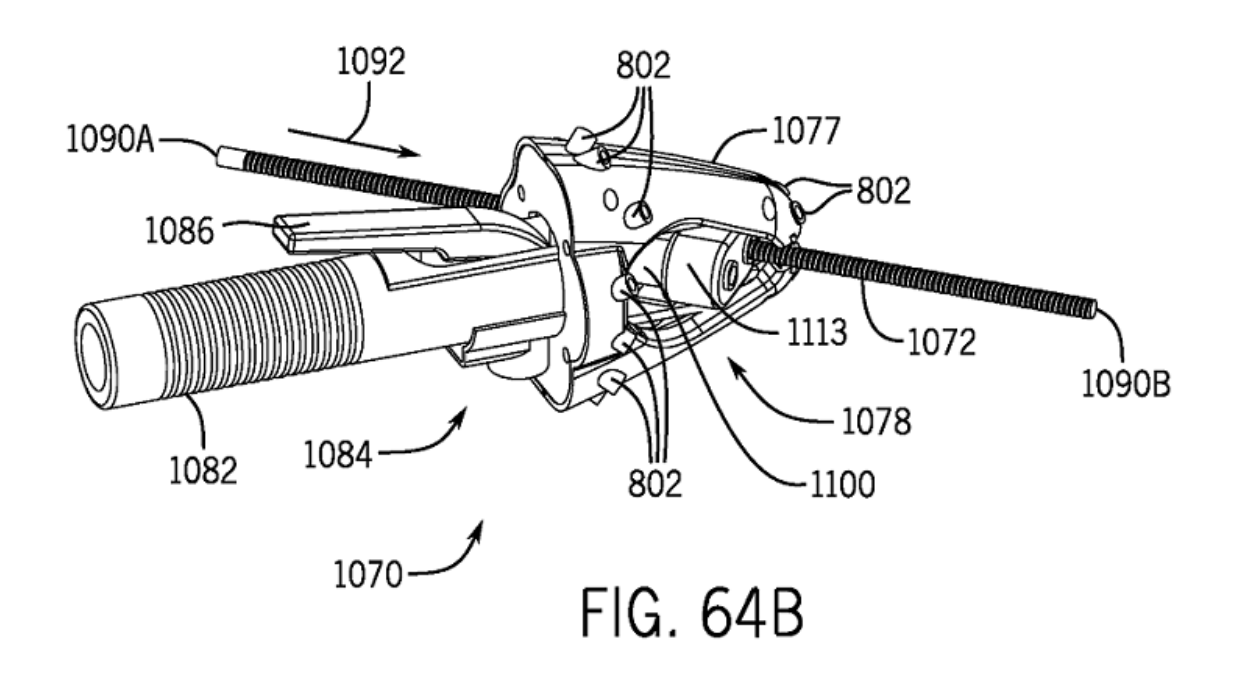

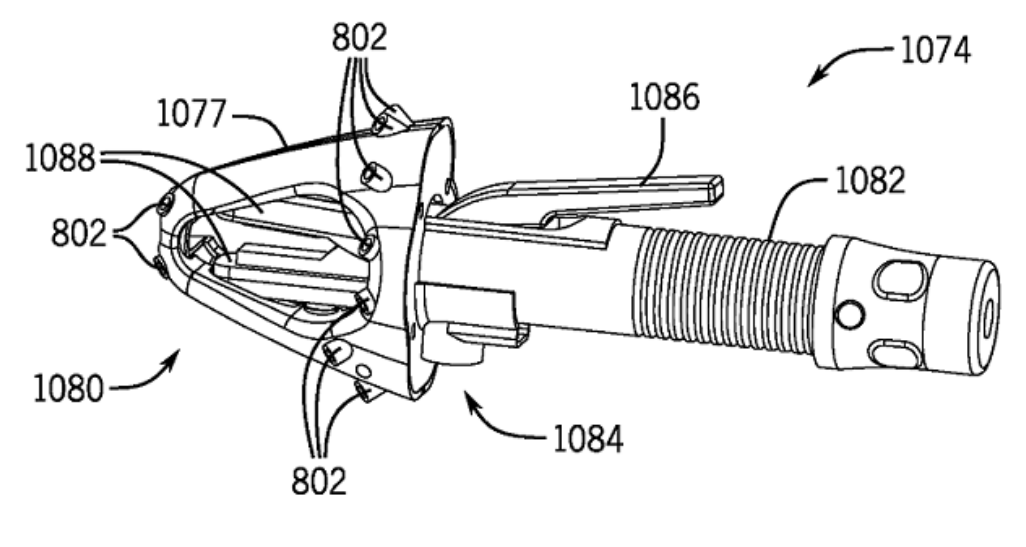

**FIG. 65A** 

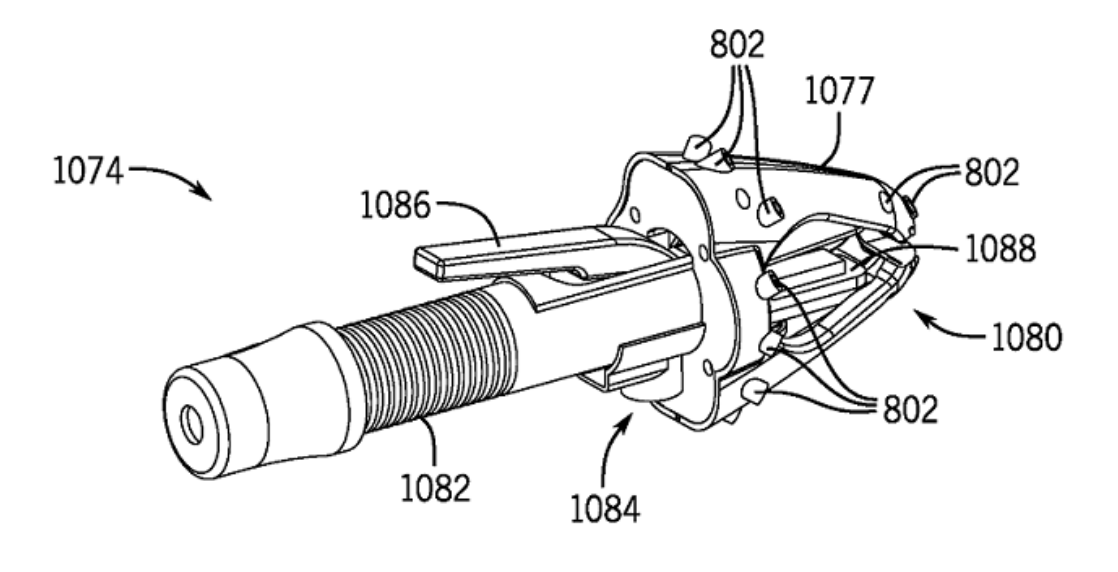

**FIG. 65B** 

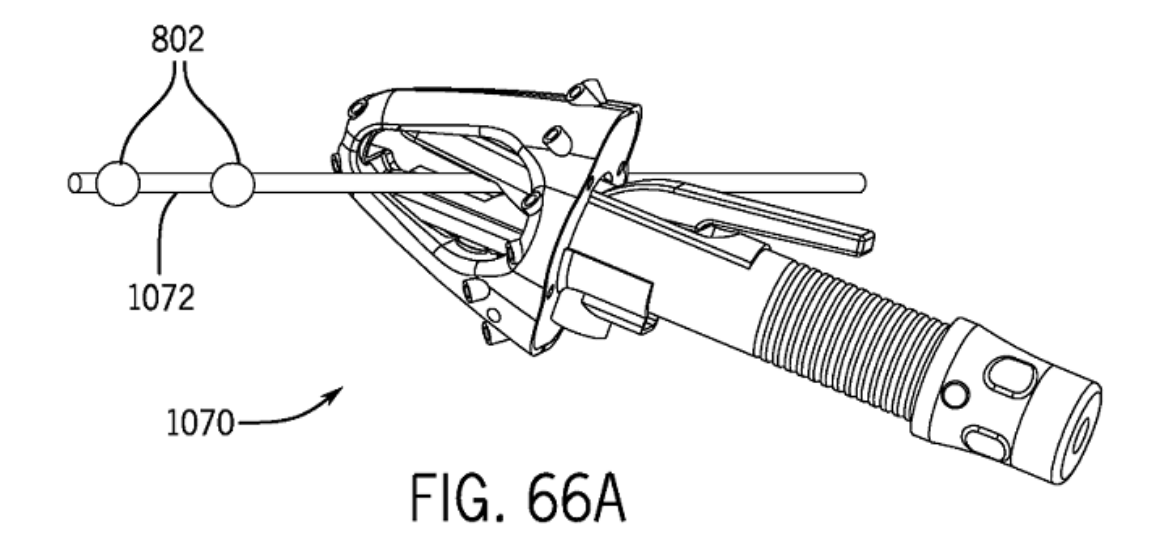

1075  $1076$ 1070-

**FIG. 66B** 

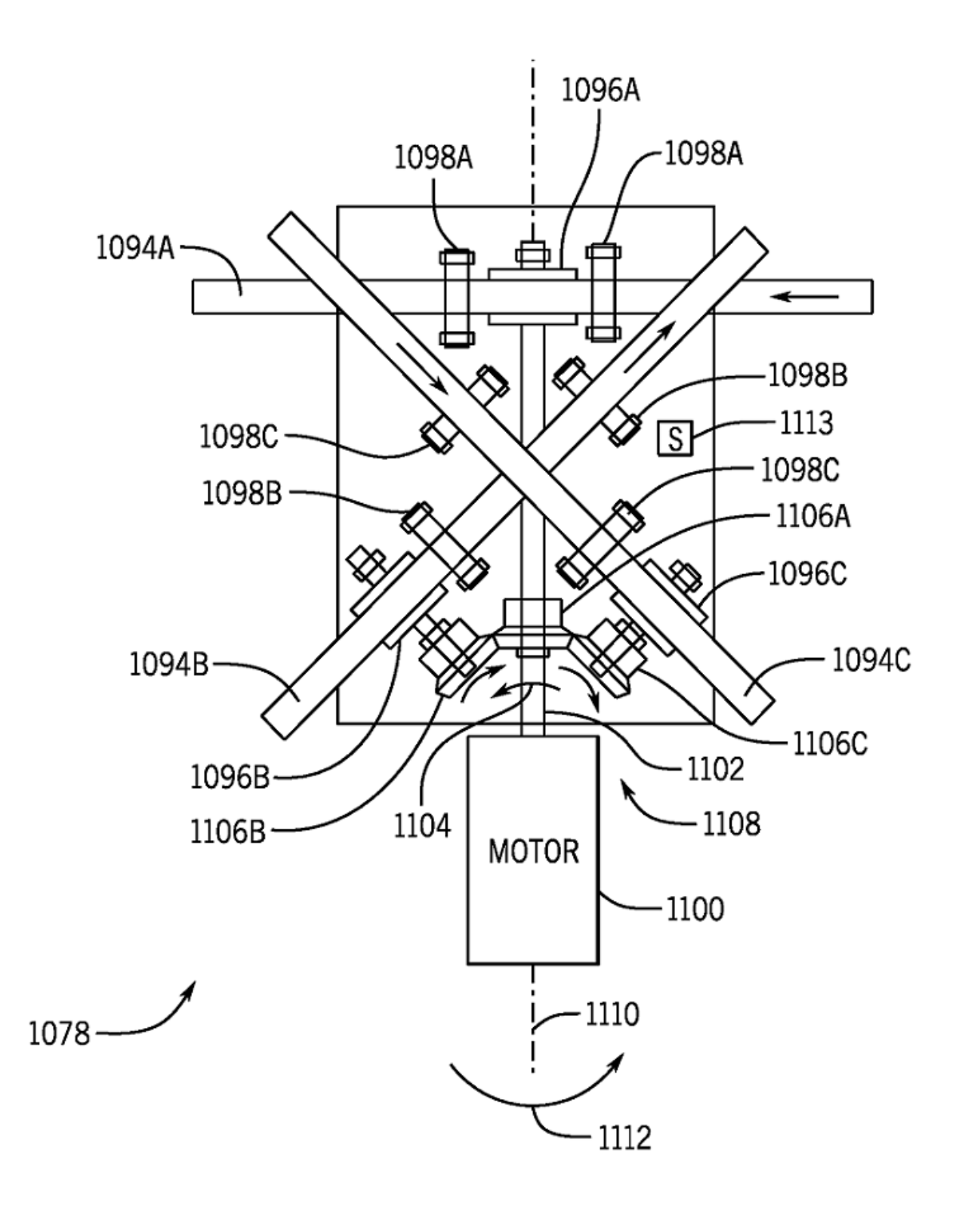

FIG. 67

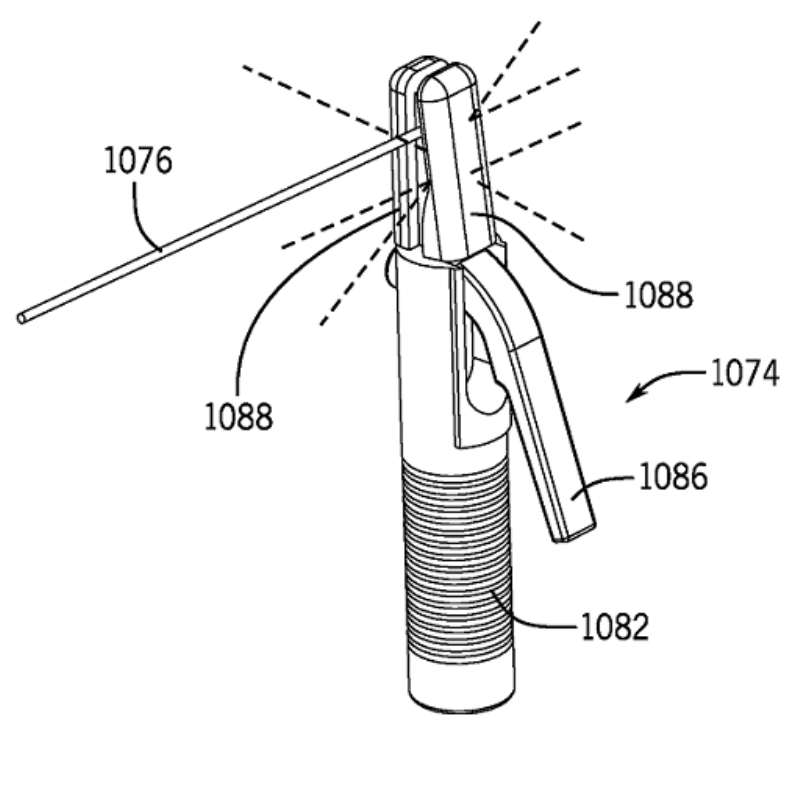

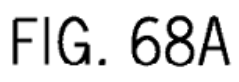

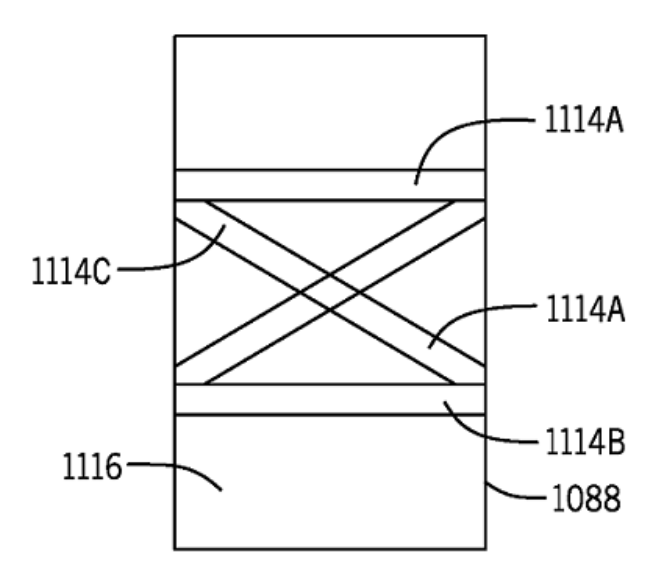

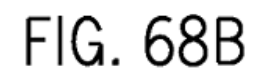

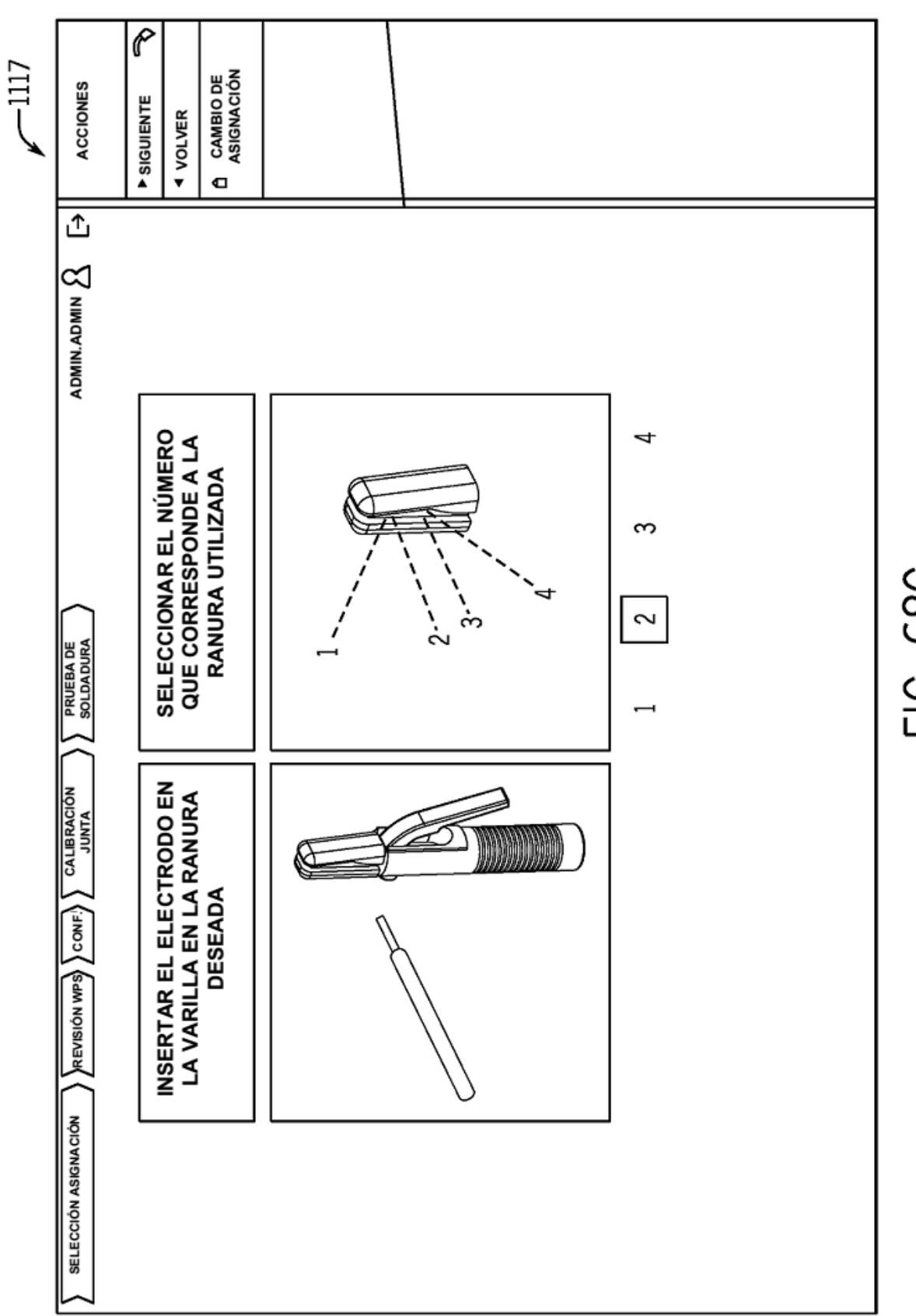

FIG. 68C

ES 2 688 421 T3

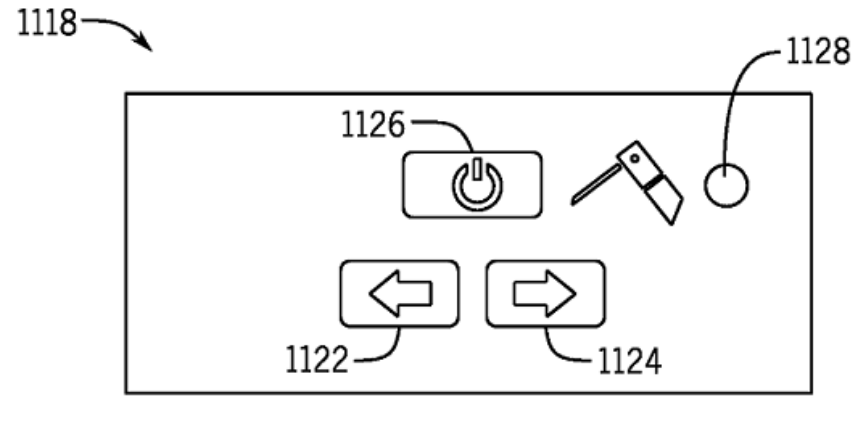

**FIG. 69A** 

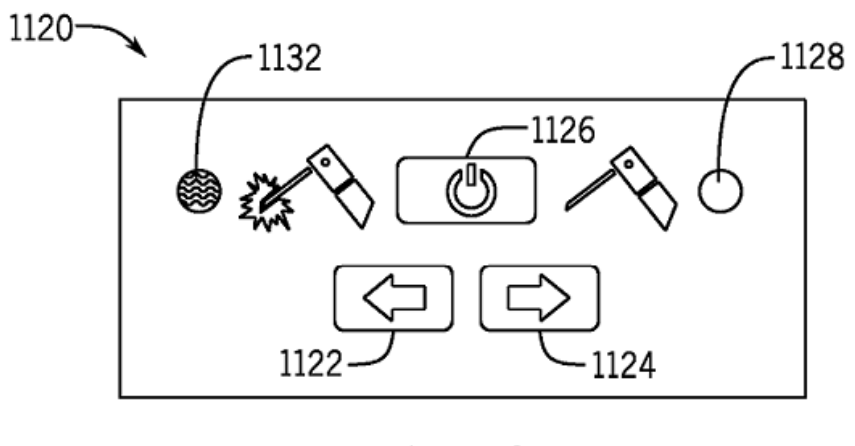

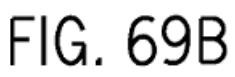

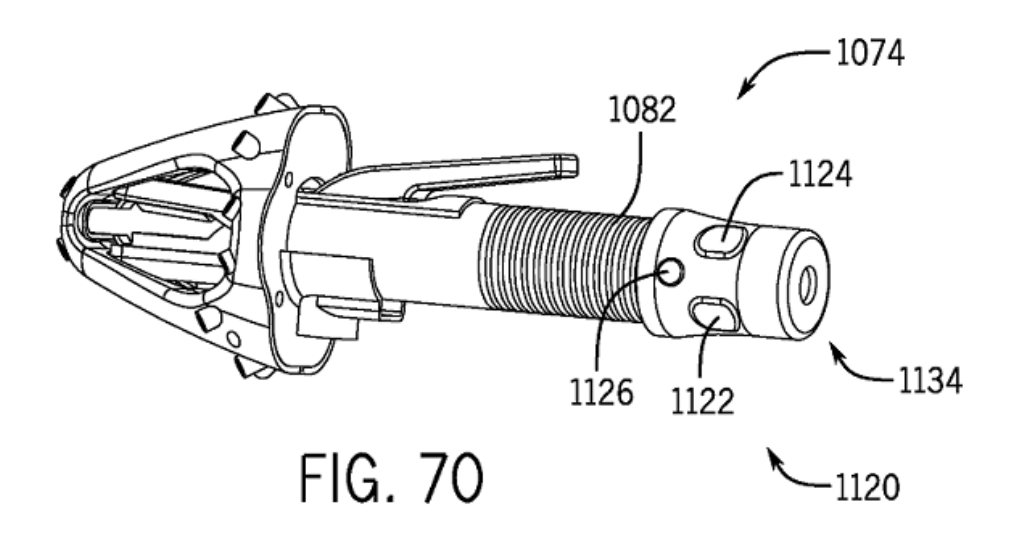

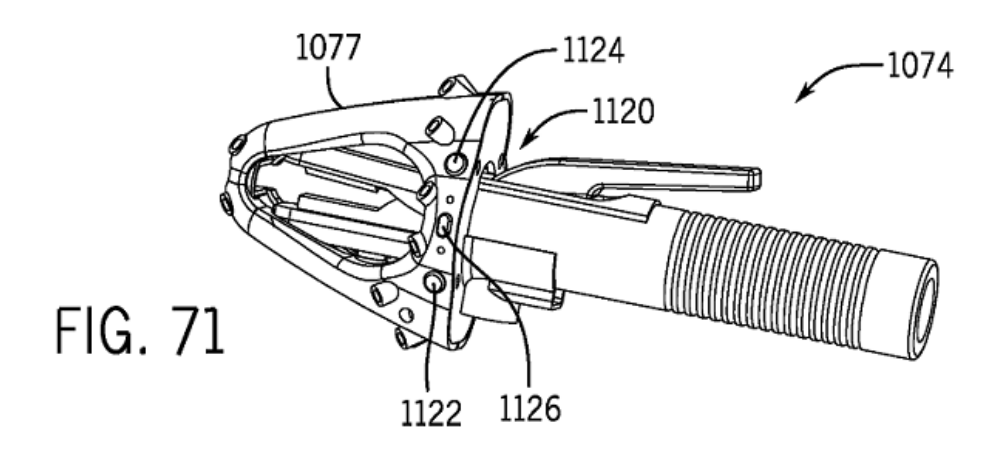

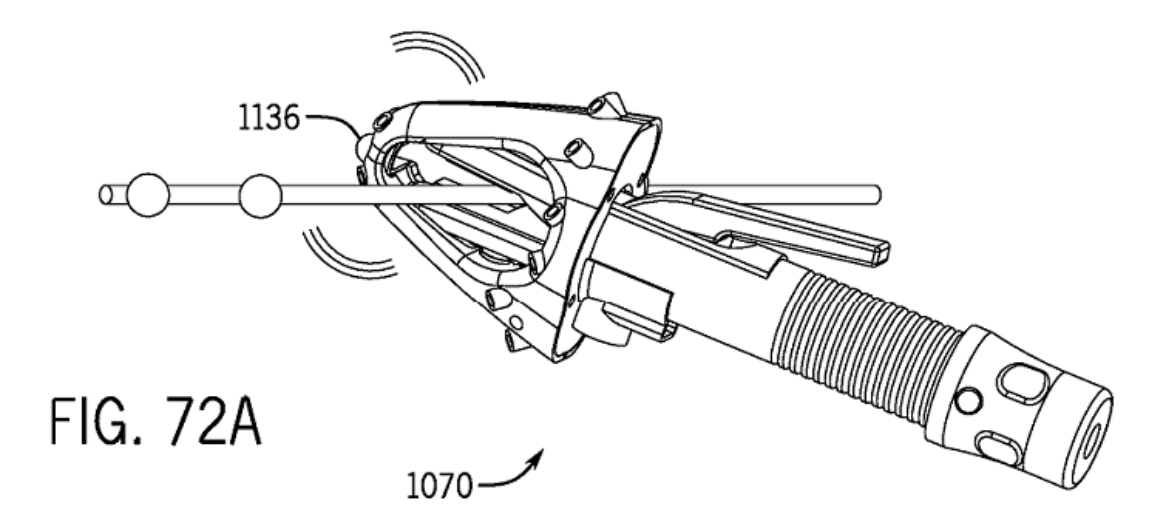

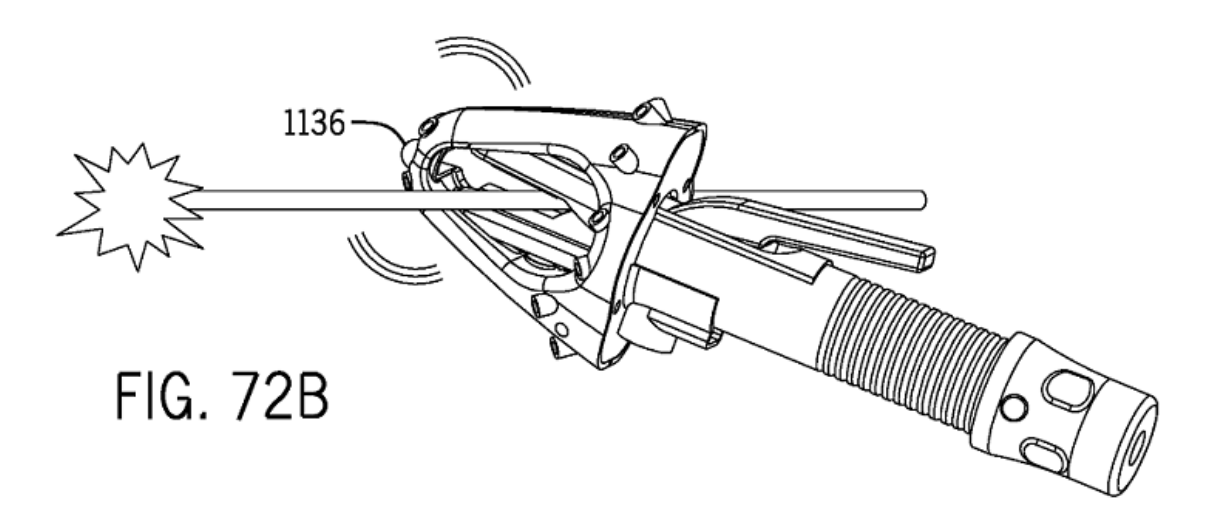

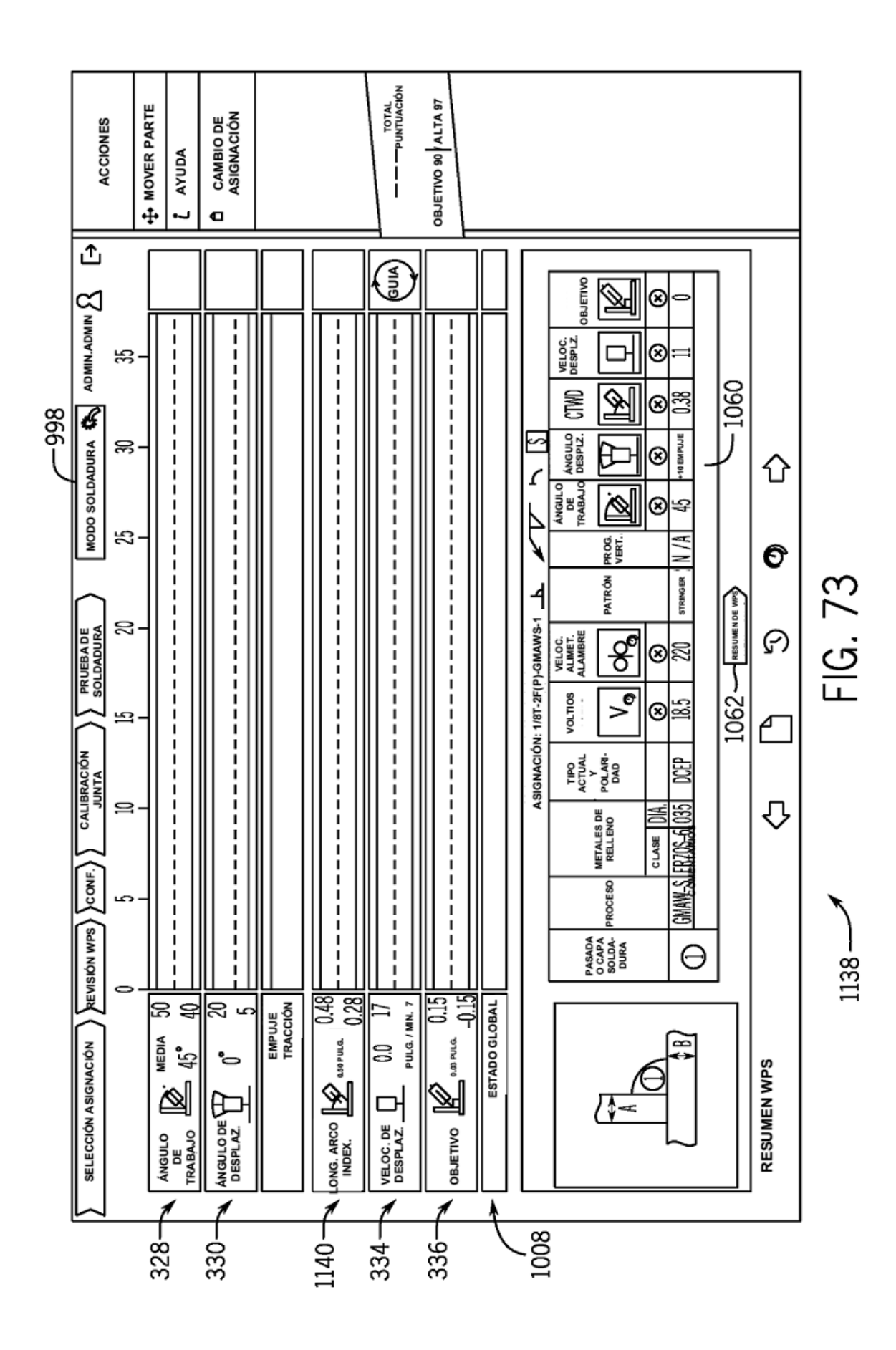

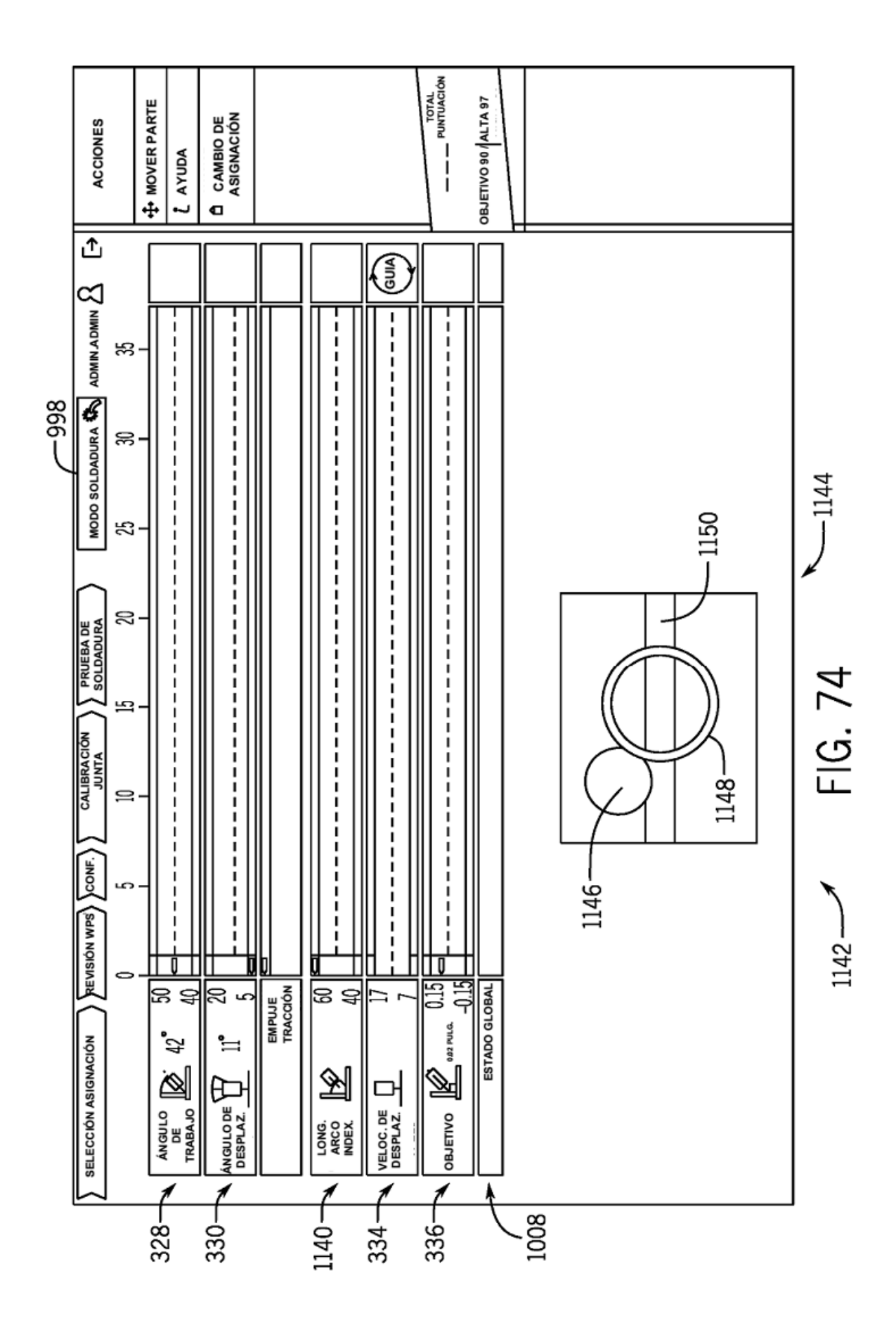

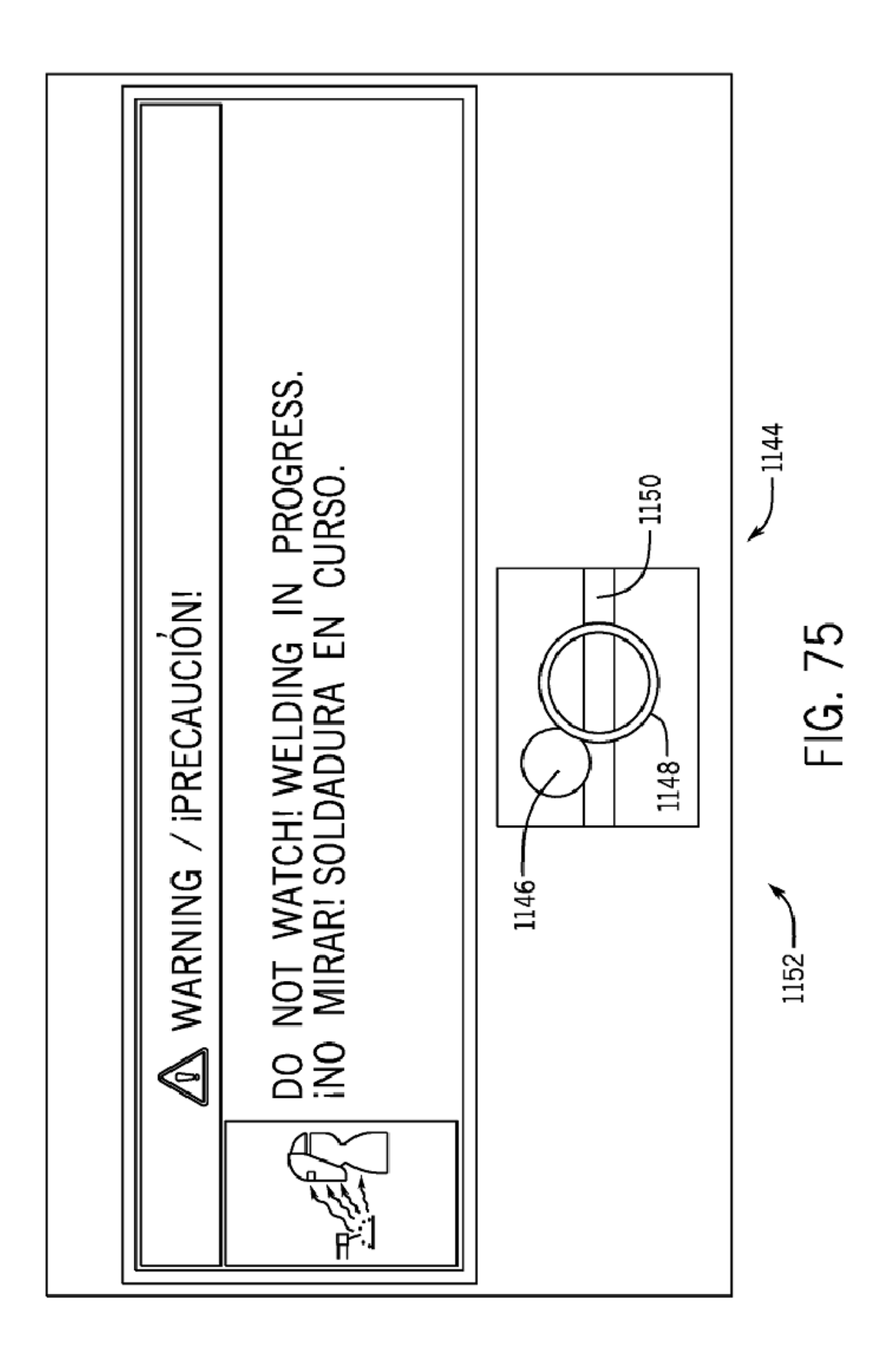

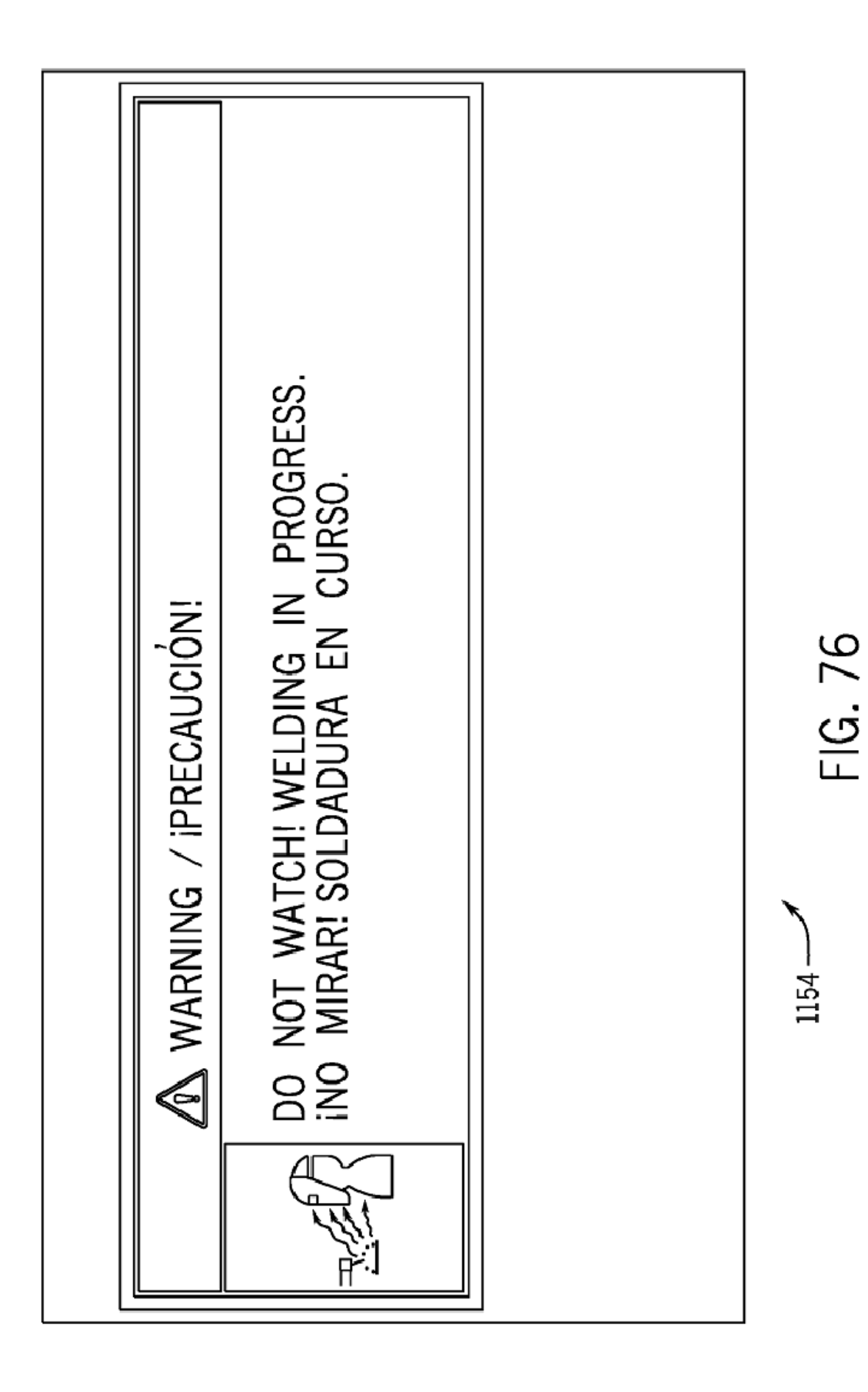

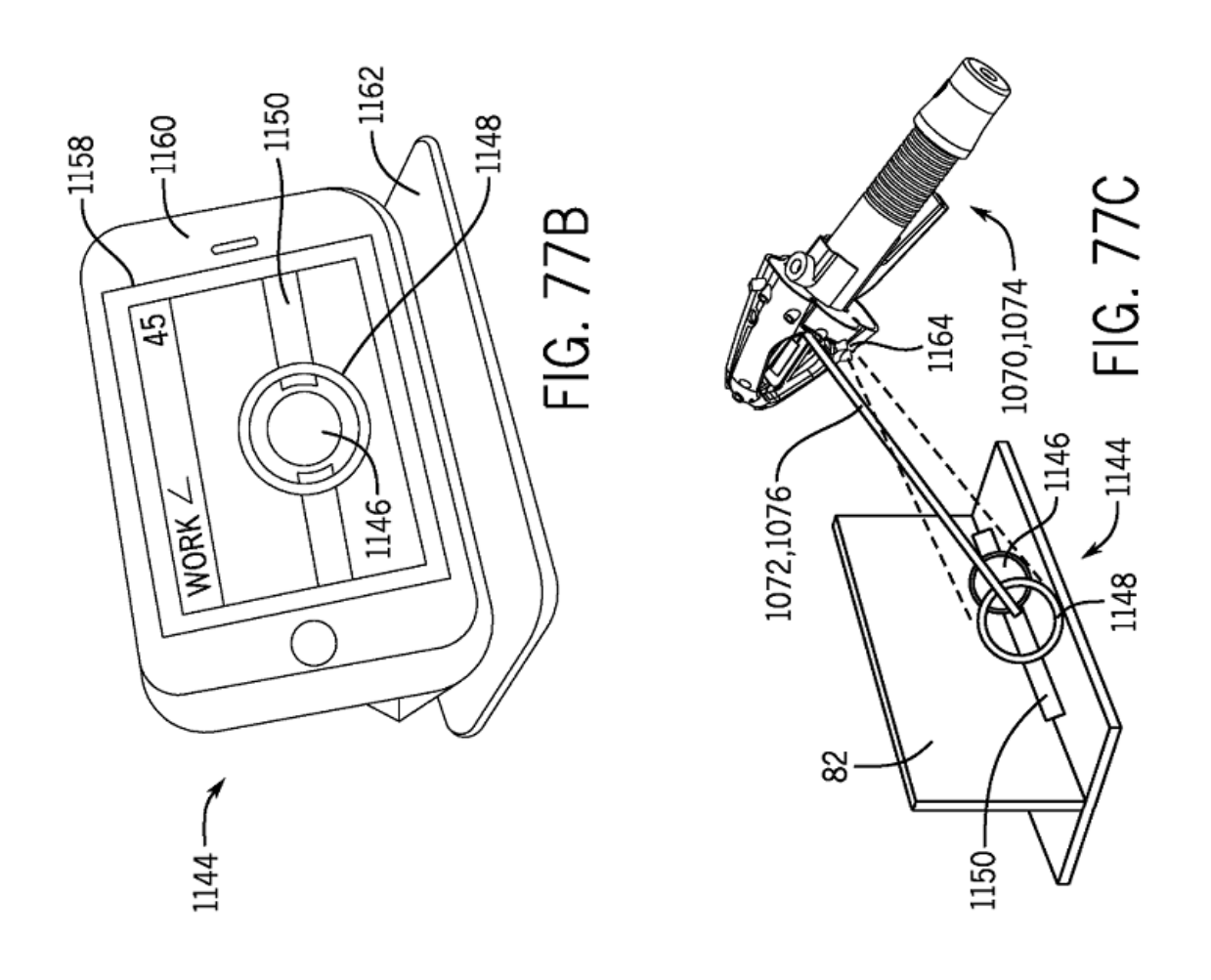

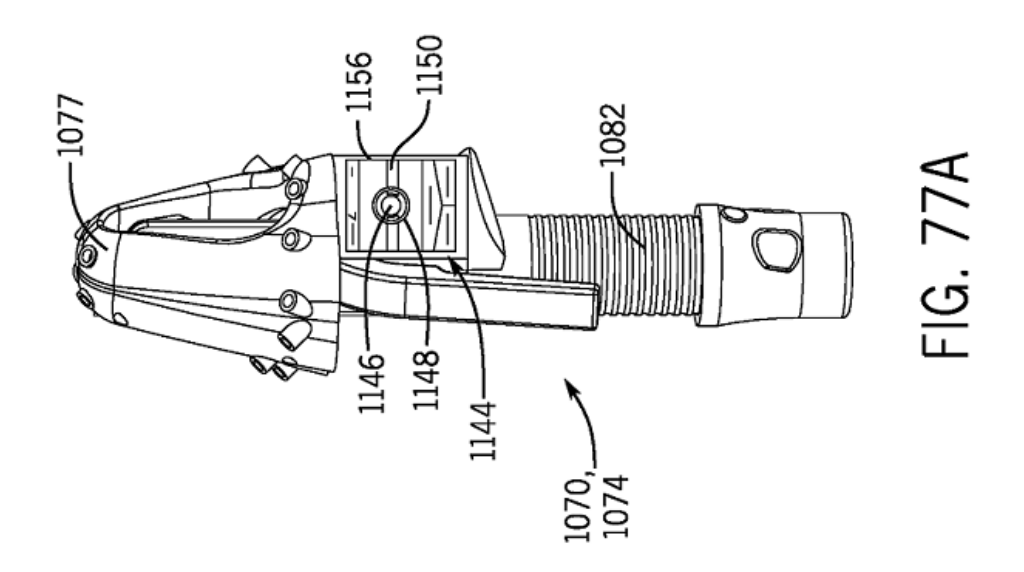

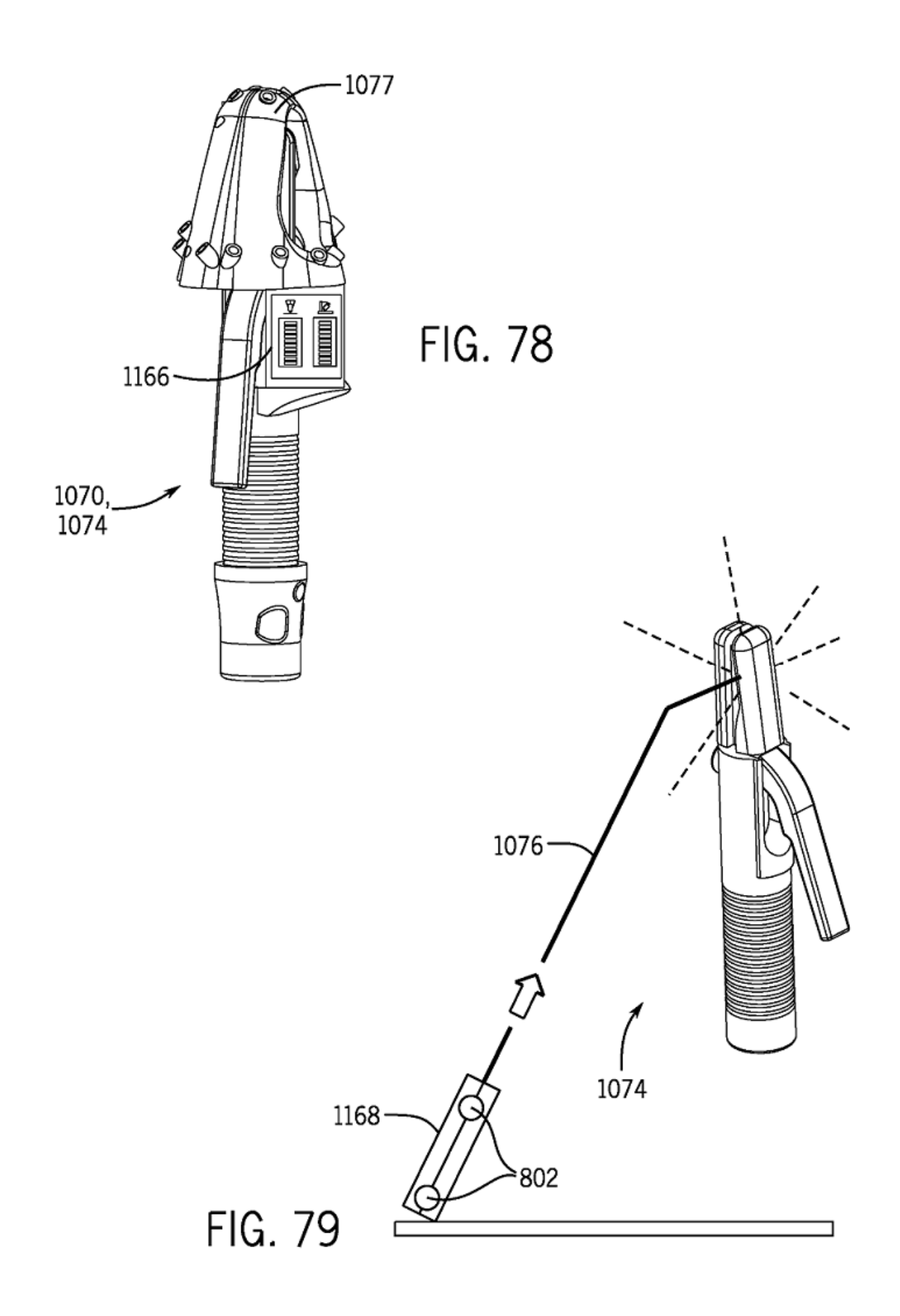

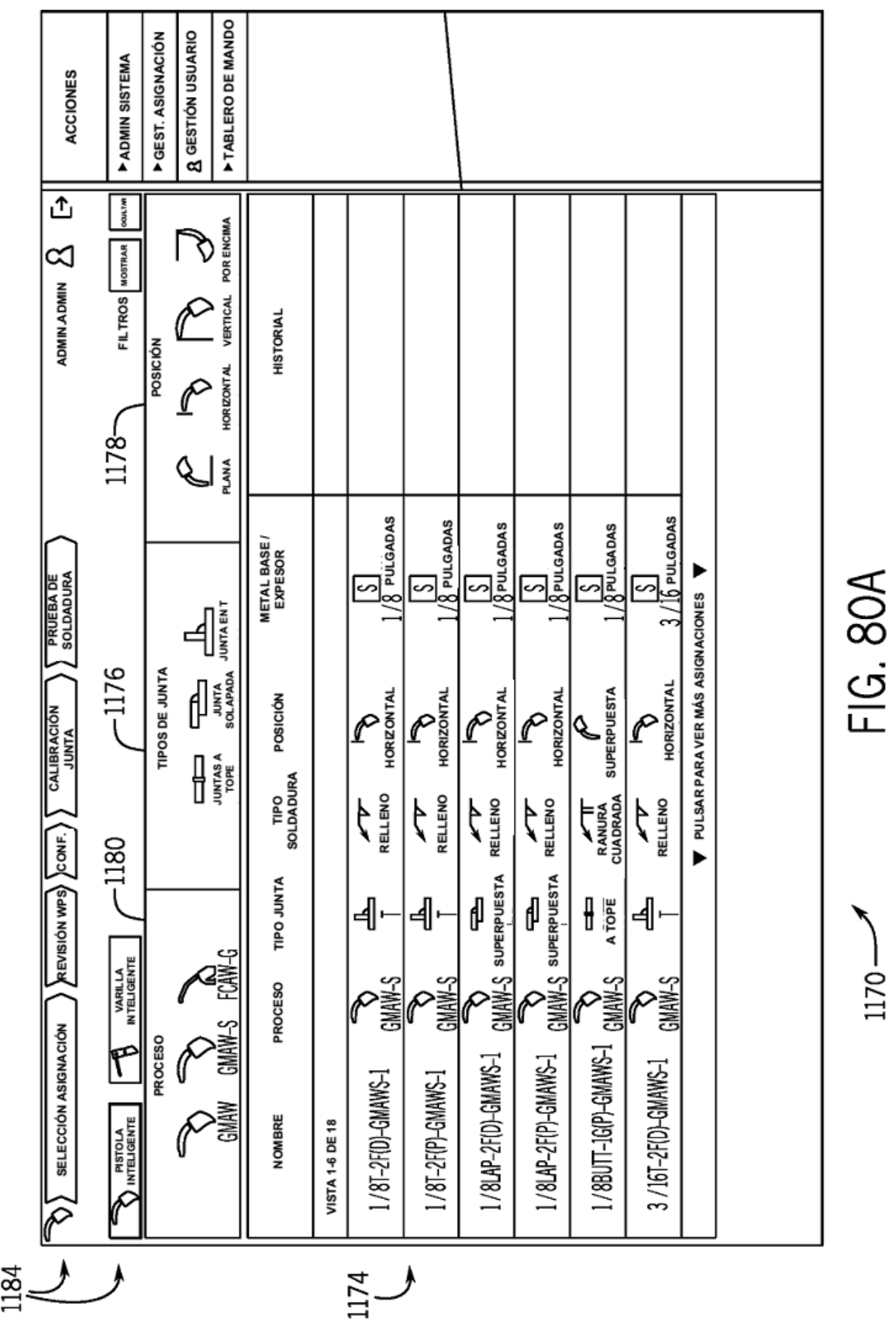

135

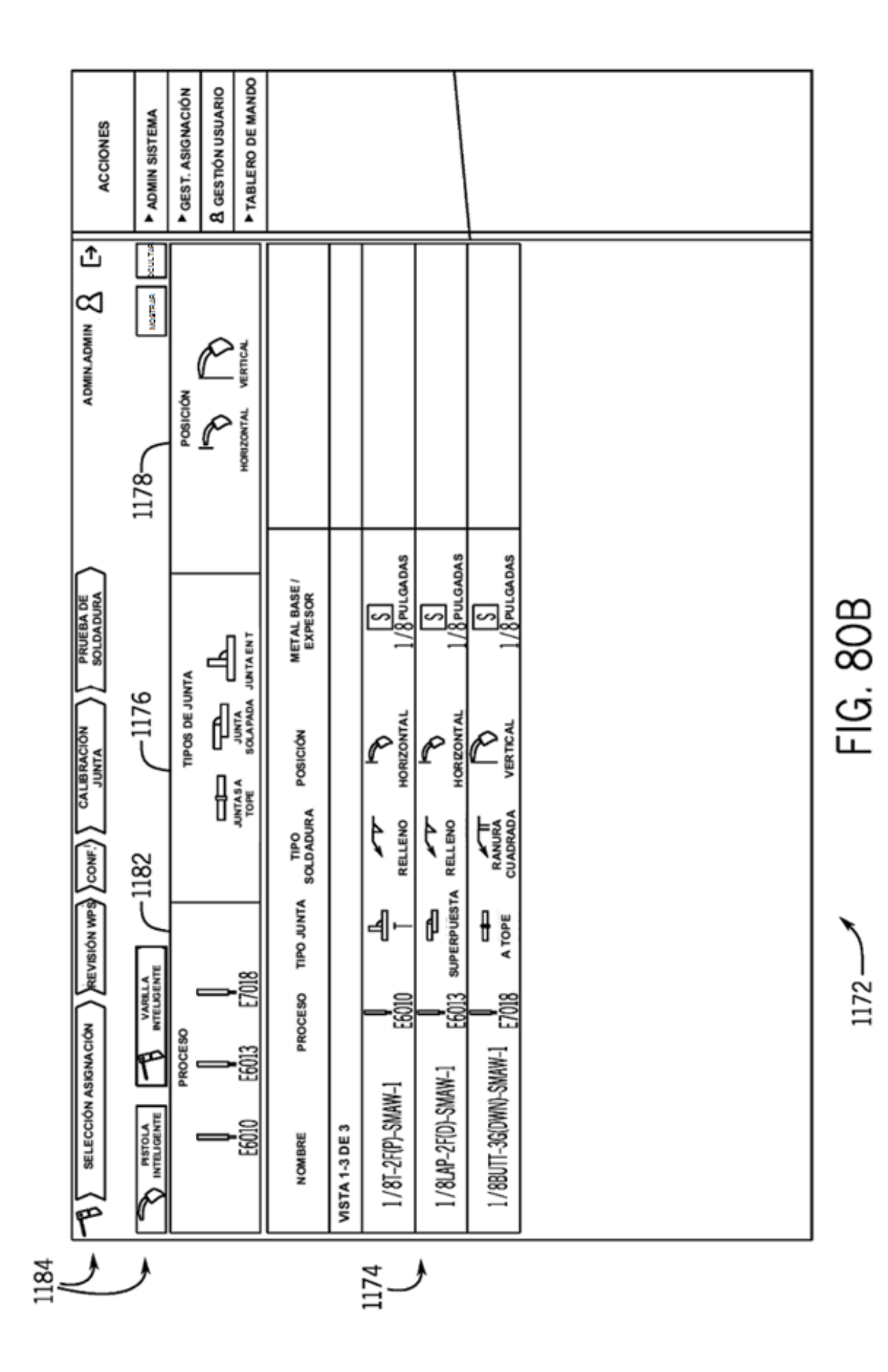

136

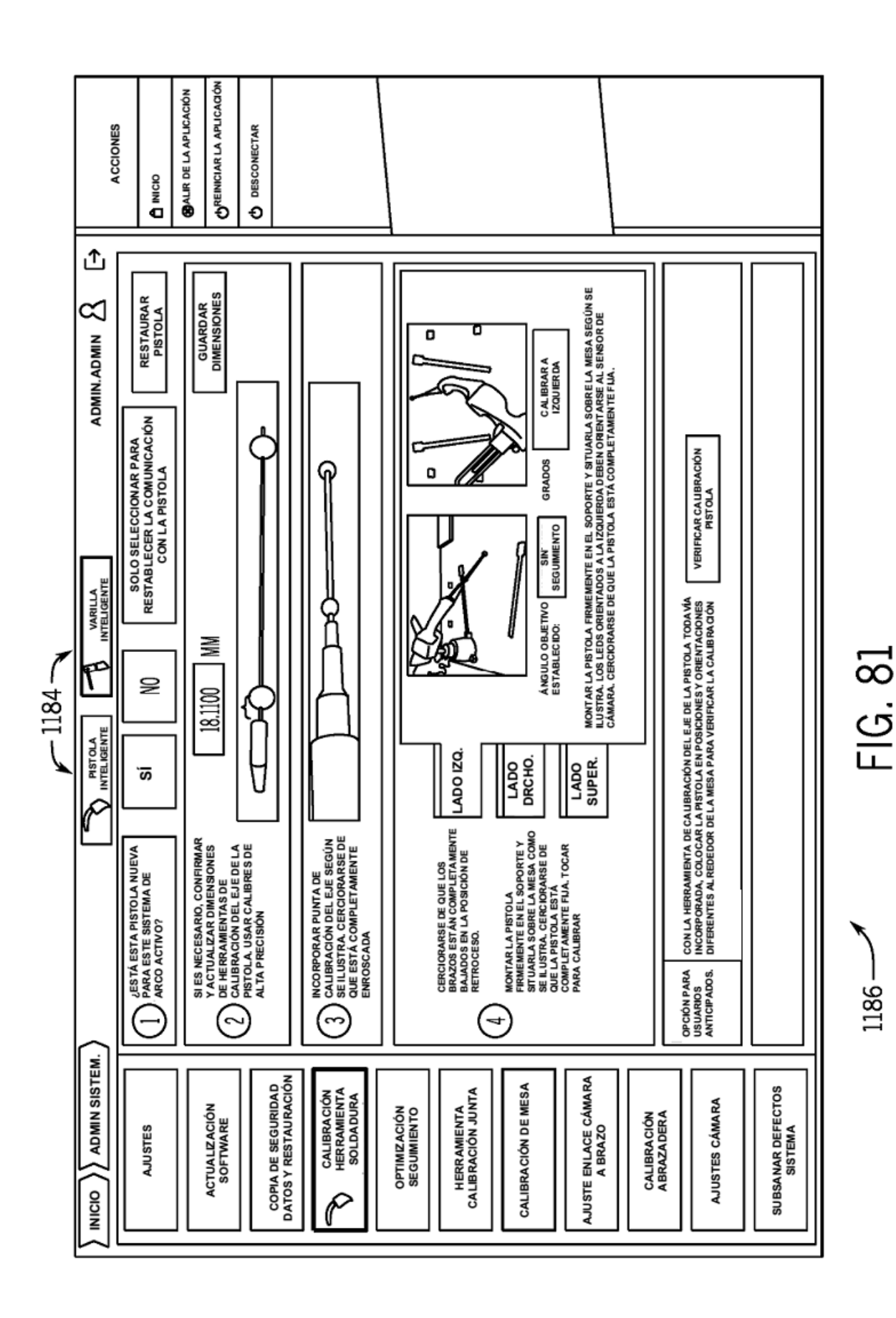

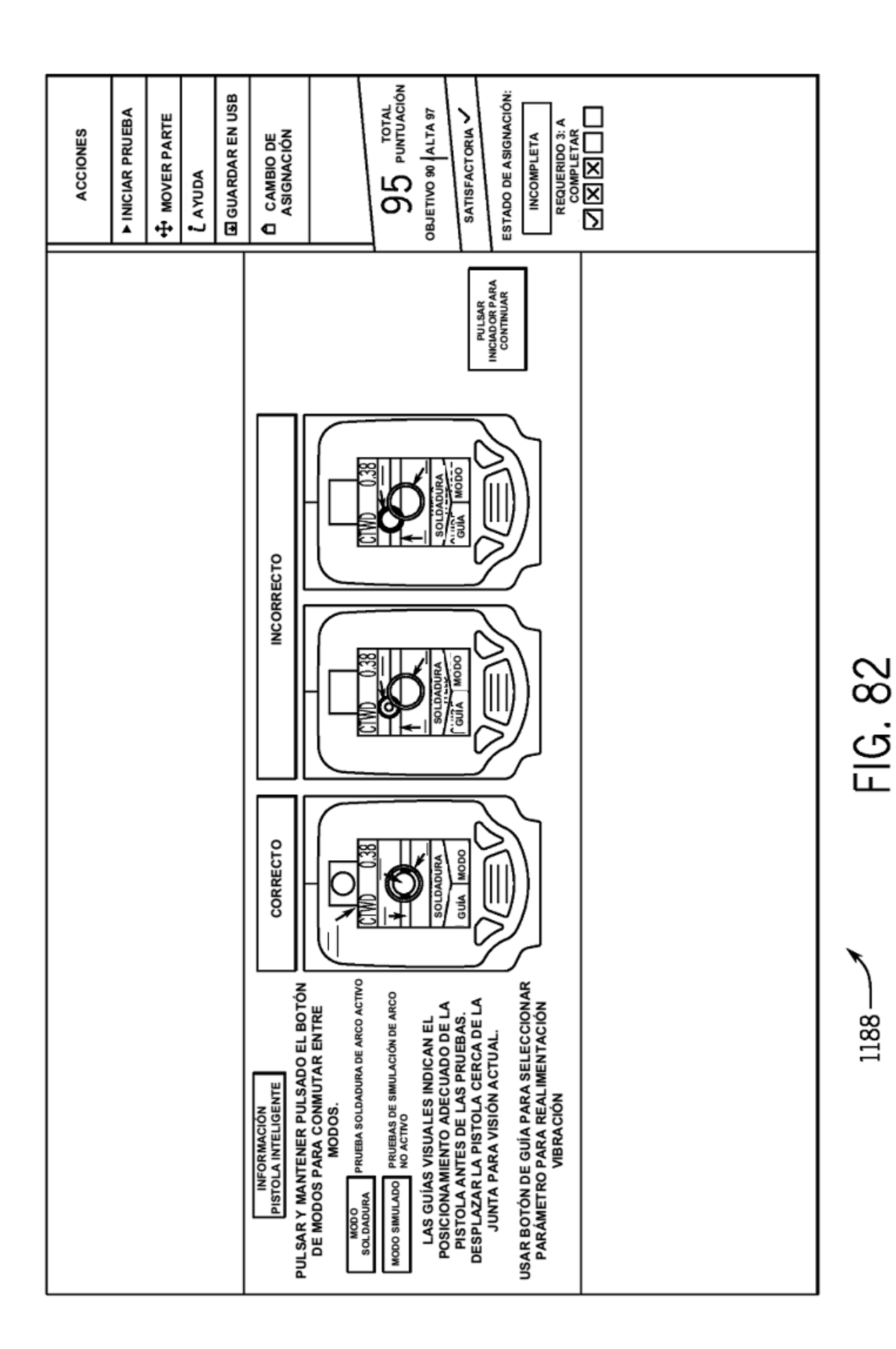

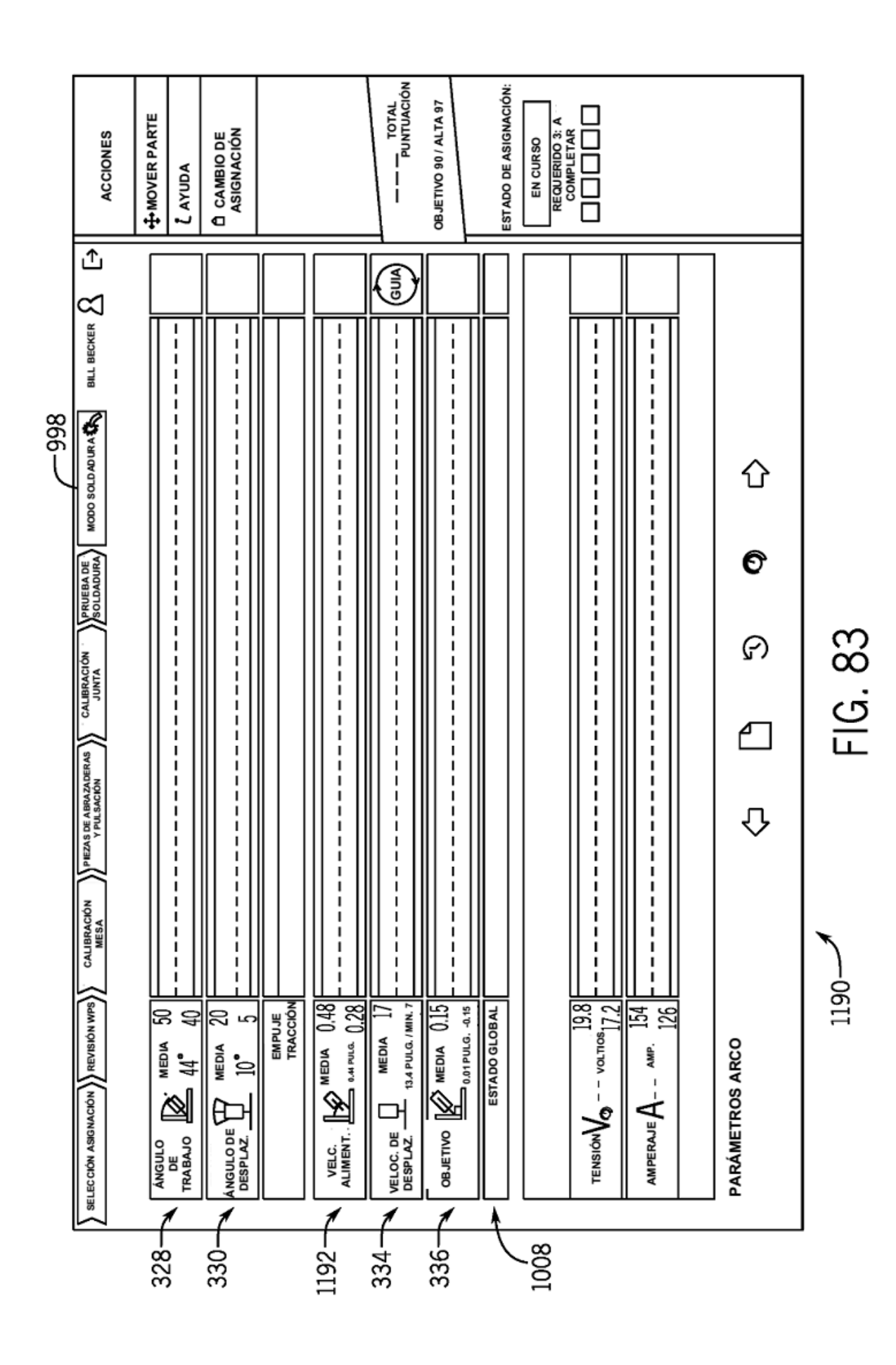

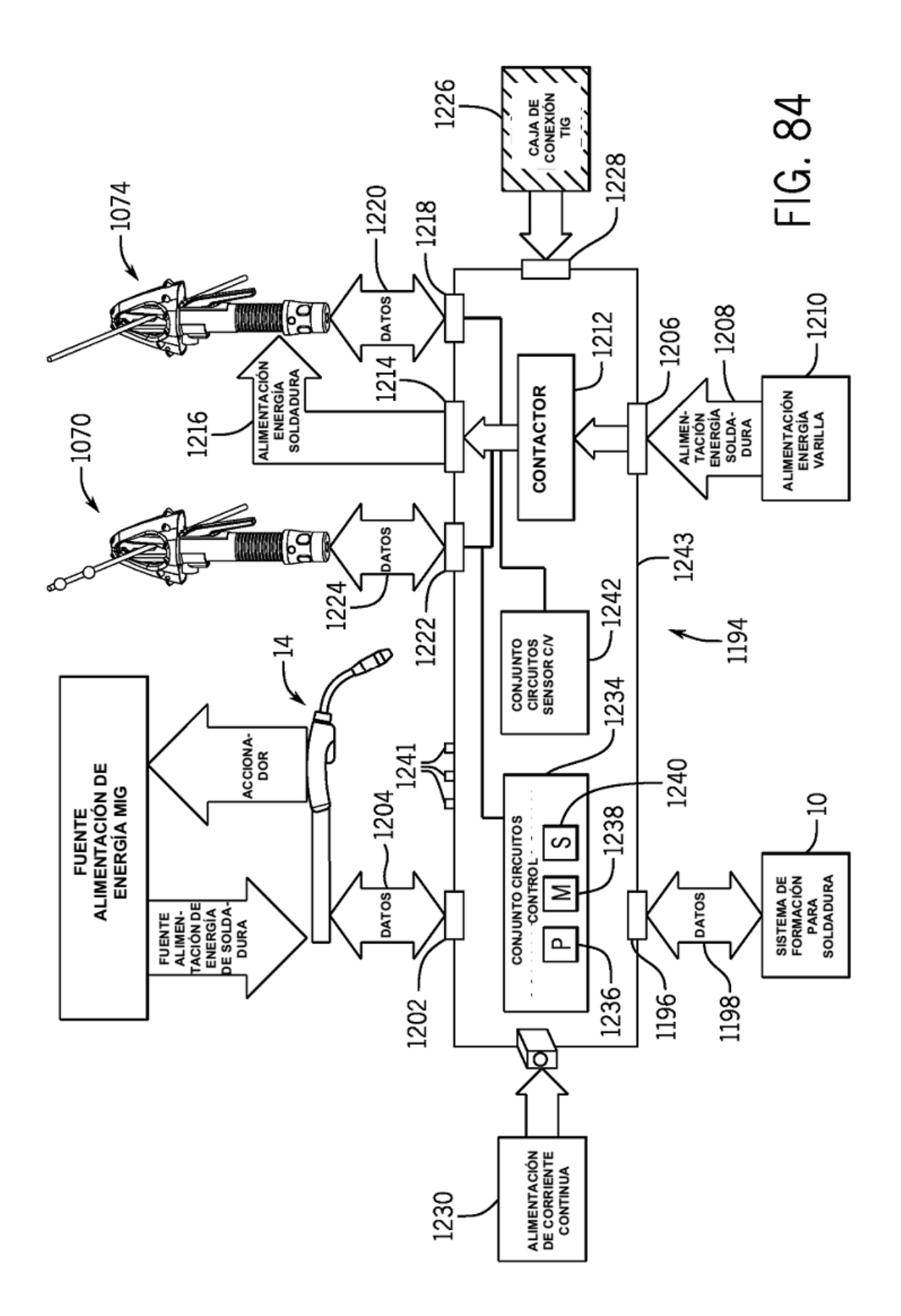

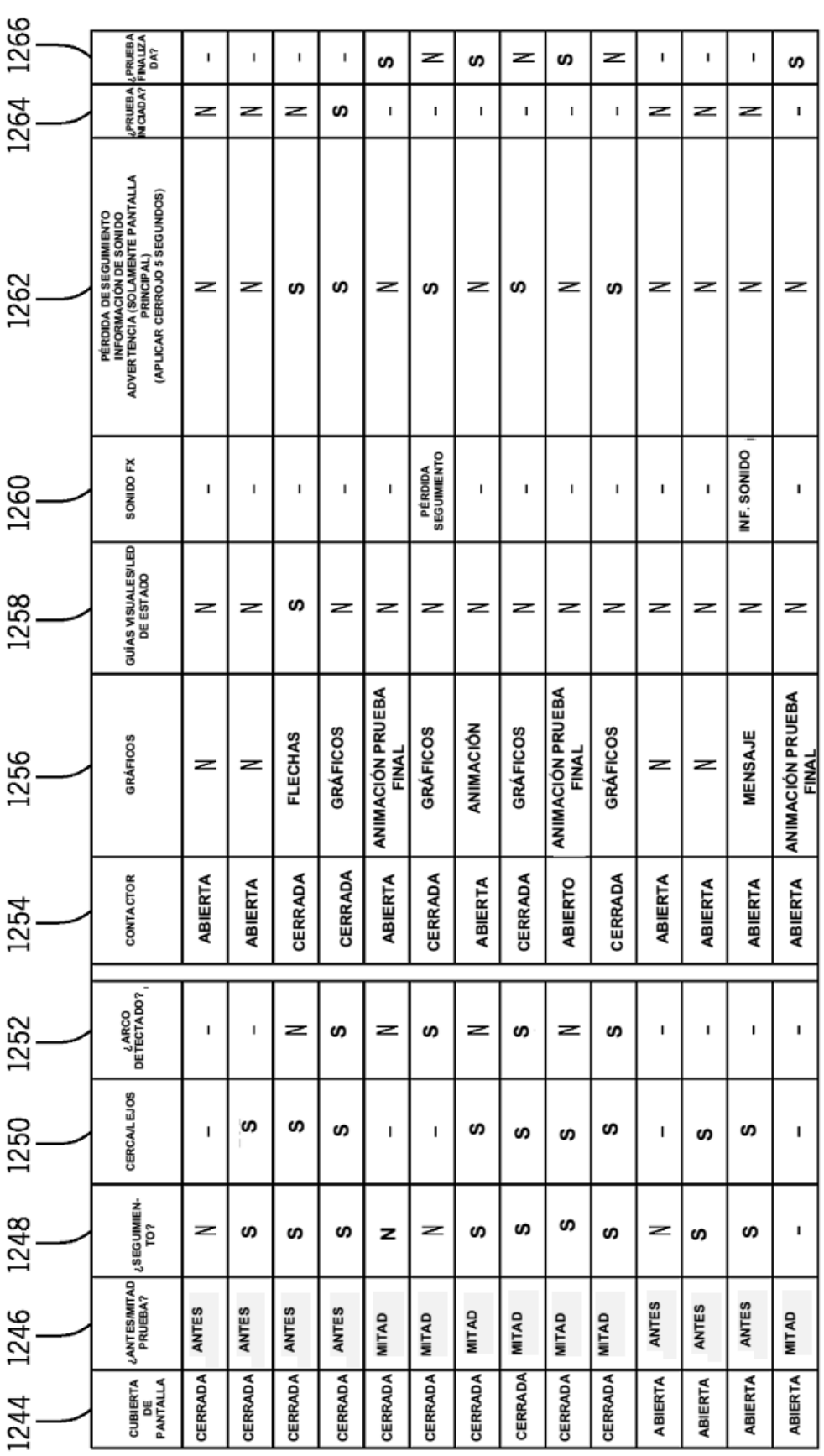

FIG. 85